# **DigitalRebar Provision Documentation** *Release v3.9*

**RackN team**

**Sep 13, 2018**

# **Contents**

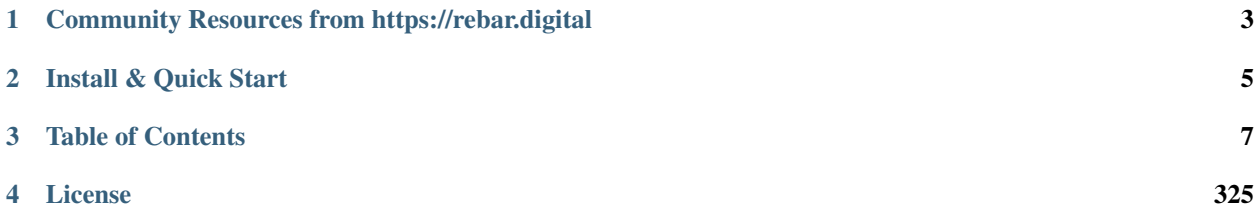

#### *simple, fast and open API-driven server provisioning.*

[Digital Rebar Provision \(DRP\)](https://rebar.digital) is a [APLv2](https://raw.githubusercontent.com/digitalrebar/provision/master/LICENSE) simple Golang executable that provides a simple yet complete API-driven DHCP/PXE/TFTP provisioning and workflow system.

DRP is designed to be a complete data center provisioning, content scaffolding and infrastructure workflow platform with a cloud native architecture that completely replaces Cobbler, Foreman, MaaS or similar technologies. DRP offers a single golang binary (less than 30MB) with no dependencies capable of installation on a laptop, RPi or switch supporting both bare metal and virtualized infrastructure.

Key Features:

- API-driven infrastructure-as-code automation
- Multi-boot workflows using composable and reusable building blocks
- Event driven actions via Websockets API
- Extensible Plug-in Model for public, vendor and internal enhancements
- Supports ALL orchestration tools including Chef, Puppet, Ansible, SaltStack, Bosh, Terraform, etc
- RAID, IPMI, and BIOS Configuration (via commercial plugins)

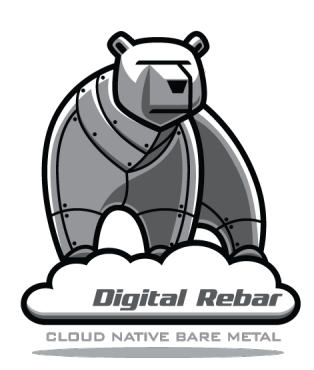

# CHAPTER 1

# <span id="page-6-0"></span>Community Resources from https://rebar.digital

- [Mailing List](http://bit.ly/digitalrebarlist)
- Chat/messaging via the Digital Rebar #community channel is our preferred communication method. If you do not have a Slack invite to our channel, you can [Request a Slack Invite](http://www.rackn.com/support/slack/)
- Alternate chat vi Gitter [Live Chat](https://gitter.im/digitalrebar/core?utm_source=badge&utm_medium=badge&utm_campaign=pr-badge&utm_content=badge) (Gitter.im) and IRC on Freenode #DigitalRebar
- [Issues and Features](https://github.com/digitalrebar/provision/issues)
- Full [Documentation](http://provision.readthedocs.io/en/stable/) (Github [/doc](https://github.com/digitalrebar/provision/tree/master/doc) sources are updatable via pull request).
- Videos on the [DR Provision Playlist](https://www.youtube.com/playlist?list=PLXPBeIrpXjfilUi7Qj1Sl0UhjxNRSC7nx) provide both specific and general background information.

# CHAPTER 2

# Install & Quick Start

<span id="page-8-0"></span>Note: We HIGHLY recommend using the latest version of the documentation, as it contains the most up to date information. Use the version selector in the lower right corner of your browser.

Our [Stable Quick Start](http://provision.readthedocs.io/en/stable/doc/quickstart.html) has fast play-with-it steps. Don't worry, they are very simple and take 10 to 20 minutes.

Want the [Latest Quick Start?](http://provision.readthedocs.io/en/tip/doc/quickstart.html) You'll have access to the newest features in tested work for the next release. This is NOT the bleeding edge!

Regular [Install](http://provision.readthedocs.io/en/latest/doc/install.html) for more details on the install steps. These include production options. [\(Previous Version Docs\)](http://provision.readthedocs.io/en/latest/doc/quickstart.html)

# CHAPTER 3

## Table of Contents

<span id="page-10-0"></span>Reading on Github? Visit [Generated Docs](http://provision.readthedocs.io/en/stable/README.html#rs_toc) for a generated ToC.

# <span id="page-10-1"></span>**3.1 Quick Start**

Note: We HIGHLY recommend using the latest version of the documentation, as it contains the most up to date information. Use the version selector in the lower right corner of your browser.

This quick start guide provides a basic installation and start point for further exploration. The guide has been designed for UNIX systems: Mac OS, Linux OS, Linux VMs and Linux Packet Servers. While it is possible to install and run Digital Rebar Provision on a Windows instance, we do not cover that here. The guide employs Curl and Bash commands which are not typically considered safe, but they do provide a simple and quick process for start up.

It is possible to install on hypervisors and in virtualized environments (eg. VirtualBox, VMware Workstation/Fusion, KVM, etc.). Each of these environments requires careful setup up of your network environment and consideration with regard to competing DHCP services. The setup of these environments is outside the scope of this document.

For a full install, please see *[Install](#page-18-0)*

## **3.1.1 Overview**

- Read *[Preparation](#page-11-0)* steps below
- *[Install](#page-11-1)* DRP Endpoint (in "isolated" mode)
- *[Start Digital Rebar Provision service](#page-12-0)* daemon
- *[Install Boot Environments \(bootenvs\)](#page-13-0)* (OS media for installation)
- *[Configure a Subnet](#page-13-1)* to answer DHCP requests
- *[Create a Workflow](#page-15-0)*
- *[Set The Defaults](#page-16-0)* for defaultBootEnv, defaultStage, unknownBootEnv, and defaultWorkflow
- boot your first Machine and *[Install your first Machine](#page-16-1)* an OS on it

This document refers to the drpcli command line tool for manipulating the dr-provision service. We do not specify any paths in the documentation. However, in our default quickstart for *isolated* mode, the drpcli tool will NOT be installed in any system PATH locations. You must do this, or you may use the local setup symbolic link. For example - simply change drpcli to ./drpcli in the documentation below. Or ... copy the binary to a PATH location.

You can perform all of the actions outlined in this document via the hosted web UX Portal. If you choose to use the web Portal, please ensure the setup is completed by reviewing the output of the Info & Preferences panel named *System Wizard* are completed successfully. Basic [documentation on the Web Portal](http://provision.readthedocs.io/en/tip/doc/ux/portal/systemux.html#machines) UX is available.

#### <span id="page-11-0"></span>**3.1.2 Preparation**

Please make sure your environment doesn't have any conflicts or issues that might cause PXE booting to fail. Some things to note:

- only one DHCP server on a local subnet
- your Machines should be set to PXE boot the correct NIC (on the correct provisioning network interface)
- if you customize Reservations you must also add all of the correct PXE boot options (see *[Creating a Reserva](#page-51-0)[tion](#page-51-0)* )
- you need the network information for the subnet that your target Machines will be on
- Mac OSX may require additional setup (see notes below)
- we rely heavily on the jq tool for use with the Command Line tool (drpcli) install it if you don't have it already

## <span id="page-11-1"></span>**3.1.3 Install**

To begin, execute the following commands in a shell or terminal:

```
mkdir drp ; cd drp
curl -fsSL get.rebar.digital/stable | bash -s -- --isolated install
```
Note: If you want to try the latest code, you can checkout the development tip using  $curl -f(sSL$  get.rebar. digital/tip | bash -s -- --isolated --drp-version=tip install

The command will pull the *stable* dr-provision bundle and checksum from github, extract the files, verify prerequisites are installed, and create some initial directories and links.

Note: By default the installer will pull in the default Community Content packages. If you are going to add your own or different (eg RackN registered content), append the  $-$ nocontent flag to the end of the install command.

Note: The "install.sh" script that is executed (either via 'stable' or 'tip' in the initial 'curl' command), has it's own version number independent of the Digital Rebar Provision endpoint version that is installed (also typically called 'tip' or 'stable'). It is NOT recommend to "mix-n-match" the installer and endpoint version that's being installed.

For reference, you can download the installer (install.sh), and observe what the shell script is going to do (highly recommen

```
curl -fsSL get.rebar.digital/stable -o install.sh
```
Once the installer is downloaded, you can execute it with the appropriate install options (try bash ./install. sh --help for details).

It is recommended that directory is used for this process. The mkdir drp  $\mu$  cd drp command does this as the drp directory. The directory will contain all installed and operating files. The drp directory can be anything.

Even for *production* installs (without  $-\text{i}$  solated), it is recommended to run the install. sh script in a directory to contain all the install files for easy clean-up and removal if Digital Rebar Provision needs to be removed from the system.

#### <span id="page-12-0"></span>**3.1.4 Start Digital Rebar Provision service**

Our quickstart uses *isolated* mode install, and the dr-provision service is not installed in the system path. You need to manually start dr-provision each time the system is booted up. The *production* mode installation (do not specify the --isolated install flag) will install in to system directories, and provide helpers to setup init, systemd, etc. start up scripts for the service.

Once the install has completed, your terminal should then display something like this (please use the output from YOUR install version, the below is just an example that may be out of date with the current versions output):

```
# Run the following commands to start up dr-provision in a local isolated
˓→way.
# The server will store information and serve files from the ./drp-data
˓→directory.
sudo ./dr-provision --base-root=`pwd`/drp-data --local-content="" --default-
˓→content="" > drp.log 2>&1 &
```
Note: On MAC DARWIN there is one additional step. You may have to add a route for broadcast addresses to work. This can be done with following command sudo route -n add -net 255.255.255.255 192. 168.100.1 In this example, the 192.168.100.1 is the IP address of the interface that you want to send messages through. The install script should make suggestions for you.

The next step is to execute the *sudo* command which will start an instance of Digital Rebar Provision service that uses the drp-data directory for object and file storage.

Note: Before trying to install a BootEnv, please verify that the installed BootEnvs matches the above BootEnv Names that can be installed: drpcli bootenvs list | jq '.[].Name'

You may also use the RackN Portal UX by pointing your web browser to:

https://<ip\_address\_of\_your\_endpoint>:8092/

Please note that your browser will be redirected to the RackN Portal, pointing at your newly installed Endpoint. Use the below username/password pair to authenticate to the DRP Endpoint. Additional capabilities and features can be unlocked by also using the RackN Portal Login (upper right "Login" blue button).

The default username & password used for administering the *dr-provision* service is:

```
username: rocketskates
password: r0cketsk8ts
```
## <span id="page-13-0"></span>**3.1.5 Install Boot Environments (bootenvs)**

With Digital Rebar Provision running; it is now time to install the specialized Digital Rebar Provision content, and the required boot environments (BootEnvs). We generally refer to this as "content".

Note: This documentation assumes you are using the default drp-community-content pack.

During the install step above, the installer output a message on how to install install BootEnvs. You must install the sledgehar

drpcli bootenvs list | jq '.[].Name'

- 1. install the *sledgehammer* Boot Environment, used for discovery and provisioning workflow
- 2. install the CentOS Boot Environment <optional>
- 3. install the Ubuntu Boot Environment <optional>

These steps should be performed from the newly installed *dr-provision* endpoint (or via remote *drpcli* binary with the use of the --endpoint flag):

drpcli bootenvs uploadiso sledgehammer drpcli bootenvs uploadiso ubuntu-16.04-install drpcli bootenvs uploadiso centos-7-install

The uploadiso command will fetch the ISO image as specified in the BootEnv JSON spec, download it, and then "explode" it in to the drp-data/tftpboot/ directory for installation use. You may optionally choose one or both of the CentOS and Ubuntu BootEnvs (or any other Community Content supported BootEnv) to install; depending on which Operating System and Version you wish to test or use.

#### <span id="page-13-1"></span>**3.1.6 Configure a Subnet**

A Subnet defines a network boundary that the DRP Endpoint will answer DHCP queries for. In this quickstart, we assume you will use the local network interface as a subnet definition, and that your Machines are all booted from the local subnet (layer 2 boundary). A Subnet specification must include all of the necessary DHCP boot options to correctly PXE boot a Machine.

Note: DRP supports the use of external DHCP servers, DHCP Proxy, etc. However, this is considered an advanced topic, and not discussed in the QuickStart.

Starting with Stable release v3.7.0 and newer, Digital Rebar Provision supports "magic" DHCP Boot Options for *nextserver* and *bootfile* (option code 67). This means that these options should work "magically" for you without needing to be set.

HOWEVER\_ - VirtualBox has a broken iPXE implementation.

If you are creating a subnet for an older version (before v3.7.0) of Digital Rebar Provision, you must set the *next-server* to your DRP Endpoint IP Address, and set the Option 67 value to lpxelinux.0 for Legacy BIOS mode Machines.

If you are *using VirtualBox*, you must set the *next-server* value to the DRP Endpoint IP address \_and\_ the DHCP Option 67 value to lpxelinux.0

Note: The UX will create a Subnet based on an interface of the DRP Endpoint with sane defaults - it is easier to create a subnet via the UX.

If you are using a VirtualBox environment, and if you set the Name of the *Subnet* to vboxnet0, the UX will automatically correct the Option 67 bootfile value to support the broken iPXE environment for VirtualBox networks.

You must still set all of the remaining network values correctly in your Subnet specification, even in the UX.

To create a basic Subnet from command line we must create a JSON blob that contains the Subnet and DHCP definitions. Below is a \_sample\_ you can use. *PLEASE ENSURE* you modify the network parameters accordingly. Ensure you change the network parameters according to your environment.

```
###
# EXAMPLE - please modify the below values according to your environment !!
\leftrightarrow !
###
echo '{
  "Name": "local_subnet",
 "Subnet": "10.10.16.10/24",
 "ActiveStart": "10.10.16.100",
 "ActiveEnd": "10.10.16.254",
 "ActiveLeaseTime": 60,
  "Enabled": true,
  "ReservedLeaseTime": 7200,
  "Strategy": "MAC",
  "Options": [
   { "Code": 3, "Value": "10.10.16.1", "Description": "Default Gateway" },
    { "Code": 6, "Value": "8.8.8.8", "Description": "DNS Servers" },
    { "Code": 15, "Value": "example.com", "Description": "Domain Name" }
 ]
}' > /tmp/local_subnet.json
# edit the above JSON spec to suit your environment
#
# for v3.6.0 and older:
  add a next-server after "Name" with the IP address of your DRP Endpoint,
\rightarrowlike:
    NextServer": "10.10.16.10",
#
# for v3.6.0 and older:
# add DHCP Option 67 to the Options map, like:
# { "Code": 67, "Value": "lpxelinux.0", "Description": "Bootfile" },
#
vim /tmp/local_subnet.json
drpcli subnets create - < /tmp/local_subnet.json
```
Note: Option 67 (bootfile name) specifies the PXE boot file. The *lpxelinux.0* boot file is for Legacy BIOS machines. If you are booting a UEFI system, you will need to make more advanced changes to support UEFI boot mode. Please see the FAQ on *[UEFI Boot Support - Option 67](#page-242-0)*. DRP v3.7.0 and newer has magic helpers to try and set the Legacy/UEFI bootfile for you, but custom usage or custom/unique PXE implementations may require changes.

## <span id="page-15-0"></span>**3.1.7 Create a Workflow**

*Workflows* define a series of *Stages* that a Machine transitions through, driven by Digital Rebar Provision. Not only do the drive basic Operating System installation, but they also allow for advanced application installation and configuration if desired. *Workflows* also allow for some basic power management functions for hardware that does not support IPMI-like functions.

For our QuickStart use case, we'll create two simple *Workflows*:

- 1. Discovery
- 2. Operating System Install
- 1. Create the Discovery Workflow

```
# you must have installed the 'sledgehammer' ISO (see steps above)
drpcli workflows create '{ "Name": "discovery", "Stages": [ "discover",
˓→"sledgehammer-wait" ] } '
# for packet.net environment, insert: "packet-discover",
# between discover and sledgehammer-wait stages
# requires 'packet-ipmi' plugin provider installed and plugin configured
```
2. Now we will create the Installation workflow. You can select any OS that is supported in the drp-community-content package. Simply change the Name and the initial install Stage accordingly - use the following jq command to filter the list of Available BootEnvs for installation:

```
drpcli stages list | jq '.[] | select(.Available==true) | .Name' | grep "\-
˓→install"
```
Using one of the *Available* BootEnvs as listed above, create, the OS install Workflow:

```
# example for CentOS 7
drpcli workflows create '{ "Name": "centos7", "Stages": [ "centos-7-install",
˓→ "complete" ] } '
# example for Ubuntu 18.04
drpcli workflows create '{ "Name": "ubuntu18", "Stages": [ "ubuntu-18.04-
˓→install", "complete" ] } '
# example for Debian 8
drpcli workflows create '{ "Name": "debian9", "Stages": [ "debian-9-install",
˓→ "complete" ] } '
# in all cases for packet.net environemnt, insert: "packet-ssh-keys",
# between the "install" and "complete" stages
# requires 'packet-ipmi' plugin provider installed and plugin configured
```
Note: You should receive a JSON blob back with the results of the command. It is important you check the *Errors* field for any messages. For example, if you see:

"Stage debian-9-install is not available"

Then the BootEnv *debian-9-install* is not installed or available, and this Workflow will not install an Operating System. Verify you successfully completed the drpcli bootenvs uploadiso ... steps outlined above.

## <span id="page-16-0"></span>**3.1.8 Set The Defaults**

One of the basic safety mechanisms for newly installed DRP Endpoints, is to prevent accidental Installation of a Machine, if it should PXE boot against a DRP Endpoint ... **before** you are ready for that to happen!! So we must first set the default actions for a few system wide preferences. One of those defaults will point to our Discovery Workflow (see *[Create a Workflow](#page-15-0)*).

Any Machine that boots will by default be placed in to the Discovery Workflow, which will NOT install an Operating System, but will enroll the machine for management by Digital Rebar Provision

Define the default Workflow, Default Stage, Default BootEnv, and the Unknown BootEnv:

```
# make sure you use the 'Name' specified in the Discovery Workflow,
# if you changed it from the default we specified
drpcli prefs set defaultWorkflow discovery unknownBootEnv discovery
˓→defaultBootEnv sledgehammer defaultStage discover
```
Now any "unknown" or new Machines that boot against the DRP Endpoint will be *discovered* and sit idly by waiting (*sledgehammer-wait*) for your next commands (eg. install an operating system).

#### <span id="page-16-1"></span>**3.1.9 Install your first Machine**

Content configuration is the most complex topic with Digital Rebar Provision. The basic provisioning setup with the above "ISO" uploads, default preferences, and simple workflows will allow you to install an operating system on the Machine with *manual power management* (on/off/reboot etc) transitions.

More advanced workflows and plugin\_providers will allow for complete automation workflows with complex stages and state transitions. To keep things "quick", the below are just bare basics, for more details and information, please see the Content documentation section.

- 1. PXE Boot your Machine
	- ensure your test Machine is on the same Layer 2 subnet as your DRP endpoint, or that you've configured your networks *IP Helper* to forward your DHCP requests to your DRP Endpoint
	- the Machine should be in the same subnet as defined in the Subnets section above (not strictly required, but this is a simplified quickstart environment!)
	- set your test machine or VM instance to PXE boot
	- power the Machine on (or reboot it) and verify from the console that the NIC begins the PXE boot process
	- verify that the DRP Endpoint responds with a DHCP lease to the Machine

The Machine should boot in to the Sledgehammer BootEnv - which will bring the console to a prompt that looks like (the version signature may differ):

```
Digital Rebar: Sledgehammer
˓→6122f34b46b5b74b668d6779e33f5fcd0f44a8cc
Kernel 3.10.0-693.21.1.el7.x86_64 on an x86_64
d0c-c4-7a-e5-48-b6 login:
```
- 2. Get your Machines UUID so you can set the Workflow for it
	- once your machine has booted, and received DHCP from the DRP Endpoint, it will now be "registered" with the Endpoint for installation
- by default, DRP will NOT attempt an OS install unless you explicitly direct it to (for safety's sake!)
- obtain your Machine's ID, you'll use it to define your BootEnv (see *[Filter Out gohai](#page-245-0)[inventory](#page-245-0)* for more detailed/cleaner syntax)

```
drpcli machines list | jq '.[].Uuid'
```
3. Set the Workflow to to your Operating System Workflow you defined above; replace *<UUID>* with your machines ID from the above command:

```
# example for CentOS 7 workflow
drpcli machines update <UUID> '{ "Workflow": "centos7" }'
# example for Debian 9 workflow
drpcli machines update <UUID> '{ "Workflow": "debian9" }'
# example for Ubuntu 18.04 workflow
drpcli machines update <UUID> '{ "Workflow": "ubuntu18" }'
```
- 4. Reboot your Machine it should now kick off a BootEnv install as you specified above.
- watch the console, and you should see the appropriate installer running
- the machine should reboot in to the Operating System you specified once install is completed

Note: Digital Rebar Provision is capable of automated workflow management of the boot process, power control, and much more. This quickstart walks through the simplest process to get you up and running with a single test install. Please review the rest of the documentation for further configuration details and information on automation of your provisioning environment.

## **3.1.10 More Advanced Workflow**

The above procedure uses manual reboot of Machines, and manual application of the BootEnv definition to the Machine for final installation. A simple workflow can be used to achieve the same effect, but it is a little more complex to setup. See the *[Digital Rebar Provision Operations](#page-41-0)* documentation for further details.

## **3.1.11 Machine Power Management**

Fully automated provisioning control requires use of advanced RackN features (plugins) for Power Management actions. These are done through the IPMI subsystem, with a specific IPMI plugin for a specific environments. Some existing plugins exist for environments like:

- bare metal hardware based BMC (baseboard management controller) functions that implement the IPMI protocol
- Virtual Box
- Packet bare metal hosting provider [\(https://www.packet.net/\)](https://www.packet.net/)
- Advanced BMC functions are supported for some hardware vendors (eg Dell, HP, IBM, etc)

[Contact RackN](https://www.rackn.com/company/contact-us/) for additional details and information.

### **3.1.12 Isolated vs Production Install Mode**

The quickstart guide does NOT create a production deployment and the DRP Endpoint service will NOT restart on failure or reboot. You will have to start the *dr-provision* service on each system reboot (or add appropiate startup scripts).

A production mode install will install to  $\sqrt{var/lib/dr-provision}$  directory (by default), while an isolated install mode will install to \$PWD/drp-data.

For more detailed installation information, see: *[Install](#page-18-0)*

#### **3.1.13 Clean Up**

Once you are finished exploring Digital Rebar Provision in isolated mode, the system can cleaned by removing the directory containing the isolated install. In the previous sections, we used ''drp" as the directory containing the isolated install. Removing this directory will clean up the installed files.

For production deployments, the install.sh script can be run with the remove argument instead of the install argument to clean up the system. This will not remove the data files stored in /var/lib/dr-provision, /etc/ dr-provision, or /usr/share/dr-provision. The tools/install.sh script is in the directory where you ran the install. sh script the first time. The script can be also redownloaded and run through curl | bash.

```
tools/install.sh remove
```
To additionally remove the data files, run instead:

```
tools/install.sh --remove-data remove
```
## **3.1.14 Ports**

The Digital Rebar Provision endpoint service requires specific TCP Ports be accessible on the endpoint. Please see *[Ports](#page-24-0)* for more detailed information.

If you are running in a Containerized environment, please ensure you are forwarding all of the ports appropriately in to the container. If you have a Firewall or packet filtering service on the node running the DRP Endpoint - ensure the appropriate ports are open.

#### **3.1.15 Videos**

We constantly update and add videos to the [DR Provision Playlist](https://www.youtube.com/playlist?list=PLXPBeIrpXjfilUi7Qj1Sl0UhjxNRSC7nx) so please check to make sure you have the right version!

## <span id="page-18-0"></span>**3.2 Install**

The install script does the following steps (in a slightly different order). See *[Quick Start](#page-10-1)* for details about the script.

## **3.2.1 Get Code**

The code is delivered by zip file with a sha256sum to validate contents. These are in github under the [releases](https://github.com/digitalrebar/provision/releases) tab for the Digital Rebar Provision project.

There are at least 3 releases to choose from:

- tip This is the most recent code. This is the latest build of master. It is bleeding edge and while the project attempts to be very stable with master, it can have issues.
- stable This is the most recent stable code. This is a tag that tracks the version-based tag.
- v3.0.0 There will be a set of Semantic Versioning (aka semver) named releases.

Previous releases will continue to be available in tag/release history. For additional information, see *[Releases](#page-27-0)*.

When using the **install.sh** script, the version can be specified by the **–drp-version** flag, e.g. *–drp-version*=v3.0.0.

An example command sequence for Linux would be:

```
mkdir dr-provision-install
cd dr-provision-install
curl -fsSL https://github.com/digitalrebar/provision/releases/download/tip/
˓→dr-provision.zip -o dr-provision.zip
curl -fsSL https://github.com/digitalrebar/provision/releases/download/tip/
˓→dr-provision.sha256 -o dr-provision.sha256
sha256sum -c dr-provision.sha256
unzip dr-provision.zip
```
At this point, the install.sh script is available in the tools directory. It can be used to continue the process or continue following the steps in the next sections. *tools/install.sh –help* will provide help and context information.

#### **3.2.2 Configuration Options**

Using  $dr$ -provision  $-$ help will provide the most complete list of configuration options. The following common items are provided for reference. Please note these may change from version to version, check the current scripts options with the --help flag to verify current options.

```
--version Print Version and exit
--disable-provisioner Disable provisioner
--disable-dhcp Disable DHCP
--static-port= Port the static HTTP file server should listen on
ightharpoonup (default: 8091)
--tftp-port= Port for the TFTP server to listen on (default: 69)
--api-port= Port for the API server to listen on (default: 8092)
--dhcp-port= Port for the DHCP server to listen on (default: 67)
--backend= Storage backend to use. Can be either 'consul' or
˓→'directory' (default: directory)
--data-root= Location we should store runtime information in
˓→(default: /var/lib/dr-provision)
--static-ip= IP address to advertise for the static HTTP file
˓→server (default: 192.168.124.11)
--file-root= Root of filesystem we should manage (default: /var/
˓→lib/tftpboot)
--dhcp-ifs= Comma-seperated list of interfaces to listen for
˓→DHCP packets
--debug-bootenv= Debug level for the BootEnv System - 0 = off, 1 =
\rightarrowinfo, 2 = debug (default: 0)
--debug-dhcp= Debug level for the DHCP Server - 0 = off, 1 = info,
\rightarrow 2 = debug (default: 0)
-\text{debug-renderer} Debug level for the Template Renderer - 0 = \text{off, } 1.
\rightarrow= info, 2 = debug (default: 0)
--tls-key= The TLS Key File (default: server.key)
--tls-cert= The TLS Cert File (default: server.crt)
```
## **3.2.3 Prerequisites**

dr-provision requires two applications to operate correctly, bsdtar and 7z. These are used to extract the contents of iso and tar images to be served by the file server component of dr-provision. The install. sh script will attempt to ensure these packages are installed by default. However, if you are installing via manual process or baking your own installer, you must ensure these prerequisistes are met.

For Linux, the bsdtar and p7zip packages are required.

#### ubuntu

sudo apt-get install -y bsdtar p7zip-full

#### centos/redhat

sudo yum install -y bsdtar p7zip

#### Darwin

The new package, p7zip is required, and tar must also be updated. The tar program on Darwin is already bsdtar

- 7z install from homebrew: brew install p7zip
- libarchive update from homebrew to get a functional tar: brew install libarchive --force ; brew link libarchive --force

At this point, the server can be started.

Note: In a future release, the required packages may be removed, which will help ensure cross-platform compatibility without relying on these external dependencies.

## **3.2.4 Running The Server**

Additional support materials in *[FAQ / Troubleshooting](#page-235-0)*.

The install.sh script provides two options for running dr-provision.

The default values install the server and cli in /usr/local/bin. It will also put a service control file in place. Once that finishes, the appropriate service start method will run the daemon. The **install.sh** script prints out the command to run and enable the service. The method described in the *[Quick Start](#page-10-1)* can be used to deploy this way if the *–isolated* flag is removed from the command line. Look at the internals of the **install.** Sh script to see what is going on.

Note: The default location for storing runtime information is /var/lib/dr-provision unless overridden by --data-root

Alternatively, the install.sh script can be passed the *–isolated* flag and it will setup the current directory as an isolated "test drive" environment. This will create a symbolic link from the bin directory to the local top-level directory for the appropriate OS/platform, create a set of directories for data storage and file storage, and display a command to run. This is what the *[Quick Start](#page-10-1)* method describes.

The default username & password used for administering the *dr-provision* service is:

```
username: rocketskates
password: r0cketsk8ts
```
Please review *–help* for options like disabling services, logging or paths.

Note: sudo may be required to handle binding to the TFTP and DHCP ports.

Once running, the following endpoints are available:

- <https://127.0.0.1:8092/swagger-ui> swagger-ui to explore the API
- <https://127.0.0.1:8092/swagger.json> API Swagger JSON file
- <https://127.0.0.1:8092/api/v3> Raw api endpoint
- <https://127.0.0.1:8092/ux> Redirects to Community Portal (maintained by RackN)
- <http://127.0.0.1:8091> Static files served by http from the *test-data/tftpboot* directory
- udp 69 Static files served from the test-data/tftpboot directory through the tftp protocol
- udp 67 DHCP Server listening socket will only serve addresses when once configured. By default, silent.
- udp 4011 BINL Server listening socket will only serve bootfiles when once configured. By default, silent.

The API, File Server, DHCP, BINL, and TFTP ports can be configured, but DHCP, BINL, and TFTP may not function properly on non-standard ports.

If the SSL certificate is not valid, then follow the *[Generate Certificate](#page-236-0)* steps.

Note: On MAC DARWIN there is one additional step. You may have to add a route for broadcast addresses to work. This can be done with the following comand. The 192.168.100.1 is the IP address of the interface that you want to send messages through. The install script will make suggestions for you.

sudo route add 255.255.255.255 192.168.100.1

## **3.2.5 Production Deployments**

The following items should be considered for production deployments. Recommendations may be missing so operators should use their best judgement.

#### **Start DRP Without Root (or sudo)**

If you are using DHCPD and TFTPD services of DRP, you will need to be able to bind to port 67 and 69 (respectively). Typically Unix/Linux systems require root privileges to do this. DRP doesn't start as root, and then drop privileges with a fork () to another less privileged user by default.

To enable DRP endpoint to run as a non-privileged user and ensure a higher level of security, it's possible to use the Linux "*setcap*" (Capabilities) system to assign rights for the *dr-provision* binary to open low numbered (privileged) ports. The process is relatively simple, but does (clearly/obviously) require root permissions initially to enable the capabilities for the binary. Once the capabilities have been set, the *dr-provision* binary can be run as a standard user.

To enable any non-privileged user to start up the dr-provision binary and bind to privileged ports 67 and 69, do the following:

#### # in "isolated" mode, as the user you installed DRP as:

```
sudo setcap "cap_net_raw,cap_net_bind_service=+ep" $HOME/bin/linux/amd64/dr-
˓→provision
```
#### or, in "production" mode:

sudo setcap "cap\_net\_raw,cap\_net\_bind\_service=+ep" /usr/local/bin/dr-provision

Start the "dr-provision" binary as an ordinary user, and now it will have permission to bind to privileged ports 67 and 69.

Note: The *setcap* command must reference the actual binary itself, and can not be pointed at a symbolic link. Additional refinement of the capabilities may be possible. For extremely security conscious setups, you may want to refer to the StackOverflow discussion (eg setting capabilities on a per-user basis, etc.): [https://stackoverflow.com/](https://stackoverflow.com/questions/1956732/is-it-possible-to-configure-linux-capabilities-per-user) [questions/1956732/is-it-possible-to-configure-linux-capabilities-per-user](https://stackoverflow.com/questions/1956732/is-it-possible-to-configure-linux-capabilities-per-user)

#### **System Logs**

The Digital Rebar Provision service logs by sending output to standard error. To capture system logs, SystemD (or Docker) should be configured to direct this output to the desired log management infrastructrure.

#### **Job Log Rotation**

If you are using the jobs system, Digital Rebar Provision stores job logs based on the directory configuration of the system. This data is considered compliance related information; consequently, the system does not automatically remove these records.

Operators should set up a job log rotation mechanism to ensure that these logs to not exhaust available disk space.

#### **Removal of Digital Rebar Provision**

To remove Digital Rebar Provision, you can use the *tools/install.sh* script to remove programs for a production installs. The *tools/install.sh* script should be run as root or under sudo unless the setcap process was used.

tools/install.sh remove

To remove programs and data use.

tools/install.sh --remove-data remove

For *iolated* installs, remove the directory used to contain the isolated install. In the example above, the directory *dr-provision-install* was used to isolate the install process. A command like this would clean up the system.

```
sudo rm -rf dr-provision-install
```
## **3.3 Environment Setup Instructions**

This document indexes resources for setting up specific environments for use or testing of Digital Rebar Provision with various tools.

• rs\_setup\_packet

- VirtualBox (not completed yet)
- Local KVM \_(not completed yet)\_

# **3.4 Key Features**

Digital Rebar Provision is a new generation of data center automation designed for operators with a cloud-first approach. Data center provisioning is surprisingly complex because it's caught between cutting edge hardware and arcane protocols embedded in firmware requirements that are still very much alive.

## **3.4.1 Swagger REST API & CLI**

Cloud-first means having a great, tested API. Years of provisioning experience went into this 3rd generation design and it shows. That includes a powerful API-driven DHCP server.

## **3.4.2 Security & Authenticated API**

Not an afterthought, we use both HTTPS and user authentication for the API. Our mix of basic and bearer token authentication recognizes that both users and automation will use the API. This brings a new level of security and control to data center provisioning.

## **3.4.3 Stand-alone multi-architecture Golang binary**

There are no dependencies or prerequisites, plus upgrades are drop in replacements. That allows users to experiment isolated on their laptop and then easily register it as a SystemD service.

## **3.4.4 Nested Template Expansion**

In Digital Rebar Provision, Boot Environments are composed of reusable template snippets. These templates can incorporate global, profile or machine specific properties that enable users to set services, users, security or scripting extensions for their environment. Configuration at Global, Group/Profile and Node level. Properties for templates can be managed in a wide range of ways that allows operators to manage large groups of servers in consistent ways.

## **3.4.5 Multi-mode (but optional) DHCP**

Network IP allocation is a key component of any provisioning infrastructure; however, DHCP needs are highly site dependent. Digital Rebar Provision works as a multi-interface DHCP listener and can also resolve addresses from DHCP forwarders. It can even be disabled if the environment already has a DHCP service that can configure a the "next boot" provider.

## **3.4.6 Dynamic Provisioner templates for TFTP and HTTP**

For security and scale, Digital Rebar Provision builds provisioning files dynamically based on the Boot Environment Template system. This means that critical system information is not written to disk and files do not have to be synchronized. Of course, when a file needs to be served it works too.

## **3.4.7 Node Discovery Bootstrapping**

Digital Rebar's long-standing discovery process is enabled in the Provisioner with the included discovery boot environment. That process includes an integrated secure token sequence so that new machines can self-register with the service via the API. This eliminates the need to pre-populate the Digital Rebar Provision system.

## **3.4.8 Multiple Seeding Operating Systems**

Digital Rebar Provision comes with a long list of Boot Environments and Templates including support for many Linux flavors, Windows, ESX and even LinuxKit. Our template design makes it easy to expand and update templates even on existing deployments.

## **3.4.9 Two-stage TFTP/HTTP Boot**

Our specialized Sledgehammer and Discovery images are designed for speed with optimized install cycles the improve boot speed by switching from PXE TFTP to IPXE HTTP in a two stage process. This ensures maximum hardware compatibility without creating excess network load.

## **3.5 Server Architecture**

Digital Rebar Provision is provided by a single binary that contains tools and images needed to operate. These are expanded on startup and made available by the file server services.

## **3.5.1 Services**

Provisioning requires handoffs between multiple services as described in the *[Digital Rebar Provision Workflows](#page-37-0)* section. Since several of services are standard protocols (DHCP, TFTP, HTTP), it may be difficult to change ports without breaking workflow.

The figure below illustrates the three core Digital Rebar Provision services including protocols and default ports. The services are:

- 1. Web These services provide control for the other services
	- (a) API: REST endpoints with Swagger definition
	- (b) UI: User interface and Swagger helpers
- 2. DHCP: Address management includes numerous additional option fields used to tell systems how to interact with other data center services such as provisioning, DNS, NTP and routing.
- 3. Provision: sends files on request during provisioning process based on a template system:
	- (a) TFTP: very simple (but slow) protocol that's used by firmware boot processes because it is very low overhead.
	- (b) HTTP: faster file transfer protocol used by more advanced boot processes

## <span id="page-24-0"></span>**3.5.2 Ports**

The table describes the ports that need to be available to run Digital Rebar Provision. Firewall rules may need to be altered to enable these services. The feature column indicates when the port is required. For example, the DHCP server can be turned off and that port is no longer required.

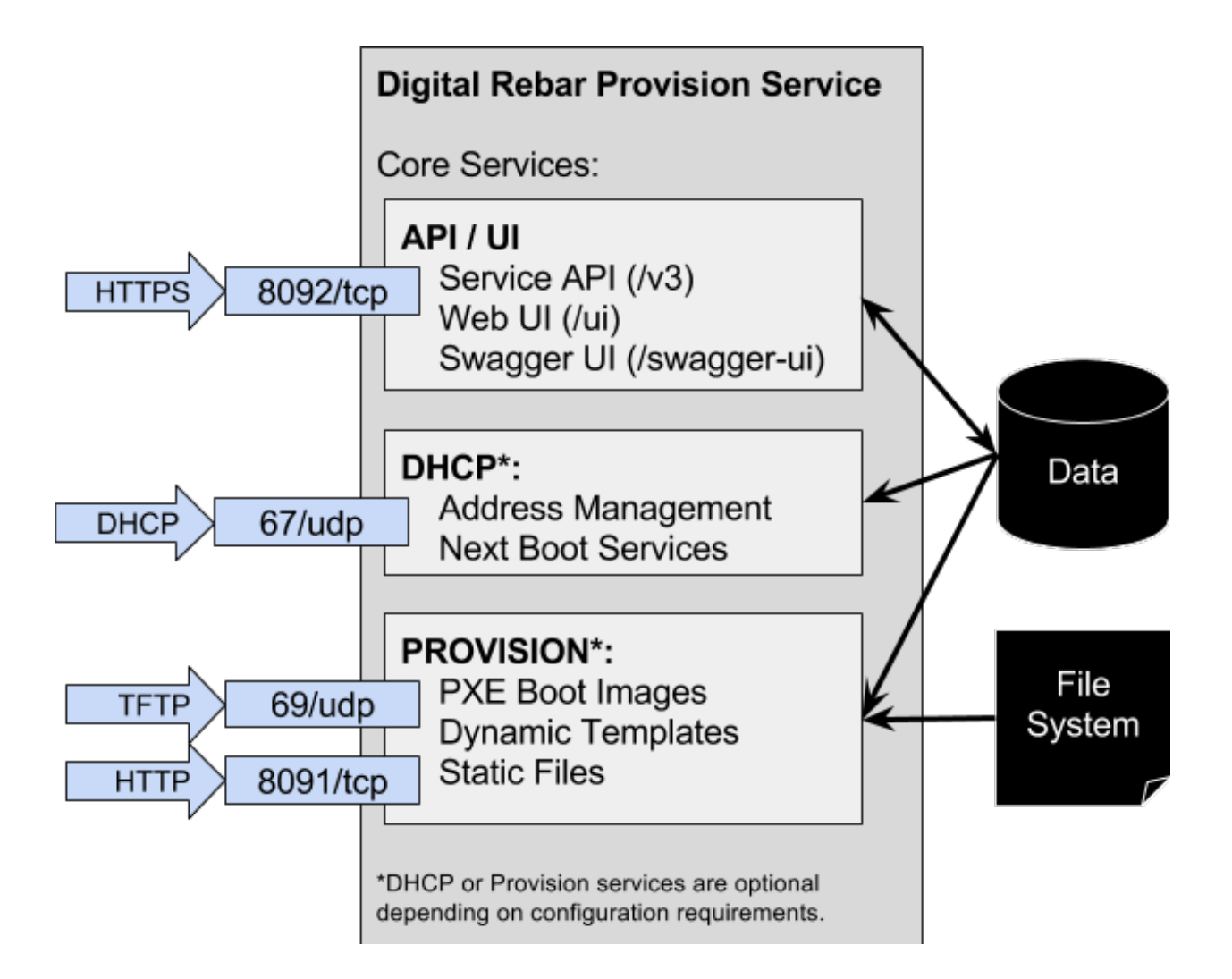

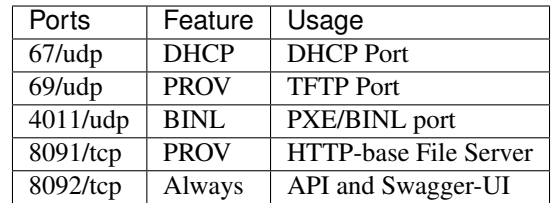

All default ports can be changed at start up time of the dr-provision service. NOTE that changing DHCP and TFTP ports has wide ranging implications and is likely not a good idea (many firmware implementations can not be changed to use alternate port numbers).

Port access requirements:

In all usage cases (67, 69, 4011, 8091, and 8092) the ports *from* the Machines being provisioned *to* the DRP Endpoint must be accessible. The DRP Endpont must be able to reach the Machines being provisioned on port 67 for In addition, the API and Swagger-UI port must be accessible to any operator/administrator workstations or systems that are controlling and managing the DRP Endpoint service. Additionally any services or integrations that interact with the DRP Endpoint (eg IPAM, DCIM, Asset Management, CMS, CMDB, etc) may need access to the API port.

# **3.6 Configuring the Server**

Digital Rebar Provision provides both DHCP and Provisioning services but can be run with either disabled. This allows users to work in environments with existing DHCP infrastructure or to use Digital Rebar Provision as an API driven DHCP server.

## **3.6.1 DHCP Server (subnets)**

The DHCP server is configured to enable Subnets that serve IPs and/or additional configuration information. It is possible to run the DHCP server using only predefined IP Reservations or allow the DHCP server to create IP Leases dynamically.

The DHCP server has three primary models

- 1. DHCP Listeners can be set on an IP for each server interface. These listeners will respond to DHCP broadcasts on the matching network(s). Operators should ensure that no other DHCP servers are set up on the configured subnets.
- 2. DHCP Relay allows other DHCP listeners to forward requests to the Digital Rebar Provision server. In this mode, the server is passive and can easily co-exist with other DHCP servers. This mode works with the Provisioner by setting the many optional parameters (like next boot) that are needed for PXE boot processes.
- 3. Proxy DHCP Mode this allows for other DHCP servers to forward requests to the DRP Endpoint, and fillin necessary PXE related options that may be missing from the original DHCP request options. In some environments, very limited DHCP servers may be in use (which do not support the appropriate Options), or a DRP Endpoint user may not have administrative authority over the initial DHCP server in use. In this case, the rs\_model\_subnet should include the following configuration to enable Proxy DHCP mode:

drpcli subnets update mysubnet '{ "Proxy": true }'

## **3.6.2 Provisioner (bootenvs)**

The Provisioner is a combination of several services and a template expansion engine. The primary model is a boot environment (BootEnv) that contains critical metadata to describe an installation process. This metadata includes templates that are dynamically expanded when machines boot.

Digital Rebar Provision CLI has a process that combines multiple calls to install BootEnvs. The following steps will configure a system capable to *[Provision O/S on Discovered Systems](#page-37-1)*.

```
drpcli bootenvs uploadiso sledgehammer
drpcli prefs set defaultStage "discover" unknownBootEnv "discovery"
˓→defaultBootEnv "sledgehammer"
```
In addition to the basic *discovery* capability provided by the *sledgehammer* BootEnv, you will most likely want to install an Operating System related BootEnv. Basic example for this is as follows:

```
drpcli bootenvs uploadiso centos-7-install
drpcli bootenvs uploadiso ubuntu-16.04-install
```
Each content pack has various supported operating system BootEnv definitions. The default *drp-community-content* pack contains the following BootEnvs:

- 1. centos-7-install: CentOS 7 (most recent released version)
- 2. centos-7.4.1708-install: Centos 7.4.1708 (this may change as new versions are released)
- 3. ubuntu-16.04-install: Ubuntu 16.04
- 4. debian-8: Debian 8 (Jessie) version
- 5. debian-9: Debian 9 (Sarge) version

Additional Operating System versions are available via registered RackN content pack add-ons.

#### **3.6.3 Default Template Identity**

These settings apply to TEMPLATES only not the API.

The default password for the default o/s templates is RocketSkates

The default user for the default ubuntu/debian templates is rocketskates

## <span id="page-27-0"></span>**3.7 Releases**

#### **3.7.1 Version Scheme**

There are two named releases and many semantic versioned releases.

- tip This is the currently built master code. It follows the bleeding edge of the trees.
- stable This is the default release used by install. It follows to most recently released code.

The other releases follow the v<Major>.<Minor>.<Patch> format. e.g. v3.0.0

The *[Install](#page-18-0)* process will default to stable but can be modified to use other releases.

Docs are also generated for these as well.

The full version string generated by the build tool looks like this:

- v3.0.0-tip-galthaus-dev-19-d012b1d6ba892c96c81c24ee93b668591663ca5c
- v3.0.0-tip-16-e1fa235dc28f7d278bc34a0d4db87c306d9d3ba8
- v3.0.0-0-821108c416dfc1486919baa52dae284975d2ad8b

The base form is base semver tag, extra pieces, gits ahead of that base, and the actual git commit checksum.

The extra pieces is either -tip to indicate that the build comes from the tip of the tree or -tip- $\alpha$ username>-dev where the username is who built the custom build that is ahead of tip at the time.

The *dr-provision* server reports its version on start-up or can be queried by running:

```
dr-provision --version
```
The *drpcli* client reports its version by running:

```
drpcli version
```
## **3.7.2 Release Process**

The team will regularly move the tip tag to track the leading edge of the master branch. This will make the resulting build available in the [releases](https://github.com/digitalrebar/provision/releases) tab.

Additionally, as releases cut at stable points, the stable tag will be set to the new most recent milestone. Release notes and comments will be added to the github release page.

## **3.7.3 Release Notes**

Each of the release specific changes are annotated in the Release Notes documentation. You can find the release notes at:

<https://github.com/digitalrebar/provision/releases>

## **3.8 Upgrade**

While not glamorous, existing code can be overwritten by a new install and restart. That is about it. Here are a few more details.

We recommend that you backup your existing install as a safey measure.

#### <span id="page-28-0"></span>**3.8.1 Backup**

It's always a good policy to backup any important data, configuration, and content information that may be related to an application before an upgrade. We strongly encourage you to backup your content prior to doing any upgrade activity.

#### **Isolated Install**

For "isolated" modes (eg. originally installed with something like install.sh | bash -s -- install --isolated) , perform the following tasks:

1. log in to your Provision server as the user you performed the original install as

2. copy the drp-data directory to a backup location:

```
D=`date +%Y%m%d-%H%M%S`
cp -r drp-data drp-data.backup.$D
```
#### **Production Install**

For "production" install modes (no  $-\text{i}$  solated flag provided to install.sh), perform the following tasks

- 1. log in to your Digital Rebar Provision server
- 2. for DRP version 3.0.5 or older:

```
D=`date +%Y%m%d-%H%M%S`
mkdir backups
sudo cp -r /var/lib/dr-provision backups/dr-provision.backup.$D
sudo cp -r /var/lib/tftpboot backups/dr-provision.backup.$D
```
3. for DRP version 3.1.0 or newer:

```
D=`date +%Y%m%d-%H%M%S`
mkdir backups
sudo cp -r /var/lib/dr-provision backups/dr-provision.backup.$D
```
#### **3.8.2 Upgrade Steps**

The basic steps are the same for both Isolated and Production install modes:

- 1. stop the existing service
- 2. run the installer with the "upgrade" flag
- 3. restart the service

#### **Isolated Install**

For isolated *[Install](#page-18-0)*, update this way:

1. Stop dr-provision:

```
killall dr-provision
```
- 2. Return to the install directory
- 3. Run the install again

```
# Remember to use --drp-version to set a version other than stable if desired
# Curl/Bash from quickstart if desired, or this:
tools/install.sh upgrade --isolated
```
4. Restart *dr-provision*, as stated by the tools/install.sh output.

#### **Production Install**

For non-isolated (aka "production mode") *[Install](#page-18-0)*, update this way:

1. Stop dr-provision, using the system method of choice

systemctl stop dr-provision

or

```
service dr-provision stop
```
2. Install new code - Use the same install technique as the first install, but change install to upgrade option. *[Install](#page-18-0)*

```
tools/install.sh upgrade --isolated
```
3. Start up dr-provision

```
systemctl start dr-provision
```
or

```
service dr-provision start
```
## **3.8.3 Version to Version Notes**

In this section, notes about migrating from one release to another will be added.

Release Notes for each version can be found at: <https://github.com/digitalrebar/provision/releases>

#### **v3.0.0 to v3.0.1**

If parameters were added to machines or global, these will need to be manually re-added to the machine or global profile, respectively. The machine's parameter setting cli is unchanged. The global parameters will need to be changed to a profiles call.

```
drpcli parameters set fred greg
to
drpcli profiles set global fred greg
```
#### **v3.0.1 to v3.0.2**

There are changes to templates and bootenvs. Upgrade will not update these automatically, because they may be in use and working properly. it is necessary to restart by removing the bootenvs and templates directory in the data store directory (usually drp-data/digitalrebar or /var/lib/dr-provision/digitalrebar) and re-uploading the bootenvs and templates (tools/discovery-load.sh). Additionally, templates and bootenvs can be manually added and updated, with drpcli.

#### **v3.0.2 to v3.0.3**

This is a quick turn release to address the issue with updating bootenvs. This is a CLI code and docs only change.

#### **v3.0.3 to v3.0.4**

Nothing needs to be done.

#### **v3.0.4 to v3.0.5**

Nothing needs to be done.

#### **v3.0.5 to v3.1.0**

[Release Notes for v3.1.0](https://github.com/digitalrebar/provision/releases/tag/v3.1.0)

The v3.1.0 install.sh script now supports an --upgrade flag. Depending on your installation method (eg isolated or production mode), the behavior of the flag will alter the installation process slightly. Please ensure you *[Backup](#page-28-0)* your content and configurations first just in case.

For isolated mode:

install.sh --upgrade --isolated install

Note: You must be in the same directory path that you performed the initial install from for the upgrade to be successful.

For production mode:

The production mode update process will move around several directories and consolidate them to a single location. In previous versions (v3.0.5 and older), the following two default directories were used in production mode:

```
/var/lib/dr-provision - Digital Rebar Provision configurations and
˓→information
/var/lib/tftpboot - TFTP boot root directory for serving content when TFTPD
˓→service enabled
```
In DRP v3.1.0 and newer, the content will be moved by the  $-\text{upperade}$  function as follows:

/var/lib/dr-provision/digitalrebar - old "dr-provision" directory /var/lib/dr-provision/tftpboot - old "tftpboot" directory

Note: Digital Rebar Provision version 3.1.0 introduced a new behavior to the subnets definitions. subnets may now be enabled or disableed to selectively turn on/off provisioning for a given subnet. By default, a subnet witll be disabled. After an upgrade, you MUST enable the subnet for it to function again. See *[Subnet Enabled](#page-31-0)* for additional details.

#### <span id="page-31-0"></span>**Subnet Enabled**

Starting in v3.1.0, subnet objects have an enabled flag that allows for subnets to be turned off without deleting them. This value defaults to false (off). To enable existing subnets, you will need to do the following for each subnet in your system:

drpcli subnets update subnet1 '{ "Enabled": true }'

Replace *subnet1* with the name of your subnet. You may obtain a list of configured subnets with:

drpcli subnets list | jq -r '.[].Name'

#### **v3.1.0 to v3.2.0**

[Release Notes for v3.2.0](https://github.com/digitalrebar/provision/releases/tag/v3.2.0)

There are fairly significant updates to the DRP Contents structure and layout in v3.2.0. If you are upgrading to v3.2.0 you must remove any Digital Rebar and RackN content that you have installed in your Provisioning endpoint. The following outline will help you understand the necessary steps. If you have any issues with the upgrade process, please drop by the Slack #community channel for additional help.

Please read the steps through carefully, and make note of the current contents/plugins you currently have installed. You will have to re-add these elements again. You absolutely should backup your existing install prior to this upgrade.

1. Overview

Overiew of the update steps necessary, you should do in the following order.

- 1. Update DRP to "stable" (v3.2.0)
- 2. Remove Old Content
- 3. Add Content back that was removed
- 4. Update plugins
- 5. Fix up things
- 2. Updating DRP Endpoint

If you are running isolated, do this (remove  $-\text{i}$  solated if you are not using isolated mode):

curl -fsSL get.rebar.digital/stable | bash -s -- upgrade --isolated

This will force the update of the local binaries to v3.2.0 stable. Make sure you stop DRP process (sudo killall dr-provision, or sudo systemctl stop dr-provision.service).

Verify that your /etc/systemd/services/dr-provision start up file is still correct for your environment, if running a production install type.

Restart DRP (follow --isolated mode start steps if in isolated mode; or sudo systemctl start dr-provision.service)

If in --isolated mode, don't forget to copy drpcli and/or dr-provision binaries to where you prefer to keep them (eg \$HOME/bin or /usr/local/bin, etc....

3. Remove old content

With the rework of content, you need to remove the following content packages if they were previously installed.

```
os-linux
os-discovery
drp-community-content (if you are really behind, Digital Rebar
˓→Community Content).
ipmi
```
(continues on next page)

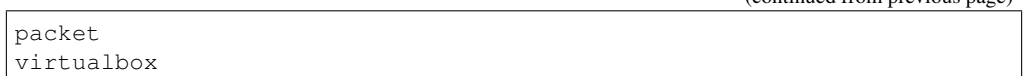

(continued from previous page)

#### 4. Put the content back

Install the new v3.2.0 content packs. Note that the names have changed, and the mix of "ce-" and non-Community Content names has gone away. For example; what originally was drp-community-content which included things like ce-sledgehammer is now moved to just sledgehammer. The RackN registered content of os-linux and os-discovery have now been folded in to the below content packs.

```
drp-community-content - it is a must just get it.
task-library - New RackN library of services for doing interesting
˓→things.
drp-community-contrib - this is old or experimental things like
˓→centos6 or SL6.
```
5. Update the plugins

If you have any plugins installed, update them now.

To facilitate version tracking, plugins provide their own content as a injected content from the plugin. When the plugin is added, it will also add a content layer that will show up in the content packages section.

Previously, a plugin-provider was installed separately from a Content of the same name.

6. Fix things up

This is mainly if you were using the Community Content version of things (drp-community-content, and BootEnvs with a prefix of ce-). The BootEnvs names change, by removing the prefix of "ce-" from the name.

Make sure all the bootenvs are up to date and available. This is a task you should always do after updating content. If the BootEnv is marked with an "X" in the UX, or "Available": false from the CLI/API, you'll need to reload the ISO for the BootEnv.

Then go to *Info & Preferences* and make sure your default stage and bootenvs are still valid.

- This is where ce-sledgehammer becomes sledgehammer and ce-discovery becomes discovery
- The same with ce-ubuntu-16.04-install becomes ubuntu-16. 04-install.
- The same with ce-centos-7.4.1708-install becomes centos-7-install.

Example pseudo-script to make changes:

Please carefully read through this script and make sure it correlates to your installed content. It is provided only as an example, and will absolutely require (possibly just minor) modifications for your environment.

YOU MUST MODIFY THE *RACK AUTH* variable appropriately for the download authentication to work correctly.

```
# see all contents
drpcli contents list
# list JUST the names of the contents - note what you have installed,
                                                            (continues on next page)
```
(continued from previous page)

```
# you may need to re-install it below
drpcli contents list | jq -r '.[].meta.Name' | egrep -v
˓→"BackingStore|BasicStore"
# list which plugins you have installed - note it, you may need to
˓→install
# it below
drpcli plugin_providers list | jq '.[].Name'
# go to RackN UX - log in, go to Hamburger menu (upper left, 3,
˓→horizontal lines)
# go to Organization - User Profile - copy your UUID for Unique User
˓→Identity
export RACKN_AUTH="?username=<UUID_Unique_User_Identity>"
export CATALOG="https://qww9e4paf1.execute-api.us-west-2.amazonaws.
˓→com/main/catalog"
# get raw output of just the content packs
for CONTENT in `drpcli contents list | jq -r '.[].meta.Name' | egrep
˓→-v "BackingStore|BasicStore"`
do
 echo "remove content: $CONTENT"
 drpcli contents destroy $CONTENT
done
# install content
for CONTENT in drp-community-content task-library drp-community-
˓→contrib
do
 echo "install content: $CONTENT"
 curl -s $CATALOG/content/${CONTENT}${RACKN_AUTH} -o $CONTENT.json
 drpcli contents create -< $CONTENT.json
done
# change "plug1", "plug2", etc... to the plugin provider names you
˓→need
# examples: "slack", "packet-ipmi", "ipmi"
for PLUGIN in plug1 plug2 plug3
do
 echo "install plugin: $PLUGIN"
 curl -s $CATALOG/plugin/${PLUGIN}${RACKN_AUTH} -o $PLUGIN.json
 drpcli contents create -< $PLUGIN.json
done
# Ensure the Stage, Default, and Unknown BootEnv are set to valid
˓→values
# adjust these as appropriate
drpcli prefs set defaultStage discover defaultBootEnv sledgehammer
˓→unknownBootEnv discovery
```
Again - make sure you modify things appropriately in the above scriptlet. YOU MUST MOD-IFY THE *RACK\_AUTH* variable appropriately for the download authentication to work correctly.

#### **v3.2.0 to v3.3.0**

[Release Notes for v3.3.0](https://github.com/digitalrebar/provision/releases/tag/v3.3.0)

No aditional steps required.

#### **v3.3.0 to v3.4.0**

[Release Notes for v3.4.0](https://github.com/digitalrebar/provision/releases/tag/v3.4.0)

#### **Content Changes**

Prior to restart Digital Rebar Provision endpoint - you may need to fix the Machines JSON entries for the Meta field. It used to

```
dr-provision2018/01/07 15:14:01.275082 Extracting Default Assets
panic: assignment to entry in nil map
```
To correct the problem, you will need to edit your JSON configuration files for your Machines. You can find your Machines spec files in /var/lib/dr-provision/digitalrebar/machines if you are running in *production* mode install. If you are running in *isolated* mode, you will need to locate your drp-data directory which is in the base directory where you performed the install at; the machines directory will be drp-data/digitalrebar/ machines.

There may be two Meta tags. You do NOT need to modify the Meta tag that is located in the *Params* section.

#### Change the first **Meta** tag as follows:

```
# from:
"Meta":null,
# to something like:
"Meta":{"feature-flags":"change-stage-v2"},
```
It is entirely possible that the Meta field is completely missing. If so - inject the full Meta field as specified above.

#### **drpcli changes**

Please see the [Release Notes](https://github.com/digitalrebar/provision/releases/tag/v3.4.0) for information related to the drpcli command line changes. The most notable changes that may impact your use (eg in existing scripts) of the tool:

1. Plugin upload method changed:

```
# prior to v3.4.0
drpcli plugin_providers upload $PLUGIN as $PLUG_NAME
# v3.4.0 and newer version method:
drpcli plugin_providers upload $PLUG_NAME from $PLUGIN
```
2. Many commands now have new *helper* capabilities. See each command outputs relevant help statement.
## **v3.4.0 to v3.5.0**

[Release Notes for v3.5.0](https://github.com/digitalrebar/provision/releases/tag/v3.5.0)

No additional changes necessary.

### **v3.5.0 to v3.6.0**

[Release Notes for v3.6.0](https://github.com/digitalrebar/provision/releases/tag/v3.6.0)

No additional changes necessary.

### **v3.6.0 to v3.7.0**

#### [Release Notes for v3.7.0](https://github.com/digitalrebar/provision/releases/tag/v3.7.0)

The plugin system has been updated to a new version. All plugins have been updated to use the new version. After updating to *v3.7.0*, all plugins must be updated to function. The system will start after update, but the plugin-providers will not load until they are udpated. Use the RackN UX to get the updates for the plugins.

The Task subsystem has been updated to default to *sane-exit-codes*. This is a change from the default of *original-exitcodes*. This was done to address the need of task authors to match some basic assumptions about exit codes. *1* should be a fail and not reboot your box.

Additionally, the default UX redirect has changed to the [stable portal.](https://portal.rackn.io) This will result in more stable UX experience.

### **v3.7.0 to v3.8.0**

[Release Notes for v3.8.0](https://github.com/digitalrebar/provision/releases/tag/v3.8.0)

No additional changes necessary.

### **v3.8.0 to v3.9.0**

[Release Notes for v3.9.0](https://github.com/digitalrebar/provision/releases/tag/v3.9.0)

No additional changes necessary.

# **3.9 Local UI Removed**

The old UI has been removed and a redirect to the RackN Portal UI is present instead. The UI loads into the browswer and then uses the API to access the Endpoint. The DRP endpoint does not talk to the internet. The browser acts as a bridge for content transfers. The only requirement is that the browser has access to the Endpoint and HTTPS-based access to the internet. The HTTPS-based access can be through a web proxy.

# **3.10 Install Script Changed**

There are minor changes to the install script for isolated mode. Production mode installs are still done and updated the same way. For isolated, there are some new flags and options. Please see the commands output for more details or check the updated *[Quick Start](#page-10-0)*.

For current install.sh script usage information, please run:

install.sh --help

For complete details.

# <span id="page-37-3"></span>**3.11 Digital Rebar Provision Workflows**

PXE Provisioning requires hand-offs between multiple services and the nodes. Generally, these flows start with network discovery (DHCP) providing a "next boot" instruction to the server's pre-execution environment (PXE) that can download a very limited operating system using a very simple file transfer protocol (TFTP). That next operating system can then take more complex actions including using HTTP to download further files.

Note: Digital Rebar Provision does not provide out-of-band management or orchestration in the Open Source version. See the RackN based advanced plugins for power management capabilities.

In the flow graphics, green steps indicate user actions.

# <span id="page-37-2"></span>**3.11.1 Basic Discovery**

The basic discovery flow uses the specialized Discovery and Sledgehammer Boot Environments (BootEnvs). These BootEnvs work with the default next boot to self-register machines with Digital Rebar Provision using the Machines API.

This recommended process allows operators to start with minimal information about the environment so they can *[Provision O/S on Discovered Systems](#page-37-0)*. Without discovery, operators must create machines in advance following the *[Provision O/S on Known Systems](#page-37-1)* process.

# <span id="page-37-0"></span>**3.11.2 Provision O/S on Discovered Systems**

Once systems have been discovered using *[Basic Discovery](#page-37-2)*, their machine BootEnv can be set to an O/S installation image. The recommended BootEnvs for these images includes an automatic machines API call that sets the machine to boot to local disk (BootEnv = local).

# <span id="page-37-1"></span>**3.11.3 Provision O/S on Known Systems**

note This workflow requires users to know their machine information in advance.

This is the typical workflow for Cobbler users in which machine definitions are determined in advance using spread sheets, stone tablets, Ouija boards or other 1990s data center inventory management techniques.

Two advantages to this approach is that it skips the discovery boot process; consequently, it is faster and can be run without DHCP.

# **3.12 Deployment Options**

Digital Rebar Provision is intended to be deployed as both a DHCP server and a Provisioner. There are cases where one or the other are desired. Each feature can be disabled by command line flags.

• *–disable-dhcp* - Turns off the DHCP server

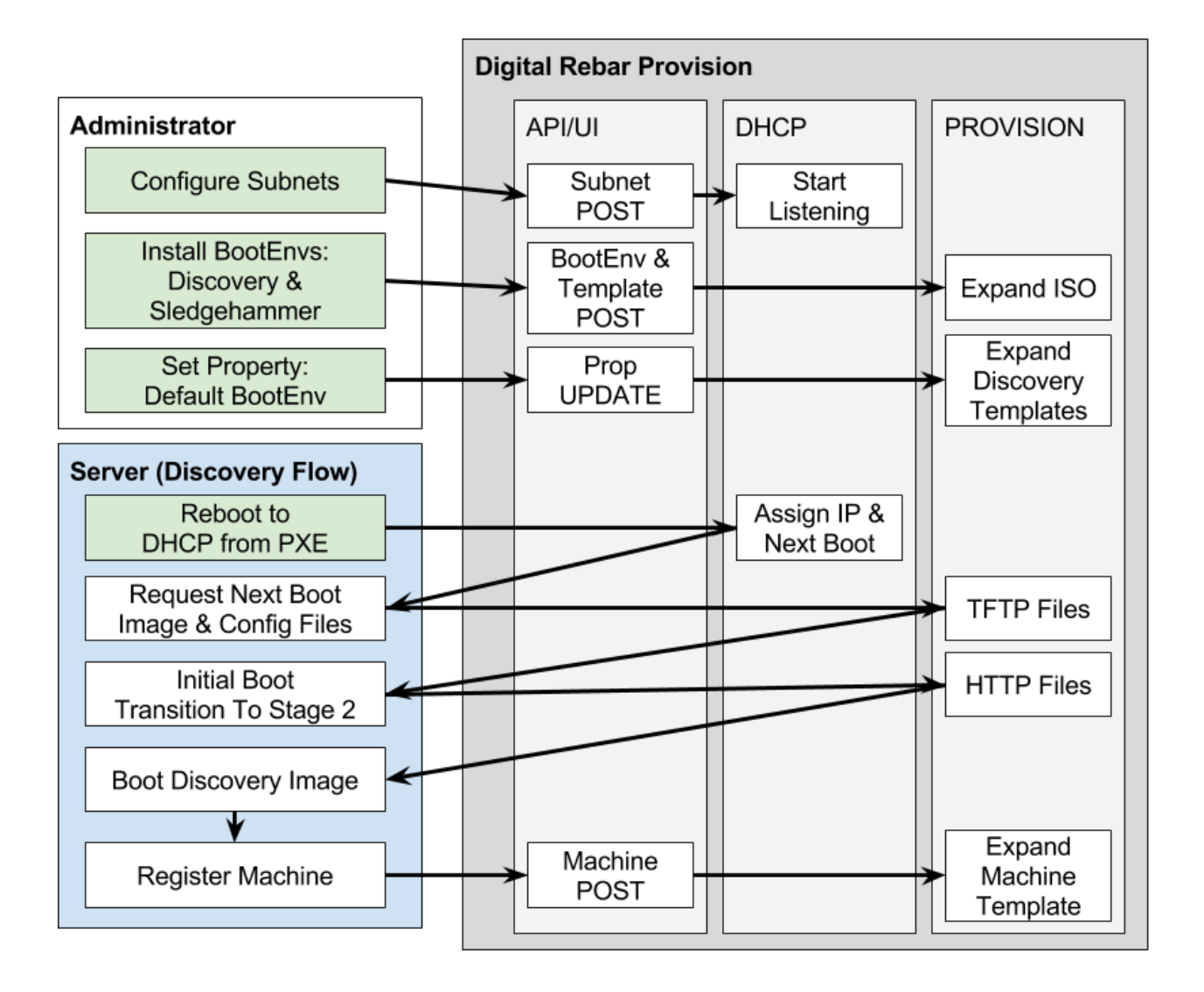

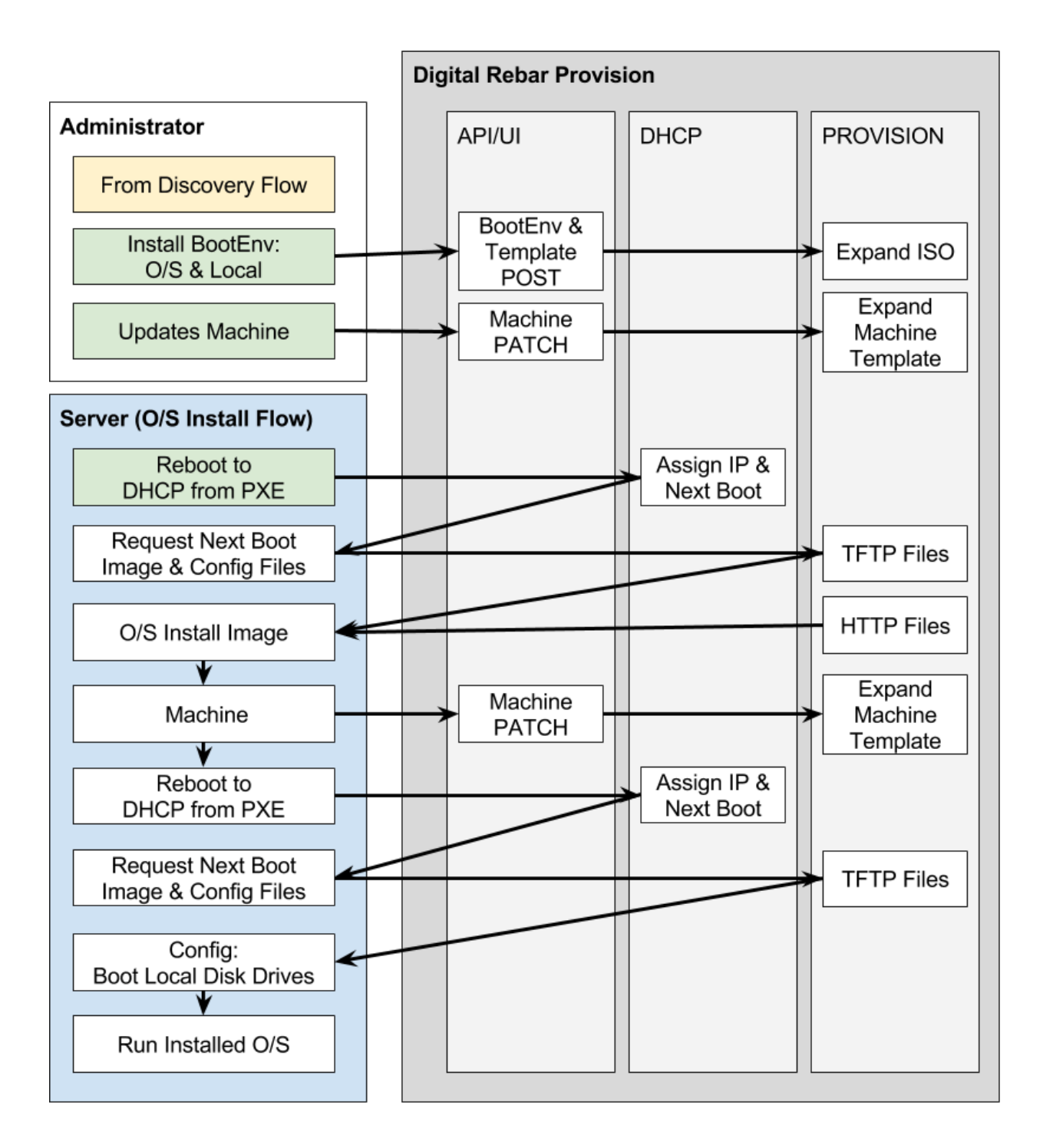

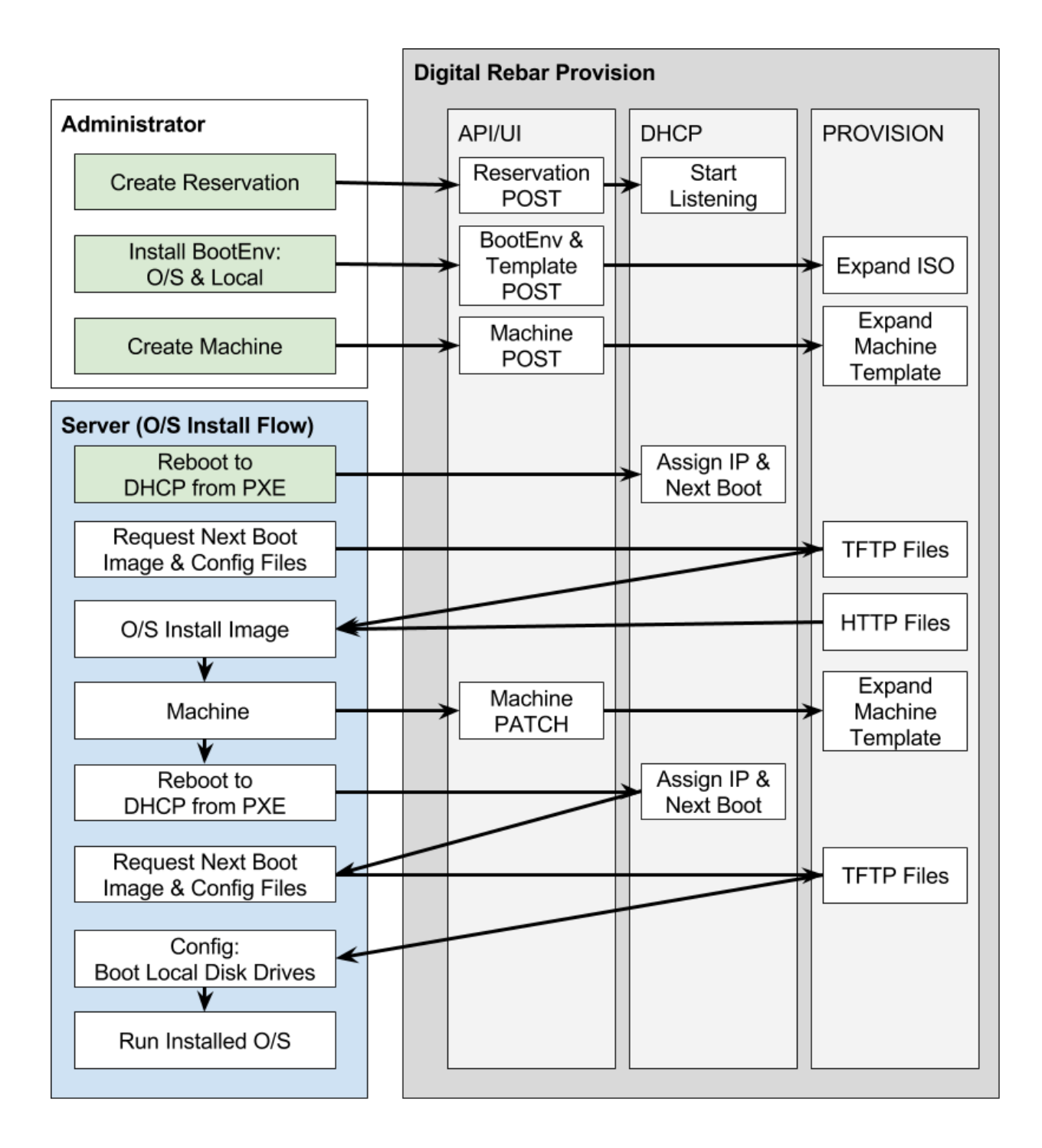

• *–disable-provisioner* - Turns off the Provisioner servers (TFTP and HTTP)

The *[Digital Rebar Provision API](#page-73-0)* doesn't change based upon these flags, only the services being provided.

# **3.12.1 DHCP Disabled**

If a DHCP environment already exists or a more declarative mode is more desirable, there are a couple of things in each case to be aware of. For either case, the underlying assumption is that something will direct the node to use the provisioner as its *NextBoot* server.

#### **Declarative Mode**

Each machine must be declared through the *[Digital Rebar Provision Command Line Interface \(CLI\)](#page-72-0)* or the *[Digital](#page-73-0) [Rebar Provision API](#page-73-0)*. The IP address in the rs\_model\_machine will be used to populate the rs\_model\_bootenv information. The provisioner will provide these files through TFTP and HTTP. It is left to the admin to figure out how to get the node to reference them.

### **External DHCP**

With DHCP disabled, the admin can provide a DHCP server for distributing addresses. The DHCP will need to do the following:

- Set NextServer to an IP that routes to Digital Rebar Provision
- Set Option 67 (bootfile) to *lpxelinux.0* for legacy bios boots. Other options are available for other. See: rs\_model\_subnet
- Set Option 15 (dns domain) This is needed for discovery boots to construct a meaningful FQDN for the node.
- Set Option 6 (dns server) This is optional, but often useful in conjunction with Option 15.
- Set Option 3 (gateway) This is optional, but may be required depending on the network routing.

# **3.12.2 Provisioner Disabled**

In this mode, Digital Rebar Provision acts as a DHCP server only. The rs\_dhcp\_models describe how to use the server. Set the DHCP options that will direct to the next boot servers and other needs.

# **3.13 Digital Rebar Provision Operations**

This section will attempt to describe common operations and actions that can be done. We will assume that drpcli is already somewhere in the path and have setup the environment variables to access Digital Rebar Provision. See, *[Digital Rebar Provision Command Line Interface \(CLI\)](#page-72-0)*.

Some of these operations are in the *[User Interface \(UI\)](#page-57-0)*, but not all. This will focus on CLI usage for now. See the *[User Interface \(UI\)](#page-57-0)* section for UI usage.

Note: drpcli normally spits out JSON formatted objects or an array of objects. To help with some of the command line functions, we use the **jq** tool. This is available for both Linux and Darwin. You can specify output format to be YAML, with the --format=yaml flag.

## **3.13.1 Using the drpcli tool**

The drpcli tool is designed to provide a single, easy to use compiled stand alone binary. It very closely mimics the API call parameters and usage, and allows for easy "transition" between the use of the CLI binary, and the use of the API calls.

We assume that you have the binary in your PATH somewhere  $//usr/local/bin/drpcli in "production" mode$ by default). If you are using an "isolated" install mode, you will need to link the correct binary in to an apprpriate directory in your PATH. For example:

```
ln -s $HOME/bin/linux/amd64/dr-provision $HOME/bin/
ln -s $HOME/bin/linux/amd64/drpcli $HOME/bin/
```
 $\text{drpoli}$  is a self documenting binary file. At any point you can can simply hit  $\text{Brter} >$  to see the current contextual help output. Some examples:

**drpcli <Enter>** Prints usage for the top-level resources that may be manipulated.

**drpcli templates <Enter>** Prints the resources that may be executed for the templates level.

**drpcli templates create <Enter>** Will display the commands associated with just templates/create/

Note that the CLI syntax closely follows the API calls. For example:

drpcli templates create -< some\_file.json

Would be equivalent to the HTTP REST API resource as follows:

```
https://127.0.0.1:8092/api/v3/templates/ereate
```
Note: See the *[Turn on autocomplete for the CLI](#page-238-0)* for BASH shell auto completion.

### **3.13.2 Preference Setting**

By default Digital Rebar Provision (DRP) attempts to "do no harm". This means that by default, any system that receives a DHCP lease from the DRP Endpoint, will by default, be set to local mode, which means boot from local disks. You must explicitly change this behavior to enable provisioning activities of Machines.

It is necessary to get or set the preferences for the system, to enable OS Installs (BootEnvs).

```
# Show the current preference settings
drpcli prefs list
# Or get a specific one
drpcli prefs get unknownBootEnv
```
Set preference(s):

```
# Set a preference
drpcli prefs set unknownBootEnv discovery
# or chain multiples as pairs
drpcli prefs set unknownBootEnv discovery defaultBootEnv sledgehammer
˓→defaultStage discover
```
The system does validate values to make sure they are sane, so watch for errors.

## **3.13.3 BootEnv Operations**

A rs\_model\_bootenv is the primary component for an Operating System installation definition. A rs\_model\_bootenv is comprised of two primary pieces:

- 1. A rs\_model\_bootenv JSON/YAML specification
- 2. (usually) an ISO Image that installs that rs\_model\_bootenv

The JSON/YAML specification will contain a set of definitions for the ISO image. The default distributed rs\_model\_bootenv specs use the public mirror repos for the ISO images. You can create a customer rs\_model\_bootenv with a pointer to your own hosted ISO images. An example looks something like:

```
root@demo:~$ drpcli bootenvs show ubuntu-16.04-install
{
"Available": true,
"Name": "ubuntu-16.04-install",
"OS": {
  "Family": "ubuntu",
  "IsoFile": "ubuntu-16.04.3-server-amd64.iso",
  "IsoSha256":
˓→"a06cd926f5855d4f21fb4bc9978a35312f815fbda0d0ef7fdc846861f4fc4600",
  "IsoUrl": "http://mirrors.kernel.org/ubuntu-releases/16.04/ubuntu-16.04.3-
˓→server-amd64.iso",
  "Name": "ubuntu-16.04",
<...snip...>
```
This stanza shows the Ubuntu 16.04 rs\_model\_bootenv along with the associated Mirror HTTP location the ISO will be installed from.

### **Installing a "Canned" BootEnv**

Manipulating rs\_model\_bootenv and rs\_model\_template are handled by their own commands. There are some additional helpers especially when following the layout of the initial *[Install](#page-18-0)*.

To install a provided rs\_model\_bootenv, do the following from the install location.

```
drpcli bootenvs uploadiso ubuntu-16.04-install
```
This is a CLI helper that is not in the API that will read the provided YAML rs\_model\_bootenv file, upload the included or referenced rs\_model\_template files (from the *templates* peer directory), upload the rs\_model\_bootenv, and check for an existing ISO in the ISO repository. If an ISO is not present in the already uploaded list, it will check a local isos directory for the file. If that is not present and the rs\_model\_bootenv contains a URL for the ISO, the ISO will attempt to be downloaded to the local isos directory and then uploaded into Digital Rebar Provision. Once upload, the ISO is "exploded" for access by machines in the file server file system space.

#### **Listing Installed BootEnvs**

A list of all existing rs\_model\_bootenv installed on the DRP Endpoint can be obtained with the *list* command. However, you usually do not wish to see all of the JSON values, and a simple jq filter can help output just the keys you are interested in, as follows:

```
drpcli bootenvs list | jq -r '.[].Name'
Outputs:
centos-7-install
```
(continues on next page)

(continued from previous page)

```
centos-7.4.1708-install
debian-8-install
debian-9-install
discovery
ignore
local
sledgehammer
ubuntu-16.04-install
```
### **Cloning a BootEnv**

Sometimes there is a rs\_model\_bootenv but it is necessary to make changes. These can be handled by rs\_model\_template inclusion, but for now let's just focus on basic "cut and paste" style editing.

```
drpcli bootenvs show ubuntu-16.04-install --format yaml > new-file.yaml
# Edit the file
# change the Name field to something new. *MUST DO THIS*
# change the OS->Name field to something new to avoid sharing an iso.
˓→directory.
# Edit other parameters as needed
drpcli bootenvs create - < new-file.yaml
```
This is a shallow clone. It will reuse the templates unless they are explicitly modified. It is possible to use the *install* command, but any new templates would need to be added to a *templates* directory in the current directory.

#### **Creating a BootEnv**

It might be necessary to create an empty rs\_model\_bootenv by doing the following:

drpcli bootenvs create emtpy\_bootenv

This rs\_model\_bootenv will not be *Available*, but will allow for additional editing.

#### **Editing a BootEnv**

It might be necessary to edit a rs\_model\_bootenv. To do this, get the latest copy with the *show* command. Edit the file as needed. Then using the *update* command, put the value back. The *–format=yaml* is optional, but I find YAML easier to edit.

```
drpcli bootenvs show discovery --format=yaml > discovery.yaml
# Edit the discovery.yaml as needed
drpcli bootenvs update discovery - < discovery. yaml
```
# **3.13.4 Subnet Operations**

Subnet definitions provide the necessary information for DHCP IP Address lease assignments, and allows Machines to be enrolled/discovered by a DRP Endpoint. For any Layer 2 subnet/network that you wish to install Machines from, you must also specify a Subnet definition for. In some environments, a Subnet definition may not be needed to allow Machines to be discovered.

### **Cloning a Subnet**

It might be necessary to create a new subnet from an existing one. To do this, do the following:

```
drpcli subnets show eth0 | jq -r > new_subnet.json
# edit the new_subnet.json file with the new information
drpcli subnets create -< new_subnet.json
```
#### **Creating a new Subnet**

A new subnet can be created from a JSON specification. It is necessary to use all of the following JSON keys to successfully create a new Subnet that can be immediately used to manage machines – the rest of the keys will be autofilled with reasonable defaults.

```
echo '
{
  "Name": "local_subnet",
  "Subnet": "10.10.16.10/24",
  "ActiveStart": "10.10.16.100",
  "ActiveEnd": "10.10.16.254",
 "ActiveLeaseTime": 60,
 "Enabled": true,
 "ReservedLeaseTime": 7200,
  "Strategy": "MAC",
  "Options": [
    { "Code": 3, "Value": "10.10.16.1", "Description": "Default Gateway" },
    { "Code": 6, "Value": "8.8.8.8", "Description": "DNS Servers" },
    { "Code": 15, "Value": "example.com", "Description": "Domain Name" }
  ]
} ' > /tmp/local_subnet.json
drpcli subnets create -< /tmp/local_subnet.json
```
Note that the "Description" is purely cosmetic and not used - however, it can be safely specified as it'll be ignored (it's added here for the readers reference). You must provide the minimum DHCP Options as specified above. You can find a complete set of DHCP Options at:

<https://www.iana.org/assignments/bootp-dhcp-parameters/bootp-dhcp-parameters.xhtml>

For complete documentation and information you can find the DHCP Options officially documented in [RFC2132](https://tools.ietf.org/html/rfc2132)

### **Updating a Subnet**

From time to time, you may need to modify an existing Subnet definition. Depending on your changes, you have a couple of options.

Set the NTP Server pool via DHCP Option 42 for subnet "local\_subnet":

drpcli subnets set local\_subnet option 42 to "0.pool.ntp.org"

Set the DHCP IP assignment from the following pick list for subnet "local\_subnet". See rs\_model\_pickers for a detailed descrip

drpcli subnets pickers local\_subnet hint,nextFree,mostExpired

Set the nextserver for PXE operation for subnet "local\_subnet":

drpcli subnets nextserver local\_subnet 10.16.167.10

Set the subnet DHCP range of IP addresses for subnet "local\_subnet":

drpcli subnets range local\_subnet 192.168.45.100 192.168.45.255

Set Active lease to 60 mins, and reserved lease to 7200 mins for subnet "local subnet":

drpcli subnets leasetimes local\_subnet 60 7200

Update a subnet to set it to disabled (do not discover, and do not provision on this subnet, for subnet "local\_subnet":

drpcli subnets update local\_subnet '{ "Enabled": false }'

Update a subnet with the contents of the specified JSON file, for subnet "local subnet":

drpcli subnets update local\_subnet -< update-local\_subnet.json

#### **Deleting a Subnet**

To remove a Subnet and subsequently cease PXE provisioning operations for that Subnet, perform the following:

drpcli subnets destroy local\_subnet

### **List and Show Subnets**

Viewing configuration for all subnets can be done with the **list** command as follows:

drpcli subnets list

To show an individual subnet, you will need the subnet name. To show just the subnet names, you can use  $\eta q$  to filter the output

drpcli subnets list | jq '.[].Name'

Once you have determined which subnet you'd like to show specific information for, you can do so with the following command:

```
show the YAML formatted output for 'local_subnet' subnet
drpcli subnets show local_subnet --format=yaml
```
### **3.13.5 Template Operations**

Templates are reusable blocks of code, that are dynamically expanded when used. This allows for very sophisticated and complex operations. It also allows for carefully crafted Templates to be re-usable across a broad set of use cases.

#### **Cloning a Template**

It might be necessary to create a new template from an existing one. To do this, do the following:

```
drpcli templates show net_seed.tmpl | jq -r .Contents > new.tmpl
# Edit the new.tmpl to be what is required
drpcli templates upload new.tmpl as new_template
```
In this case, we are using jq to help us out. jq is a JSON processing command line filter. JSON can be used to retrieve the required data. In this case, we are wanting the Contents of the template. We save that to file, edit it, and upload it as a new template, *new\_template*.

It is possible to use the create subcommand of template, but often times upload is easier.

Note: Remember to add the new template to a rs\_model\_bootenv or another rs\_model\_template as an embedded template.

#### **Updating a Template**

It might be necessary to edit an existing template. To do this, do the following:

```
drpcli templates show net_seed.tmpl | jq -r .Contents > edit.tmpl
# Edit the edit.tmpl to be what is desired
drpcli templates upload edit.tmpl as net_seed.tmpl
```
We use  $\dot{\eta}$  to get a copy of the current template, edit it, and use the upload command to replace the template. If there already is a template present, then it can be replaced with the upload command.

### **3.13.6 Param Operations**

rs model param are simply key/value pairs. However, DRP provides a strong typing model to enforce a specific type to a given Param. This ensures that Param values are valid elements as designed by the operator.

### **Creating a Param**

It might be necessary to create a new rs\_model\_param, an empty Param may be created by doing the following:

```
drpcli params create '{ "Name": "fluffy" }'
or
drpcli params create fluffy
```
The system will attempt to use any sent string as the Name of the Param. To be complete, it is required to also speciy the Type that param must be:

```
drpcli params create '{ "Description": "DNS domainname", "Name": "domainname
˓→", "Schema": { "type": "string" } }'
```
In this example, the type string was defined for the param.

#### **Deleting a Param**

It might be necessary to delete a rs\_model\_param.

drpcli params destroy fluffy

Note: The destroy operation will fail if the param is in use.

### **Editing a Param**

It might be necessary to update a Param. An example to add a type of string to our fluffy param above would be:

```
drpcli params update fluffy '{ "Schema": { "type": "string" } }'
```
## **3.13.7 Profile Operations**

rs\_model\_profile are simply collections of rs\_model\_param - they conveniently group multiple rs\_model\_param for easy consumption by other elements of the provisioning service.

### **Creating a Profile**

It might be necessary to create a rs\_model\_profile. An empty profile can be created by doing the following:

```
drpcli profiles create '{ "Name": "myprofile" }'
or
drpcli profiles create myprofile
```
The system will attempt to use any sent string as the Name of the profile.

Additionally, JSON can be provided to fill in some default values.

```
drpcli profiles create '{ "Name": "myprofile", "Params": { "string_param1":
˓→"string", "map_parm1": { "key1": "value", "key2": "value2" } } }'
```
Alternatively, you can create profiles from an existing file containing JSON, as follows:

```
echo '{ "Name": "myprofile", "Params": { "string_param1": "string", "map_
˓→parm1": { "key1": "value", "key2": "value2" } } }' > my_profile.json
drpcli profiles create -< my_profile.json
```
#### **Deleting a Profile**

It might be necessary to delete a rs\_model\_profile. It is possible to use the destroy command in the profile CLI, but the rs\_model\_profile must not be in use. Use the following:

drpcli profiles destroy myprofile

#### **Altering an Existing Profile (including the global profile)**

It might be necessary to update an existing rs\_model\_profile, including global. parameter values can be *set* by doing the following:

```
drpcli profiles set myprofile param crazycat to true
# These last two will show the value or the whole profile.
drpcli profiles get myprofile param crazycat
drpcli profiles show myprofile
```
Note: Setting a parameter's value to null will clear it from the structure.

Alternatively, the update command can be used to send raw JSON similar to create.

```
drpcli profiles update myprofile '{ "Params": { "string_param1": "string",
˓→"map_parm1": { "key1": "value", "key2": "value2" }, "crazycat": null } }'
```
Update is an additive operation by default. So, to remove items, **null** must be passed as the value of the key to be removed.

## **3.13.8 Machine Operations**

A rs\_model\_machine is typically a physical bare metal server, as DRP is intended to operate on bare metal infrastructure. However, it can represent a Virtual Machine instance and provision it equally. DRP does not provide *control plane* activities for virtualized environments (eg *VM Create*, etc. operations).

#### **Creating a Machine**

It might be necessary to create a rs\_model\_machine. Given the IP that the machine will boot as all that is required is to create the machine and assign a rs\_model\_bootenv. To do this, do the following:

drpcli machine create '{ "Name": "greg.rackn.com", "Address": "1.1.1.1" }'

This would create the rs\_model\_machine named *greg.rackn.com* with an expected IP Address of *1.1.1.1*. *dr-provision* will create the machine, create a UUID for the node, and assign the rs\_model\_bootenv based upon the *defaultBootEnv* rs\_model\_prefs.

```
drpcli machine create '{ "Name": "greg.rackn.com", "Address": "1.1.1.1",
˓→"BootEnv": "ubuntu-16.04-install" }'
```
This would do the same thing as above, but would create the rs\_model\_machine with the *ubuntu-16.04-install* rs\_model\_bootenv.

Note: The rs\_model\_bootenv MUST exist or the create will fail.

To create an empty rs\_model\_machine, do the following:

drpcli machine create jill.rackn.com

This will create an empty rs\_model\_machine named *jill.rackn.com*.

Note: The *defaultBootEnv* rs\_model\_bootenv MUST exist or the create will fail.

#### **Adding or Removing a Profile to a Machine**

It might be necessary to add or remove a rs\_model\_profile to or from a rs\_model\_machine. To add a profile, do the following:

drpcli machines addprofile "dff3a693-76a7-49ce-baaa-773cbb6d5092" myprofile

To remove a profile, do the following:

```
drpcli machines removeprofile "dff3a693-76a7-49ce-baaa-773cbb6d5092"
˓→myprofile
```
The rs\_model\_machine update command can also be used to modify the list of rs\_model\_profile.

### **Changing BootEnv on a Machine**

It might be necessary to change the rs\_model\_bootenv associated with a rs\_model\_machine. To do this, do the following:

```
drpcli machines bootenv drpcli "dff3a693-76a7-49ce-baaa-773cbb6d5092"
˓→mybootenv
```
Note: The rs\_model\_bootenv *MUST* exists or the command will fail.

#### **Rename a Machine**

By default, machines are given names based on the machines primary network MAC address. Most infrastructure environments need to rename machines to fall in line with a naming scheme in use with the company. To do that safely, we will use the existing Machins object information as a baseline to apply a Patch operation to the JSON. This is a two step process that is completed in the following example:

First lets define the Machine (UUID) that we're going to operate on, and lets get the current name of the machine for reference

```
# get our machine to operate on
export UUID="f6ca7bb6-d74f-4bc1-8544-f3df500fb15e"
# our reference starting point for 'Name'
drpcli machines show $UUID | jq '.Name'
"fred"
```
We now need to obtain the Machine object JSON tha we are going to apply the patch against.

# get current machine object that we want to reference the change against drpcli machines show \$UUID > /tmp/machine.json

Now that we have our reference Machine object, we'll use the **update** option to the **machines** manipulation.

```
# set the name using the reference JSON object
drpcli machines update $UUID '{ "Name": "wilma" }' --ref /tmp/machine.json
# outputs
{
  "Address": "147.75.66.137",
  <...snip...>
  "Name": "wilma",
  <...snip...>
```
Here is a single command example (using our **\$UUID** variable above) that does not require temporary files.

```
drpcli machines update $UUID '{ "Name": "barney" }' --ref "$(drpcli machines show
˓→$UUID)"
```
You can update "unsafely", but if multiple updates occur, you can't guarantee that you're changing what you expected to (eg. so

```
# this is a BAD way to do it - as it does not guarantee atomicity
drpcli machines update $UUID '{ "Name": "betty" }'
# outputs
{
 "Address": "147.75.66.137",
 <...snip...>
  "Name": "betty",
  <...snip...>
```
# **3.13.9 DHCP Operations**

### **Creating a Reservation**

It might be necessary to create a rs\_model\_reservation. This would be to make sure that a specific MAC Address received a specific IP Address. Here is an example command.

```
drpcli reservations create '{ "Addr": "1.1.1.1", "Token": "08:00:27:33:77:de
˓→", "Strategy": "MAC" }'
```
Additionally, it is possible to add DHCP options or the Next Boot server.

```
drpcli reservations create '{ "Addr": "1.1.1.5", "Token": "08:01:27:33:77:de
˓→", "Strategy": "MAC", "NextServer": "1.1.1.2", "Options": [ { "Code": 44,
˓→"Value": "1.1.1.1" } ] }'
```
Remember to add an option 1 (netmask) if a subnet is not being used to fill the default options.

# **3.13.10 Advanced Workflow**

Placeholder for Advanced Workflow overview.

#### **Stages**

Placeholder for Stages information.

#### **Stage Maps**

Placeholder for Stage Map information.

### **Tasks**

Placeholder for Tasks information.

### **Jobs**

Placeholder for Jobs information.

# **3.13.11 User Operations**

### **Creating a User**

It might be necessary to create a rs\_model\_user. By default, the user will be created without a valid password. The user will only be able to access the system through granted tokens.

To create a user, do the following:

drpcli users create fred

Note: This rs\_model\_user will *NOT* be able to access the system without additional admin action.

#### **Granting a User Token**

Sometimes as an administrator, it may be necessary to grant a limited use and scope access token to a user. To grant a token, do the following:

drpcli users token fred

This will create a token that is valid for 1 hour and can do anything. Additionally, the CLI can take additional parameters that alter the token's scope (model), actions, and key.

drpcli users token fred ttl 600 scope users action password specific fred

This will create a token that is valid for 10 minutes and can only execute the password API call on the rs\_model\_user object named *fred*.

To use the token in with the CLI, use the -T option.

drpcli -T <token> bootenvs list

### **Deleting a User**

It might be necessary to remove a reset from the system. To remove a user, do the following:

drpcli users destroy fred

#### **Revoking a User's Password**

To clear the password from a rs\_model\_user, do the following:

```
drpcli users update fred '{ "PasswordHash": "12" }'
```
This basically creates an invalid hash which matches no passwords. Issued tokens will still continue to function until their times expire.

#### **Secure User Creation Pattern**

A secure pattern would be the following:

• Admin creates a new account

drpcli users create fred

• Admin creates a token for that account that only can set the password and sends that token to new user.

```
drpcli users token fred scope users action password ttl 3600
```
• New user uses token to set their password

```
drpcli -T <token> users password fred mypassword
```
# **3.14 OS Support**

Digital Rebar Provision, through its rs\_model\_bootenv, provides the ability to use and install many types of operating systems.

The default installation includes an assets directory that contain pre-existing bootenvs and templates. Example Ubuntu, CentOS, and other operating systems are available to start from.

This section of the docs provides some hints and gotchas for the various platforms.

# **3.14.1 LinuxKit**

1. *[linuxkit](#page-53-0)*

# <span id="page-53-0"></span>**3.15 LinuxKit**

[LinuxKit](https://github.com/linuxkit/linuxkit) is one of Docker's latest creations to provide an immutable simple OS that can run containers and other container platforms. The goal is to provide a simple to update, secure, and maintain OS that can facilitate container deployments.

It turns out that Digital Rebar Provision can easily deploy LinuxKit images. The example assets provided with Digital Rebar Provision contains some examples of [LinuxKit](https://github.com/linuxkit/linuxkit) deployments.

There are three currently available. Though they are really simple and easily cloned.

- lk-sshd the example sshd
- lk-k8s-master the k8s project master image

• lk-k8s-node - the k8s project node image

Here are the following steps that work on an Ubuntu 16.04 desktop with KVM already setup. The basic overview is:

- Get and start dr-provision
- Configure dr-provision to handle KVM network
- Get and build LinuxKit
- Make some ISOs
- Install BootEnvs
- Run Nodes

Let's hit each of the steps. For a simple play with it trial, create a directory for both Digital Rebar Provision and LinuxKit.

Also, there is a [video](https://youtu.be/kITojfeYaPQ) of these steps.

## **3.15.1 Get, Start, and Configure Digital Rebar Provision**

There are already many pages for this, *[Quick Start](#page-10-0)* and *[Install](#page-18-0)*. The main thing is to use the tip version at the moment. It is best to include the *discovery* and *sledgehammer* images. The KVM system used (the Digital Rebar test tool, kvm-slave) always PXE boots and machines can be easily added just by starting them.

For a simple trail, use the install process with the *–isolated* flag.

Something like:

```
mkdir -p lk-dr-trial/dr-provision
cd lk-dr-trial/dr-provision
curl -fsSL https://raw.githubusercontent.com/digitalrebar/provision/master/
˓→tools/install.sh | bash -s -- --isolated --drp-version=tip install
# Follow the instructions at the end of the script
```
# **3.15.2 Get and Build LinuxKit**

First, create a directory for everything, clone LinuxKit, and build it. This assumes that *go install* was executed.

```
cd lk-dr-trial
git clone https://github.com/linuxkit/linuxkit.git
cd linuxkit
make
```
After a few minutes, there should be a bin directory with moby ready to go.

# **3.15.3 Make some ISOs**

The provided rs\_model\_bootenv deploying the sshd example and k8s project. To build these, we need to do a couple of things.

- Edit the *examples/sshd.yml*
	- Replace the "#your ssh key here" line with the contents of the SSH public key. e.g. ~/.ssh/id\_rsa.pub
- Run the moby build command

```
edit files
bin/moby build -output iso-bios examples/sshd.yml
```
This will generate an ISO, *sshd.iso*. Copy this file into the assets/isos directory (creating it if it doesn't exist) in the dr-provision install directory.

Additionally, we can build the Kubernetes images. We still need to edit a couple of files.

- cd projects/kubernetes
- Edit the *k8s-master.yml*
	- Replace the "#your ssh key here" line with the contents of the SSH public key. e.g. ~/.ssh/id\_rsa.pub
- Edit the *k8s-node.yml*
	- Replace the "#your ssh key here" line with the contents of the SSH public key. e.g. ~/.ssh/id\_rsa.pub
- Edit the *Makefile*
	- Add -output iso-bios to the moby build lines. This will make sure to make ISOs.
	- E.g. ../../bin/moby build -output iso-bios -name kube-master kube-master.yml
	- E.g. ../../bin/moby build -output iso-bios -name kube-node kube-node.yml
- Run the make command

```
cd projects/kubernetes
# edit files
make
```
This will generate two ISO images, *kube-master.iso* and *kube-node.iso*. Copy these files into the assets/iso directory in the dr-provision install directory.

# **3.15.4 Install BootEnvs**

At this point, we can add the rs\_model\_bootenv to Digital Rebar Provision.

- Change to the Digital Rebar Provision directory and then to the assets directory.
- Run the following

```
cd lk-dr-trial/dr-provision/assets
export RS_KEY=rocketskates:r0cketsk8ts # or whatever it is it set to.
../drpcli bootenvs install bootenvs/lk-sshd.yml
../drpcli bootenvs install bootenvs/lk-k8s-master.yml
../drpcli bootenvs install bootenvs/lk-k8s-node.yml
```
This will make all three rs\_model\_bootenv available for new nodes.

# **3.15.5 Run Nodes**

At this point, it is possible to boot some nodes and run them. They can have pre-existing nodes or discovered nodes. This will use discovered nodes.

First, start some nodes. The Digital Rebar team prefers kvm-slave tool that starts KVM on my Digital Rebar Provision network. .e.g. tools/kvm-slave Anything that PXEs and can three will work.

Once they are discovered, something like this from drpcli machines list should appear:

```
\lceil{
    "Address": "192.168.124.21",
   "BootEnv": "sledgehammer",
   "Errors": null,
   "Name": "d52-54-54-07-00-00.example.com",
   "Uuid": "4cc8678e-cdc0-48ee-b898-799103840d7f"
 },
  {
    "Address": "192.168.124.23",
   "BootEnv": "sledgehammer",
    "Errors": null,
    "Name": "d52-54-55-00-00-00.example.com",
    "Uuid": "c22a3db3-dba8-4138-8375-7a546c8097e8"
 },
  {
    "Address": "192.168.124.22",
    "BootEnv": "sledgehammer",
   "Errors": null,
   "Name": "d52-54-54-7d-00-00.example.com",
    "Uuid": "d8d5b78a-976b-41c6-a968-31c73ba2b8a4"
 }
]
```
At this point, the BootEnv field should be changed to the environment of choice.

```
cd lk-dr-trial/dr-provision
./drpcli machines bootenv "4cc8678e-cdc0-48ee-b898-799103840d7f" lk-sshd
./drpcli machines bootenv "d8d5b78a-976b-41c6-a968-31c73ba2b8a4" lk-k8s-
˓→master
./drpcli machines bootenv "c22a3db3-dba8-4138-8375-7a546c8097e8" lk-k8s-node
```
Now, reboot those kvm instances (close the KVM console window or kill the qemu process). Once the systems boot up, it should be possible to ssh into them from the account the ssh key is from (as root).

And that is all for the sshd image.

For Kubernetes, a few more steps are required. In this example, 192.168.124.22 is the master. We need to SSH into its kubelet container and start kubeadm. Something like this:

```
ssh root@192.168.124.22
nsenter --mount --target 1 runc exec --tty kubelet sh
kubeadm-init.sh
```
This will run for a while and start up the master. It will output a line that looks like this:

kubeadm join --token bb38c6.117e66eabbbce07d 192.168.65.22:6443

This will need to run on each k8s-node. It is necessary to SSH into the kubelet on the k8s node. Something like this:

```
ssh root@192.168.124.23
nsenter --mount --target 1 runc exec --tty kubelet sh
kubeadm join --token bb38c6.117e66eabbbce07d 192.168.65.22:6443
```
Now, wait for a while and if the KVM instances have Internet access, then kubernetes will be up. The default access for this cluster is through the kubelet container though others are probably configurable.

```
ssh root@192.168.124.22
nsenter --mount --target 1 runc exec --tty kubelet sh
kubectl get nodes
```
There are ssh helper scripts in the *linuxkit/projects/kubernetes* directory, but they do not always work with the latest k8s containers.

# <span id="page-57-0"></span>**3.16 User Interface (UI)**

The Digital Rebar Provision UI is intended to help users with basic operational needs. Advanced users should review the API documentation or consider using Digital Rebar for integration and workflow capabilities.

# **3.16.1 Subnets**

Configuring Subnets is a critical first step in Digital Rebar Provision operation. The basic UI will show all configured subnets and provide an easy way to add broadcast subnets based on the known interfaces.

To edit or delete a subnet, click on the name of the subnet to populate the editing area below the list. To create a relay subnet, click on the add subnet link. To create a broadcast subnet, click on the link provided after the name of the unassigned interfaces.

There are two primary types of subnets: broadcast and relay:

- Broadcast subnets are associated with the addresses provided by the Digital Rebar Provision host system. Digital Rebar Provision can have multiple DHCP ranges; however, only one subnet can be assigned per interface \_and\_ the subnet CIDR must include the IP of the interface (the range should NOT). By convention, subnets associated with an interface will be named as the interface.
- Relay subnets answer requests forwarded from DHCP relays such as those provided by switches. These can be any suitable IP range. Since the Relay subnets are not broadcast, they do not conflict with existing DHCP servers in the environment.

Digital Rebar Provision can operate in a permissive reservation mode or require users to whitelist systems before they are serviced. The *OnlyReservations* flag will operate as a reservations required (whitelist) mode when true; otherwise, Digital Rebar Provision permissive reservation mode will give out addresses to any valid DHCP request.

In additional to serving IPs, DHCP servers provide critical configuration (aka [DHCP Options\)](https://en.wikipedia.org/wiki/Dynamic_Host_Configuration_Protocol#DHCP_options) information to the clients. Setting Option 67, Next Boot, is essential for Digital Rebar Provision to operate as a Provisioner. This information includes next boot (67), gateway (3), domain name (15), DNS (6) and other important information. It is encoded in the responses according to [IETF RFC 2132](https://tools.ietf.org/html/rfc2132)

Consult the [Godocs](https://godoc.org/github.com/digitalrebar/provision/backend#Subnet) for more details about the specific fields.

# **3.16.2 Boot Environments (bootenvs)**

Configuring at least one Boot Environment is a critical first step in Digital Rebar Provision operation. The Digital Rebar CentOS based in-memory discovery image, Sledgehammer, will be installed on first use by default.

The UI will show a complete list of potential Boot Environments;

# **3.16.3 Machines**

Machines are central to the provisioning process, as they connect Boot Environments to incoming IP addresses. Desired BootEnvs can be assigned to machines from this page.

If a machine is not given a BootEnv, it will use the BootEnv listed as *defaultBootEnv* on the BootEnvs Preferences page.

Profiles can also be bound to machines from this view. Machines will relay the parameters of a profile to the templates provided by the selected BootEnv.

# **3.16.4 Profiles**

Profiles provide a convenient way to apply sets of parameters to a machine. Multiple profiles can be assigned to one machine, and will be referenced in the order they are listed.

Parameters can be linked to specific profiles through the profiles page, which can then be attached to machines through the machines UI.

# **3.16.5 Templates**

Templates contain important instructions for the provisioning process, and are comprised of [golang text/template](https://golang.org/pkg/text/template/#hdr-Actions) strings. Once templates are rendered along with any assigned parameters, they are used by the BootEnv to boot the target machine.

Templates may contain other templates, known as sub-templates.

# **3.16.6 Parameters (params)**

Parameters are passed to a template from a machine, and help to drive the template's functions. They consist of key/value pairs that provide configuration to the renderer.

Profiles allow params to be applied in bulk, or they can be attached to templates individually.

# **3.16.7 Reservations**

Reservations link tokens to specific IP addresses. This view shows a list of existing reservations along with tokens and strategies associated with each. Currently, MAC is the only available strategy.

Reservations may contain options to be applied to connected servers, which are also visible through the UI.

# **3.16.8 Leases**

Leases show individual links between tokens and addresses, created through reservation or subnet strategies. Leases remain valid for short periods of time, and cannot be edited.

The expiration time of each lease is visible through the UI. Once a lease has expired, it may be removed.

# **3.16.9 Tasks**

During the boot process, tasks provide additional configuration to machines in the form of templates. BootEnvs will use these sets of templates to construct specific jobs for a machine.

Within a task, templates are processed in the order they are assigned, so it's important to check that templates are attached correctly to a task.

# **3.16.10 Jobs**

A job defines a machine's current step in its boot process. After completing a job, the machine creates a new job from the next instruction in the machine's task list.

Machines will only process one job at a time, and jobs aren't created until the instant they are required.

# **3.17 RackN Portal**

The RackN Portal provides a complete graphical solution to manage Digital Rebar Provision.

# **3.17.1 Home Page**

The RackN Portal home page has an option in the upper left corner to select the three lines providing three groupings of information.

### **Registered Endpoints**

The Registered Endpoints contain the IP addresses of previously installed Digital Rebar Provision for a specific user.

#### **Organization**

This section provides information about your account with RackN.

#### **User Profile**

This section contains the following information:

- Support Complete the Message Subject and Message Body to send a RackN administrator a support question.
- Security Manage your account security
	- Account ID of the User
	- Email Address
	- Phone Number (Verify Phone option)
	- Log out of the System
	- Change your Password
	- Delete the Account

### **Members**

This section provides information about the membership organization (Group) the user is connected to.

The following information is provided:

- Email Address
- Assigned User GUID (Group User ID)
- Group Rights:
	- Edit Members (Y/N)
	- Edit the Catalog (Y/N)
	- Edit Endpoints

### **Subscriptions**

This section provides a list of all community (free) and RackN paid services actively used by the User.

The following three types of features are listed:

- Content YAML or JSON processes for Digital Rebar Provision to execute during the provisioning process
- Plugin Binary packages extending the basic functionality of Digital Rebar Provision. These are installed via the UX and then configured by the user.
- Interface Features Advanced UX technology available for purchase from RackN.

### **Endpoints**

This section provides a list of Endpoints available to the user from the membership organization (Group) the user is connect to. There is an option to change the Icons used in the RackN Portal.

For each Endpoint listed the following data is shown:

- Endpoint ID
- IP Address
- Name of the Endpoint (Default is IP Address:8092)
- Owner of the Endpoint (Email Address)

### **Catalog**

This section contains a list of all available community and RackN features, plugins and interface features. Users can select services required for their Digital Rebar Provision solution.

### **Content**

This is a list of content packages currently available to your Digital Rebar Provision service. This packages contain the instructions for DRP to perform an operation such as kubespray which installs Kubernetes via Kubespray playbooks.

### **Plugins**

This is a list of Plugins currently available to your Digital Rebar Provision service. These packages enable DRP to provide additional provisioning offerings such as immutable image deployment or Windows provisioning. Some of these Plugins are freely available to all community members and some are only available from RackN for a fee.

### **Interface Features**

This is a list of UX technology available for purchase from RackN.

# **3.17.2 System**

This part of the RackN Portal contains a quick overview of key activities being managed by Digital Rebar Provision including all machines, machine stages, machine activity, bulk actions on those machines, plugins, and the Information and Preferences screen. The Information and Preferences screen is the default home page at login.

Video: Why RackN built the Portal [https://youtu.be/levzBw5t7gc.](https://youtu.be/levzBw5t7gc)

### **Overview**

The Overview page shows a live view of all the active machine stages running via the RackN Portal including their State and BootEnv settings. The page also shows the running machines activity.

The top of the page offers the following services via a single blue button for each action:

- Refresh Refresh the content on the active page
- Add Machine Add a new machine via the RackN Portal
- Add Stage Add a new stage into the Workflow process
- Add Profile Add a new profile to the RackN Portal

### **Machines**

The Machines page highlights the following information for all machines/nodes the Digital Rebar Provision endpoint is currently aware of. Information shown for each machine:

- Machine Status (Active/Standby)
- Name of the Machine
- UUID
- IP Address
- Workflow Stage
- BootEnv

Selecting a machine name will provide additional information in a new screen:

- Name of the Machine
- UUID
- Description
- IP Address
- Boot Environment (local/)
- Workflow Stage
- Tasks
- Profiles
- Additional Parameters

The top of the page offers the following services via a single button for each action:

- Refresh Refesh the content on the page to show all machines managed by the RackN Portal
- Filter Allows the user to show a specific set of machines based on a variety of filters including IP Address, BootEnv, Key, Name, Stage, UUID, Workflow,etc
- Add Add a new machine via the RackN Portal
- Clone Clone a machine by selecting a machine listed
- Delete Delete a machine by selecting a machine listed
- Show This will show additional features for each machine including Plugin, RAM, NICs, CPUs, Make, and Family

#### **Bulk Actions**

The Bulk Actions page allows the operator to perform a series of changes to a selected machine or group of machines. Available options for machine manipulation include:

- Runnable Select a machine or a set of machines to make them able to run or stop an active process
- Profiles Select a machine or a set of machines to assign a specific profile for processing
- Workflows Select a machine or a set of machines to assign a specific workflow for processing
- Stages Select a machine or a set of machines to assign a specific stage for processing
- Actions Select a machine or a set of machines to perform an action such as poweron, poweroff, powercycle, createVM, startVM, stop VM, destroyVM, nextbootpxe or nextbootdisk

The top of the page offers the following services via a single button for each action:

- Refresh Refresh the content on the page
- Filter Allows the user to show a specific set of machines based on a variety of filters including IP Address, BootEnv, Key, Name, Stage, UUID, Workflow,etc
- Delete Delete a machine by selecting a machine listed
- Bulk Actions
- Force

### **Plugins**

The Plugin page lists all currently available plugins in the RackN Portal. For each plugin listed the following is included:

- Lock The plugin is available or disabled/locked for your use
- Name The name of the plugin
- Description Details about the plugin

• Provider - The name of the Profile that allows a machine to use the plugin

The top of the page offers the following services via a single button for each action:

- Refresh Refresh the content on the page
- Filter Allows the user to show a specific set of plugins based on a variety of filters including Available, Key, Name, Provider, Read Only and Valid
- Add Select a new plugin to add from the Select Plugin Provider page
- Clone Make a duplicate of a specific plugin or set of plugins
- Delete Remove a plugin or set of plugins from the RackN Portal

### **Info & Preferences**

The System Info and Preferences page gives a complete high level overview of all activities in the RackN Portal. It is divided into four sections:

- System Wizard
- Version Inspection
- System Preferences
- System Diagnostics

System Wizard This section contains status information on the availability of the RackN Portal to function. All sections should have a green checkmark unless you are working with a Packet.net or other external environment where a network is not required in which case Subnets will have a red X.

These items are given status for availability:

- Content
- Boot Environment
- Subnets
- ISOs
- Preferences
- Workflows
- Machines

Version Inspection This section contains a list of plugins currently available to the RackN Portal for usage. A Refresh button is available to have the system recheck this information.

System Preferences This section allows the operator to set a variety of global properties for the RackN Portal. A Save button is available to ensure all changes are saved to the system.

These are the properties available for updates:

- Default Workflow
- Default Stage
- Default BootEnv
- Known Token Timeout
- Unknown Token Timeout
- Unknown BootEnv
- BootEvn Logs
- DHCP Logs
- Renderer Logs
- Debug Frontend
- Debug Plugins
- Default Log Level

System Diagnostics This section contains information the system itself including:

- Version tip Build # of the Digital Rebar Provision being operated by the RackN Portal
- Feature Flags The list of features supported in the RackN Portal for the connected Digital Rebar Provision instance.
- Endpoint MAC Address and API Port Machine information on the DRP Endpoint the RackN Portal is connected to
- OS and Architecture The Operating System and Processor of the Endpoint machine

The top of the page offers the following services via a single button for each action:

• Refresh - Refresh the content on the page

# **3.17.3 Networking**

This section contains information to the DRP endpoint about all networking settings within the available infrastructure.

### **Switches**

This section lists all LLDP discovered switches.

The blue Refresh button will update the list ensuring you have the latest switch information on the network.

### **Subnets**

This section lists all Subnets discovered in the network.

Each Subnet contains the following information:

- Locked or Unlocked
- Name
- Subnet Address
- Start IP Address Range
- End IP Address Range
- Active Time
- Reserve Time

The top of the page contains a series of blue buttons for additional actions:

• Refresh - Refresh the list of Subnets should a new Subnet be in the system

- Filter Select a specific set of Subnets based on the following options: Active Address, Address Available, Enabled, Key, Name, NextServer, Proxy, ReadOnly, Strategy, Subnet CIDR Address, Valid Subnet
- Add Add a new Subnet to the system
- Clone Clone a selected Subnet to add to the system
- Delete Remove all the selected Subnets

# **Configure Subnets**

Configuring Subnets is a critical first step in Digital Rebar Provision operation. The basic UI will show all configured subnets and provide an easy way to add broadcast subnets based on the known interfaces.

To edit or delete a subnet, click on the name of the subnet to populate the editing area below the list. To create a relay subnet, click on the add subnet link. To create a broadcast subnet, click on the link provided after the name of the unassigned interfaces.

There are two primary types of subnets: broadcast and relay:

- Broadcast subnets are associated with the addresses provided by the Digital Rebar Provision host system. Digital Rebar Provision can have multiple DHCP ranges; however, only one subnet can be assigned per interface and the subnet CIDR must include the IP of the interface (the range should NOT). By convention, subnets associated with an interface will be named as the interface.
- Relay subnets answer requests forwarded from DHCP relays such as those provided by switches. These can be any suitable IP range. Since the Relay subnets are not broadcast, they do not conflict with existing DHCP servers in the environment.

Digital Rebar Provision can operate in a permissive reservation mode or require users to whitelist systems before they are serviced. The *OnlyReservations* flag will operate as a reservations required (whitelist) mode when true; otherwise, Digital Rebar Provision permissive reservation mode will give out addresses to any valid DHCP request.

In additional to serving IPs, DHCP servers provide critical configuration (aka [DHCP Options\)](https://en.wikipedia.org/wiki/Dynamic_Host_Configuration_Protocol#DHCP_options) information to the clients. Setting Option 67, Next Boot, is essential for Digital Rebar Provision to operate as a Provisioner. This information includes next boot (67), gateway (3), domain name (15), DNS (6) and other important information. It is encoded in the responses according to [IETF RFC 2132](https://tools.ietf.org/html/rfc2132)

Consult the [Godocs](https://godoc.org/github.com/digitalrebar/provision/backend#Subnet) for more details about the specific fields.

### **Leases**

Leases show individual links between tokens and addresses, created through reservation or subnet strategies. Leases remain valid for short periods of time, and cannot be edited. The expiration time of each lease is visible through the UI. Once a lease has expired, it may be removed.

This page shows a list of Leases available in the system.

## **Reservations**

Reservations link tokens to specific IP addresses. This view shows a list of existing reservations along with tokens and strategies associated with each. Currently, MAC is the only available strategy. Reservations may contain options to be applied to connected servers, which are also visible through the UI.

This page shows a list of Reservations available in the system.

# **3.17.4 Provision**

This section contains the setup information to provision a machine. The workflow process uses this information when configuring and deploying a new machine.

### **Boot Environments**

Configuring at least one Boot Environment is a critical first step in Digital Rebar Provision operation. The Digital Rebar CentOS based in-memory discovery image, Sledgehammer, will be installed on first use by default.

The UI will show a complete list of potential Boot Environments with the following information:

- Locked or Unlocked
- Name The name of the Boot Environment.
- D/L
- ISO ISO or TAR Image involved with the named Boot Environment
- Description More information about the specific Boot Environment

The top of the page includes a set of additional actions:

- Refresh Refresh the list of available Boot Environments for the Endpoint to use
- Filter Refine the list of Boot Environments based on these options: Available, Key, Name, OnlyUnknown, OSName, ReadOnly, Valid
- Add Add a new Boot Environment
- Clone Clone a selected Boot Environment
- Delete Remove a selected Boot Environment

### **Templates**

Templates contain important instructions for the provisioning process, and are comprised of golang text/template strings. Once templates are rendered along with any assigned parameters, they are used by the BootEnv to boot the target machine. Templates may contain other templates, known as sub-templates.

The UI will show a complete list of Templates with the following information:

- Locked or Unlocked
- ID Template name
- Preview Description of what the Template does

The top of the page includes a set of additional actions:

- Refresh Refresh the list of available Templates for the Endpoint to use
- Filter Refine the list of Templates based on these options: Available, ID, Key, ReadOnly, Valid
- Add Add a new Template
- Clone Clone a selected Template
- Delete Remove a selected Template

### **Params**

Parameters are passed to a template from a machine, and help to drive the template's functions. They consist of key/value pairs that provide configuration to the renderer. Profiles allow params to be applied in bulk, or they can be attached to templates individually.

The UI will show a complete list of Params with the following information:

- Locked or Unlocked
- Name Name of the Param
- Type Value of the Param; e.g. Object, String, Array, etc
- Description Additional information about the Param

The top of the page includes a set of additional actions:

- Refresh Refresh the list of available Params for the Endpoint to use
- Filter Refine the list of Params based on these options: Available, Key, Name, ReadOnly, Valid
- Add Add a new Param
- Clone Clone a selected Param
- Delete Remove a selected Param

### **Profiles**

Profiles provide a convenient way to apply sets of parameters to a machine. Multiple profiles can be assigned to one machine, and will be referenced in the order they are listed. Parameters can be linked to specific profiles through the profiles page, which can then be attached to machines through the machines UI.

The UI will show a complete list of Profiles with the following information:

- Locked or Unlocked
- Name Name of the Profiles
- Description Additional information about the Profiles

The top of the page includes a set of additional actions:

- Refresh Refresh the list of available Profiles for the Endpoint to use
- Filter Refine the list of Params based on these options: Available, Key, Name, ReadOnly, Valid
- Add Add a new Profile
- Clone Clone a selected Profile
- Delete Remove a selected Profile
- Ansible Present information about the Ansible Inventory Grid

# **3.17.5 Control**

This section of the UX contains critical information for managing the provisioning of nodes within Digital Rebar. Workflows are the high level instruction path necessary for DRP to perform a provision. Workflows are composed of individual stages which accomplish a specific task.

### **Workflow**

This section lists all available Workflows currently available to execute. Each Workflow has the following details:

- Lock/Unlock
- Name
- Description
- Stages

To the right is a list of ALL available stages that can be used to build a new Workflow.

At the top of the screen are a series of blue boxes offering additional functionality:

- Switch to Change/Stage Map This screen shows the Workflow processes available and how the process order from one state to the next. Steps can be added to Workflows and a Workflow Wizard is available to create a new Workflow.
- Refresh Update the Workflow list with the latest available Workflows
- Filter Select which Workflow to list by Available, Key, Name, ReadOnly, and Valid
- Add Add a new Workflow
- Clone Clone a Workflow
- Delete Delete a Workflow

For more details *[Digital Rebar Provision Workflows](#page-37-3)*

### **Stages**

This section lists all available Stages within the DRP system. Each Stage has the following details:

- Lock/Unlock
- Name
- Boot Environment
- Description

At the top of the screen are a series of blue boxes offering additional functionality:

- Refresh Update the Stages list with the latest available Stages
- Filter Select which Stage to list by Available, BootEnv, Key, Name, ReadOnly, Reboot and Valid
- Add Add a new Stage
- Clone Clone a Stage
- Delete Delete a Stage

For more details *[Stage](#page-259-0)*

### **Tasks**

This section lists all available Tasks within the DRP system. Each Task has the following details:

- Lock/Unlock
- Name

• Description

At the top of the screen are a series of blue boxes offering additional functionality:

- Refresh Update the Task list with the latest available Stages
- Filter Select which Task to list by Available, Key, Name, ReadOnly, and Valid
- Add Add a new Task
- Clone Clone a Task
- Delete Delete a Task

### **Task Details**

During the boot process, tasks provide additional configuration to machines in the form of templates. BootEnvs will use these sets of templates to construct specific jobs for a machine.

Within a task, templates are processed in the order they are assigned, so it's important to check that templates are attached correctly to a task.

For more details *[Task](#page-258-0)*

#### **Jobs**

This section lists all available Jobs within the DRP system. Each Job has the following details:

- State
- Start Time
- Run Time
- Job UUID
- Machine
- Stage
- Task

At the top of the screen are a series of blue boxes offering additional functionality:

- Refresh Update the Jobs list with the latest available Jobs
- Filter Select which Task to list by Archived, Available, BootEnv, Current, EndTime, Key, Machine, Previous, ReadOnly, Stage, StartTime, State, Task, Uuid, Workflow, and Valid
- Delete Delete a Job

### **Job Details**

A job defines a machine's current step in its boot process. After completing a job, the machine creates a new job from the next instruction in the machine's task list.

Machines will only process one job at a time, and jobs are not created until the instant they are required.

For more details *[Job](#page-263-0)*

# **3.17.6 Synchronize and Upload**

This section contains information on the available content packages, ISOs, and Plugins available in the current DRP as well as tools not yet installed on this specific endpoint.

### **Content Packages**

Two separate tables are shown containing the following information:

- Endpoint Content Manage all the installed content packages on the DRP endpoint : An Upgrade button indicates if the content packages have been updated and a new version needs to be downloaded
- Community & User Name Content Additional content packages available to the user but not on the DRP endpoint

Content Package Information

- Preview Provide a complete look into the Content Packag including its Boot Envs, Params, Profiles, Stages, Tasks, and Templates. An option to see the raw JSON is also available
- Diff Show the latest changes between the current and most recent version of the Content Package
- Upgrade Upgrade the Content Package to its latest version
- Remove Remove the Content Package from the current DRP endpoint

The top of the page has a set of blue boxes for additional information:

- Catalog Gives a complete list of all possible content packages for the DRP endpoint
- Refresh Update the current list of information on the page
- Show All Show all options installed and not installed for the DRP endpoint

### **Boot ISOs**

This page shows all available Boot ISOs and Images for the DRP endpoint to use.

The top of the page has a set of blue boxes for additional information:

- Refresh Update the current list of ISOs
- Upload Add a new ISO image to the DRP endpoint
- Delete Remove an ISO image from the DRP endpoint

#### **Plugin Providers**

This section contains two separate tables showing Plugins available for the DRP endpoint.

- Endpoint Plugin Providers Manage all the installed Plugins on the DRP endpoint.
- Organization Plugin Providers Additional Plugins my organization can run however are not yet installed on my DRP endpoint

Plugin Information

- Plugin Name
- Upgrade Get the latest code for a specific Plugin on the DRP endpoint
- Remove Remove the Plugin from the DRP endpoint which will have it appear on the Organization Plugin Providers list
- Transfer Move the Plugin to the DRP endpoint from the Organization Plugin Providers list

The top of the page has a set of blue boxes for additional information:

- Catalog Gives a complete list of all possible Plugins for the DRP endpoint
- Upload Add a new Plugin to the DRP endpoint
- Refresh Update the current list of information on the page

## **Support Files**

These files are located on the DRP webserver and are available via TFTP to start the PXE boot on new machines.

# **3.17.7 Endpoint Admin**

This section provides information on all the endpoint activity including users and logs as well as a generic Log Out button to exit the RackN Portal.

### **Users**

This section provides a list of all Users currently on the DRP endpoint. Each User has the following information:

- Lock/Unlock
- Name

Additional functionality is available from a series of blue boxes on the top of the page:

- Refresh Update the list of Users showing on the page
- Filter List the Users based on the following options: Available, Key, Name, ReadOnly, and Valid
- Add Add a new User to the DRP endpoint
- Clone Clone an existing User on the DRP endpoint
- Delete Delete an existing User on the DRP endpoint

### **Logs**

This section provides a list of all activity on the DRP endpoint via a Log file.

Additional functionality is available from a series of blue boxes on the top of the page:

• Refresh - Update the log data being shown to include the latest new logs

## **Logout**

Press this button to logout of the DRP endpoint.
# **3.18 Swagger UI**

The Digital Rebar Provision UI includes Swagger to allow exploration and testing of the *[Digital Rebar Provision API](#page-73-0)*.

To access the Swagger web interface, point your web browser at your DRP Endpoint IP addres, at the following URL:

https://<IP\_ADDRESS>:8092/swagger-ui

Ensure that the input form contains the same *IP\_ADDRESS* reference as your DRP Endpoint. Click the *Authorize* button to obtain an API Token from the Username/Password authentication.

See *[Default Template Identity](#page-27-0)* for default credentials.

Note: Due to the limitations of the Swagger specification, there are important API optimizations that are not exposed in the *swagger.json*. Please review the *[Digital Rebar Provision API](#page-73-0)* for the complete capabilities.

# **3.19 Digital Rebar Provision Command Line Interface (CLI)**

The Digital Rebar Provision Command Line Interface (drpcli) provides a simplified way to interact with the *[Digital](#page-73-0) [Rebar Provision API](#page-73-0)*. The command line tool (drpcli) is auto-generated from source code via reference of the API. This means the CLI should implement 100% coverage of the API.

# **3.19.1 Overview**

The CLI provides help for commands and follows a pattern of chained parameters with a few flags for additional modifications.

Some examples are:

```
drpcli bootenvs list
drpcli subnets get mysubnet
drpcli preferences set defaultBootEnv discovery
```
The *drpcli* has help at each layer of command and is the easiest way to figure out what can and can not be done.

```
drpcli help
drpcli bootenvs help
```
Each object in the rs\_data\_architecture has a CLI subcommand.

Note: VERY IMPORTANT - the update commands use the PATCH operation for the objects in the *[Digital Rebar](#page-73-0) [Provision API](#page-73-0)*. This has the implication that for map like components (Params sections of rs model machine and rs model profile) the contents are merged with the existing object. For the Params sections specifically, use the subaction *params* to replace contents.

By default, the CLI will attempt to access the *dr-provision* API endpoint on the localhost at port 8092 with the username and password of *rocketskates* and *r0cketsk8ts*, respectively. All three of these values can be provided by environment variable or command line flag.

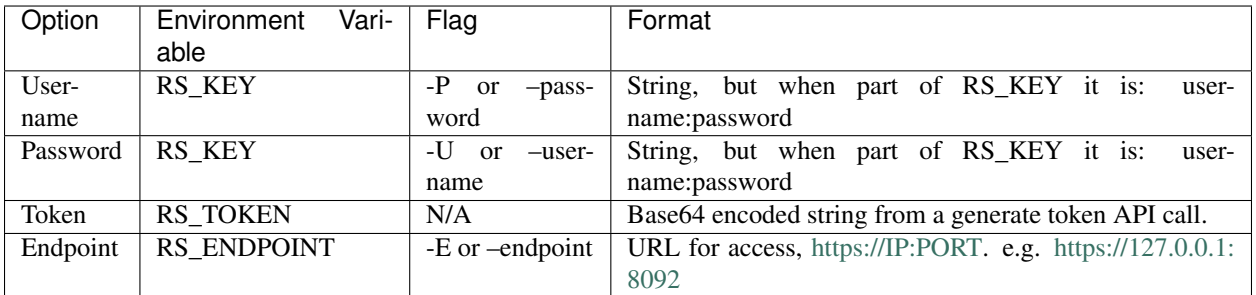

Note: It is necessary to specify either a username and password or a token.

Another useful flag is *–format*. this will change the tool output to YAML instead of JSON. This can be helpful when editing files by hand. e.g. *–format yaml*

For Bash users, the drpcli can generate its own bash completion file. Once generated, it is necessary to restart the terminal/shell or reload the completions.

#### linux

```
sudo drpcli autocomplete /etc/bash_completion.d/drpcli
 . /etc/bash_completion
```
#### Darwin

Assuming that Brew is in use to update and manage bash and bash autocompletion.

```
sudo drpcli autocomplete /usr/local/etc/bash_completion.d/drpcli
 . /usr/local/etc/bash_completion
```
# **3.19.2 Command Line Reference**

rs\_cli\_command

# <span id="page-73-0"></span>**3.20 Digital Rebar Provision API**

In general, the Digital Rebar Provision API is documented via the Swagger spec and introspectable for machines via */swagger.json* and for humans via */swagger-ui*.

All API calls are available under */api/v3* based on the Digital Rebar API convention.

# **3.20.1 API Filters**

The API includes index driven filters for large deployments that can be used to pre-filter requests from the API.

The list of available indexes is provided by the  $/$ api $/$ v3/indexes and  $/$ api $/$ v3/indexes/[model] calls. These hashs provide a list of all keys that can be used for filters with some additional metadata.

To use the index, simply include one or more indexs and values on the request URI. For example:

```
/api/v3/machines?Runnable=true&Available=true
```
The filter specification allows more complex filters using functions:

- Key=Eq(Value) (that is the same as Key=Value)
- Lt(Value)
- Lte(Value)
- Gt(Value)
- Gte(Value)
- Ne(Value)
- Ranges: \* Between(Value1,Value2) (edited) \* Except(Value1,Value2)

The query string applies ALL parameters are to be applied (as implied by the  $\&$  separator). All must match to be returned.

# **3.20.2 Filtering by Param Value**

The API includes specialized filter behavior for Params that allows deep searching models for Param values.

To filter Machines or Profiles by Param values, pass the Param name and value using the normal Field filter specification. When the Field is not found, the backend will search model's Params keys and evalute the filter against the Param value.

# **3.20.3 Payload Reduction (slim)**

Since Params and Meta may contain a lot of data, the API supports the ?slim=[Params, Meta] option to allow requests to leave these fields unpopulated. If this data is needed, operators will have to request the full object or object's Params or Meta in secondary calls.

```
/api/v3/machines?slim=Params, Meta
```
Only endpoints that offer the  $\sin$ -objects feature flag (v3.9+) will accept this flag.

# **3.20.4 API Exception & Deprecation Notes**

There are times when the API and models have exceptions or changes that do not follow the normal pattern. This section is designed to provide a reference for those exceptions.

This section is intended to provide general information about and functional of the API. We maintain this section for legacy operators, when possible avoid using deprecated features!

*Machines.Profile (deprecated by flag: profileless-machine)* What would otherwise be Machine.Params is actually embedded under Machines.Profile.Params. This deprecated composition simplifies that precedence calculation for Params by making Machines the top of the Profiles stack. All the other fields in the Machines.Profile are ignored.

# **Methods**

# **System**

# GET /system/actions

List system actions System

• Description: List System actions

Optionally, a query parameter can be used to limit the scope to a specific plugin. e.g. ?plugin=fred

# Parameters

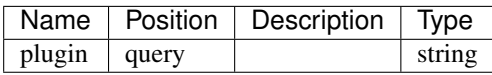

# Responses

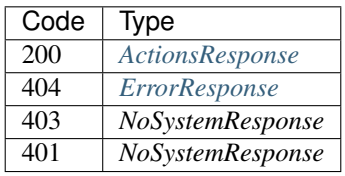

# POST /system/actions/{cmd}

Call an action on the system.

• Description: Optionally, a query parameter can be used to limit the scope to a specific plugin. e.g. ?plugin=fred

# Parameters

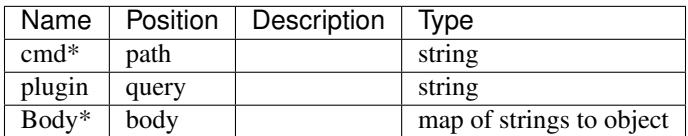

Responses

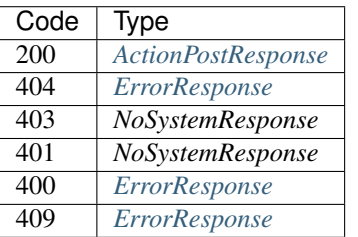

# GET /system/actions/{cmd}

# List specific action for System

• Description: List specific {cmd} action for System

Optionally, a query parameter can be used to limit the scope to a specific plugin. e.g. ?plugin=fred

# Parameters

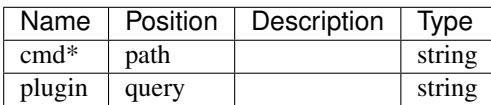

### Responses

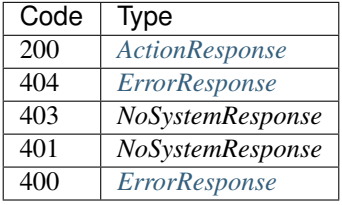

# **PluginProviders**

# POST /plugin\_providers/{name}

Upload a plugin provider to a specific {name}.

- Produces: [u'application/json']
- Consumes: [u'application/octet-stream']

# **Parameters**

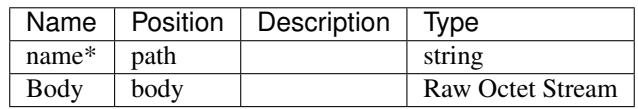

#### Responses

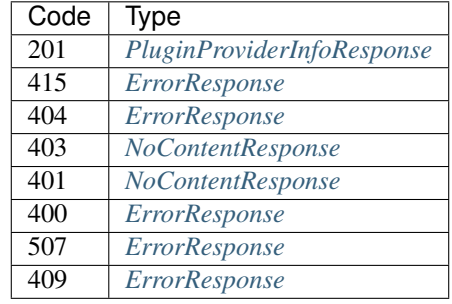

# DELETE /plugin\_providers/{name}

# Delete a plugin provider

• Description: The plugin provider will be removed from the system.

# Parameters

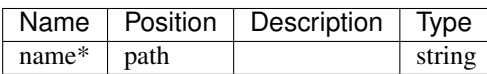

# Responses

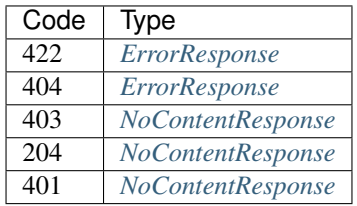

# HEAD /plugin\_providers/{name}

See if a Plugin Provider exists

• Description: Return 200 if the Plugin Provider specified by {name} exists, or return NotFound.

#### Responses

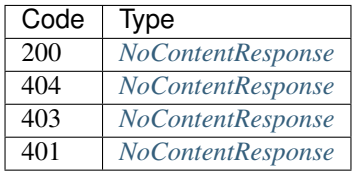

# GET /plugin\_providers/{name}

Get a specific plugin with {name}

- Produces: [u'application/json']
- Description: Get a specific plugin specified by {name}.

# Parameters

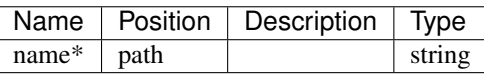

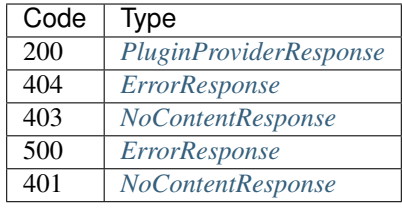

### HEAD /plugin\_providers

- Produces: [u'application/json']
- Description: Stats of the list of plugin\_provider on the system to create plugins

# Parameters

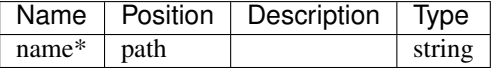

### Responses

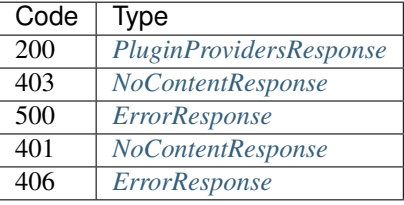

### GET /plugin\_providers

- Produces: [u'application/json']
- Description: Lists possible plugin\_provider on the system to create plugins

# Responses

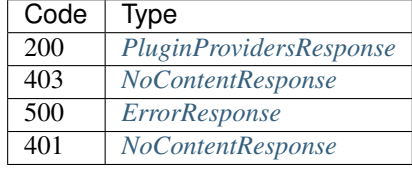

# **Indexes**

# GET /indexes

- Produces: [u'application/json']
- Description: List all static indexes for objects

# Responses

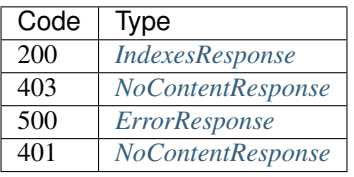

### GET /indexes/{prefix}

- Produces: [u'application/json']
- Description: Get static indexes for a specific object type

# Parameters

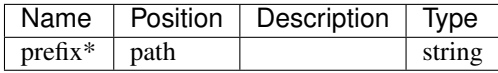

#### Responses

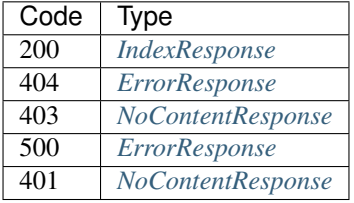

# GET /indexes/{prefix}/{param}

Get information on a specific index for a specific object type.

- Produces: [u'application/json']
- Description: Unlike the other routes, you can probe for parameter-defined indexes using this route.

# Parameters

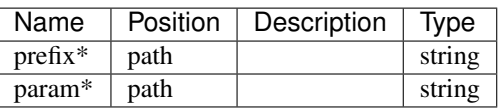

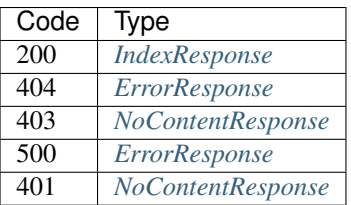

# **Params**

#### POST /params

Create a Param

• Description: Create a Param from the provided object

# Parameters

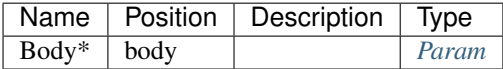

#### Responses

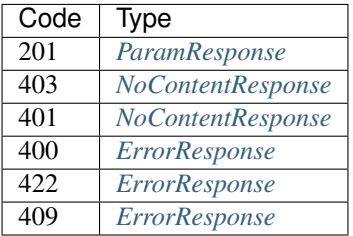

#### HEAD /params

Stats of the List Params filtered by some parameters.

• Description: This will return headers with the stats of the list.

You may specify: Offset = integer, 0-based inclusive starting point in filter data. Limit = integer, number of items to return

Functional Indexs: Name = string Available = boolean Valid = boolean ReadOnly = boolean

Functions: Eq(value) = Return items that are equal to value  $Lt$ (value) = Return items that are less than value Lte(value) = Return items that less than or equal to value  $Gt(value)$  = Return items that are greater than value  $G_t$ (value) = Return items that greater than or equal to value Between(lower,upper) = Return items that are inclusively between lower and upper Except(lower,upper) = Return items that are not inclusively between lower and upper

Example: Name=fred - returns items named fred Name=Lt(fred) - returns items that alphabetically less than fred.

## **Parameters**

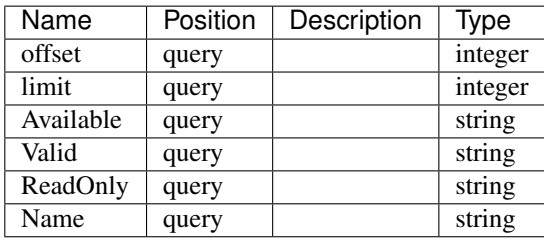

#### Responses

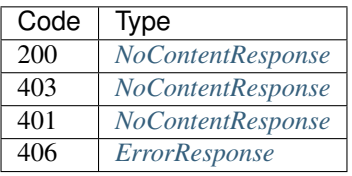

### GET /params

Lists Params filtered by some parameters.

• Description: This will show all Params by default.

You may specify: Offset = integer, 0-based inclusive starting point in filter data. Limit = integer, number of items to return

Functional Indexs: Name = string Available = boolean Valid = boolean ReadOnly = boolean

Functions: Eq(value) = Return items that are equal to value  $Lt$ (value) = Return items that are less than value Lte(value) = Return items that less than or equal to value  $Gt(value)$  = Return items that are greater than value  $G_t$  Gte(value) = Return items that greater than or equal to value Between(lower,upper) = Return items that are inclusively between lower and upper Except(lower,upper) = Return items that are not inclusively between lower and upper

Example: Name=fred - returns items named fred Name=Lt(fred) - returns items that alphabetically less than fred.

#### **Parameters**

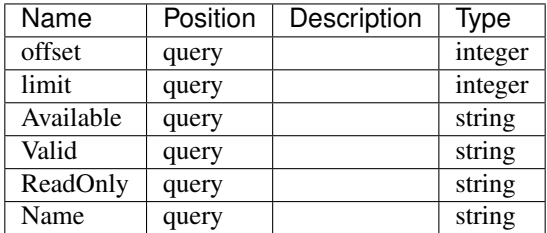

#### Responses

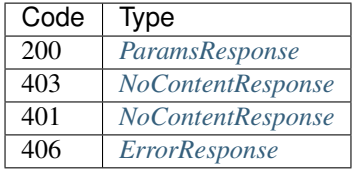

#### PUT /params/{name}

Put a Param

• Description: Update a Param specified by {name} using a JSON Param

# Parameters

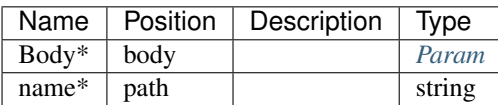

#### Responses

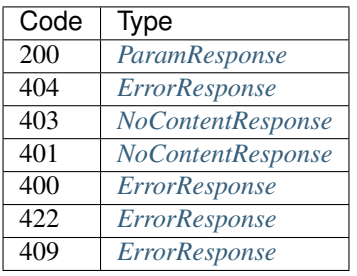

# PATCH /params/{name}

# Patch a Param

• Description: Update a Param specified by {name} using a RFC6902 Patch structure

# Parameters

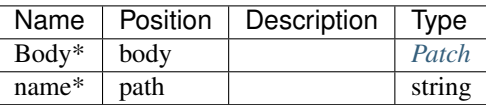

### Responses

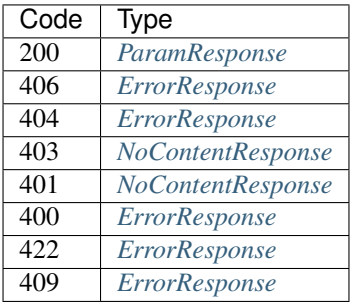

### HEAD /params/{name}

See if a Param exists

• Description: Return 200 if the Param specifiec by {name} exists, or return NotFound.

# Parameters

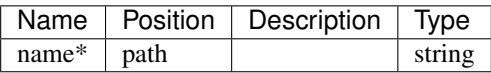

# Responses

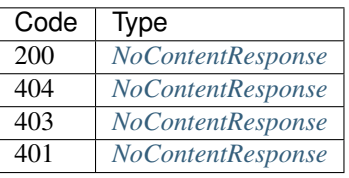

# DELETE /params/{name}

Delete a Param

• Description: Delete a Param specified by {name}

# **Parameters**

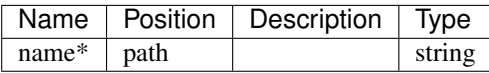

#### Responses

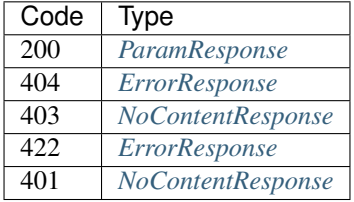

# GET /params/{name}

Get a Param

• Description: Get the Param specified by {name} or return NotFound.

# Parameters

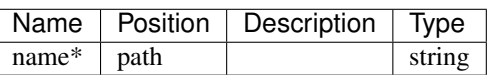

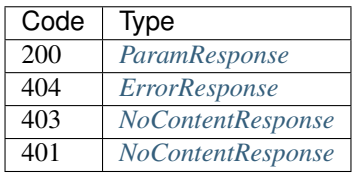

# **Prefs**

# POST /prefs

Create a Pref

• Description: Create a Pref from the provided object

# Parameters

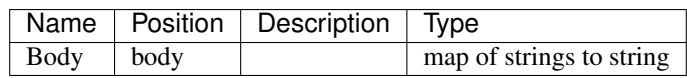

#### Responses

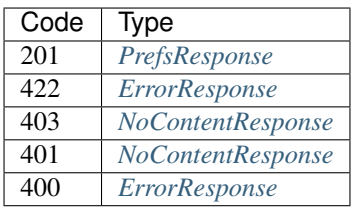

### GET /prefs

Lists Prefs

• Description: This will show all Prefs by default

#### Responses

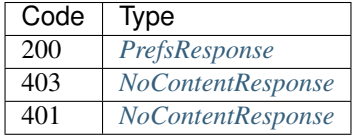

# **Events**

# POST /events

Create an Event

• Description: Create an Event from the provided object

# Parameters

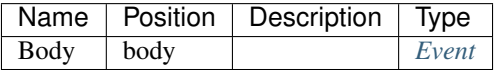

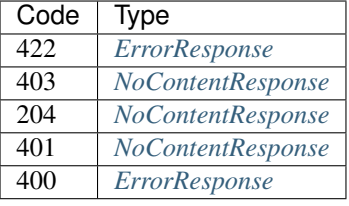

# **Templates**

### POST /templates/{id}/actions/{cmd}

Call an action on the node.

• Description: Optionally, a query parameter can be used to limit the scope to a specific plugin. e.g. ?plugin=fred

# Parameters

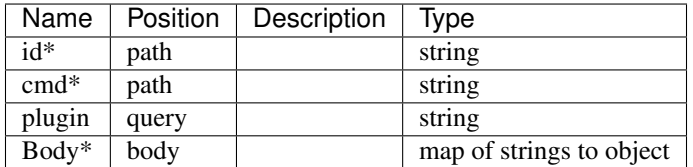

Responses

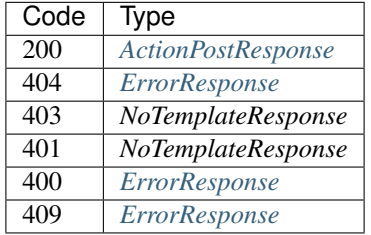

### GET /templates/{id}/actions/{cmd}

List specific action for a template Template

• Description: List specific {cmd} action for a Template specified by {id}

Optionally, a query parameter can be used to limit the scope to a specific plugin. e.g. ?plugin=fred

# Parameters

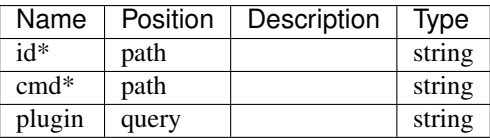

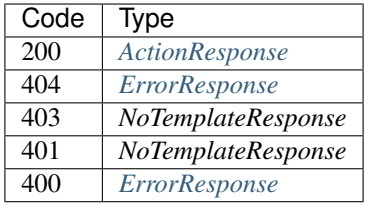

# PUT /templates/{id}

Put a Template

• Description: Update a Template specified by {id} using a JSON Template

# **Parameters**

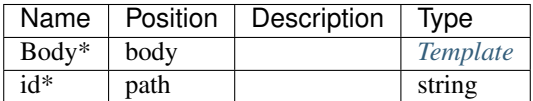

# Responses

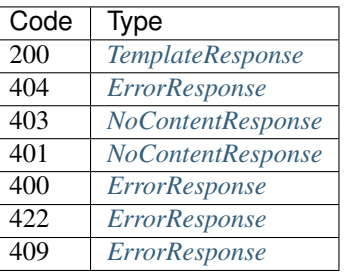

# PATCH /templates/{id}

Patch a Template

• Description: Update a Template specified by {id} using a RFC6902 Patch structure

#### Parameters

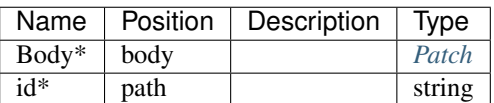

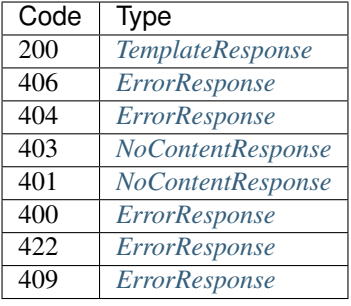

# HEAD /templates/{id}

See if a Template exists

• Description: Return 200 if the Template specifiec by {id} exists, or return NotFound.

# Parameters

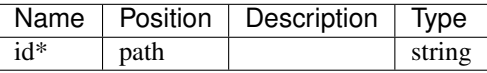

### Responses

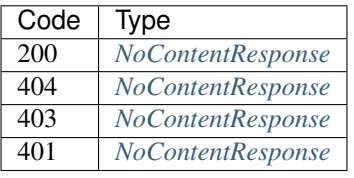

### DELETE /templates/{id}

Delete a Template

• Description: Delete a Template specified by {id}

# Parameters

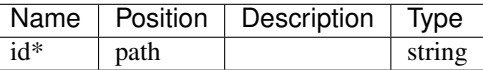

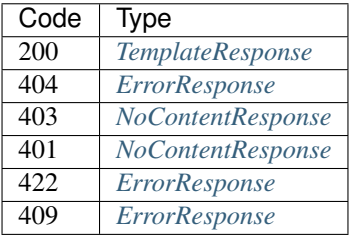

### GET /templates/{id}

Get a Template

• Description: Get the Template specified by  $\{id\}$  or return NotFound.

# Parameters

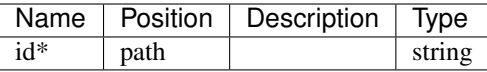

#### Responses

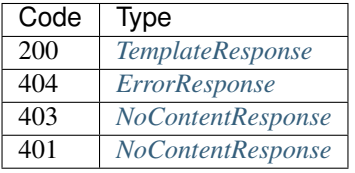

### GET /templates/{id}/actions

List template actions Template

• Description: List Template actions for a Template specified by  $\{id\}$ 

Optionally, a query parameter can be used to limit the scope to a specific plugin. e.g. ?plugin=fred

### Parameters

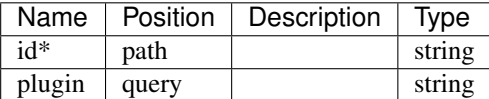

#### Responses

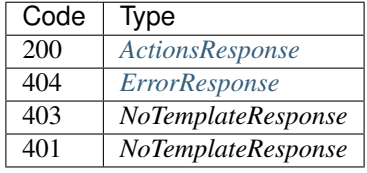

# POST /templates

Create a Template

• Description: Create a Template from the provided object

### Parameters

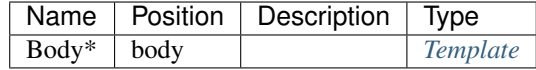

Responses

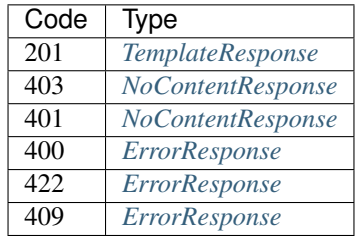

#### HEAD /templates

Stats of the List Templates filtered by some parameters.

• Description: This will return headers with the stats of the list.

You may specify: Offset = integer, 0-based inclusive starting point in filter data. Limit = integer, number of items to return

Functional Indexs: ID = string Available = boolean Valid = boolean ReadOnly = boolean

Functions: Eq(value) = Return items that are equal to value  $Lt$ (value) = Return items that are less than value Lte(value) = Return items that less than or equal to value  $Gt(value)$  = Return items that are greater than value  $G_t$  Gte(value) = Return items that greater than or equal to value Between(lower,upper) = Return items that are inclusively between lower and upper Except(lower,upper) = Return items that are not inclusively between lower and upper

Example: ID=fred - returns items named fred ID=Lt(fred) - returns items that alphabetically less than fred.

# Parameters

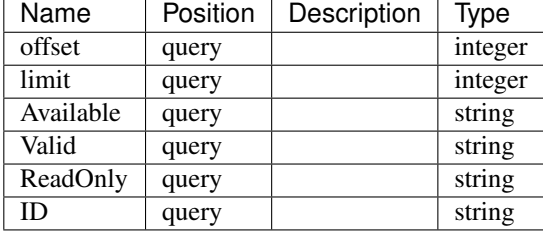

#### Responses

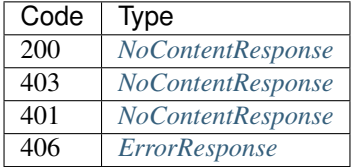

#### GET /templates

Lists Templates filtered by some parameters.

• Description: This will show all Templates by default.

You may specify: Offset = integer, 0-based inclusive starting point in filter data. Limit = integer, number of items to return

Functional Indexs: ID = string Available = boolean Valid = boolean ReadOnly = boolean

Functions: Eq(value) = Return items that are equal to value  $Lt$ (value) = Return items that are less than value Lte(value) = Return items that less than or equal to value  $Gt(value)$  = Return items that are greater than value Gte(value) = Return items that greater than or equal to value Between(lower,upper) = Return items that are inclusively between lower and upper Except(lower,upper) = Return items that are not inclusively between lower and upper

Example: ID=fred - returns items named fred ID=Lt(fred) - returns items that alphabetically less than fred.

#### **Parameters**

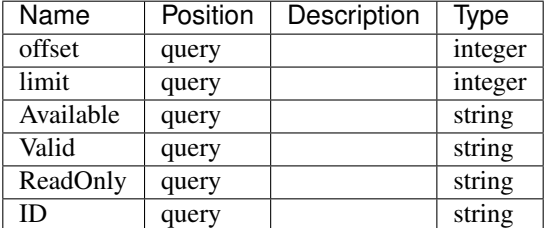

#### Responses

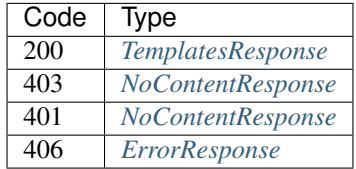

#### **Subnets**

#### PUT /subnets/{name}

Put a Subnet

• Description: Update a Subnet specified by {name} using a JSON Subnet

# **Parameters**

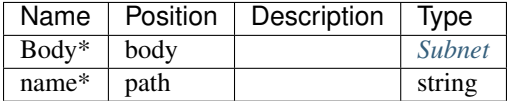

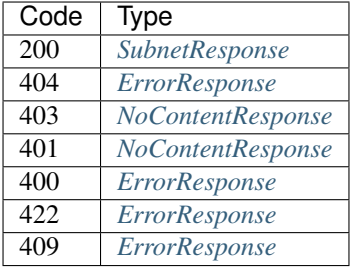

# PATCH /subnets/{name}

Patch a Subnet

• Description: Update a Subnet specified by {name} using a RFC6902 Patch structure

#### Parameters

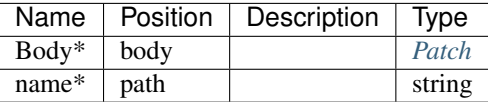

#### Responses

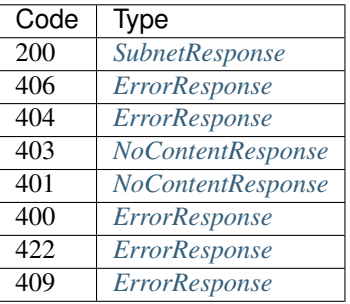

#### HEAD /subnets/{name}

See if a Subnet exists

• Description: Return 200 if the Subnet specifiec by {name} exists, or return NotFound.

### Parameters

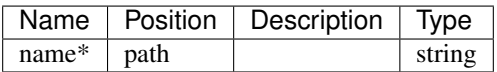

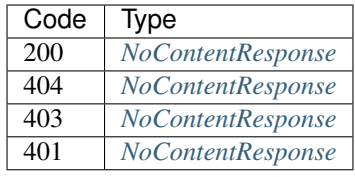

# DELETE /subnets/{name}

Delete a Subnet

• Description: Delete a Subnet specified by {name}

# Parameters

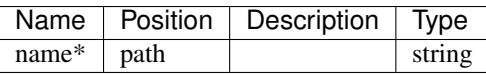

### Responses

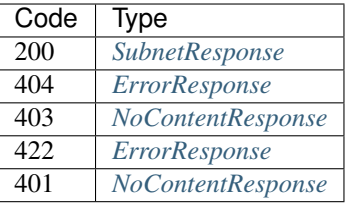

# GET /subnets/{name}

Get a Subnet

• Description: Get the Subnet specified by {name} or return NotFound.

### Parameters

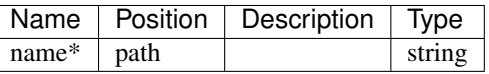

Responses

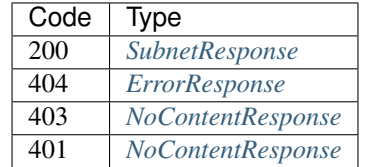

# GET /subnets/{name}/actions

List subnet actions Subnet

• Description: List Subnet actions for a Subnet specified by {name}

Optionally, a query parameter can be used to limit the scope to a specific plugin. e.g. ?plugin=fred

# Parameters

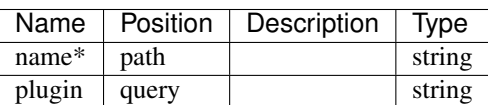

# Responses

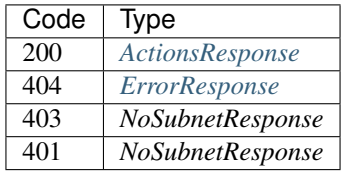

# POST /subnets/{name}/actions/{cmd}

Call an action on the node.

• Description: Optionally, a query parameter can be used to limit the scope to a specific plugin. e.g. ?plugin=fred

#### Parameters

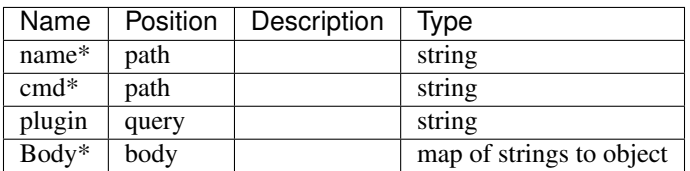

### Responses

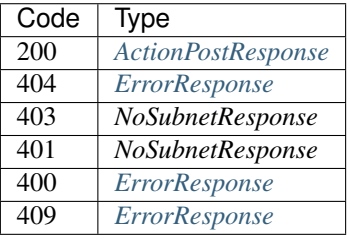

#### GET /subnets/{name}/actions/{cmd}

List specific action for a subnet Subnet

• Description: List specific {cmd} action for a Subnet specified by {name}

Optionally, a query parameter can be used to limit the scope to a specific plugin. e.g. ?plugin=fred

#### Parameters

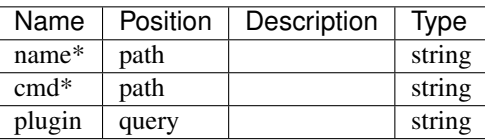

#### Responses

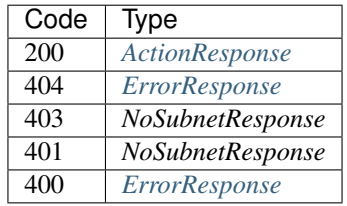

#### POST /subnets

#### Create a Subnet

• Description: Create a Subnet from the provided object

# Parameters

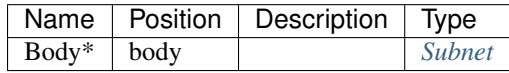

Responses

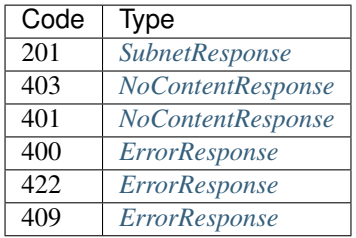

#### HEAD /subnets

Stats of the List Subnets filtered by some parameters.

• Description: This will return headers with the stats of the list.

You may specify: Offset = integer, 0-based inclusive starting point in filter data. Limit = integer, number of items to return

Functional Indexs: Name = string NextServer = IP Address Subnet = CIDR Address Strategy = string Available = boolean Valid = boolean ReadOnly = boolean Enabled = boolean Proxy = boolean

Functions: Eq(value) = Return items that are equal to value Lt(value) = Return items that are less than value Lte(value) = Return items that less than or equal to value  $Gt(value)$  = Return items that are greater than value  $G_t$ (value) = Return items that greater than or equal to value Between(lower,upper) = Return items that are inclusively between lower and upper Except(lower,upper) = Return items that are not inclusively between lower and upper

Example: Name=fred - returns items named fred Name=Lt(fred) - returns items that alphabetically less than fred. Name=Lt(fred)&Available=true - returns items with Name less than fred and Available is true

#### Parameters

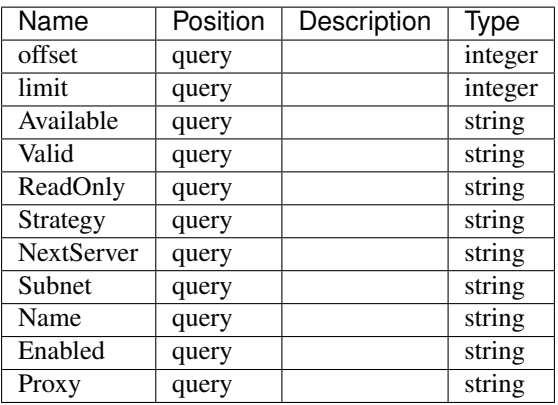

#### Responses

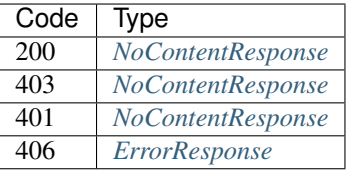

### GET /subnets

Lists Subnets filtered by some parameters.

• **Description:** This will show all Subnets by default.

You may specify: Offset = integer, 0-based inclusive starting point in filter data. Limit = integer, number of items to return

Functional Indexs: Name = string NextServer = IP Address Subnet = CIDR Address Strategy = string Available = boolean Valid = boolean ReadOnly = boolean Enabled = boolean Proxy = boolean

Functions: Eq(value) = Return items that are equal to value  $Lt$ (value) = Return items that are less than value Lte(value) = Return items that less than or equal to value  $Gt(value)$  = Return items that are greater than value  $G_t$  Gte(value) = Return items that greater than or equal to value Between(lower,upper) = Return items that are inclusively between lower and upper Except(lower,upper) = Return items that are not inclusively between lower and upper

Example: Name=fred - returns items named fred Name=Lt(fred) - returns items that alphabetically less than fred. Name=Lt(fred)&Available=true - returns items with Name less than fred and Available is true

# **Parameters**

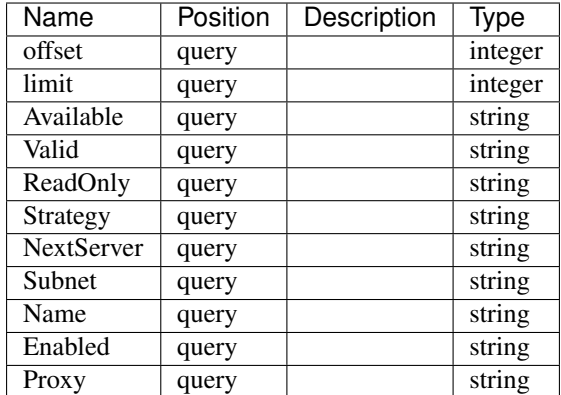

### Responses

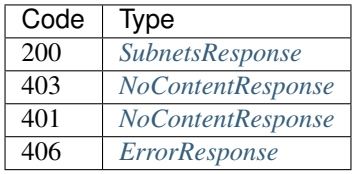

# **Jobs**

# POST /jobs/{uuid}/plugin\_actions/{cmd}

Call an action on the node.

• Description: Optionally, a query parameter can be used to limit the scope to a specific plugin. e.g. ?plugin=fred

# Parameters

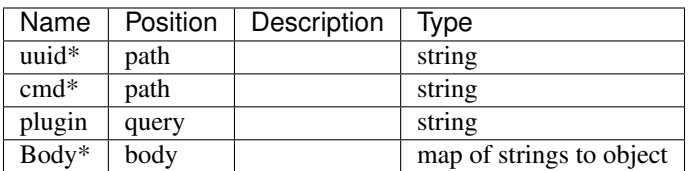

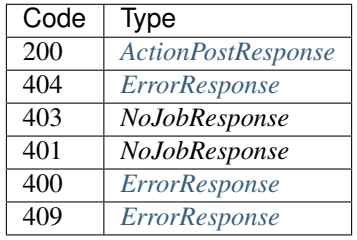

# GET /jobs/{uuid}/plugin\_actions/{cmd}

List specific action for a job Job

• Description: List specific {cmd} action for a Job specified by {uuid}

Optionally, a query parameter can be used to limit the scope to a specific plugin. e.g. ?plugin=fred

# Parameters

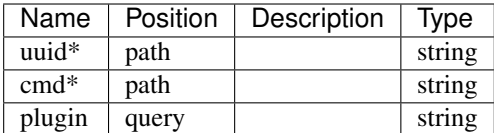

# Responses

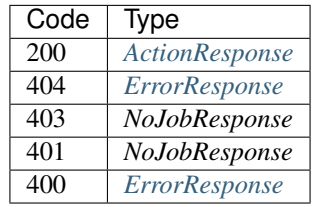

### GET /jobs/{uuid}/plugin\_actions

List job plugin\_actions Job

• Description: List Job plugin\_actions for a Job specified by {uuid}

Optionally, a query parameter can be used to limit the scope to a specific plugin. e.g. ?plugin=fred

# Parameters

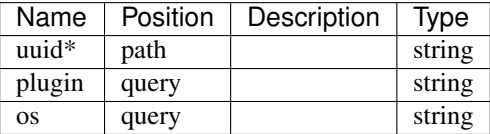

#### Responses

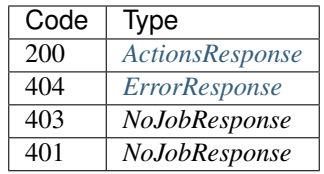

# POST /jobs

Create a Job

• Description: Create a Job from the provided object, Only Machine and UUID are used.

#### Parameters

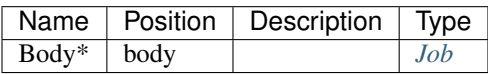

#### Responses

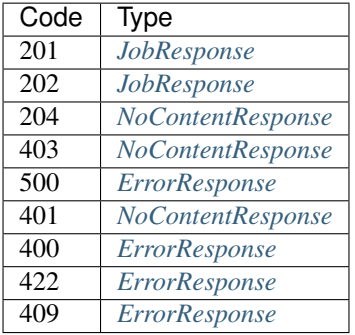

# HEAD /jobs

Stats of the List Jobs filtered by some parameters.

• Description: This will return headers with the stats of the list.

You may specify: Offset = integer, 0-based inclusive starting point in filter data. Limit = integer, number of items to return

Functional Indexs: Uuid = string Stage = string Task = string State = string Machine = string Archived = boolean StartTime = datetime EndTime = datetime Available = boolean Valid = boolean ReadOnly = boolean

Functions: Eq(value) = Return items that are equal to value  $Lt$ (value) = Return items that are less than value Lte(value) = Return items that less than or equal to value  $Gt(value)$  = Return items that are greater than value  $G_t$  Gte(value) = Return items that greater than or equal to value Between(lower,upper) = Return items that are inclusively between lower and upper Except(lower,upper) = Return items that are not inclusively between lower and upper

Example: Uuid=fred - returns items named fred Uuid=Lt(fred) - returns items that alphabetically less than fred. Uuid=Lt(fred)&Archived=true - returns items with Uuid less than fred and Archived is true

# **Parameters**

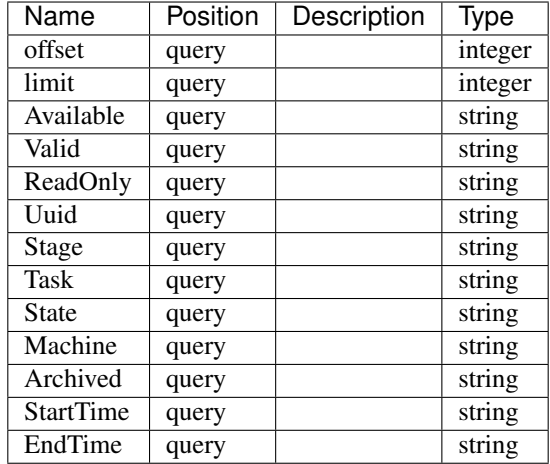

#### Responses

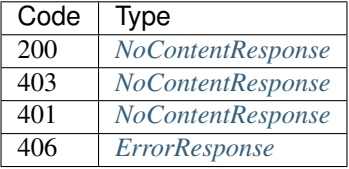

#### GET /jobs

Lists Jobs filtered by some parameters.

• Description: This will show all Jobs by default.

You may specify: Offset = integer, 0-based inclusive starting point in filter data. Limit = integer, number of items to return

Functional Indexs: Uuid = string Stage = string Task = string State = string Machine = string Archived = boolean StartTime = datetime EndTime = datetime Available = boolean Valid = boolean ReadOnly = boolean

Functions: Eq(value) = Return items that are equal to value  $Lt$ (value) = Return items that are less than value Lte(value) = Return items that less than or equal to value  $Gt(value)$  = Return items that are greater than value  $G_t$  Gte(value) = Return items that greater than or equal to value Between(lower,upper) = Return items that are inclusively between lower and upper Except(lower,upper) = Return items that are not inclusively between lower and upper

Example: Uuid=fred - returns items named fred Uuid=Lt(fred) - returns items that alphabetically less than fred. Uuid=Lt(fred)&Archived=true - returns items with Uuid less than fred and Archived is true

#### Parameters

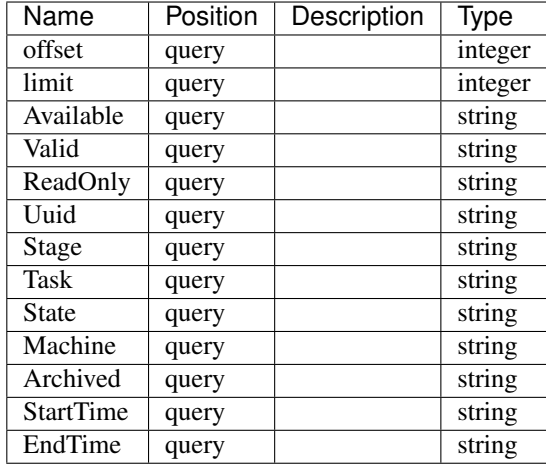

# Responses

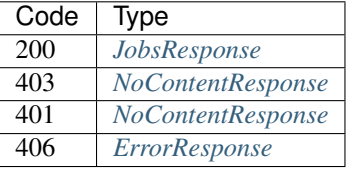

# PUT /jobs/{uuid}

Put a Job

• Description: Update a Job specified by {uuid} using a JSON Job

# Parameters

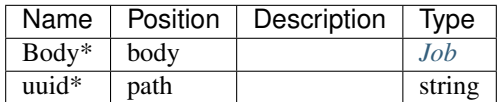

### Responses

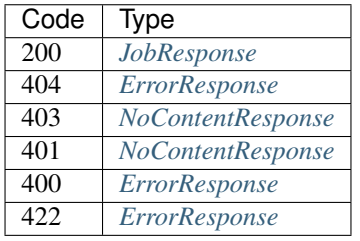

# PATCH /jobs/{uuid}

Patch a Job

• Description: Update a Job specified by {uuid} using a RFC6902 Patch structure

# Parameters

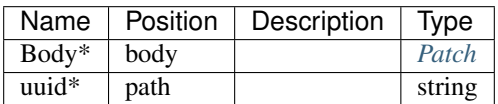

# Responses

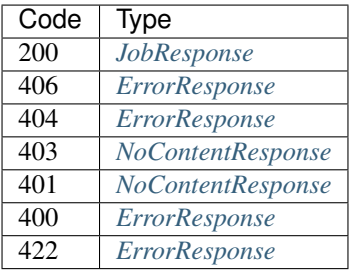

# HEAD /jobs/{uuid}

See if a Job exists

• Description: Return 200 if the Job specifiec by {uuid} exists, or return NotFound.

## Parameters

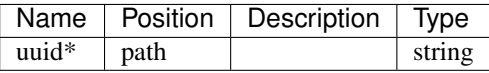

# Responses

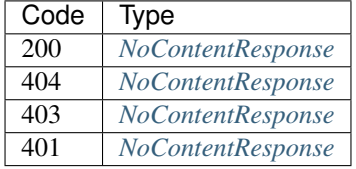

### DELETE /jobs/{uuid}

Delete a Job

• Description: Delete a Job specified by {uuid}

#### Parameters

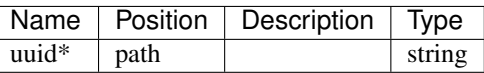

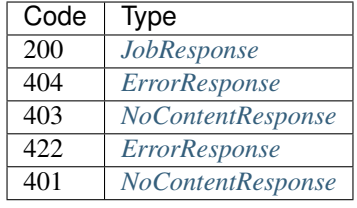

### GET /jobs/{uuid}

Get a Job

• Description: Get the Job specified by {uuid} or return NotFound.

### Parameters

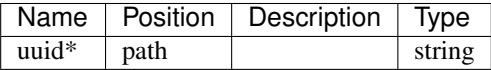

# Responses

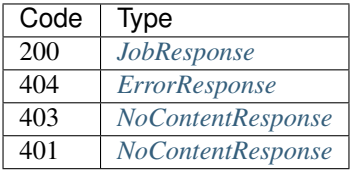

### GET /jobs/{uuid}/actions

List job plugin\_actions Job

• Description: List Job plugin\_actions for a Job specified by {uuid}

Optionally, a query parameter can be used to limit the scope to a specific plugin. e.g. ?plugin=fred

# Parameters

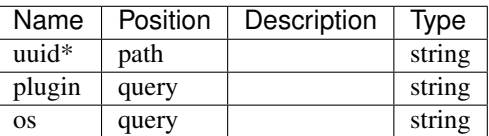

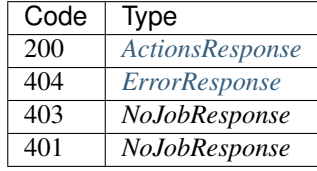

### PUT /jobs/{uuid}/log

Append the string to the end of the job's log.

- Produces: [u'application/json']
- Consumes: [u'application/octet-stream']

# Parameters

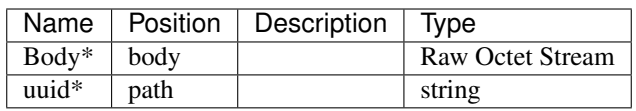

### Responses

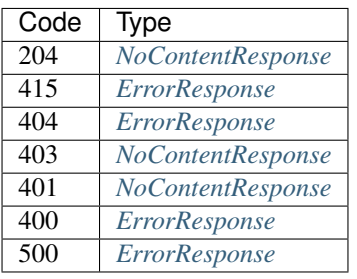

# GET /jobs/{uuid}/log

Get the log for this job

- Produces: [u'application/octet-stream', u'application/json']
- Description: Get log for the Job specified by {uuid} or return NotFound.

### Parameters

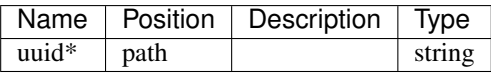

Responses

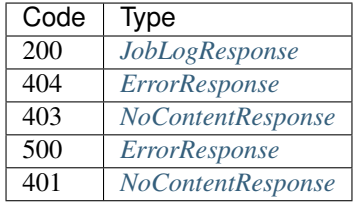

# **Users**

# PUT /users/{name}

# Put a User

• Description: Update a User specified by {name} using a JSON User

# Parameters

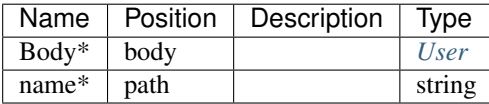

# Responses

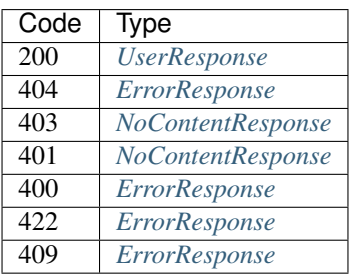

# PATCH /users/{name}

Patch a User

• Description: Update a User specified by {name} using a RFC6902 Patch structure

### **Parameters**

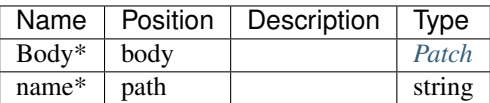

# Responses

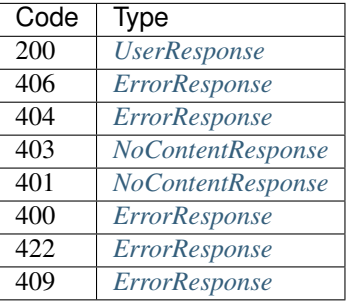

# HEAD /users/{name}

See if a User exists

• Description: Return 200 if the User specifiec by {name} exists, or return NotFound.

# Parameters

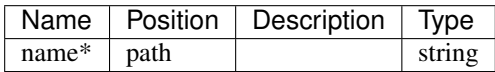

#### Responses

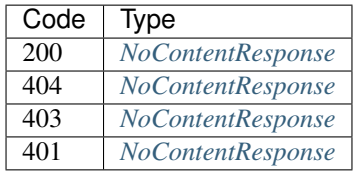

### DELETE /users/{name}

# Delete a User

• Description: Delete a User specified by {name}

### Parameters

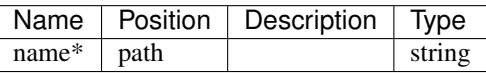

#### Responses

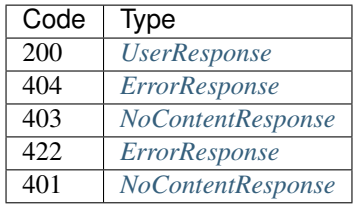

# GET /users/{name}

Get a User

• Description: Get the User specified by {name} or return NotFound.

# Parameters

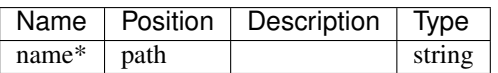

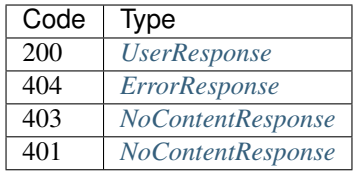

# GET /users/{name}/token

Get a User Token

• Description: Get a token for the User specified by {name} or return error

#### Parameters

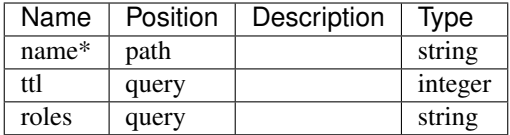

### Responses

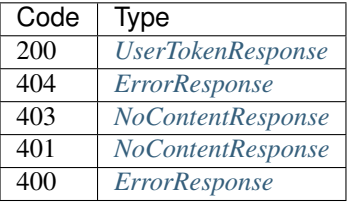

# GET /users/{name}/actions

List user actions User

• Description: List User actions for a User specified by {name}

Optionally, a query parameter can be used to limit the scope to a specific plugin. e.g. ?plugin=fred

# Parameters

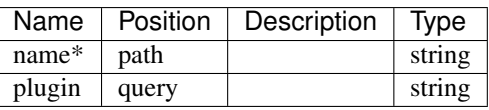

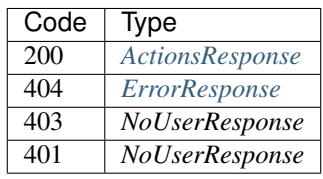

# POST /users/{name}/actions/{cmd}

Call an action on the node.

• Description: Optionally, a query parameter can be used to limit the scope to a specific plugin. e.g. ?plugin=fred

# Parameters

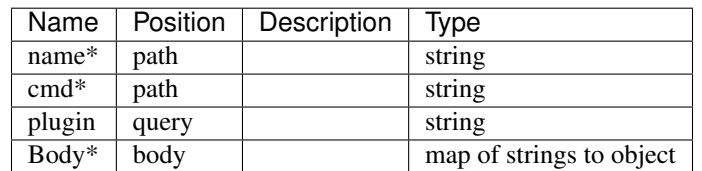

### Responses

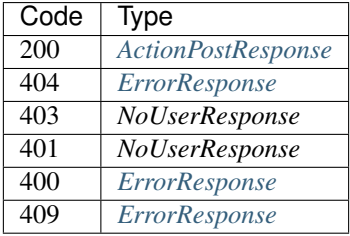

#### GET /users/{name}/actions/{cmd}

List specific action for a user User

• Description: List specific {cmd} action for a User specified by {name}

Optionally, a query parameter can be used to limit the scope to a specific plugin. e.g. ?plugin=fred

# Parameters

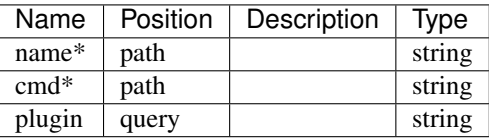

### Responses

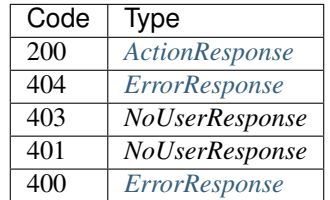

# PUT /users/{name}/password

Set the password for a user.
• Description: Update a User specified by {name} using a JSON User

# Parameters

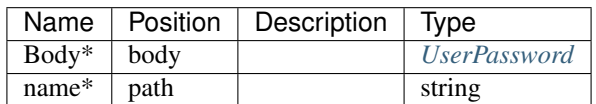

## Responses

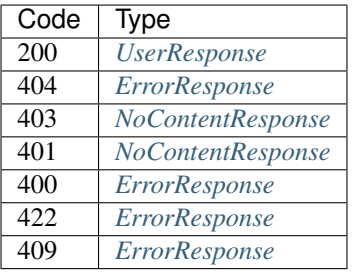

#### POST /users

Create a User

• Description: Create a User from the provided object

## Parameters

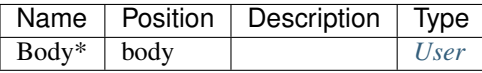

#### Responses

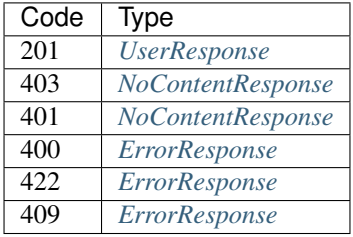

#### HEAD /users

Stats of the List Users filtered by some parameters.

• Description: This will return headers with the stats of the list.

You may specify: Offset = integer, 0-based inclusive starting point in filter data. Limit = integer, number of items to return

Functional Indexs: Name = string Available = boolean Valid = boolean ReadOnly = boolean

Functions: Eq(value) = Return items that are equal to value  $Lt$ (value) = Return items that are less than value Lte(value) = Return items that less than or equal to value  $Gt(value)$  = Return items that are greater than value  $G_t$ (value) = Return items that greater than or equal to value Between(lower,upper) = Return items that are inclusively between lower and upper Except(lower,upper) = Return items that are not inclusively between lower and upper

Example: Name=fred - returns items named fred Name=Lt(fred) - returns items that alphabetically less than fred.

#### Parameters

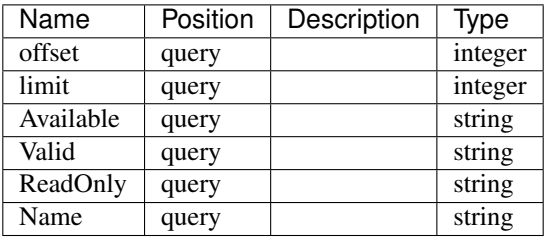

#### Responses

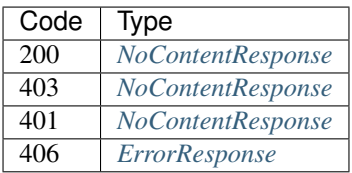

#### GET /users

Lists Users filtered by some parameters.

• Description: This will show all Users by default.

You may specify: Offset = integer, 0-based inclusive starting point in filter data. Limit = integer, number of items to return

Functional Indexs: Name = string Available = boolean Valid = boolean ReadOnly = boolean

Functions: Eq(value) = Return items that are equal to value  $Lt$ (value) = Return items that are less than value Lte(value) = Return items that less than or equal to value  $Gt$ (value) = Return items that are greater than value  $G_t$ (value) = Return items that greater than or equal to value Between(lower,upper) = Return items that are inclusively between lower and upper Except(lower,upper) = Return items that are not inclusively between lower and upper

Example: Name=fred - returns items named fred Name=Lt(fred) - returns items that alphabetically less than fred.

#### Parameters

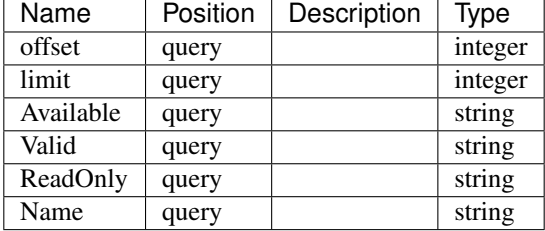

#### Responses

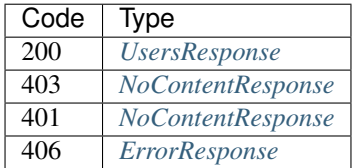

# **Interfaces**

## GET /interfaces

- Produces: [u'application/json']
- Description: Lists possible interfaces on the system to serve DHCP

# Responses

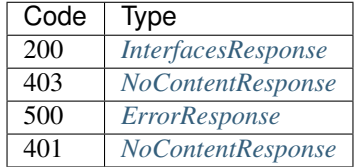

## GET /interfaces/{name}

Get a specific interface with {name}

- Produces: [u'application/json']
- Description: Get a specific interface specified by {name}.

# **Parameters**

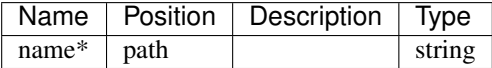

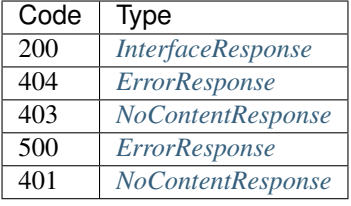

## **Isos**

# GET /isos

Lists isos in isos directory

• Description: Lists the isos in a directory under /isos.

### Responses

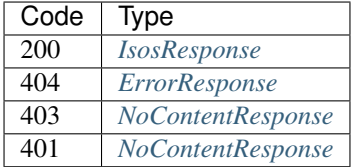

# POST /isos/{path}

Upload an iso to a specific {path} in the tree under isos.

- Produces: [u'application/json']
- Description: The iso will be uploaded to the {path} in /isos. The {path} will be created.
- Consumes: [u'application/octet-stream']

# Parameters

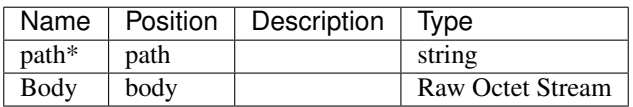

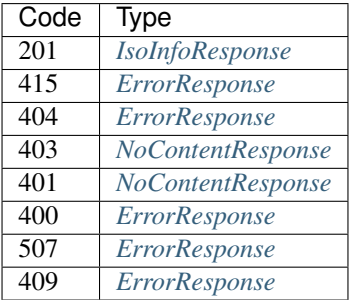

# DELETE /isos/{path}

Delete an iso to a specific {path} in the tree under isos.

• Description: The iso will be removed from the {path} in /isos.

# Parameters

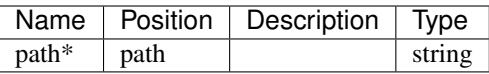

#### Responses

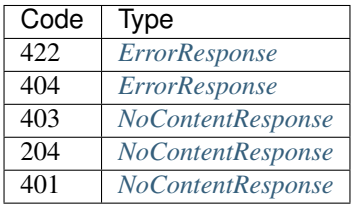

# GET /isos/{path}

Get a specific Iso with {path}

- Produces: [u'application/octet-stream', u'application/json']
- Description: Get a specific iso specified by {path} under isos.

# Parameters

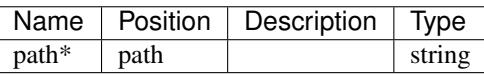

## Responses

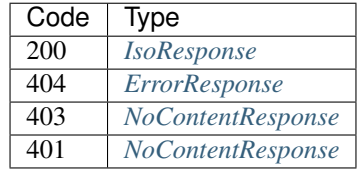

#### **Workflows**

# POST /workflows

Create a Workflow

• Description: Create a Workflow from the provided object

#### Parameters

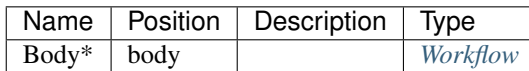

Responses

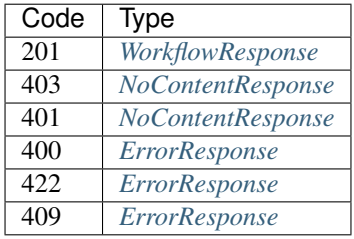

#### HEAD /workflows

Stats of the List Workflows filtered by some parameters.

• Description: This will return headers with the stats of the list.

You may specify: Offset = integer, 0-based inclusive starting point in filter data. Limit = integer, number of items to return

Functional Indexs: Name = string Reboot = boolean BootEnv = string Available = boolean

Functions: Eq(value) = Return items that are equal to value Lt(value) = Return items that are less than value Lte(value) = Return items that less than or equal to value  $Gt(value)$  = Return items that are greater than value  $G_t$ (value) = Return items that greater than or equal to value Between(lower,upper) = Return items that are inclusively between lower and upper Except(lower,upper) = Return items that are not inclusively between lower and upper

Example: Name=fred - returns items named fred Name=Lt(fred) - returns items that alphabetically less than fred. Name=Lt(fred)&Available=true - returns items with Name less than fred and Available is true

## Parameters

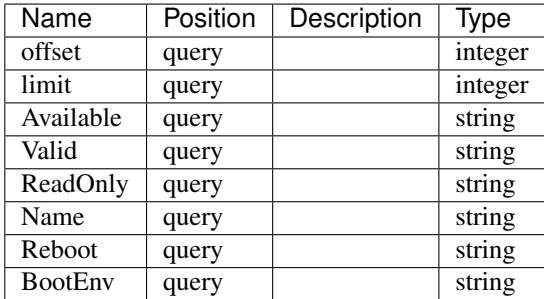

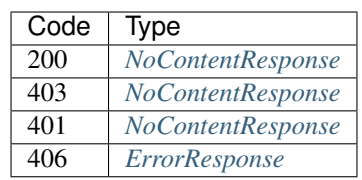

#### GET /workflows

Lists Workflows filtered by some parameters.

• Description: This will show all Workflows by default.

You may specify: Offset = integer, 0-based inclusive starting point in filter data. Limit = integer, number of items to return

Functional Indexs: Name = string Reboot = boolean BootEnv = string Available = boolean

Functions: Eq(value) = Return items that are equal to value  $Lt$ (value) = Return items that are less than value Lte(value) = Return items that less than or equal to value  $Gt(value)$  = Return items that are greater than value  $G_t$  Gte(value) = Return items that greater than or equal to value Between(lower,upper) = Return items that are inclusively between lower and upper Except(lower,upper) = Return items that are not inclusively between lower and upper

Example: Name=fred - returns items named fred Name=Lt(fred) - returns items that alphabetically less than fred. Name=Lt(fred)&Available=true - returns items with Name less than fred and Available is true

#### Parameters

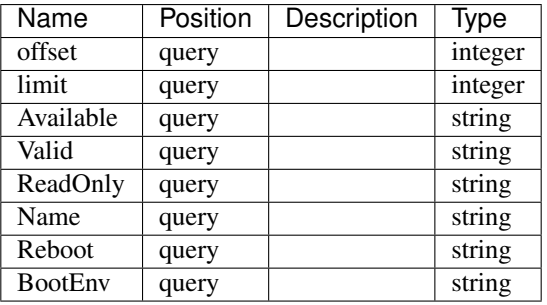

#### Responses

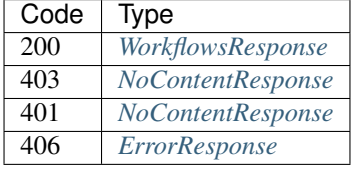

#### GET /workflows/{name}/actions

List workflow actions Workflow

• Description: List Workflow actions for a Workflow specified by {name}

Optionally, a query parameter can be used to limit the scope to a specific plugin. e.g. ?plugin=fred

#### **Parameters**

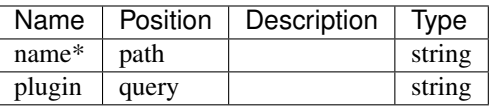

# Responses

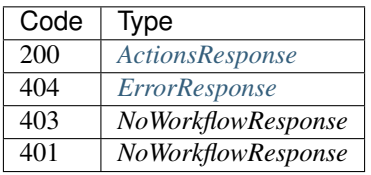

## POST /workflows/{name}/actions/{cmd}

Call an action on the node.

• Description: Optionally, a query parameter can be used to limit the scope to a specific plugin. e.g. ?plugin=fred

# Parameters

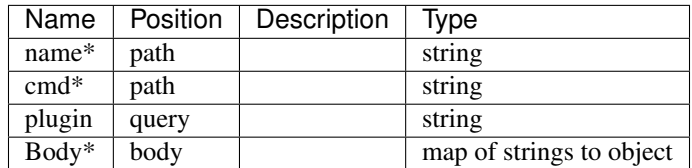

Responses

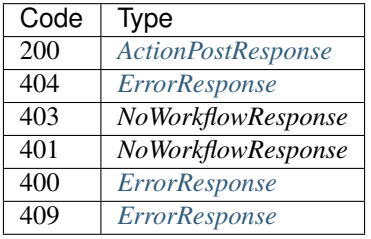

## GET /workflows/{name}/actions/{cmd}

List specific action for a workflow Workflow

• Description: List specific {cmd} action for a Workflow specified by {name}

Optionally, a query parameter can be used to limit the scope to a specific plugin. e.g. ?plugin=fred

### Parameters

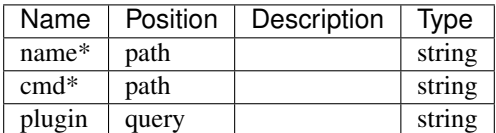

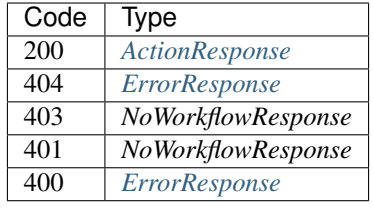

### PUT /workflows/{name}

Put a Workflow

• Description: Update a Workflow specified by {name} using a JSON Workflow

# **Parameters**

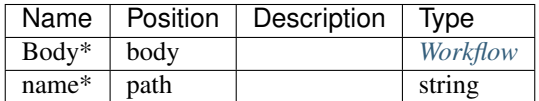

### Responses

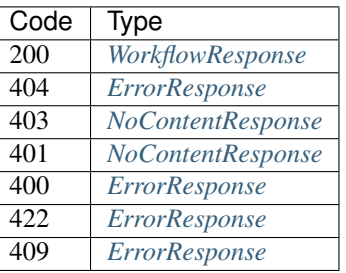

# PATCH /workflows/{name}

Patch a Workflow

• Description: Update a Workflow specified by {name} using a RFC6902 Patch structure

#### Parameters

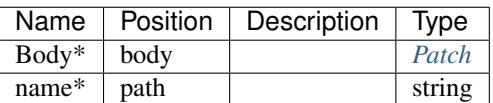

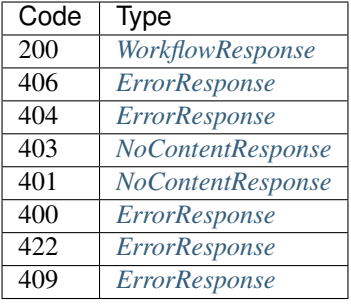

## HEAD /workflows/{name}

See if a Workflow exists

• Description: Return 200 if the Workflow specifiec by {name} exists, or return NotFound.

# Parameters

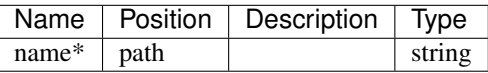

### Responses

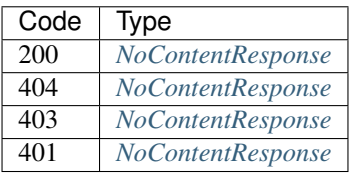

### DELETE /workflows/{name}

Delete a Workflow

• Description: Delete a Workflow specified by {name}

# Parameters

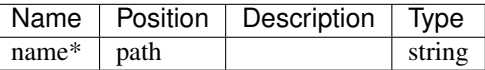

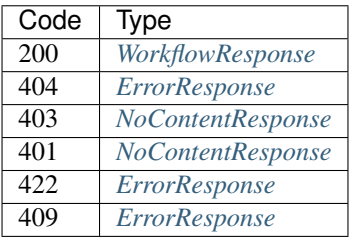

## GET /workflows/{name}

Get a Workflow

• Description: Get the Workflow specified by {name} or return NotFound.

## Parameters

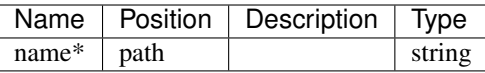

#### Responses

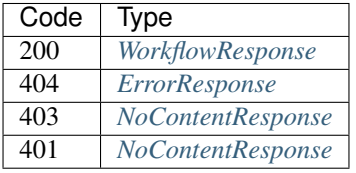

## **Leases**

### POST /leases/{address}/actions/{cmd}

Call an action on the node.

• Description: Optionally, a query parameter can be used to limit the scope to a specific plugin. e.g. ?plugin=fred

### Parameters

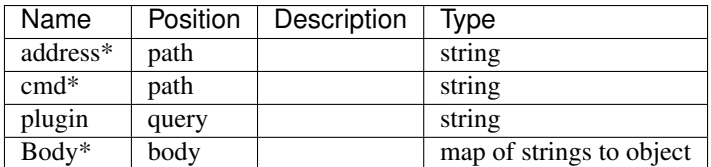

Responses

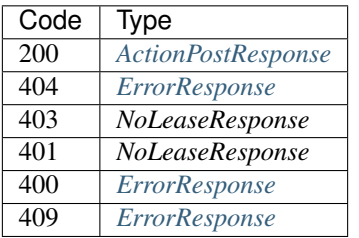

# GET /leases/{address}/actions/{cmd}

List specific action for a lease Lease

• Description: List specific {cmd} action for a Lease specified by {address}

Optionally, a query parameter can be used to limit the scope to a specific plugin. e.g. ?plugin=fred

## Parameters

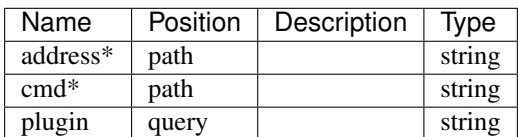

#### Responses

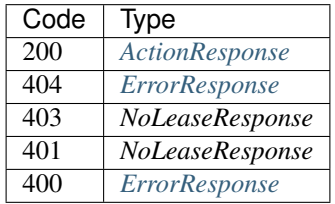

## GET /leases/{address}/actions

List lease actions Lease

• Description: List Lease actions for a Lease specified by {address}

Optionally, a query parameter can be used to limit the scope to a specific plugin. e.g. ?plugin=fred

#### Parameters

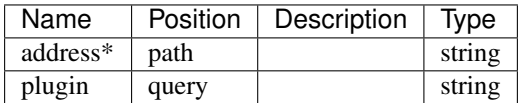

#### Responses

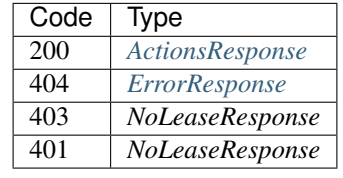

#### HEAD /leases

Stats of the List Leases filtered by some parameters.

• Description: This return headers with the stats of the list.

You may specify: Offset = integer, 0-based inclusive starting point in filter data. Limit = integer, number of items to return

Functional Indexs: Addr = IP Address Token = string Strategy = string ExpireTime = Date/Time Available = boolean Valid = boolean ReadOnly = boolean

Functions: Eq(value) = Return items that are equal to value  $Lt$ (value) = Return items that are less than value Lte(value) = Return items that less than or equal to value  $Gt(value)$  = Return items that are greater than value  $G_t$ (value) = Return items that greater than or equal to value Between(lower,upper) = Return items that are inclusively between lower and upper Except(lower,upper) = Return items that are not inclusively between lower and upper

Example: Name=fred - returns items named fred Name=Lt(fred) - returns items that alphabetically less than fred. Name=Lt(fred)&Available=true - returns items with Name less than fred and Available is true

### Parameters

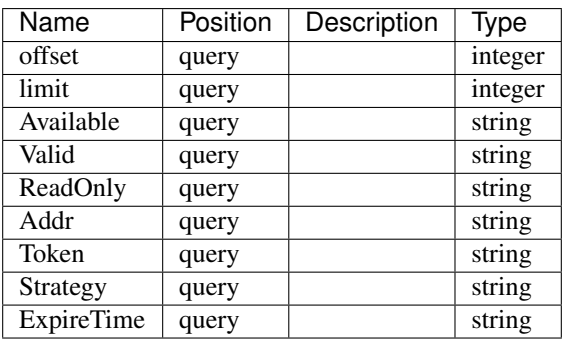

#### Responses

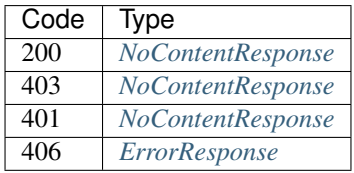

## GET /leases

Lists Leases filtered by some parameters.

• Description: This will show all Leases by default.

You may specify: Offset = integer, 0-based inclusive starting point in filter data. Limit = integer, number of items to return

Functional Indexs: Addr = IP Address Token = string Strategy = string ExpireTime = Date/Time Available = boolean Valid = boolean ReadOnly = boolean

Functions: Eq(value) = Return items that are equal to value  $Lt$ (value) = Return items that are less than value Lte(value) = Return items that less than or equal to value  $Gt(value)$  = Return items that are greater than value  $G_t$ (value) = Return items that greater than or equal to value Between(lower,upper) = Return items that are inclusively between lower and upper Except(lower,upper) = Return items that are not inclusively between lower and upper

Example: Name=fred - returns items named fred Name=Lt(fred) - returns items that alphabetically less than fred. Name=Lt(fred)&Available=true - returns items with Name less than fred and Available is true

#### Parameters

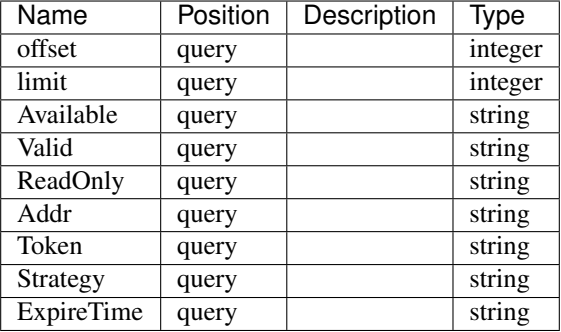

## Responses

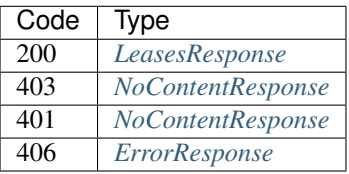

# HEAD /leases/{address}

See if a Lease exists

• Description: Return 200 if the Lease specifiec by {address} exists, or return NotFound.

#### Parameters

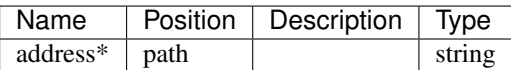

### Responses

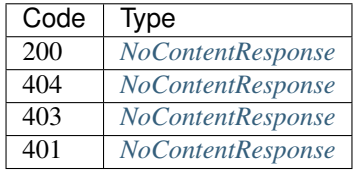

## DELETE /leases/{address}

Delete a Lease

• Description: Delete a Lease specified by {address}

# Parameters

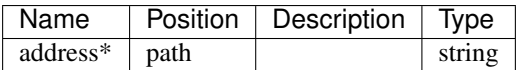

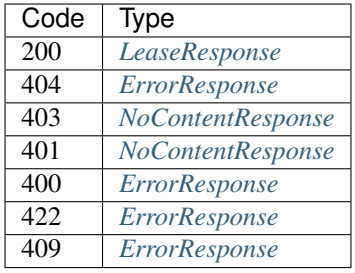

# GET /leases/{address}

Get a Lease

• Description: Get the Lease specified by {address} or return NotFound.

### Parameters

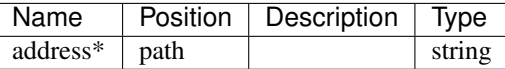

### Responses

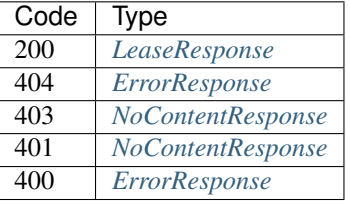

# **Info**

### GET /info

Return current system info.

• Produces: [u'application/json']

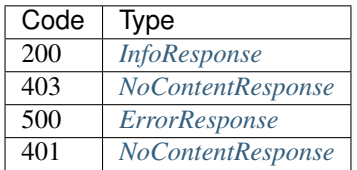

# **Files**

# GET /files

Lists files in files directory or subdirectory per query parameter

• Description: Lists the files in a directory under /files. path=<path to return> Path defaults to /

## Parameters

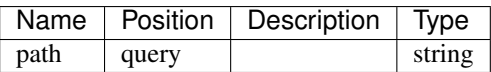

#### Responses

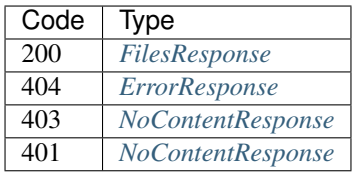

#### POST /files/{path}

Upload a file to a specific {path} in the tree under files.

- Produces: [u'application/json']
- Description: The file will be uploaded to the {path} in /files. The {path} will be created.
- Consumes: [u'application/octet-stream']

## Parameters

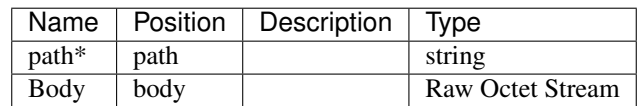

#### Responses

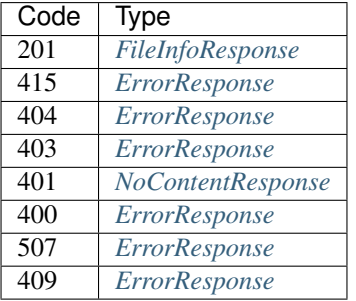

## DELETE /files/{path}

Delete a file to a specific {path} in the tree under files.

• Description: The file will be removed from the {path} in /files.

## Parameters

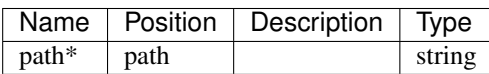

## Responses

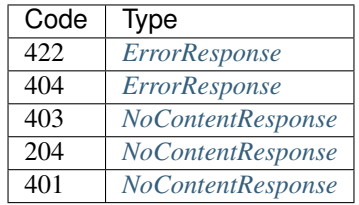

## GET /files/{path}

Get a specific File with {path}

- Produces: [u'application/octet-stream', u'application/json']
- Description: Get a specific file specified by {path} under files.

# Parameters

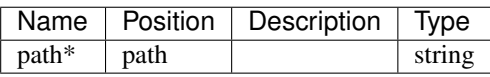

#### Responses

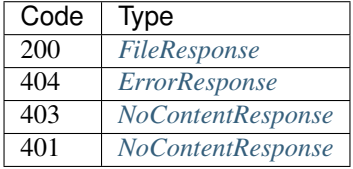

## **Roles**

#### POST /roles/{name}/actions/{cmd}

Call an action on the node.

• Description: Optionally, a query parameter can be used to limit the scope to a specific plugin. e.g. ?plugin=fred

# Parameters

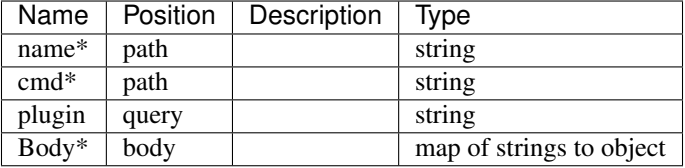

### Responses

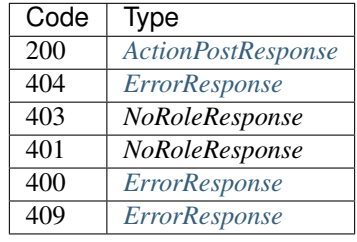

# GET /roles/{name}/actions/{cmd}

List specific action for a role Role

• Description: List specific {cmd} action for a Role specified by {name}

Optionally, a query parameter can be used to limit the scope to a specific plugin. e.g. ?plugin=fred

## Parameters

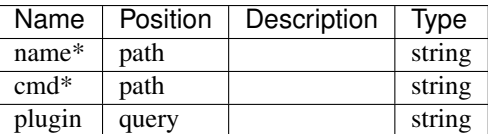

## Responses

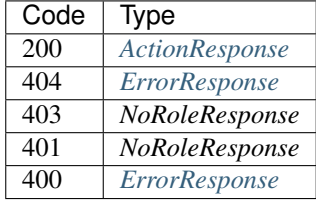

# POST /roles

Create a Role

• Description: Create a Role from the provided object

## Parameters

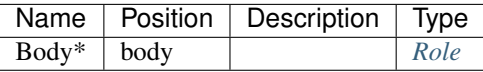

#### Responses

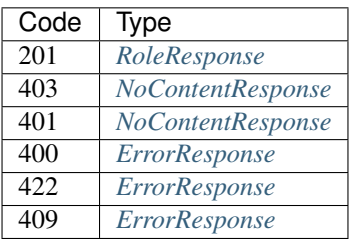

## HEAD /roles

Stats of the List Roles filtered by some parameters.

• Description: This will return headers with the stats of the list.

You may specify: Offset = integer, 0-based inclusive starting point in filter data. Limit = integer, number of items to return

Functional Indexs: Name = string Reboot = boolean BootEnv = string Available = boolean

Functions: Eq(value) = Return items that are equal to value  $Lt$ (value) = Return items that are less than value Lte(value) = Return items that less than or equal to value  $Gt(value)$  = Return items that are greater than value Gte(value) = Return items that greater than or equal to value Between(lower,upper) = Return items that are inclusively between lower and upper Except(lower,upper) = Return items that are not inclusively between lower and upper

Example: Name=fred - returns items named fred Name=Lt(fred) - returns items that alphabetically less than fred. Name=Lt(fred)&Available=true - returns items with Name less than fred and Available is true

# **Parameters**

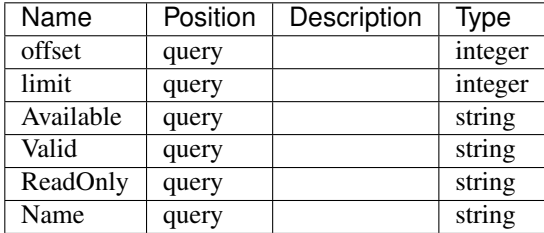

#### Responses

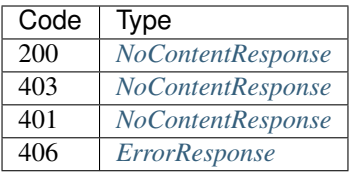

## GET /roles

Lists Roles filtered by some parameters.

• Description: This will show all Roles by default.

You may specify: Offset = integer, 0-based inclusive starting point in filter data. Limit = integer, number of items to return

Functional Indexs: Name = string Reboot = boolean BootEnv = string Available = boolean

Functions: Eq(value) = Return items that are equal to value Lt(value) = Return items that are less than value Lte(value) = Return items that less than or equal to value  $Gt(value)$  = Return items that are greater than value  $G_t$ (value) = Return items that greater than or equal to value Between(lower,upper) = Return items that are inclusively between lower and upper Except(lower,upper) = Return items that are not inclusively between lower and upper

Example: Name=fred - returns items named fred Name=Lt(fred) - returns items that alphabetically less than fred. Name=Lt(fred)&Available=true - returns items with Name less than fred and Available is true

### **Parameters**

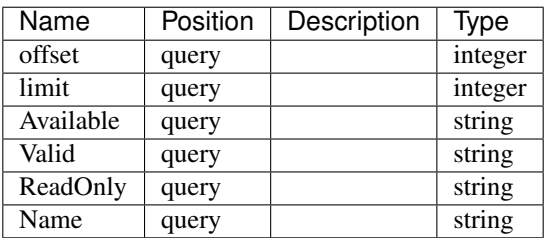

#### Responses

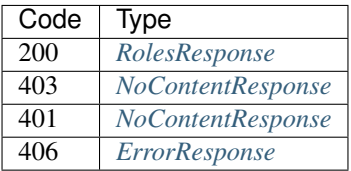

#### PUT /roles/{name}

Put a Role

• Description: Update a Role specified by {name} using a JSON Role

## **Parameters**

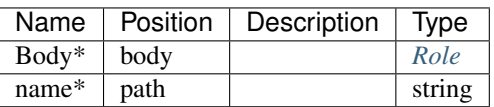

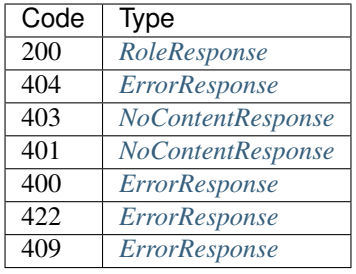

# PATCH /roles/{name}

Patch a Role

• Description: Update a Role specified by {name} using a RFC6902 Patch structure

## Parameters

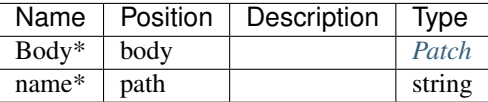

#### Responses

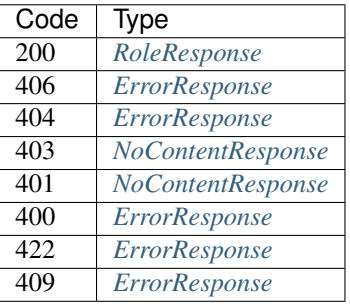

# HEAD /roles/{name}

See if a Role exists

• Description: Return 200 if the Role specifiec by {name} exists, or return NotFound.

#### Parameters

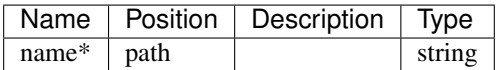

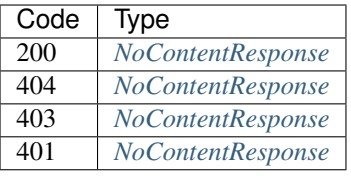

# DELETE /roles/{name}

# Delete a Role

• Description: Delete a Role specified by {name}

# Parameters

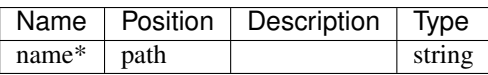

### Responses

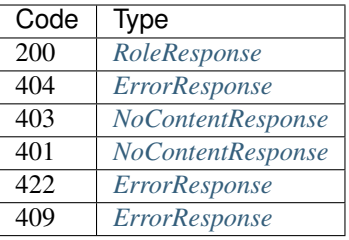

# GET /roles/{name}

Get a Role

• Description: Get the Role specified by {name} or return NotFound.

# Parameters

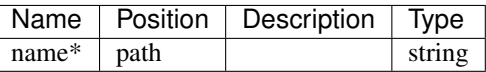

### Responses

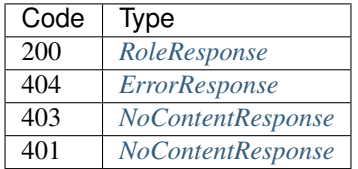

## GET /roles/{name}/actions

## List role actions Role

• Description: List Role actions for a Role specified by {name}

Optionally, a query parameter can be used to limit the scope to a specific plugin. e.g. ?plugin=fred

# Parameters

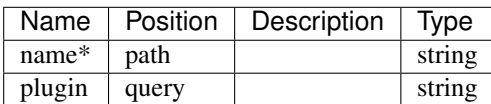

#### Responses

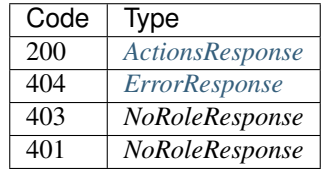

# **Profiles**

#### PUT /profiles/{name}

Put a Profile

• Description: Update a Profile specified by {name} using a JSON Profile

## Parameters

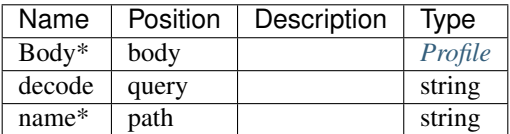

#### Responses

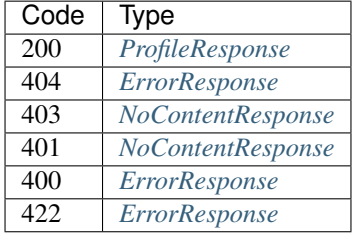

# PATCH /profiles/{name}

Patch a Profile

• Description: Update a Profile specified by {name} using a RFC6902 Patch structure

# Parameters

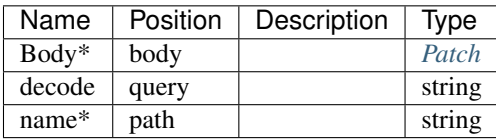

### Responses

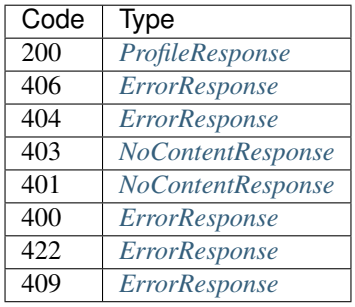

# HEAD /profiles/{name}

See if a Profile exists

• Description: Return 200 if the Profile specifiec by {name} exists, or return NotFound.

#### Parameters

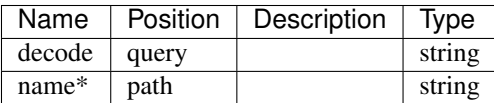

#### Responses

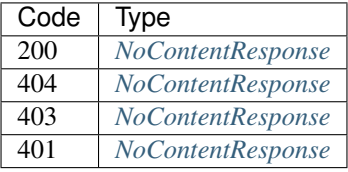

### DELETE /profiles/{name}

Delete a Profile

• Description: Delete a Profile specified by {name}

# **Parameters**

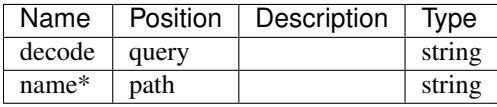

#### Responses

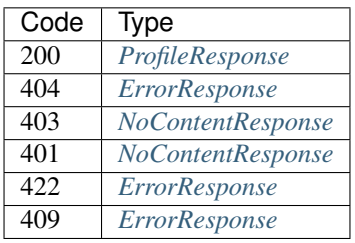

# GET /profiles/{name}

Get a Profile

• Description: Get the Profile specified by {name} or return NotFound.

#### Parameters

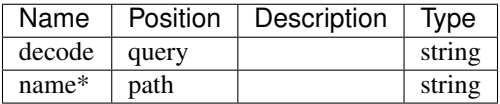

#### Responses

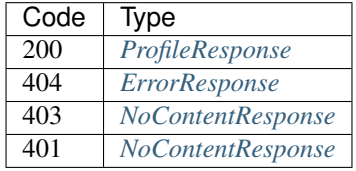

### GET /profiles/{name}/actions

List profile actions Profile

• Description: List Profile actions for a Profile specified by {name}

Optionally, a query parameter can be used to limit the scope to a specific plugin. e.g. ?plugin=fred

### Parameters

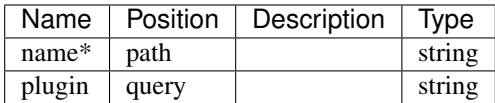

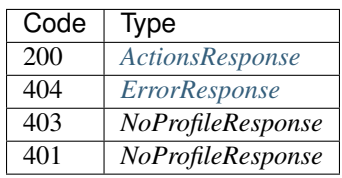

# POST /profiles/{name}/params/{key}

• Description: Set as single Parameter {key} for a profile specified by {name}

# Parameters

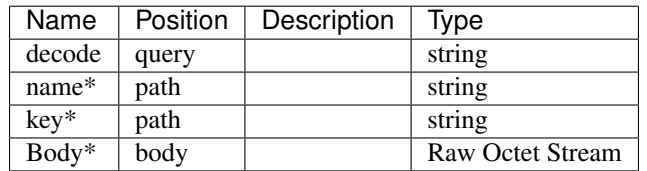

## Responses

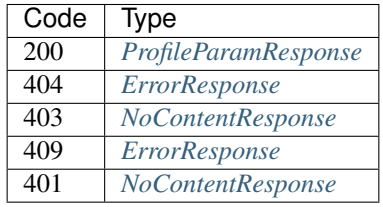

## GET /profiles/{name}/params/{key}

Delete a single profile parameter

• Description: Delete a single parameter {key} for a Profile specified by {uuid}

# Parameters

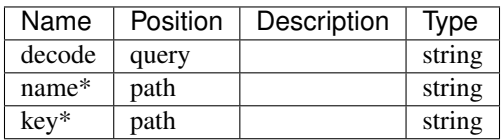

#### Responses

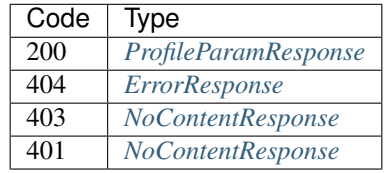

# POST /profiles

Create a Profile

• Description: Create a Profile from the provided object

#### Parameters

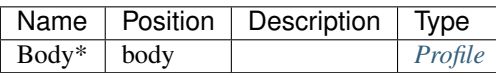

Responses

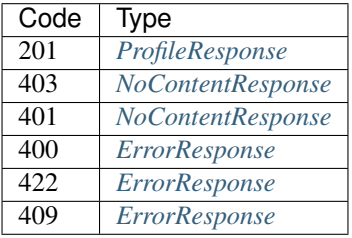

### HEAD /profiles

Stats of the List Profiles filtered by some parameters.

• Description: This will return headers with the stats of the list.

You may specify: Offset = integer, 0-based inclusive starting point in filter data. Limit = integer, number of items to return

Functional Indexs: Name = string Available = boolean Valid = boolean ReadOnly = boolean

Functions: Eq(value) = Return items that are equal to value  $Lt$ (value) = Return items that are less than value Lte(value) = Return items that less than or equal to value  $Gt(value)$  = Return items that are greater than value  $G_t$  Gte(value) = Return items that greater than or equal to value Between(lower,upper) = Return items that are inclusively between lower and upper Except(lower,upper) = Return items that are not inclusively between lower and upper

Example: Name=fred - returns items named fred Name=Lt(fred) - returns items that alphabetically less than fred.

# **Parameters**

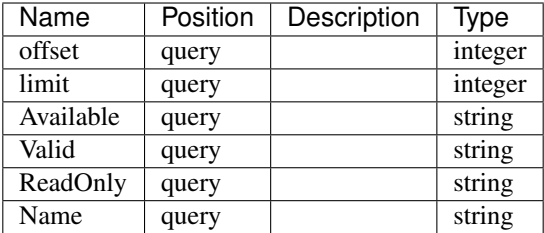

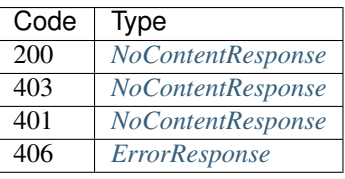

#### GET /profiles

Lists Profiles filtered by some parameters.

• Description: This will show all Profiles by default.

You may specify: Offset = integer, 0-based inclusive starting point in filter data. Limit = integer, number of items to return

Functional Indexs: Name = string Available = boolean Valid = boolean ReadOnly = boolean

Functions: Eq(value) = Return items that are equal to value  $Lt$ (value) = Return items that are less than value Lte(value) = Return items that less than or equal to value  $Gt(value)$  = Return items that are greater than value  $G_t$  Gte(value) = Return items that greater than or equal to value Between(lower,upper) = Return items that are inclusively between lower and upper Except(lower,upper) = Return items that are not inclusively between lower and upper

Example: Name=fred - returns items named fred Name=Lt(fred) - returns items that alphabetically less than fred.

#### Parameters

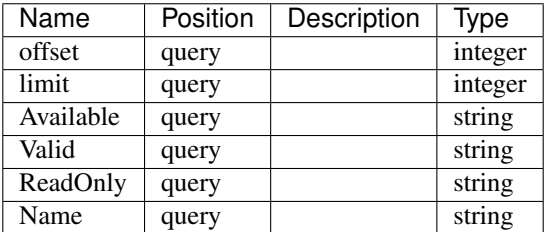

#### Responses

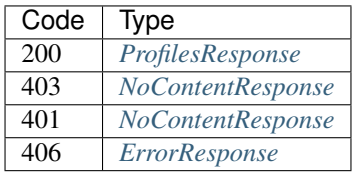

#### POST /profiles/{name}/params

• **Description:** Sets parameters for a profile specified by {name}

#### Parameters

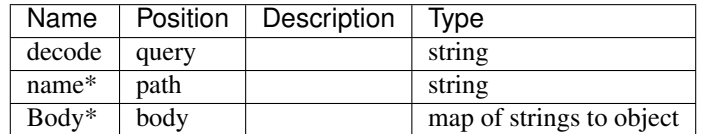

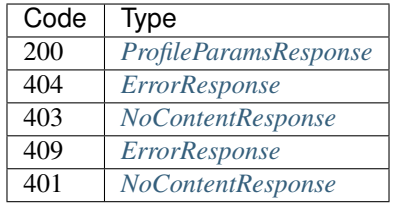

# PATCH /profiles/{name}/params

• Description: Update params for Profile {name} with the passed-in patch

# Parameters

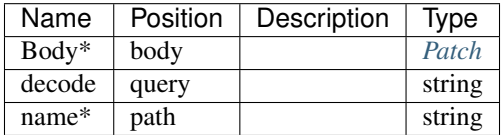

## Responses

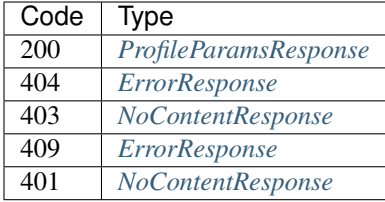

# GET /profiles/{name}/params

List profile params Profile

• Description: List Profile parms for a Profile specified by {name}

## Parameters

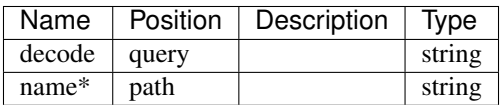

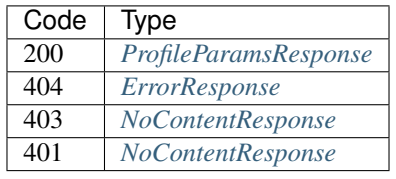

## GET /profiles/{name}/pubkey

Get the public key for secure params on a profile

• Description: Get the public key for a Profile specified by {name}

# Parameters

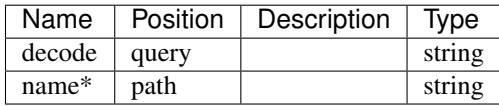

## Responses

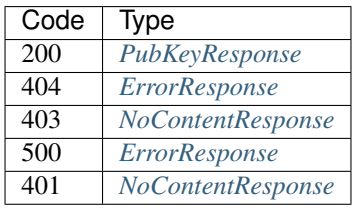

# POST /profiles/{name}/actions/{cmd}

Call an action on the node.

• Description: Optionally, a query parameter can be used to limit the scope to a specific plugin. e.g. ?plugin=fred

#### Parameters

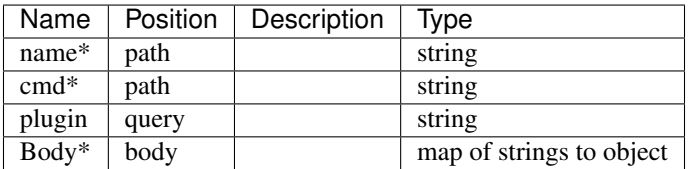

Responses

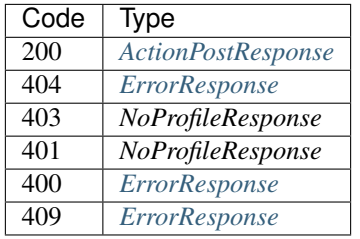

# GET /profiles/{name}/actions/{cmd}

List specific action for a profile Profile

• Description: List specific {cmd} action for a Profile specified by {name}

Optionally, a query parameter can be used to limit the scope to a specific plugin. e.g. ?plugin=fred

## Parameters

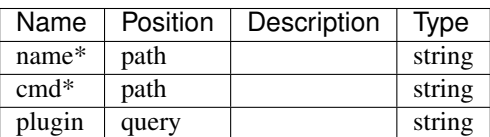

#### Responses

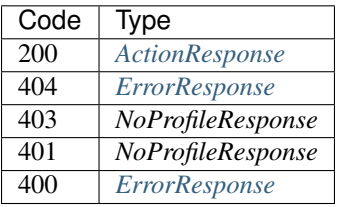

# DELETE /profiles/{uuid}/params/{key}

Delete a single profile parameter

• Description: Delete a single parameter {key} for a Profile specified by {uuid}

#### Parameters

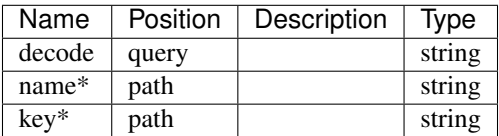

## Responses

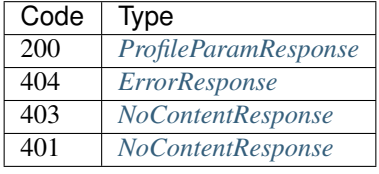

#### **Stages**

# POST /stages/{name}/actions/{cmd}

Call an action on the node.

• Description: Optionally, a query parameter can be used to limit the scope to a specific plugin. e.g. ?plugin=fred

# Parameters

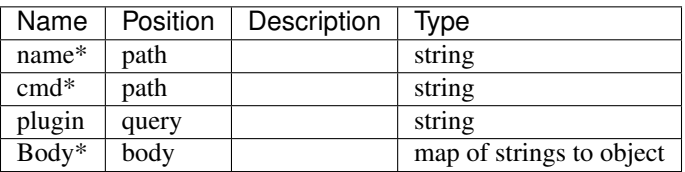

## Responses

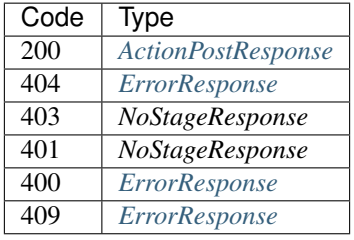

## GET /stages/{name}/actions/{cmd}

List specific action for a stage Stage

• Description: List specific {cmd} action for a Stage specified by {name}

Optionally, a query parameter can be used to limit the scope to a specific plugin. e.g. ?plugin=fred

## Parameters

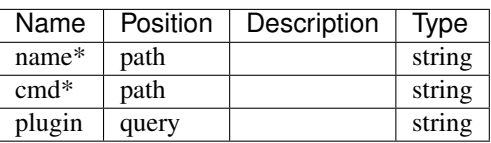

#### Responses

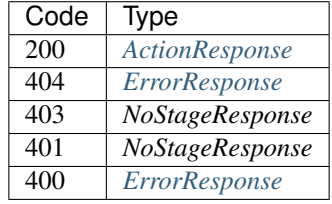

## POST /stages

Create a Stage

• Description: Create a Stage from the provided object

# Parameters

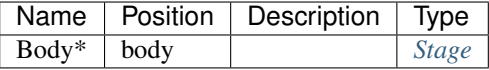

#### Responses

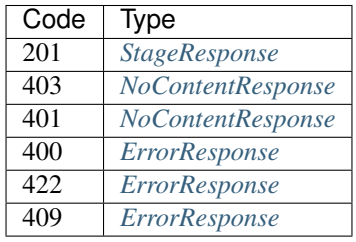

#### HEAD /stages

Stats of the List Stages filtered by some parameters.

• Description: This will return headers with the stats of the list.

You may specify: Offset = integer, 0-based inclusive starting point in filter data. Limit = integer, number of items to return

Functional Indexs: Name = string Reboot = boolean BootEnv = string Available = boolean

Functions: Eq(value) = Return items that are equal to value  $Lt$ (value) = Return items that are less than value Lte(value) = Return items that less than or equal to value  $Gt(value)$  = Return items that are greater than value  $G_t$ (value) = Return items that greater than or equal to value Between(lower,upper) = Return items that are inclusively between lower and upper Except(lower,upper) = Return items that are not inclusively between lower and upper

Example: Name=fred - returns items named fred Name=Lt(fred) - returns items that alphabetically less than fred. Name=Lt(fred)&Available=true - returns items with Name less than fred and Available is true

#### Parameters

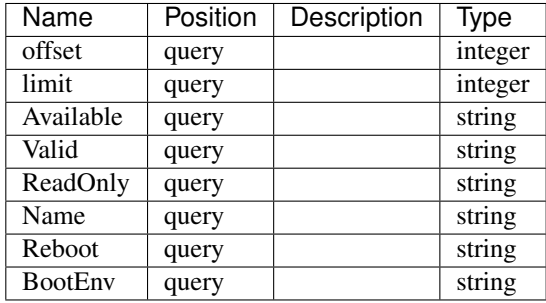

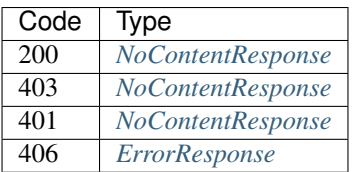

#### GET /stages

Lists Stages filtered by some parameters.

• Description: This will show all Stages by default.

You may specify: Offset = integer, 0-based inclusive starting point in filter data. Limit = integer, number of items to return

Functional Indexs: Name = string Reboot = boolean BootEnv = string Available = boolean

Functions: Eq(value) = Return items that are equal to value  $Lt$ (value) = Return items that are less than value Lte(value) = Return items that less than or equal to value  $Gt(value)$  = Return items that are greater than value  $G_t$  Gte(value) = Return items that greater than or equal to value Between(lower,upper) = Return items that are inclusively between lower and upper Except(lower,upper) = Return items that are not inclusively between lower and upper

Example: Name=fred - returns items named fred Name=Lt(fred) - returns items that alphabetically less than fred. Name=Lt(fred)&Available=true - returns items with Name less than fred and Available is true

#### Parameters

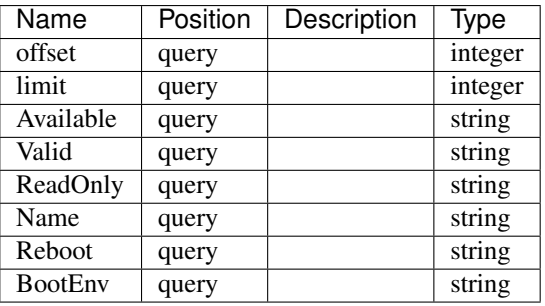

#### Responses

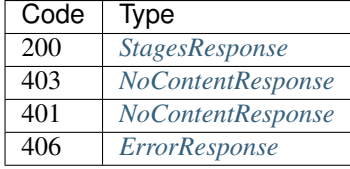

## PUT /stages/{name}

Put a Stage

• Description: Update a Stage specified by {name} using a JSON Stage

#### Parameters

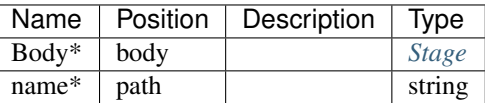

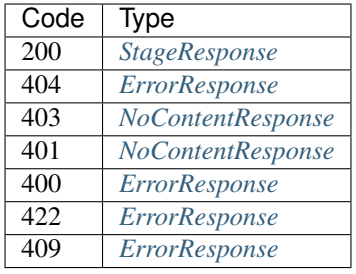

# PATCH /stages/{name}

Patch a Stage

• Description: Update a Stage specified by {name} using a RFC6902 Patch structure

### Parameters

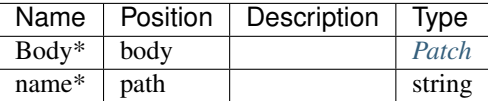

#### Responses

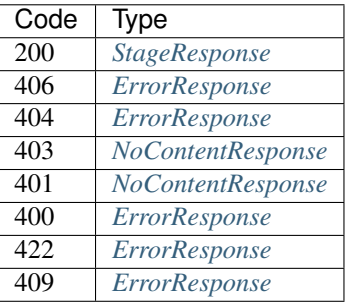

# HEAD /stages/{name}

See if a Stage exists

• Description: Return 200 if the Stage specifiec by {name} exists, or return NotFound.

### Parameters

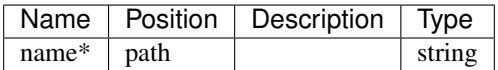

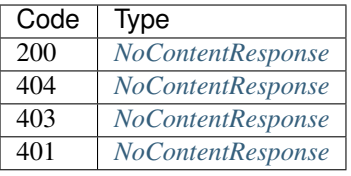

# DELETE /stages/{name}

Delete a Stage

• Description: Delete a Stage specified by {name}

# Parameters

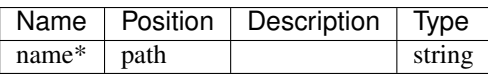

### Responses

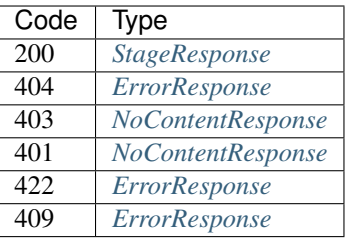

# GET /stages/{name}

Get a Stage

• Description: Get the Stage specified by {name} or return NotFound.

# Parameters

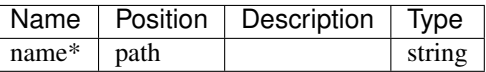

### Responses

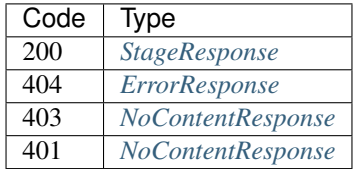

## GET /stages/{name}/actions
## List stage actions Stage

• Description: List Stage actions for a Stage specified by {name}

Optionally, a query parameter can be used to limit the scope to a specific plugin. e.g. ?plugin=fred

# Parameters

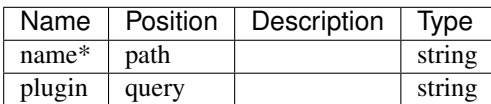

### Responses

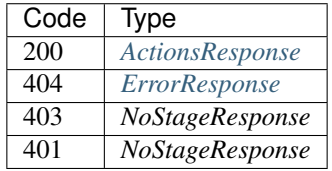

## **Tenants**

#### POST /tenants/{name}/actions/{cmd}

Call an action on the node.

• Description: Optionally, a query parameter can be used to limit the scope to a specific plugin. e.g. ?plugin=fred

### Parameters

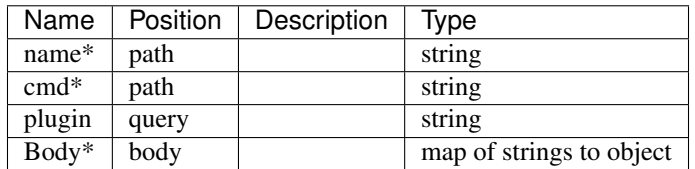

Responses

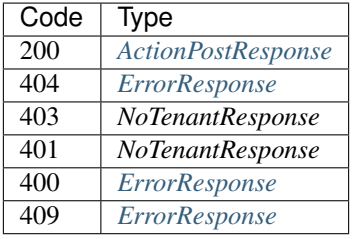

### GET /tenants/{name}/actions/{cmd}

List specific action for a tenant Tenant

• Description: List specific {cmd} action for a Tenant specified by {name}

Optionally, a query parameter can be used to limit the scope to a specific plugin. e.g. ?plugin=fred

# Parameters

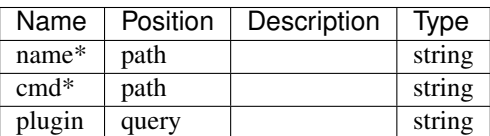

#### Responses

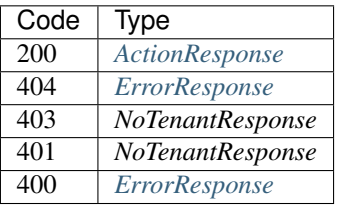

#### POST /tenants

Create a Tenant

• Description: Create a Tenant from the provided object

## Parameters

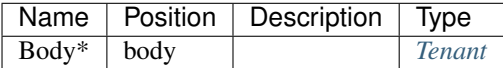

#### Responses

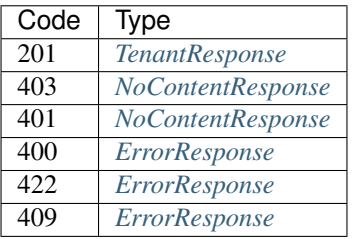

### HEAD /tenants

Stats of the List Tenants filtered by some parameters.

• Description: This will return headers with the stats of the list.

You may specify: Offset = integer, 0-based inclusive starting point in filter data. Limit = integer, number of items to return

Functional Indexs: Name = string Reboot = boolean BootEnv = string Available = boolean

Functions: Eq(value) = Return items that are equal to value  $Lt$ (value) = Return items that are less than value Lte(value) = Return items that less than or equal to value  $Gt(value)$  = Return items that are greater than value  $G_t$ (value) = Return items that greater than or equal to value Between(lower,upper) = Return items that are inclusively between lower and upper Except(lower,upper) = Return items that are not inclusively between lower and upper

Example: Name=fred - returns items named fred Name=Lt(fred) - returns items that alphabetically less than fred. Name=Lt(fred)&Available=true - returns items with Name less than fred and Available is true

### **Parameters**

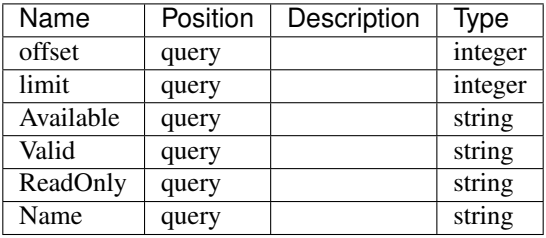

#### Responses

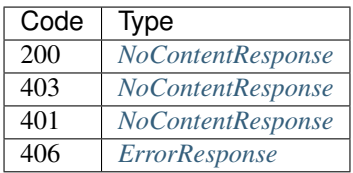

#### GET /tenants

Lists Tenants filtered by some parameters.

• Description: This will show all Tenants by default.

You may specify: Offset = integer, 0-based inclusive starting point in filter data. Limit = integer, number of items to return

Functional Indexs: Name = string Reboot = boolean BootEnv = string Available = boolean

Functions: Eq(value) = Return items that are equal to value  $Lt$ (value) = Return items that are less than value Lte(value) = Return items that less than or equal to value  $Gt$ (value) = Return items that are greater than value  $G_t$ (value) = Return items that greater than or equal to value Between(lower,upper) = Return items that are inclusively between lower and upper Except(lower,upper) = Return items that are not inclusively between lower and upper

Example: Name=fred - returns items named fred Name=Lt(fred) - returns items that alphabetically less than fred. Name=Lt(fred)&Available=true - returns items with Name less than fred and Available is true

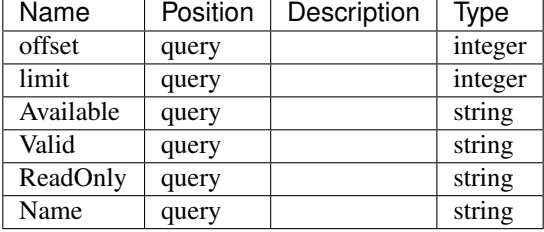

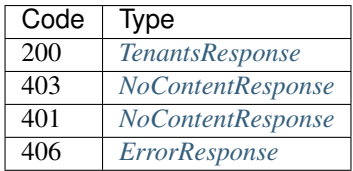

### PUT /tenants/{name}

Put a Tenant

• Description: Update a Tenant specified by {name} using a JSON Tenant

### Parameters

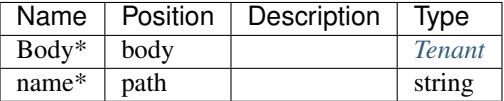

### Responses

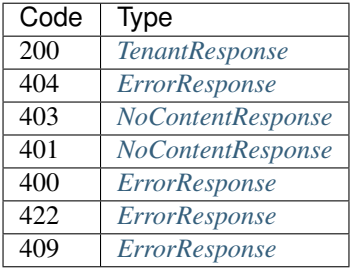

### PATCH /tenants/{name}

Patch a Tenant

• Description: Update a Tenant specified by {name} using a RFC6902 Patch structure

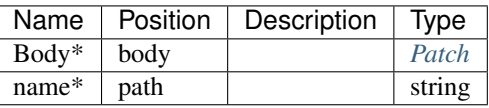

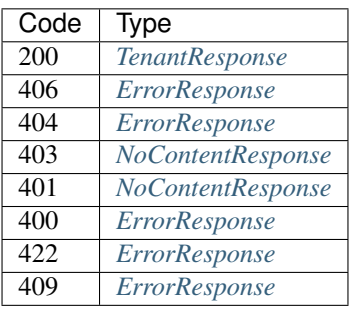

# HEAD /tenants/{name}

See if a Tenant exists

• Description: Return 200 if the Tenant specifiec by {name} exists, or return NotFound.

# Parameters

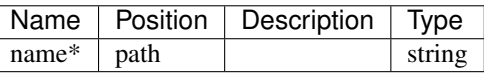

#### Responses

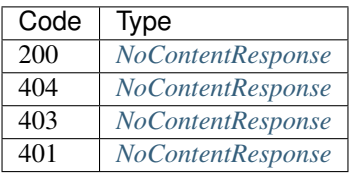

### DELETE /tenants/{name}

Delete a Tenant

• Description: Delete a Tenant specified by {name}

## Parameters

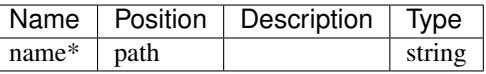

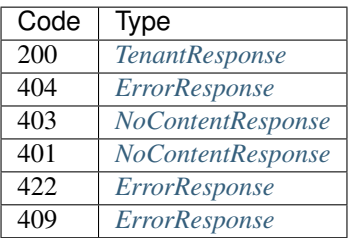

### GET /tenants/{name}

Get a Tenant

• Description: Get the Tenant specified by {name} or return NotFound.

### Parameters

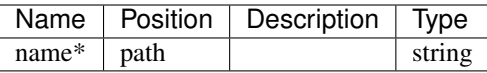

#### Responses

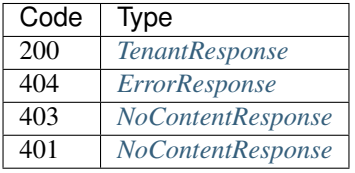

### GET /tenants/{name}/actions

List tenant actions Tenant

• Description: List Tenant actions for a Tenant specified by {name}

Optionally, a query parameter can be used to limit the scope to a specific plugin. e.g. ?plugin=fred

### Parameters

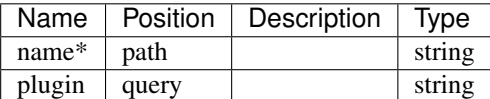

#### Responses

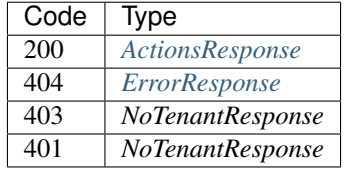

## **Tasks**

# PUT /tasks/{name}

Put a Task

• Description: Update a Task specified by {name} using a JSON Task

# Parameters

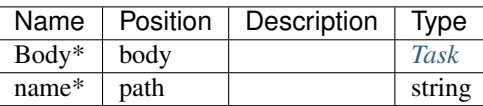

### Responses

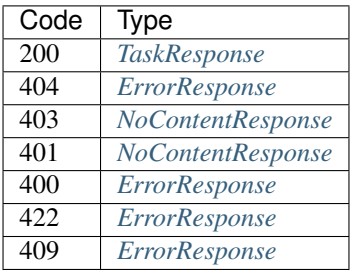

## PATCH /tasks/{name}

## Patch a Task

• Description: Update a Task specified by {name} using a RFC6902 Patch structure

### Parameters

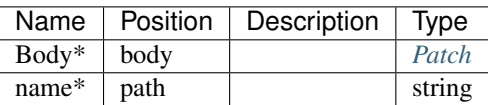

### Responses

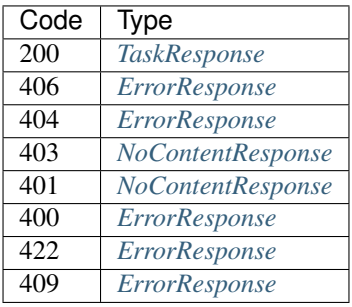

## HEAD /tasks/{name}

See if a Task exists

• Description: Return 200 if the Task specifiec by {name} exists, or return NotFound.

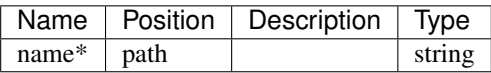

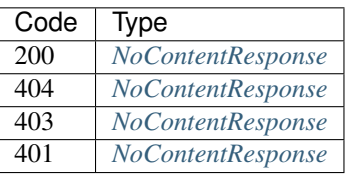

# DELETE /tasks/{name}

Delete a Task

• Description: Delete a Task specified by {name}

# **Parameters**

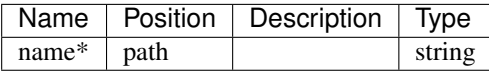

### Responses

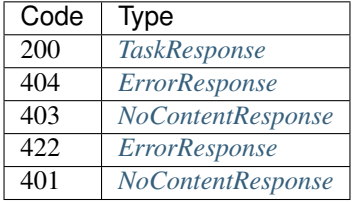

# GET /tasks/{name}

Get a Task

• Description: Get the Task specified by {name} or return NotFound.

## Parameters

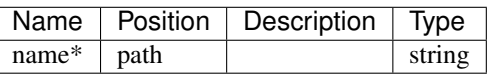

### Responses

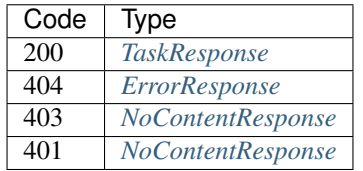

# POST /tasks/{name}/actions/{cmd}

Call an action on the node.

• Description: Optionally, a query parameter can be used to limit the scope to a specific plugin. e.g. ?plugin=fred

## Parameters

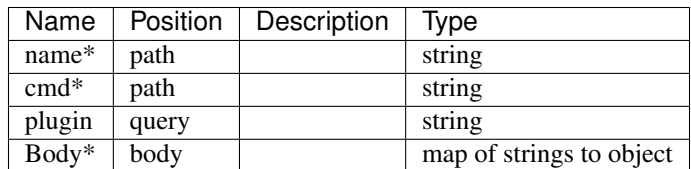

### Responses

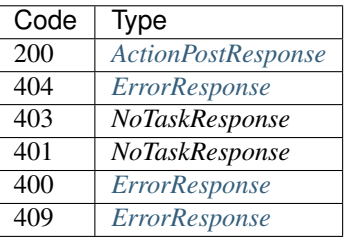

## GET /tasks/{name}/actions/{cmd}

List specific action for a task Task

• Description: List specific {cmd} action for a Task specified by {name}

Optionally, a query parameter can be used to limit the scope to a specific plugin. e.g. ?plugin=fred

### Parameters

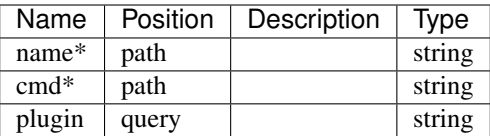

### Responses

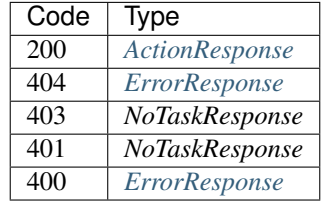

#### POST /tasks

Create a Task

• Description: Create a Task from the provided object

#### Parameters

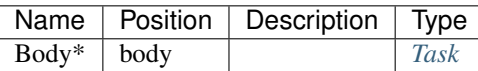

Responses

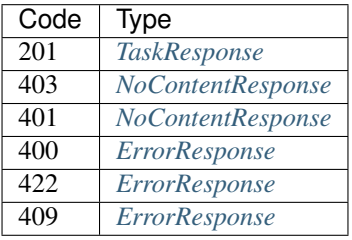

### HEAD /tasks

Stats of the List Tasks filtered by some parameters.

• Description: This will return headers with the stats of the list.

You may specify: Offset = integer, 0-based inclusive starting point in filter data. Limit = integer, number of items to return

Functional Indexs: Name = string Provider = string Available = boolean Valid = boolean ReadOnly = boolean

Functions: Eq(value) = Return items that are equal to value  $Lt$ (value) = Return items that are less than value Lte(value) = Return items that less than or equal to value  $Gt(value)$  = Return items that are greater than value  $G_t$  Gte(value) = Return items that greater than or equal to value Between(lower,upper) = Return items that are inclusively between lower and upper Except(lower,upper) = Return items that are not inclusively between lower and upper

Example: Name=fred - returns items named fred Name=Lt(fred) - returns items that alphabetically less than fred. Name=Lt(fred)&Available=true - returns items with Name less than fred and Available is true

## **Parameters**

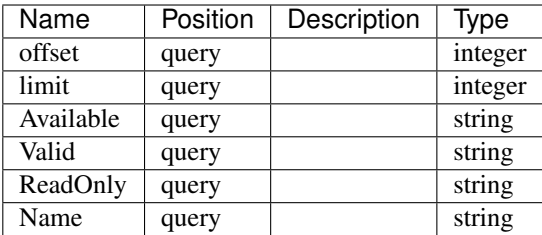

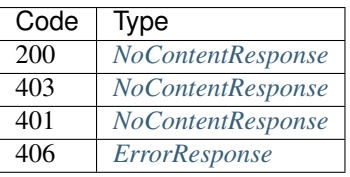

### GET /tasks

Lists Tasks filtered by some parameters.

• Description: This will show all Tasks by default.

You may specify: Offset = integer, 0-based inclusive starting point in filter data. Limit = integer, number of items to return

Functional Indexs: Name = string Provider = string Available = boolean Valid = boolean ReadOnly = boolean

Functions: Eq(value) = Return items that are equal to value  $Lt$ (value) = Return items that are less than value Lte(value) = Return items that less than or equal to value  $Gt(value)$  = Return items that are greater than value  $G_t$  Gte(value) = Return items that greater than or equal to value Between(lower,upper) = Return items that are inclusively between lower and upper Except(lower,upper) = Return items that are not inclusively between lower and upper

Example: Name=fred - returns items named fred Name=Lt(fred) - returns items that alphabetically less than fred. Name=Lt(fred)&Available=true - returns items with Name less than fred and Available is true

#### Parameters

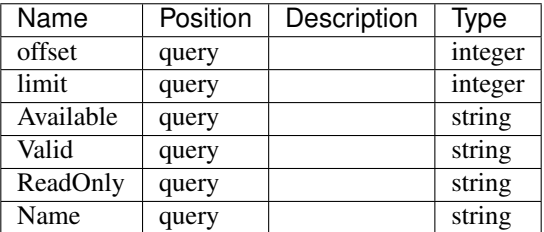

#### Responses

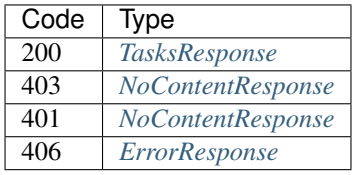

#### GET /tasks/{name}/actions

List task actions Task

• Description: List Task actions for a Task specified by {name}

Optionally, a query parameter can be used to limit the scope to a specific plugin. e.g. ?plugin=fred

### Parameters

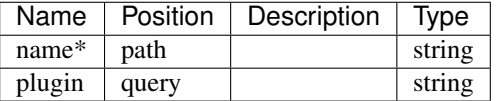

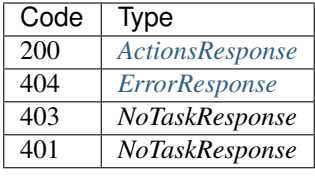

# **Logs**

### GET /logs

- Produces: [u'application/json']
- Description: Return current contents of the log buffer

### Responses

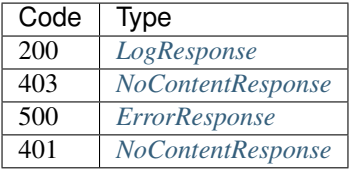

# **Reservations**

# POST /reservations/{address}/actions/{cmd}

Call an action on the node.

• Description: Optionally, a query parameter can be used to limit the scope to a specific plugin. e.g. ?plugin=fred

# Parameters

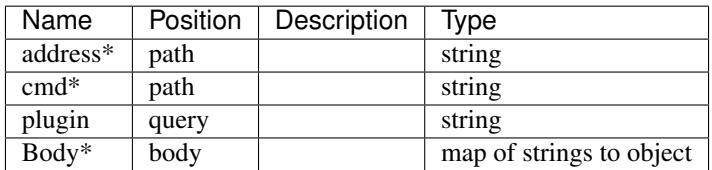

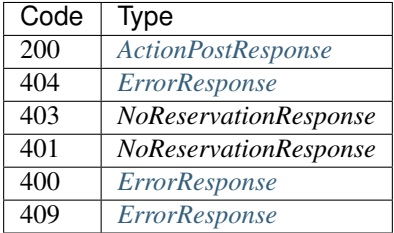

### GET /reservations/{address}/actions/{cmd}

List specific action for a reservation Reservation

- Description: List specific {cmd} action for a Reservation specified by {address}
	- Optionally, a query parameter can be used to limit the scope to a specific plugin. e.g. ?plugin=fred

## Parameters

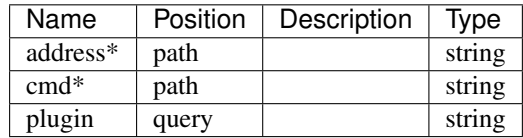

### Responses

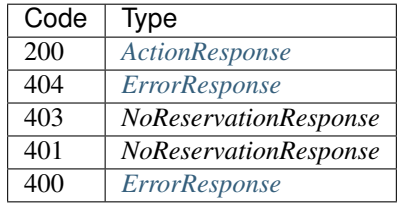

### POST /reservations

Create a Reservation

• Description: Create a Reservation from the provided object

### Parameters

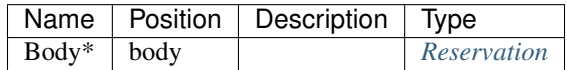

### Responses

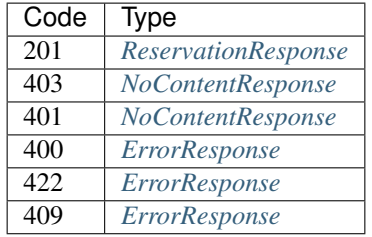

# HEAD /reservations

Stats of the List Reservations filtered by some parameters.

• Description: This will return headers with the stats of the list.

You may specify: Offset = integer, 0-based inclusive starting point in filter data. Limit = integer, number of items to return

Functional Indexs: Addr = IP Address Token = string Strategy = string NextServer = IP Address Available = boolean Valid = boolean ReadOnly = boolean

Functions: Eq(value) = Return items that are equal to value  $Lt$ (value) = Return items that are less than value Lte(value) = Return items that less than or equal to value  $Gt$ (value) = Return items that are greater than value  $G_t$ (value) = Return items that greater than or equal to value Between(lower,upper) = Return items that are inclusively between lower and upper Except(lower,upper) = Return items that are not inclusively between lower and upper

Example: Name=fred - returns items named fred Name=Lt(fred) - returns items that alphabetically less than fred. Name=Lt(fred)&Available=true - returns items with Name less than fred and Available is true

#### **Parameters**

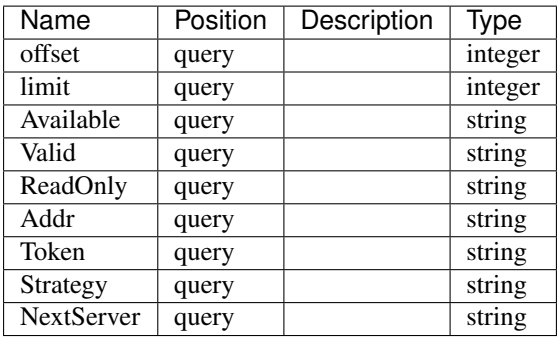

Responses

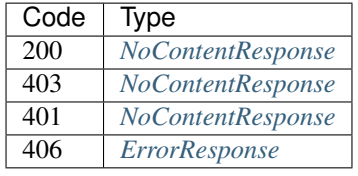

#### GET /reservations

Lists Reservations filtered by some parameters.

• Description: This will show all Reservations by default.

You may specify: Offset = integer, 0-based inclusive starting point in filter data. Limit = integer, number of items to return

Functional Indexs: Addr = IP Address Token = string Strategy = string NextServer = IP Address Available = boolean Valid = boolean ReadOnly = boolean

Functions: Eq(value) = Return items that are equal to value Lt(value) = Return items that are less than value Lte(value) = Return items that less than or equal to value  $Gt(value)$  = Return items that are greater than value  $G_t$ (value) = Return items that greater than or equal to value Between(lower,upper) = Return items that are inclusively between lower and upper Except(lower,upper) = Return items that are not inclusively between lower and upper

Example: Name=fred - returns items named fred Name=Lt(fred) - returns items that alphabetically less than fred. Name=Lt(fred)&Available=true - returns items with Name less than fred and Available is true

#### Parameters

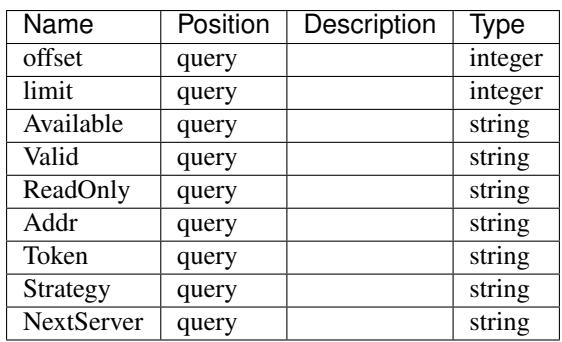

#### Responses

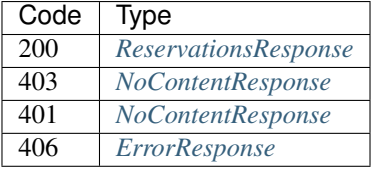

### GET /reservations/{address}/actions

List reservation actions Reservation

• Description: List Reservation actions for a Reservation specified by {address}

Optionally, a query parameter can be used to limit the scope to a specific plugin. e.g. ?plugin=fred

## Parameters

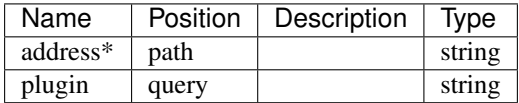

#### Responses

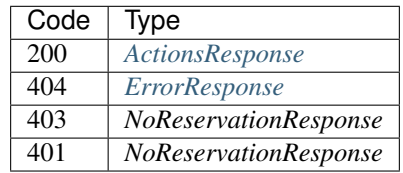

## PUT /reservations/{address}

Put a Reservation

• Description: Update a Reservation specified by {address} using a JSON Reservation

## Parameters

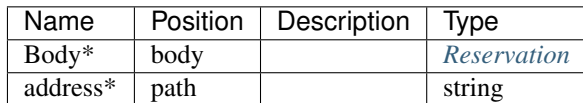

### Responses

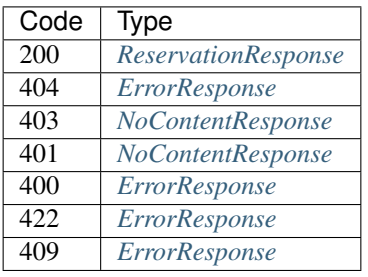

## PATCH /reservations/{address}

Patch a Reservation

• Description: Update a Reservation specified by {address} using a RFC6902 Patch structure

#### Parameters

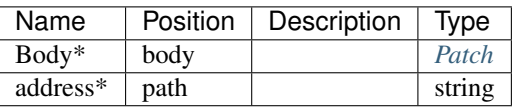

#### Responses

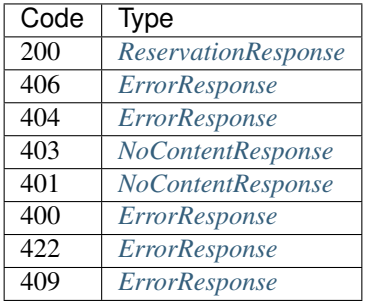

### HEAD /reservations/{address}

See if a Reservation exists

• Description: Return 200 if the Reservation specific by {address} exists, or return NotFound.

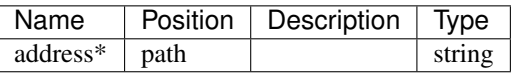

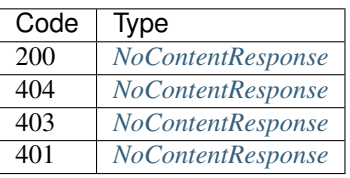

### DELETE /reservations/{address}

Delete a Reservation

• Description: Delete a Reservation specified by {address}

# Parameters

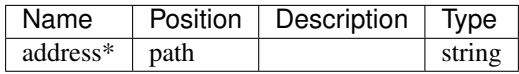

#### Responses

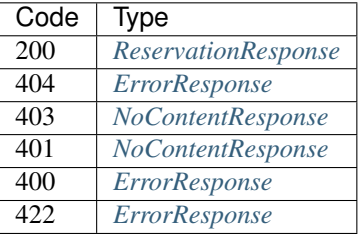

## GET /reservations/{address}

Get a Reservation

• Description: Get the Reservation specified by {address} or return NotFound.

### Parameters

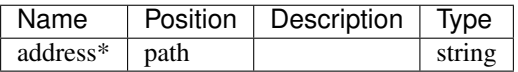

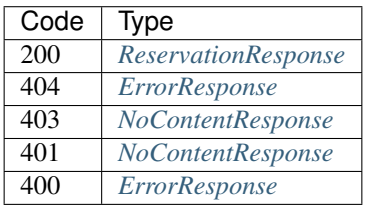

# **BootEnvs**

# PUT /bootenvs/{name}

Put a BootEnv

• Description: Update a BootEnv specified by {name} using a JSON BootEnv

### Parameters

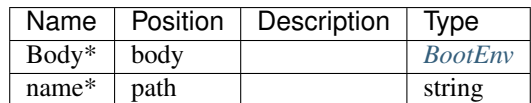

## Responses

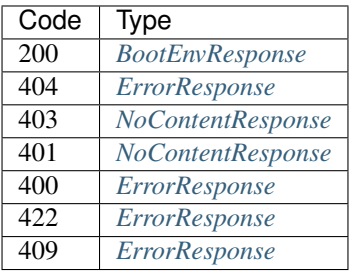

# PATCH /bootenvs/{name}

Patch a BootEnv

• Description: Update a BootEnv specified by {name} using a RFC6902 Patch structure

### Parameters

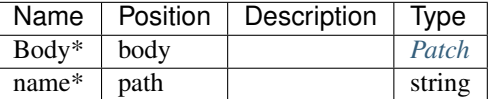

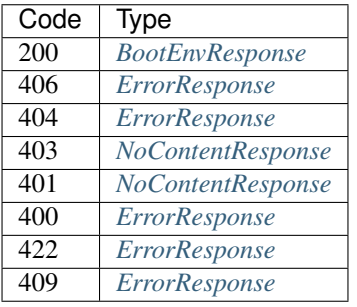

### HEAD /bootenvs/{name}

See if a BootEnv exists

• Description: Return 200 if the BootEnv specifiec by {name} exists, or return NotFound.

## Parameters

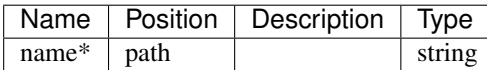

#### Responses

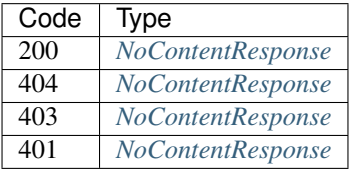

### DELETE /bootenvs/{name}

Delete a BootEnv

• Description: Delete a BootEnv specified by {name}

### Parameters

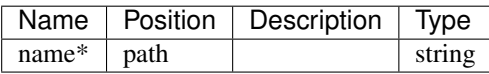

#### Responses

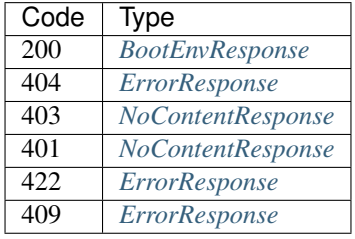

## GET /bootenvs/{name}

Get a BootEnv

• Description: Get the BootEnv specified by {name} or return NotFound.

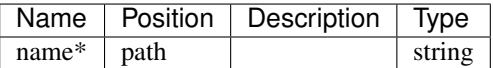

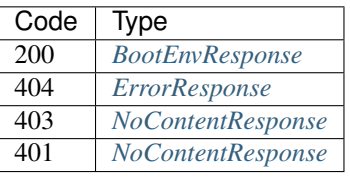

### POST /bootenvs

Create a BootEnv

• Description: Create a BootEnv from the provided object

## Parameters

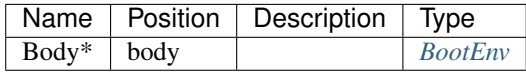

#### Responses

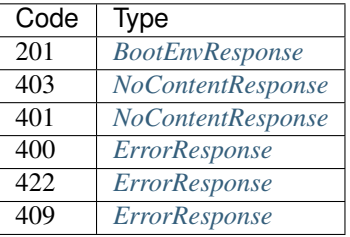

#### HEAD /bootenvs

Stats of the List BootEnvs filtered by some parameters.

• Description: This will return headers with the stats of the list.

You may specify: Offset = integer, 0-based inclusive starting point in filter data. Limit = integer, number of items to return

Functional Indexs: Name = string Available = boolean Valid = boolean ReadOnly = boolean OnlyUnknown = boolean

Functions: Eq(value) = Return items that are equal to value  $Lt$ (value) = Return items that are less than value Lte(value) = Return items that less than or equal to value  $Gt(value)$  = Return items that are greater than value  $G_t$ (value) = Return items that greater than or equal to value Between(lower,upper) = Return items that are inclusively between lower and upper Except(lower,upper) = Return items that are not inclusively between lower and upper

Example: Name=fred - returns items named fred Name=Lt(fred) - returns items that alphabetically less than fred. Name=Lt(fred)&Available=true - returns items with Name less than fred and Available is true

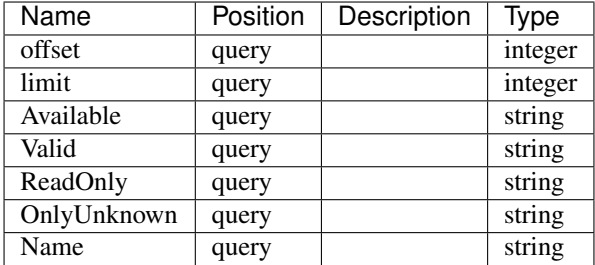

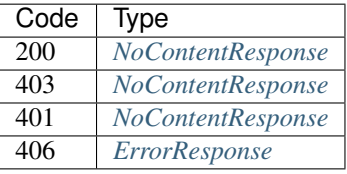

### GET /bootenvs

Lists BootEnvs filtered by some parameters.

• Description: This will show all BootEnvs by default.

You may specify: Offset = integer, 0-based inclusive starting point in filter data. Limit = integer, number of items to return

Functional Indexs: Name = string Available = boolean Valid = boolean ReadOnly = boolean OnlyUnknown = boolean

Functions: Eq(value) = Return items that are equal to value  $Lt$ (value) = Return items that are less than value Lte(value) = Return items that less than or equal to value  $Gt(value)$  = Return items that are greater than value  $G_t$ (value) = Return items that greater than or equal to value Between(lower,upper) = Return items that are inclusively between lower and upper Except(lower,upper) = Return items that are not inclusively between lower and upper

Example: Name=fred - returns items named fred Name=Lt(fred) - returns items that alphabetically less than fred. Name=Lt(fred)&Available=true - returns items with Name less than fred and Available is true

### Parameters

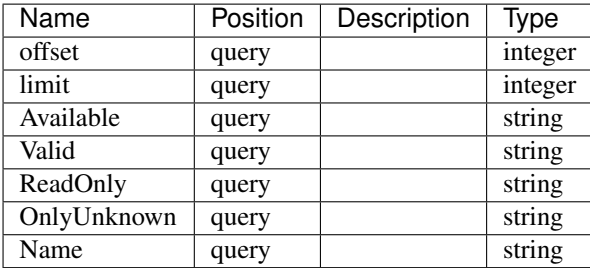

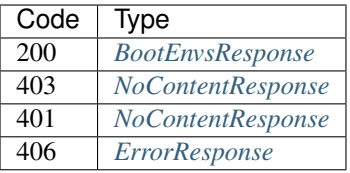

# POST /bootenvs/{name}/actions/{cmd}

Call an action on the node.

• Description: Optionally, a query parameter can be used to limit the scope to a specific plugin. e.g. ?plugin=fred

### Parameters

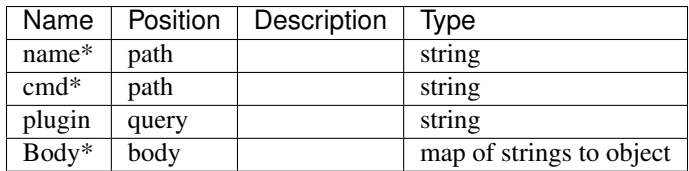

### Responses

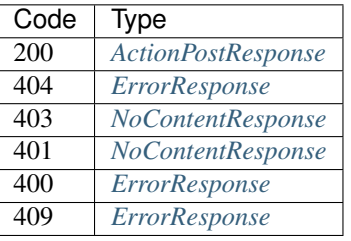

### GET /bootenvs/{name}/actions/{cmd}

List specific action for a bootenv BootEnv

• Description: List specific {cmd} action for a BootEnv specified by {name}

Optionally, a query parameter can be used to limit the scope to a specific plugin. e.g. ?plugin=fred

#### Parameters

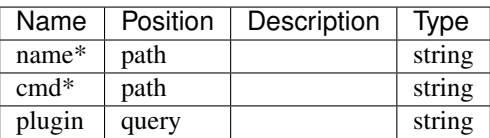

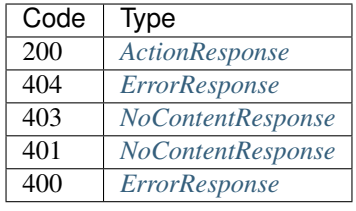

### GET /bootenvs/{name}/actions

List bootenv actions BootEnv

• Description: List BootEnv actions for a BootEnv specified by {name}

Optionally, a query parameter can be used to limit the scope to a specific plugin. e.g. ?plugin=fred

## Parameters

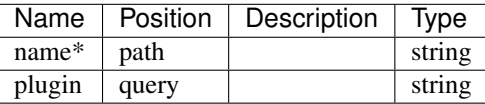

## Responses

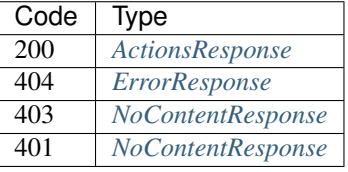

## **Meta**

## PATCH /meta/{type}/{id}

Patch metadata on an Object of {type} with an ID of {id}

• Description: Update metadata on a specific Object using a RFC6902 Patch structure

# Parameters

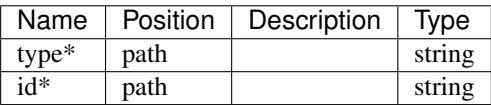

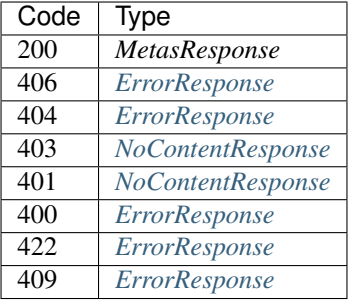

# GET /meta/{type}/{id}

Get Metadata for an Object of {type} idendified by {id}

• Description: Get the appropriate Metadata or return NotFound.

# **Parameters**

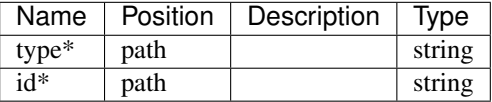

### Responses

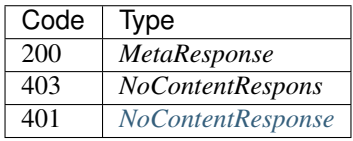

## **Machines**

# PUT /machines/{uuid}

Put a Machine

• Description: Update a Machine specified by {uuid} using a JSON Machine

### Parameters

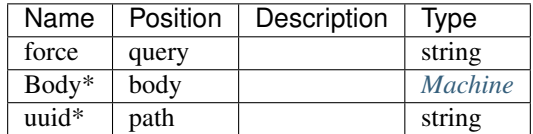

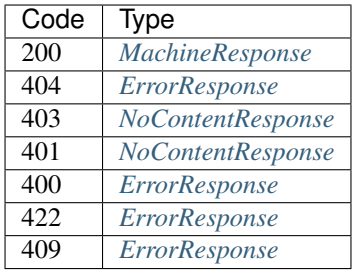

# PATCH /machines/{uuid}

Patch a Machine

• Description: Update a Machine specified by {uuid} using a RFC6902 Patch structure

### Parameters

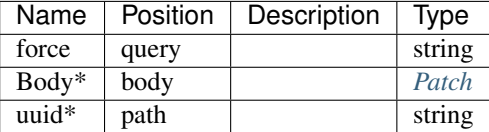

### Responses

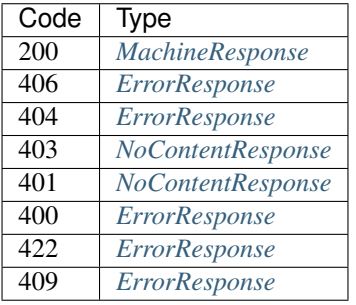

### HEAD /machines/{uuid}

See if a Machine exists

• Description: Return 200 if the Machine specifiec by {uuid} exists, or return NotFound.

### Parameters

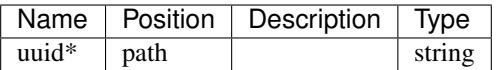

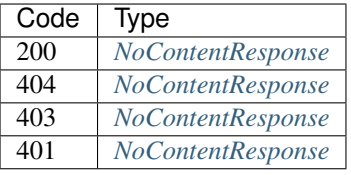

## DELETE /machines/{uuid}

Delete a Machine

• Description: Delete a Machine specified by {uuid}

# Parameters

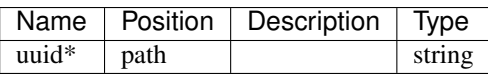

### Responses

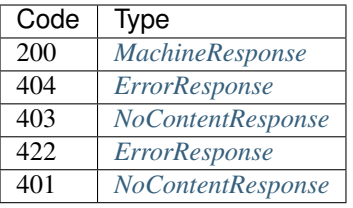

# GET /machines/{uuid}

Get a Machine

• Description: Get the Machine specified by {uuid} or return NotFound.

### Parameters

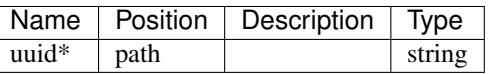

Responses

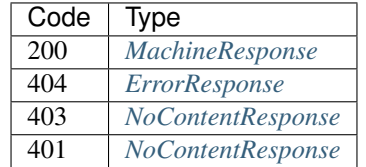

## GET /machines/{uuid}/actions

List machine actions Machine

• Description: List Machine actions for a Machine specified by {uuid}

Optionally, a query parameter can be used to limit the scope to a specific plugin. e.g. ?plugin=fred

### Parameters

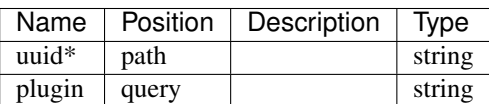

### Responses

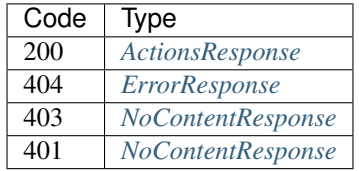

### GET /machines/{uuid}/pubkey

Get the public key for secure params on a machine

• Description: Get the public key for a Machine specified by {uuid}

## Parameters

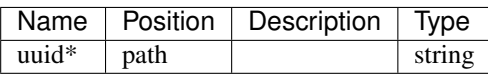

#### Responses

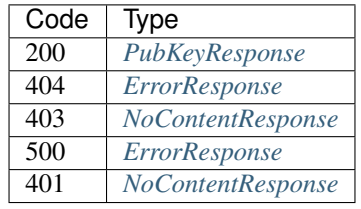

#### POST /machines

Create a Machine

• Description: Create a Machine from the provided object

#### Parameters

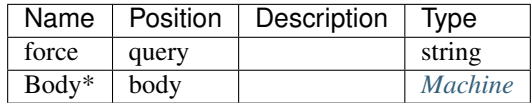

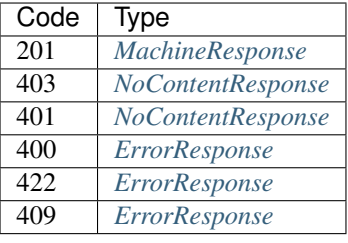

### HEAD /machines

Stats of the List Machines filtered by some parameters.

- Description: This will return headers with the stats of the list.
	- X-DRP-LIST-COUNT number of objects in the list.

You may specify: Offset = integer, 0-based inclusive starting point in filter data. Limit = integer, number of items to return

Functional Indexs: Uuid = UUID string Name = string BootEnv = string Address = IP Address Runnable = true/false Available = boolean Valid = boolean ReadOnly = boolean

Functions: Eq(value) = Return items that are equal to value  $Lt$ (value) = Return items that are less than value Lte(value) = Return items that less than or equal to value  $Gt(value)$  = Return items that are greater than value  $G_t$  Gte(value) = Return items that greater than or equal to value Between(lower,upper) = Return items that are inclusively between lower and upper Except(lower,upper) = Return items that are not inclusively between lower and upper

Example: Name=fred - returns items named fred Name=Lt(fred) - returns items that alphabetically less than fred. Name=Lt(fred)&Available=true - returns items with Name less than fred and Available is true

#### Parameters

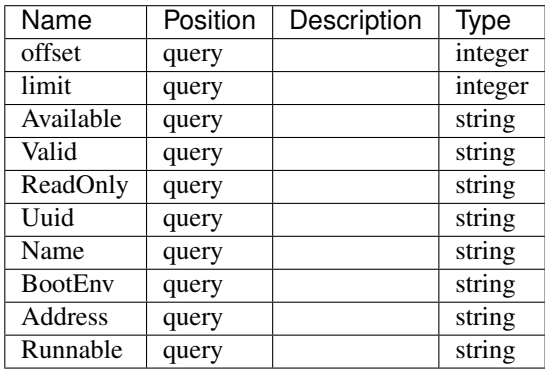

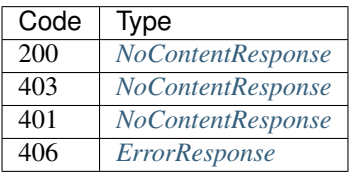

### GET /machines

Lists Machines filtered by some parameters.

• Description: This will show all Machines by default.

You may specify: Offset = integer, 0-based inclusive starting point in filter data. Limit = integer, number of items to return

Functional Indexs: Uuid = UUID string Name = string BootEnv = string Address = IP Address Runnable = true/false Available = boolean Valid = boolean ReadOnly = boolean

Functions: Eq(value) = Return items that are equal to value  $Lt$ (value) = Return items that are less than value Lte(value) = Return items that less than or equal to value  $Gt(value)$  = Return items that are greater than value Gte(value) = Return items that greater than or equal to value Between(lower,upper) = Return items that are inclusively between lower and upper Except(lower,upper) = Return items that are not inclusively between lower and upper

Example: Name=fred - returns items named fred Name=Lt(fred) - returns items that alphabetically less than fred. Name=Lt(fred)&Available=true - returns items with Name less than fred and Available is true

## Parameters

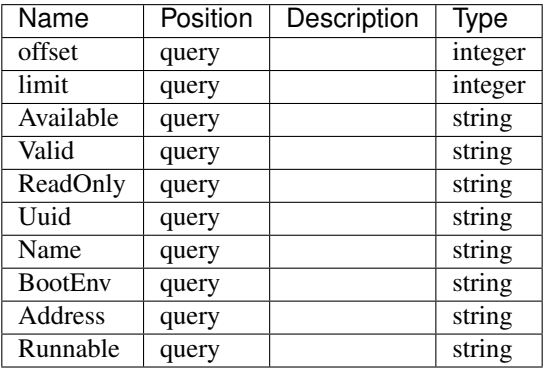

#### Responses

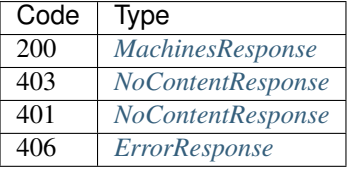

## POST /machines/{uuid}/actions/{cmd}

Call an action on the node.

• Description: Optionally, a query parameter can be used to limit the scope to a specific plugin. e.g. ?plugin=fred

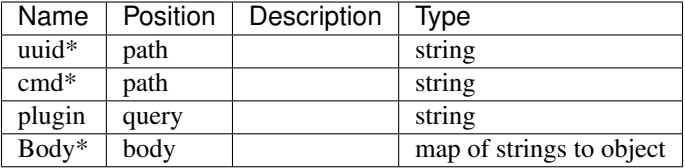

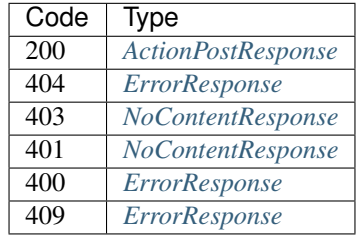

## GET /machines/{uuid}/actions/{cmd}

List specific action for a machine Machine

• Description: List specific {cmd} action for a Machine specified by {uuid}

Optionally, a query parameter can be used to limit the scope to a specific plugin. e.g. ?plugin=fred

## Parameters

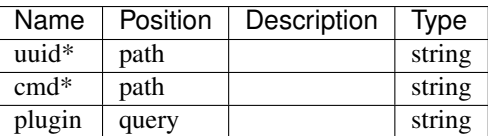

### Responses

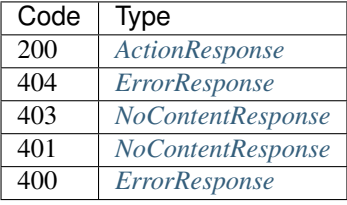

### POST /machines/{uuid}/params

• Description: Sets parameters for a machine specified by {uuid}

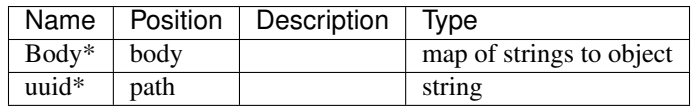

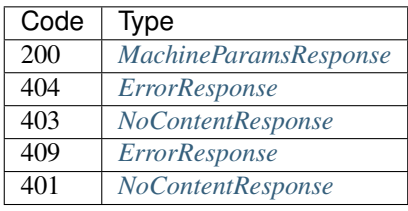

# PATCH /machines/{uuid}/params

• Description: Update params for Machine {uuid} with the passed-in patch

# Parameters

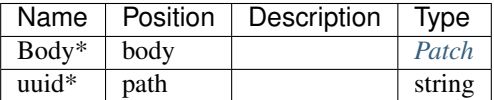

### Responses

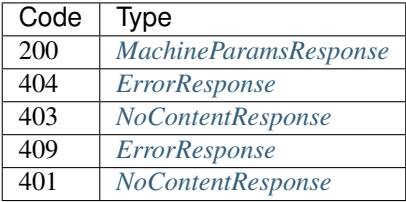

# GET /machines/{uuid}/params

List machine params Machine

• Description: List Machine parms for a Machine specified by {uuid}

## Parameters

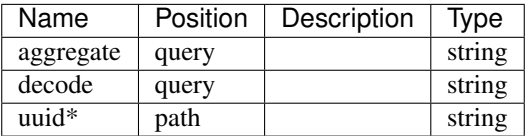

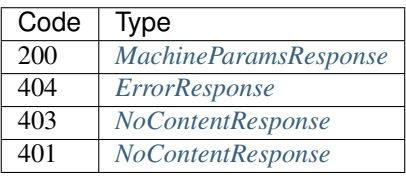

## POST /machines/{uuid}/params/{key}

• Description: Set as single Parameter {key} for a machine specified by {uuid}

## Parameters

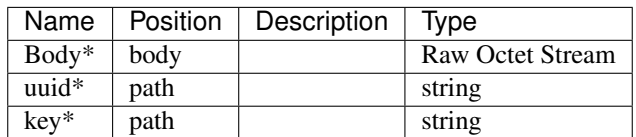

### Responses

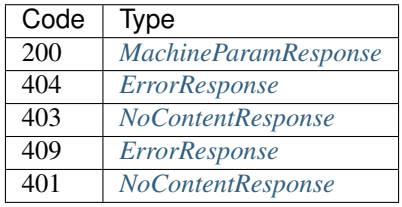

# DELETE /machines/{uuid}/params/{key}

Delete a single machine parameter

• Description: Delete a single parameter {key} for a Machine specified by {uuid}

## Parameters

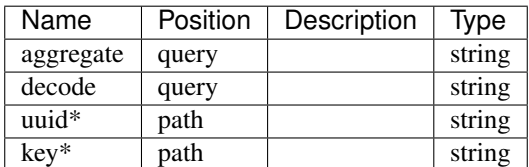

#### Responses

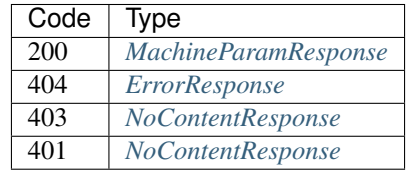

### GET /machines/{uuid}/params/{key}

Delete a single machine parameter

• Description: Delete a single parameter {key} for a Machine specified by {uuid}

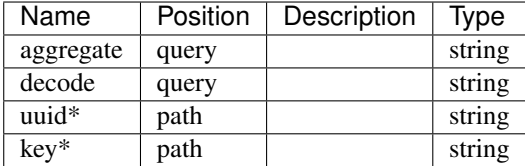

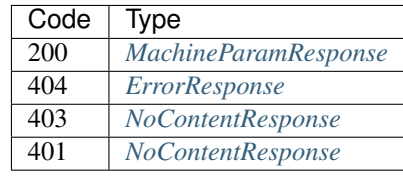

# **Plugins**

#### POST /plugins

Create a Plugin

• Description: Create a Plugin from the provided object

## Parameters

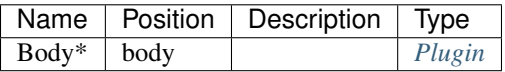

#### Responses

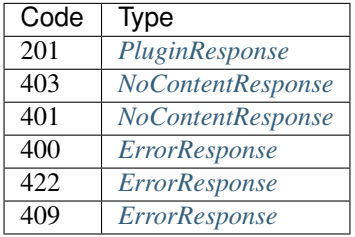

#### HEAD /plugins

Stats of the List Plugins filtered by some parameters.

• Description: This will return headers with the stats of the list.

You may specify: Offset = integer, 0-based inclusive starting point in filter data. Limit = integer, number of items to return

Functional Indexs: Name = string Provider = string Available = boolean Valid = boolean ReadOnly = boolean

Functions: Eq(value) = Return items that are equal to value Lt(value) = Return items that are less than value Lte(value) = Return items that less than or equal to value  $Gt(value)$  = Return items that are greater than value  $G_t$ (value) = Return items that greater than or equal to value Between(lower,upper) = Return items that are inclusively between lower and upper Except(lower,upper) = Return items that are not inclusively between lower and upper

Example: Name=fred - returns items named fred Name=Lt(fred) - returns items that alphabetically less than fred. Name=Lt(fred)&Available=true - returns items with Name less than fred and Available is true

#### Parameters

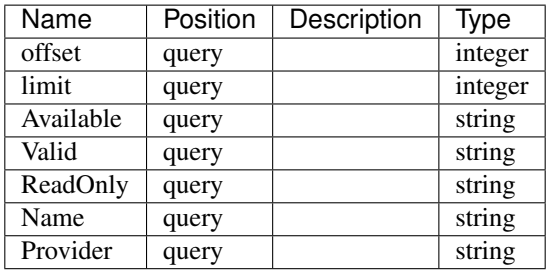

#### Responses

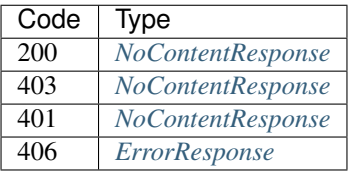

#### GET /plugins

Lists Plugins filtered by some parameters.

• Description: This will show all Plugins by default.

You may specify: Offset = integer, 0-based inclusive starting point in filter data. Limit = integer, number of items to return

Functional Indexs: Name = string Provider = string Available = boolean Valid = boolean ReadOnly = boolean

Functions: Eq(value) = Return items that are equal to value  $Lt$ (value) = Return items that are less than value Lte(value) = Return items that less than or equal to value  $Gt(value)$  = Return items that are greater than value  $Gte(value)$  = Return items that greater than or equal to value Between(lower,upper) = Return items that are inclusively between lower and upper Except(lower,upper) = Return items that are not inclusively between lower and upper

Example: Name=fred - returns items named fred Name=Lt(fred) - returns items that alphabetically less than fred. Name=Lt(fred)&Available=true - returns items with Name less than fred and Available is true

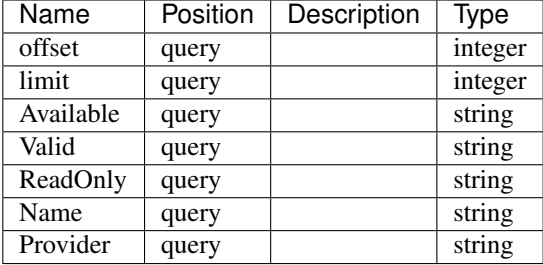

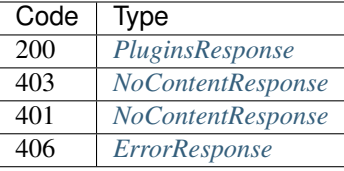

# POST /plugins/{name}/params/{key}

• Description: Set as single Parameter {key} for a plugin specified by {name}

## Parameters

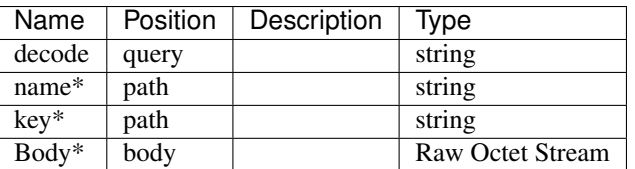

### Responses

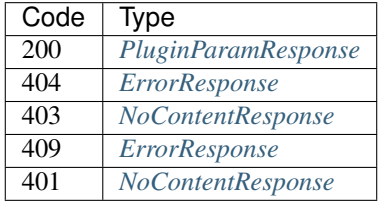

# GET /plugins/{name}/params/{key}

Delete a single plugin parameter

• Description: Delete a single parameter {key} for a Plugin specified by {uuid}

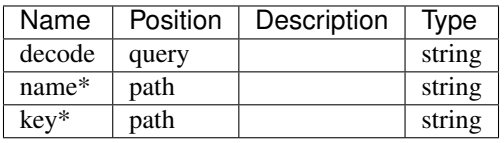

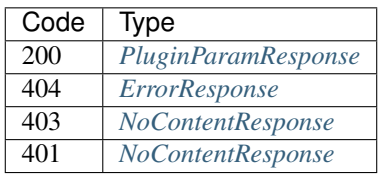

## POST /plugins/{name}/params

• Description: Sets parameters for a plugin specified by {name}

# Parameters

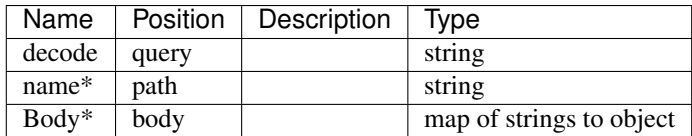

### Responses

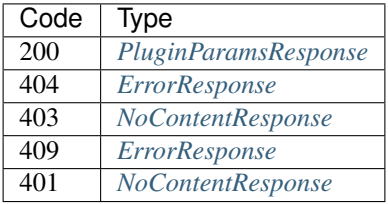

# PATCH /plugins/{name}/params

• Description: Update params for Plugin {name} with the passed-in patch

## Parameters

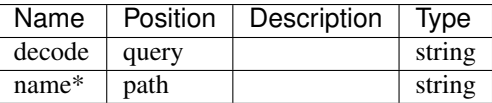

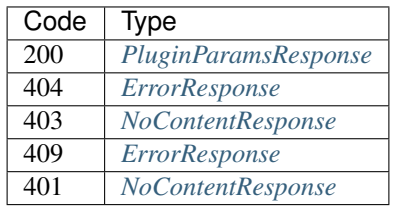
## GET /plugins/{name}/params

List plugin params Plugin

• Description: List Plugin parms for a Plugin specified by {name}

# Parameters

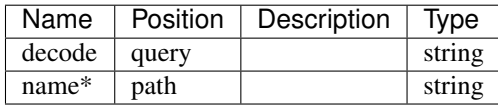

# Responses

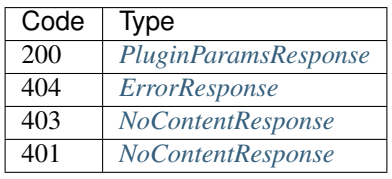

# GET /plugins/{name}/pubkey

Get the public key for secure params on a plugin

• **Description:** Get the public key for a Plugin specified by {name}

# Parameters

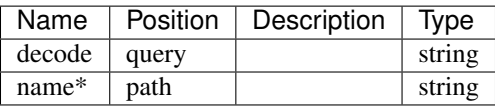

# Responses

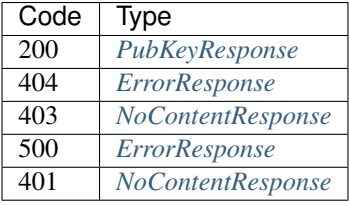

## DELETE /plugins/{uuid}/params/{key}

Delete a single plugin parameter

• Description: Delete a single parameter {key} for a Plugin specified by {uuid}

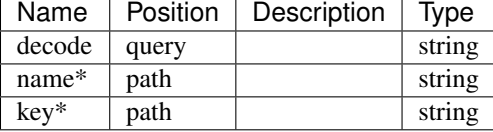

### Responses

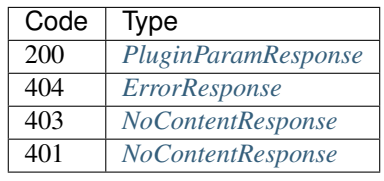

# PUT /plugins/{name}

Put a Plugin

• Description: Update a Plugin specified by {name} using a JSON Plugin

## Parameters

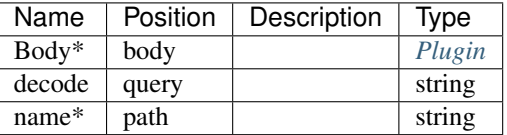

# Responses

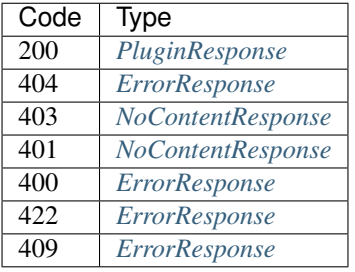

# PATCH /plugins/{name}

Patch a Plugin

• Description: Update a Plugin specified by {name} using a RFC6902 Patch structure

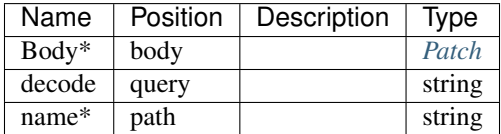

# Responses

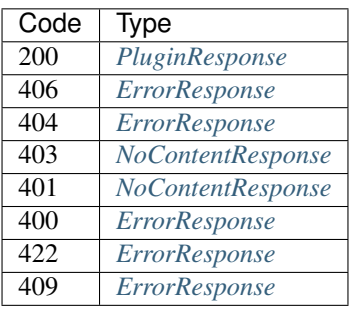

# HEAD /plugins/{name}

See if a Plugin exists

• Description: Return 200 if the Plugin specifiec by {name} exists, or return NotFound.

## Parameters

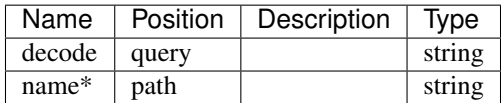

## Responses

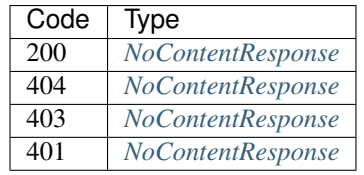

### DELETE /plugins/{name}

Delete a Plugin

• Description: Delete a Plugin specified by {name}

## Parameters

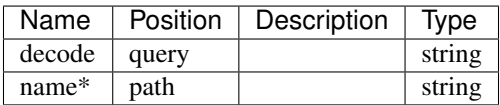

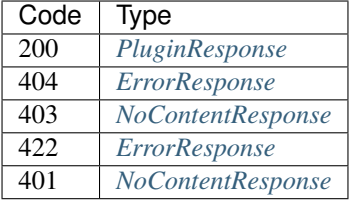

## GET /plugins/{name}

Get a Plugin

• Description: Get the Plugin specified by {name} or return NotFound.

## Parameters

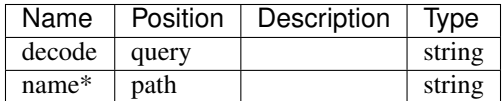

### Responses

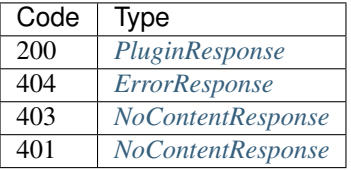

### GET /plugins/{name}/actions

List plugin actions Plugin

• Description: List Plugin actions for a Plugin specified by {name}

Optionally, a query parameter can be used to limit the scope to a specific plugin. e.g. ?plugin=fred

## Parameters

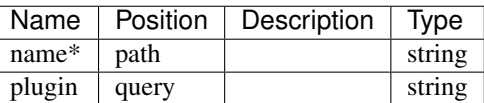

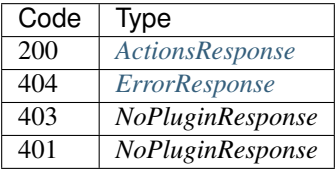

# POST /plugins/{name}/actions/{cmd}

Call an action on the node.

• Description: Optionally, a query parameter can be used to limit the scope to a specific plugin. e.g. ?plugin=fred

# Parameters

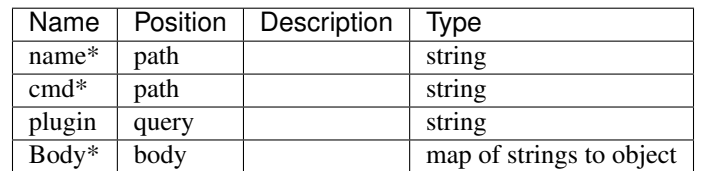

### Responses

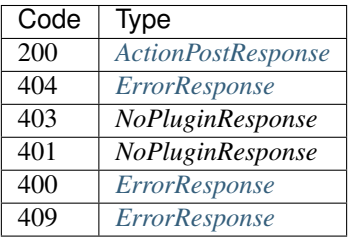

## GET /plugins/{name}/actions/{cmd}

List specific action for a plugin Plugin

• Description: List specific {cmd} action for a Plugin specified by {name}

Optionally, a query parameter can be used to limit the scope to a specific plugin. e.g. ?plugin=fred

## Parameters

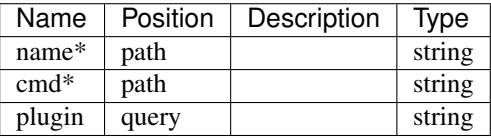

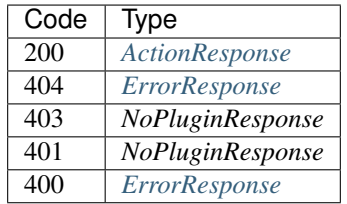

# **Contents**

#### POST /contents

• Description: Create content into Digital Rebar Provision

# Parameters

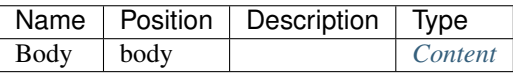

# Responses

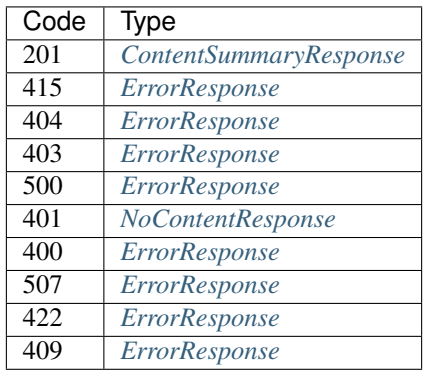

#### GET /contents

- Produces: [u'application/json']
- Description: Lists possible contents on the system to serve DHCP

## Responses

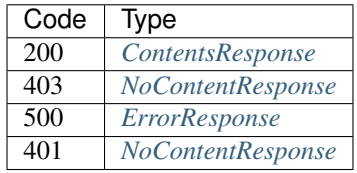

### PUT /contents/{name}

• Description: Replace content in Digital Rebar Provision

# Parameters

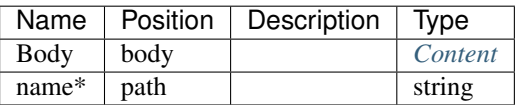

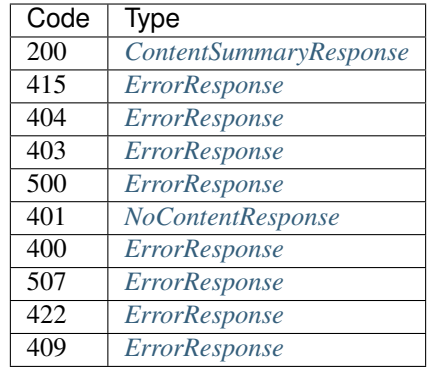

### DELETE /contents/{name}

Delete a content set.

#### Parameters

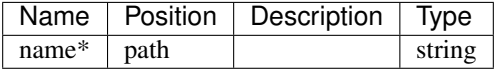

### Responses

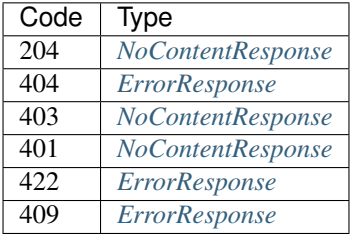

# GET /contents/{name}

Get a specific content with {name}

- Produces: [u'application/json']
- Description: Get a specific content specified by {name}.

# Parameters

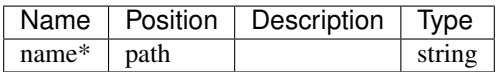

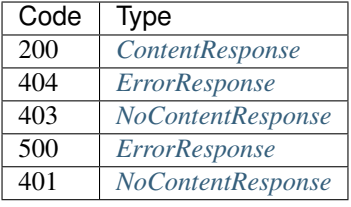

## **Responses**

# **ReservationsResponse**

### ReservationsResponse

• Description: ReservationsResponse returned on a successful GET of all the reservations

#### Parameters

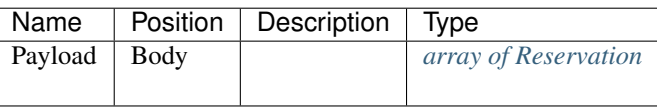

# **IsoResponse**

### IsoResponse

• Description: IsoResponse returned on a successful GET of an iso

#### Parameters

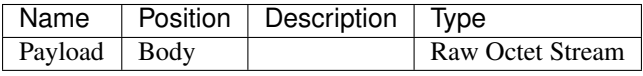

# <span id="page-187-0"></span>**PluginParamsResponse**

#### PluginParamsResponse

• Description: PluginParamsResponse return on a successful GET of all Plugin's Params

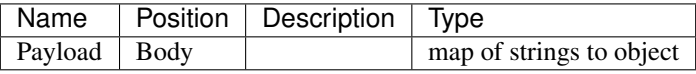

# **FileInfoResponse**

#### FileInfoResponse

• Description: FileInfoResponse returned on a successful upload of a file

# Parameters

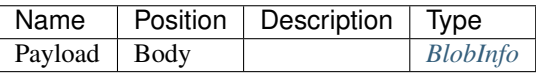

### **IsosResponse**

#### IsosResponse

• Description: IsosResponse returned on a successful GET of isos

# Parameters

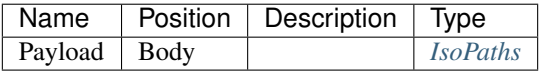

## <span id="page-188-0"></span>**ActionResponse**

#### ActionResponse

• Description: ActionResponse return on a successful GET of a single Action

# Parameters

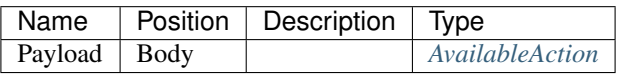

### **RoleResponse**

### RoleResponse

• Description: RoleResponse returned on a successful GET, PUT, PATCH, or POST of a single role

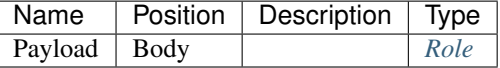

# **PrefsResponse**

#### PrefsResponse

• Description: PrefsResponse returned on a successful GET of all preferences

# Parameters

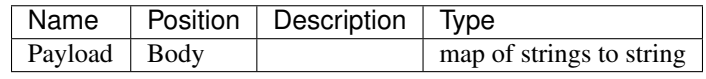

### **IndexesResponse**

#### IndexesResponse

• Description: IndexesResponse lists all the static indexes for all the object types

# Parameters

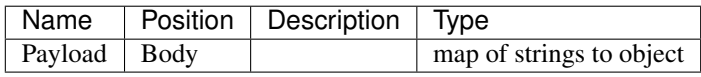

## **ParamResponse**

#### ParamResponse

• Description: ParamResponse returned on a successful GET, PUT, PATCH, or POST of a single param

# Parameters

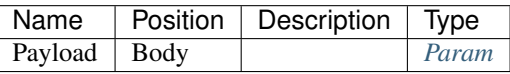

## **IndexResponse**

### IndexResponse

• Description: IndexResponse lists all of the static indexes for a specific type of object

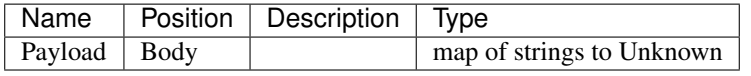

# **PluginProviderInfoResponse**

## PluginProviderInfoResponse

• Description: PluginProviderInfoResponse returned on a successful upload of an iso

# Parameters

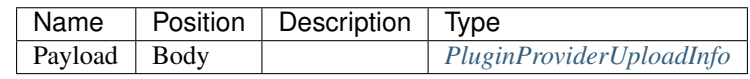

#### **LeaseResponse**

### LeaseResponse

• Description: LeaseResponse returned on a successful GET, PUT, PATCH, or POST of a single lease

### Parameters

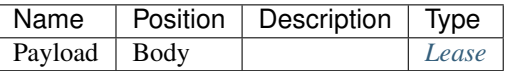

## <span id="page-190-0"></span>**ActionsResponse**

### ActionsResponse

• Description: ActionsResponse return on a successful GET of all Actions

#### Parameters

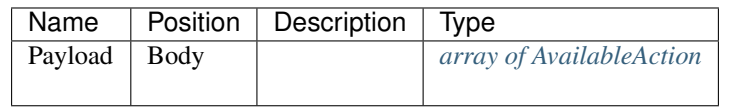

#### **UsersResponse**

#### UsersResponse

• Description: UsersResponse returned on a successful GET of all the users

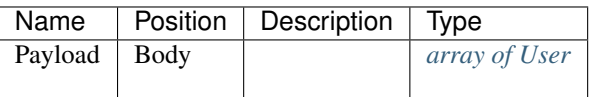

## **JobsResponse**

#### JobsResponse

• Description: JobsResponse return on a successful GET of all Jobs

### Parameters

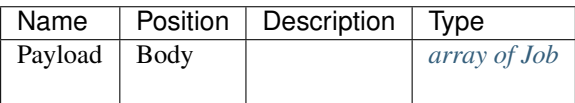

### **TasksResponse**

#### TasksResponse

• Description: TasksResponse return on a successful GET of all Tasks

#### Parameters

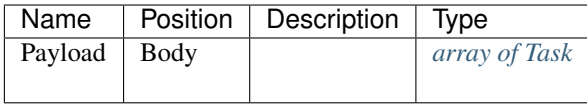

## **RolesResponse**

### RolesResponse

• Description: RolesResponse returned on a successful GET of all the roles

## Parameters

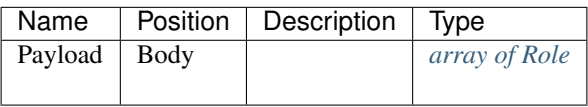

# <span id="page-191-0"></span>**ErrorResponse**

#### ErrorResponse

• Description: ErrorResponse is returned whenever an error occurs

# Parameters

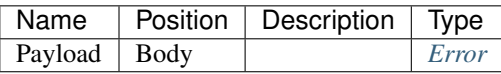

### **MachineResponse**

#### MachineResponse

• Description: MachineResponse return on a successful GET, PUT, PATCH or POST of a single Machine

### Parameters

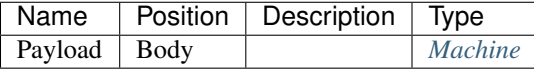

#### **ReservationResponse**

### ReservationResponse

• Description: ReservationResponse returned on a successful GET, PUT, PATCH, or POST of a single reservation

### Parameters

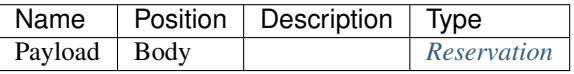

#### **StagesResponse**

### StagesResponse

• Description: StagesResponse returned on a successful GET of all the stages

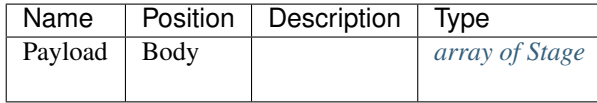

# <span id="page-193-0"></span>**PluginParamResponse**

## PluginParamResponse

• Description: PluginParamResponse return on a successful GET of one Plugin's Param

# Parameters

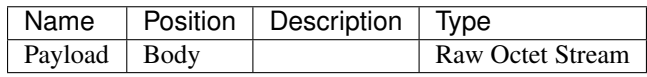

### **ProfilesResponse**

#### ProfilesResponse

• Description: ProfilesResponse returned on a successful GET of all the profiles

# Parameters

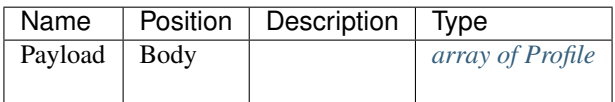

## **BootEnvsResponse**

### BootEnvsResponse

• Description: BootEnvsResponse returned on a successful GET of all the bootenvs

### Parameters

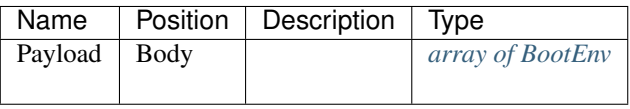

#### **PluginsResponse**

#### PluginsResponse

• Description: PluginsResponse return on a successful GET of all Plugins

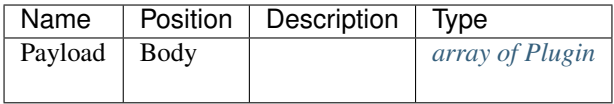

# **InterfacesResponse**

#### InterfacesResponse

• Description: InterfacesResponse returned on a successful GET of all interfaces

## Parameters

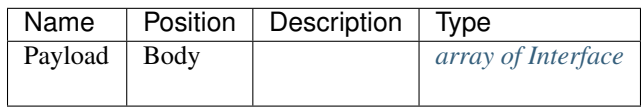

### **ParamParamsResponse**

#### ParamParamsResponse

• Description: ParamParamsResponse return on a successful GET of all Param's Params

## Parameters

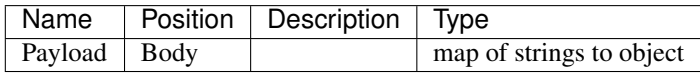

## **WorkflowResponse**

#### WorkflowResponse

• Description: WorkflowResponse returned on a successful GET, PUT, PATCH, or POST of a single workflow

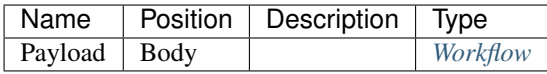

## **SubnetResponse**

#### SubnetResponse

• Description: SubnetResponse returned on a successful GET, PUT, PATCH, or POST of a single subnet

# Parameters

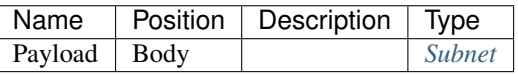

### <span id="page-195-0"></span>**PubKeyResponse**

#### PubKeyResponse

• Description: PubKeyResponse is returned on a successful GET of a Paramer public key for secure params.

#### Parameters

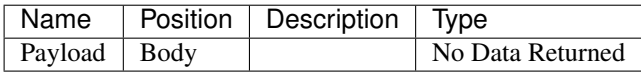

## **JobParamsResponse**

#### JobParamsResponse

• Description: JobParamsResponse return on a successful GET of all Job's Params

# Parameters

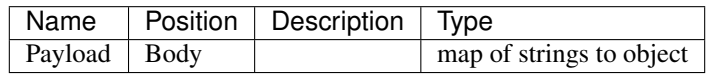

#### **ProfileResponse**

### ProfileResponse

• Description: ProfileResponse returned on a successful GET, PUT, PATCH, or POST of a single profile

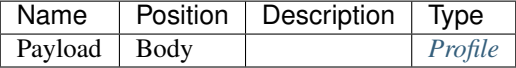

# <span id="page-196-0"></span>**PluginResponse**

#### PluginResponse

• Description: PluginResponse return on a successful GET, PUT, PATCH or POST of a single Plugin

# Parameters

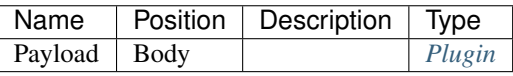

## **ProfileParamsResponse**

#### ProfileParamsResponse

• Description: ProfileParamsResponse return on a successful GET of all Profile's Params

## Parameters

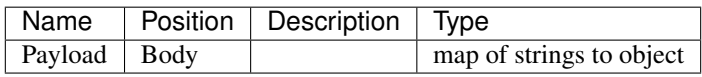

## **JobActionsResponse**

#### JobActionsResponse

• Description: JobActionsResponse return on a successful GET of a Job's actions

## Parameters

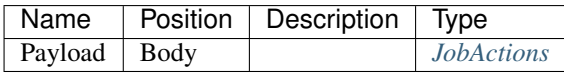

#### **LeasesResponse**

### LeasesResponse

• Description: LeasesResponse returned on a successful GET of all the leases

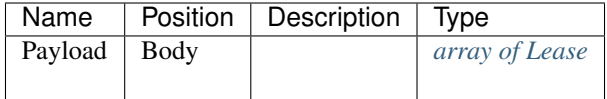

# **MachineParamResponse**

#### MachineParamResponse

• Description: MachineParamResponse return on a successful GET of a single Machine param

### Parameters

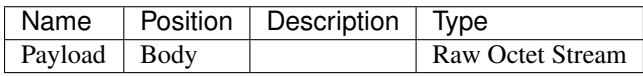

### <span id="page-197-1"></span>**ContentResponse**

### ContentResponse

• Description: ContentsResponse returned on a successful GET of a contents

## Parameters

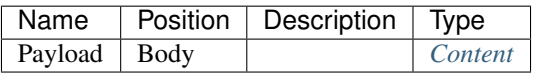

#### <span id="page-197-0"></span>**ContentSummaryResponse**

### ContentSummaryResponse

• Description: ContentSummaryResponse returned on a successful Post of a content

#### Parameters

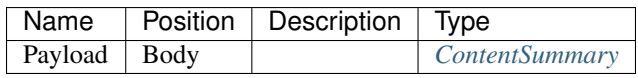

### **TemplatesResponse**

#### TemplatesResponse

• Description: TemplatesResponse return on a successful GET of all templates

# Parameters

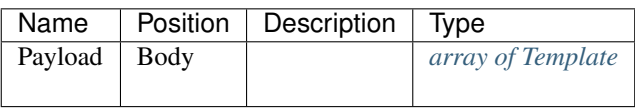

# **MachinesResponse**

#### MachinesResponse

• Description: MachinesResponse return on a successful GET of all Machines

## Parameters

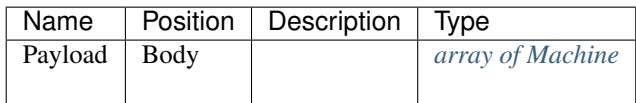

# **TenantsResponse**

#### TenantsResponse

• Description: TenantsResponse returned on a successful GET of all the tenants

### Parameters

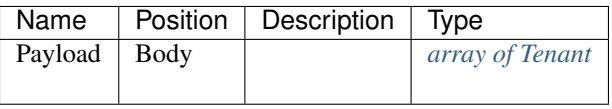

#### **ProfileParamResponse**

#### ProfileParamResponse

• Description: ProfileParamResponse return on a successful GET of a single Param for a Profile

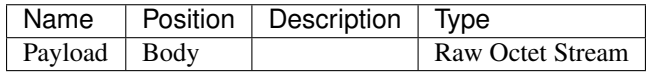

# **UserTokenResponse**

#### UserTokenResponse

• Description: UserTokenResponse returned on a successful GET of user token

# Parameters

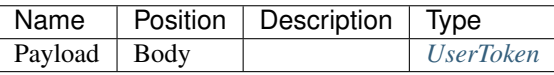

### **InfoResponse**

#### InfoResponse

• Description: InfosResponse returned on a successful GET of an info

# Parameters

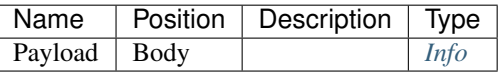

#### **SubnetsResponse**

#### SubnetsResponse

• Description: SubnetsResponse returned on a successful GET of all the subnets

## Parameters

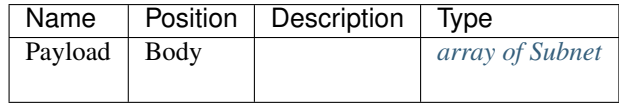

## **FilesResponse**

### FilesResponse

• Description: FilesResponse returned on a successful GET of files

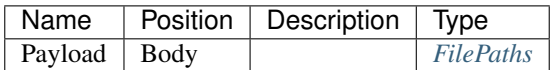

## **ParamsResponse**

#### ParamsResponse

• Description: ParamsResponse returned on a successful GET of all the params

### Parameters

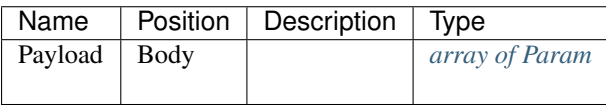

### **TemplateResponse**

#### TemplateResponse

• Description: TemplateResponse return on a successful GET, PUT, PATCH or POST of a single Template

#### Parameters

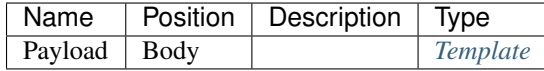

## **BootEnvResponse**

#### BootEnvResponse

• Description: BootEnvResponse returned on a successful GET, PUT, PATCH, or POST of a single bootenv

# Parameters

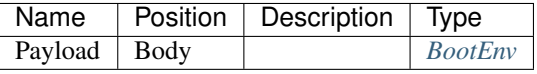

# **MachineParamsResponse**

#### MachineParamsResponse

• Description: MachineParamsResponse return on a successful GET of all Machine's Params

# Parameters

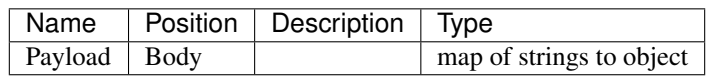

# **PluginProvidersResponse**

### PluginProvidersResponse

• Description: PluginProvidersResponse returned on a successful GET of all plugin\_provider

## Parameters

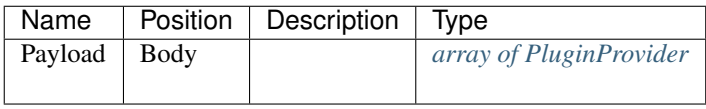

### <span id="page-201-0"></span>**NoContentResponse**

#### NoContentResponse

• Description: NoContentResponse is returned for deletes and auth errors

#### Parameters

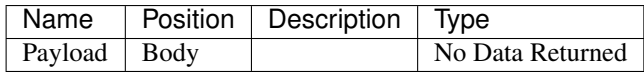

## **JobResponse**

#### JobResponse

• Description: JobResponse return on a successful GET, PUT, PATCH or POST of a single Job

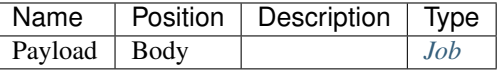

# **UserResponse**

#### UserResponse

• Description: UserResponse returned on a successful GET, PUT, PATCH, or POST of a single user

## Parameters

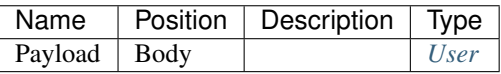

### **TaskParamsResponse**

#### TaskParamsResponse

• Description: TaskParamsResponse return on a successful GET of all Task's Params

#### **Parameters**

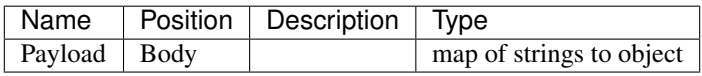

## **JobLogResponse**

#### JobLogResponse

• Description: This is a HACK - I can't figure out how to get swagger to render this a binary. So we lie. We also override this object from the server directory to have a binary format which turns it into a stream.

JobLogResponse returned on a successful GET of a log

## Parameters

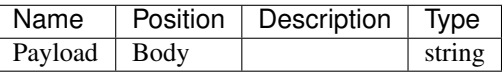

### **WorkflowsResponse**

#### WorkflowsResponse

• Description: WorkflowsResponse returned on a successful GET of all the workflows

# Parameters

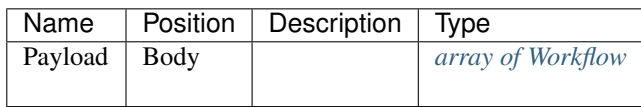

# **TenantResponse**

#### TenantResponse

• Description: TenantResponse returned on a successful GET, PUT, PATCH, or POST of a single tenant

## Parameters

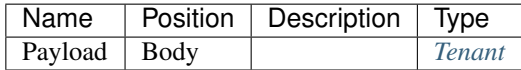

### **InterfaceResponse**

#### InterfaceResponse

• Description: InterfacesResponse returned on a successful GET of an interfaces

### Parameters

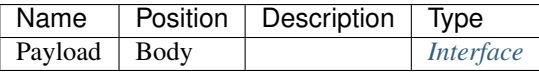

# **IsoInfoResponse**

#### IsoInfoResponse

• Description: IsoInfoResponse returned on a successful upload of an iso

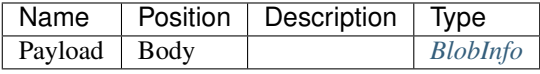

# **StageResponse**

#### StageResponse

• Description: StageResponse returned on a successful GET, PUT, PATCH, or POST of a single stage

# Parameters

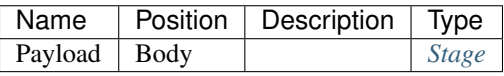

## <span id="page-204-1"></span>**ContentsResponse**

#### ContentsResponse

• Description: ContentsResponse returned on a successful GET of all contents

#### Parameters

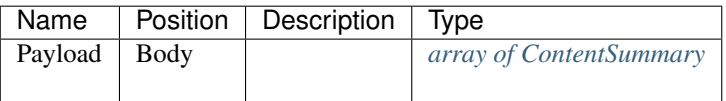

#### **PluginProviderResponse**

### PluginProviderResponse

• Description: PluginProvidersResponse returned on a successful GET of an plugin\_provider

### Parameters

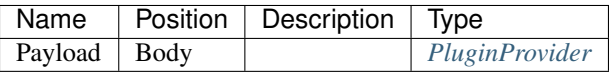

# <span id="page-204-0"></span>**ActionPostResponse**

### ActionPostResponse

• Description: ActionPostResponse return on a successful POST of action

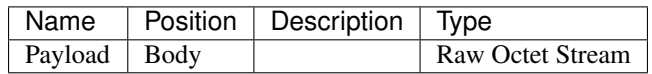

# **LogResponse**

#### LogResponse

• Description: LogResponse is returned in response to a log dump request.

## Parameters

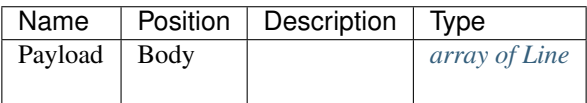

### **TaskResponse**

#### TaskResponse

• Description: TaskResponse return on a successful GET, PUT, PATCH or POST of a single Task

#### Parameters

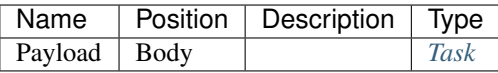

# **SingleIndexResponse**

#### SingleIndexResponse

• Description: SingleIndexResponse tests to see if a single specific index exists. Unlike the other index API endpoints, you can probe for dynamic indexes this way.

## Parameters

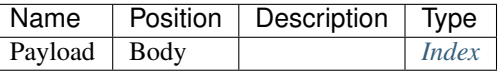

# **FileResponse**

### FileResponse

• Description: This is a HACK - I can't figure out how to get swagger to render this a binary. So we lie. We also override this object from the server directory to have a binary format which turns it into a stream.

FileResponse returned on a successful GET of a file

## Parameters

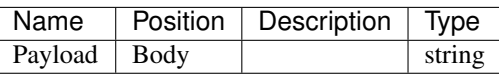

#### **Definitions**

#### <span id="page-206-1"></span>**Index**

#### Index

• Description: Index holds details on the index

### Fields

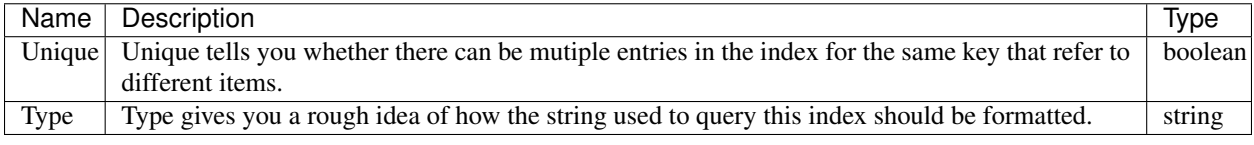

# <span id="page-206-2"></span>**JobAction**

#### JobAction

• Description: If path is specified, then the runner will place the contents into that location. If path is not specified, then the runner will attempt to bash exec the contents.

## Fields

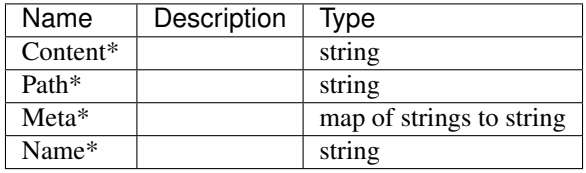

### <span id="page-206-0"></span>**Subnet**

#### Subnet

• Description: Subnet represents a DHCP Subnet

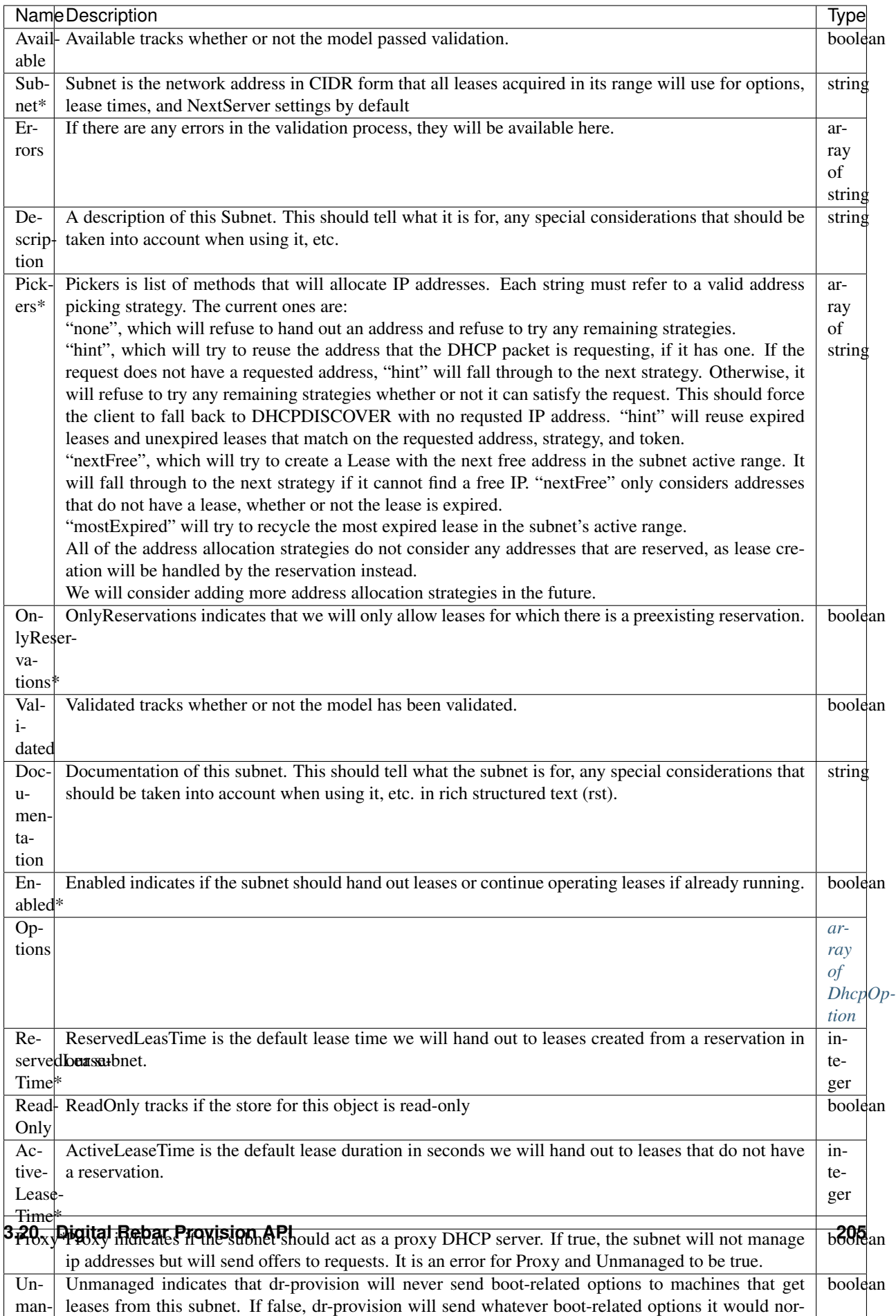

# **Section**

#### Section

map of strings to object

### <span id="page-209-1"></span>**Param**

#### Param

• Description: Specifically, it contains a description of what the information is for, detailed documentation about the param, and a JSON schema that the param must match to be considered valid.

## Fields

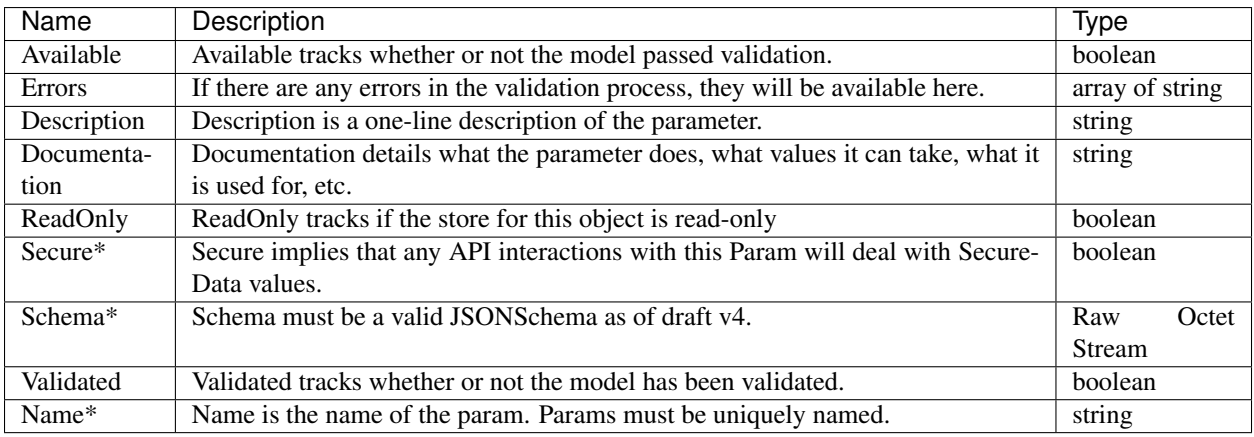

# <span id="page-209-0"></span>**Content**

### Content

• Description: Files??

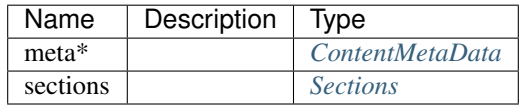

# <span id="page-210-1"></span>**Role**

# Role

# Fields

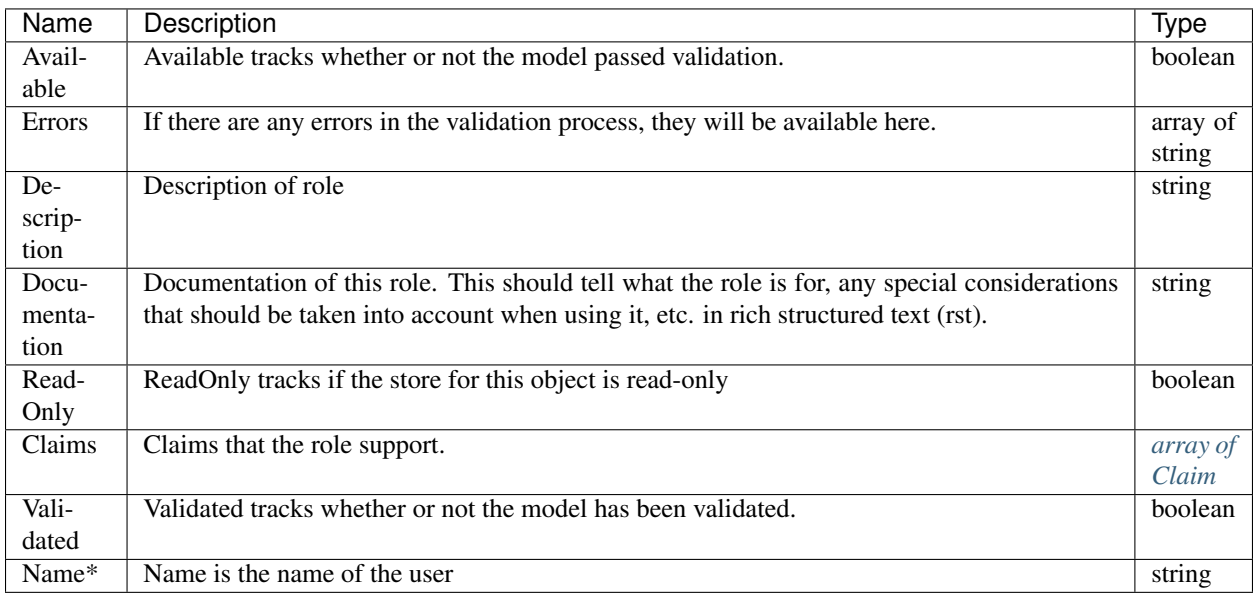

# <span id="page-210-0"></span>**BlobInfo**

# BlobInfo

Fields

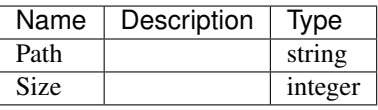

# <span id="page-210-2"></span>**Template**

**Template** 

• Description: Template represents a template that will be associated with a boot environment.

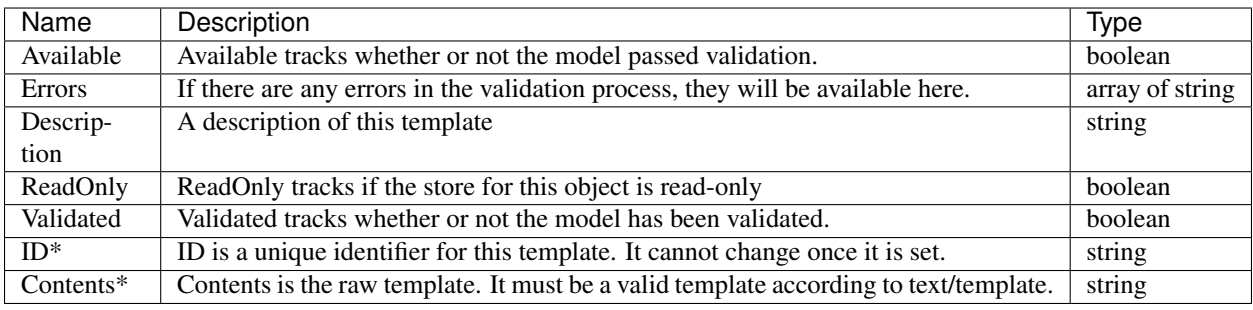

# <span id="page-211-1"></span>**JobActions**

#### JobActions

*[array of JobAction](#page-206-2)*

# <span id="page-211-0"></span>**BootEnv**

## BootEnv

• Description: BootEnv encapsulates the machine-agnostic information needed by the provisioner to set up a boot environment.

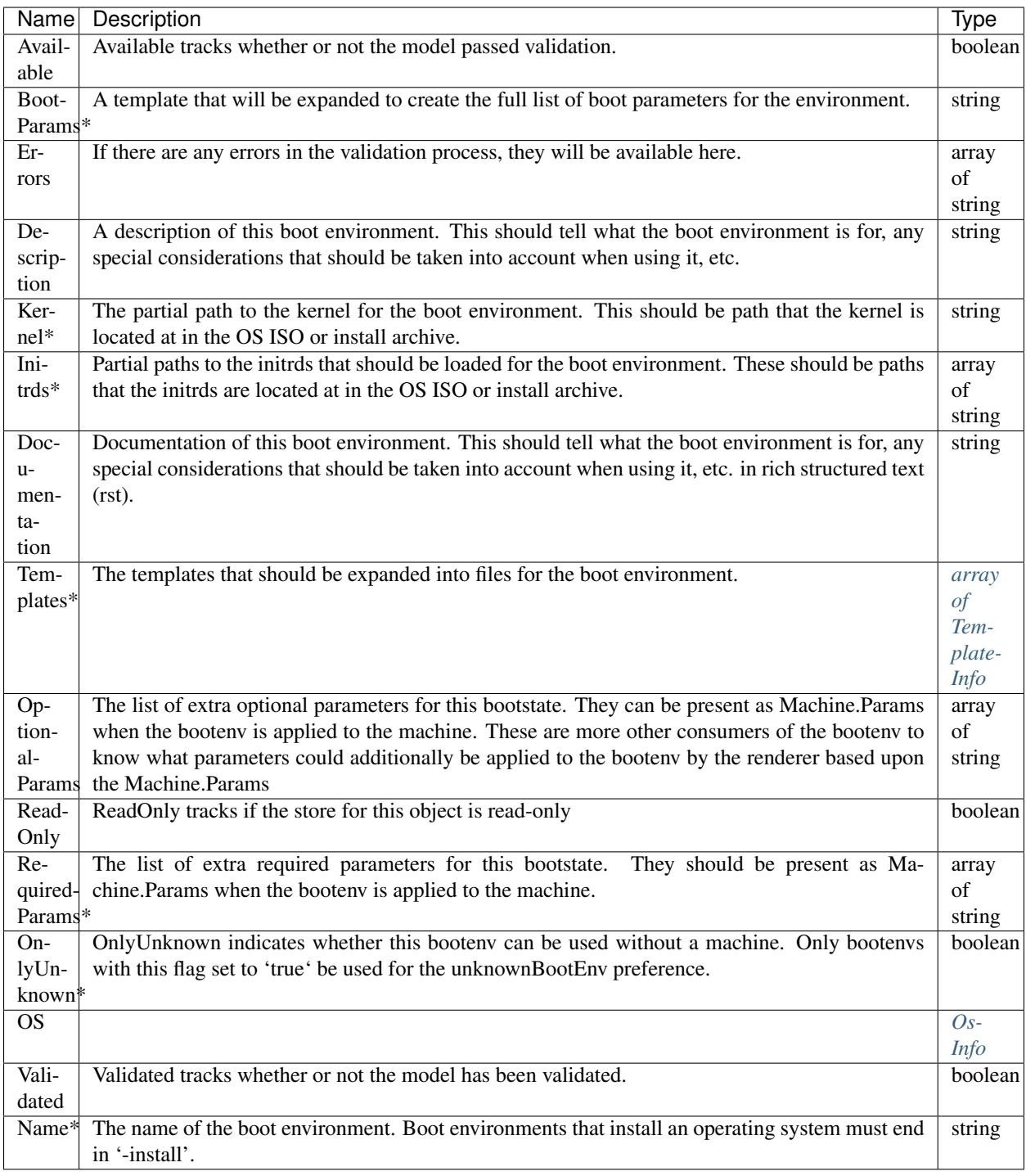

# <span id="page-212-0"></span>**Sections**

# Sections

map of strings to Unknown

## <span id="page-213-0"></span>**Lease**

# Lease

# Fields

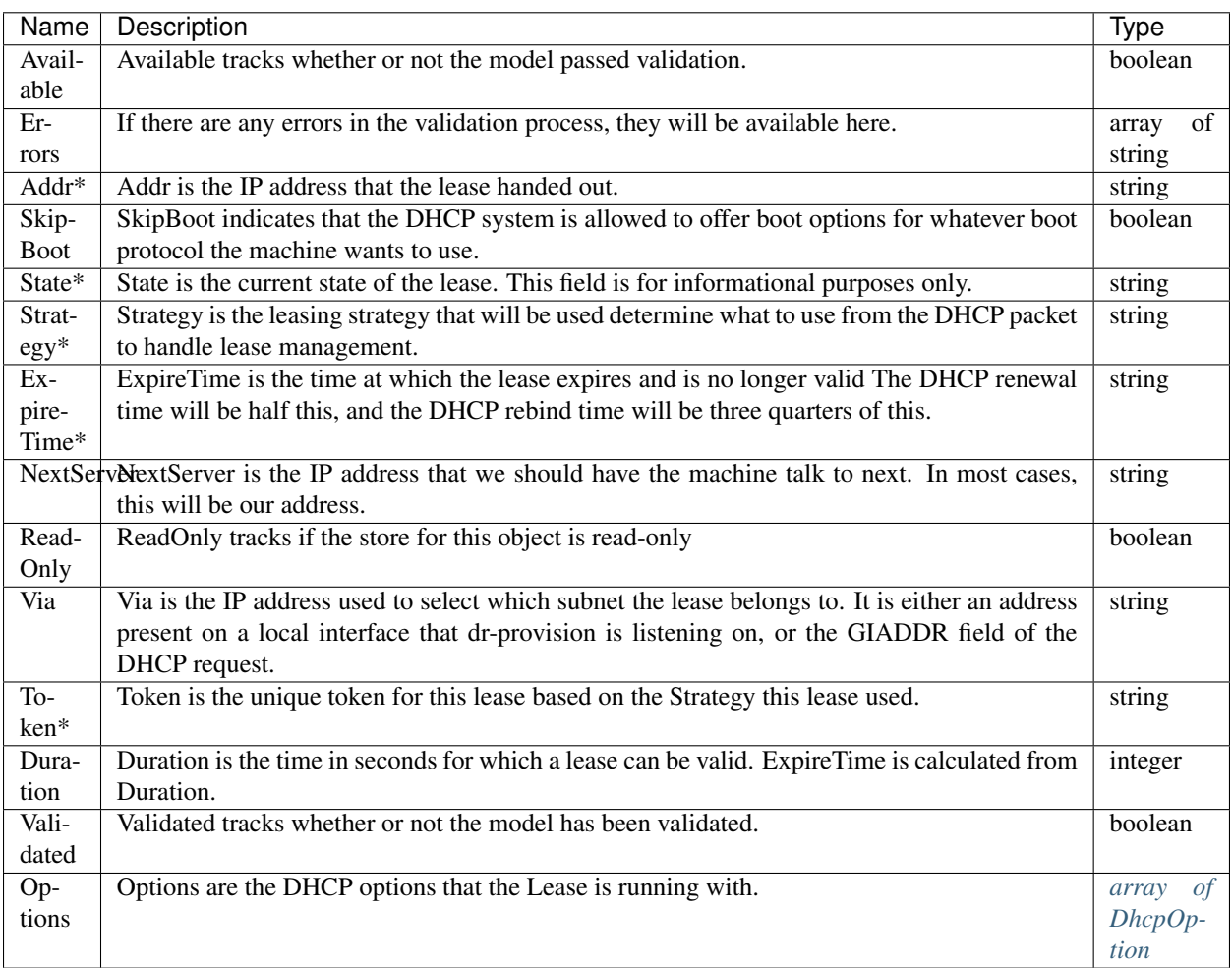

# <span id="page-213-1"></span>**Profile**

## Profile

• Description: There is one special profile named 'global' that acts as a global set of parameters for the system.

These can be assigned to a machine's profile list.

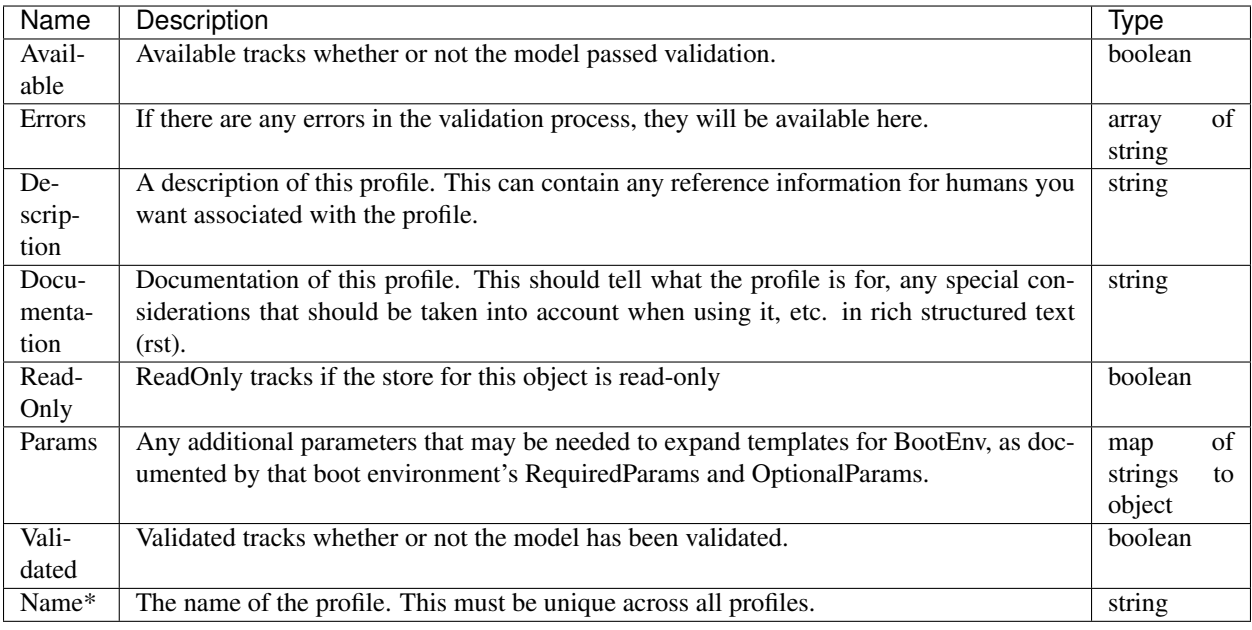

## **Stat**

# Stat

Fields

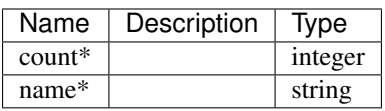

# <span id="page-214-0"></span>**OsInfo**

# OsInfo

• Description: OsInfo holds information about the operating system this BootEnv maps to. Most of this information is optional for now.

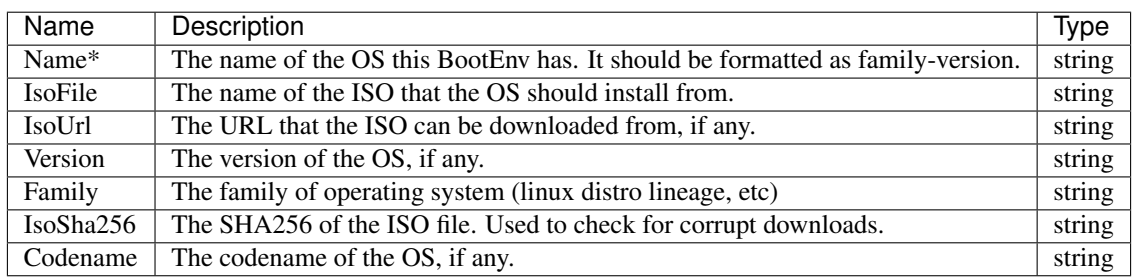

# <span id="page-215-0"></span>**Workflow**

## **Workflow**

# Fields

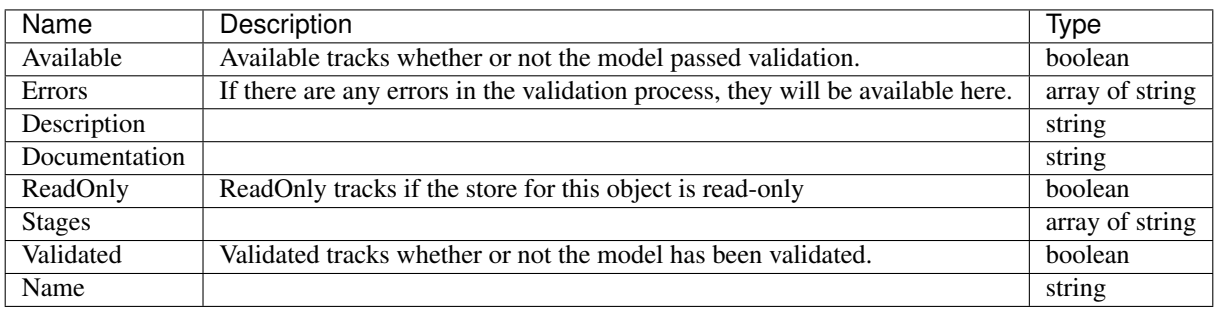

# <span id="page-215-1"></span>**PluginProvider**

# PluginProvider

• Description: Plugin Provider describes the available functions that could be instantiated by a plugin.

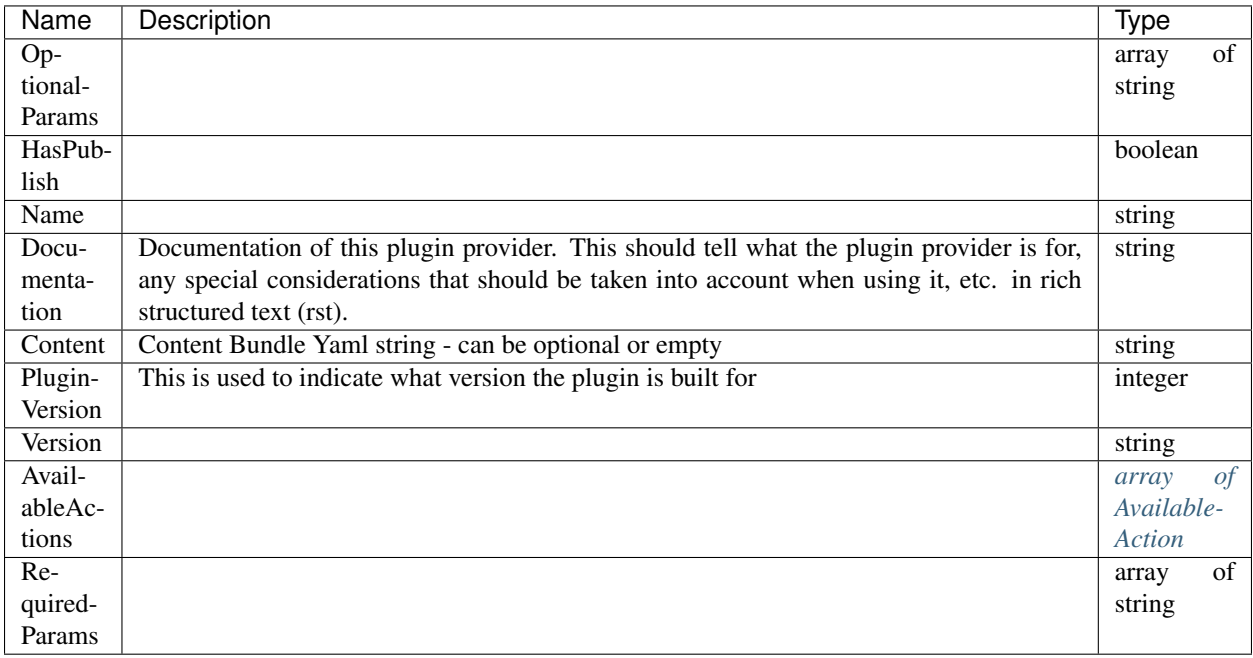
# **Plugin**

### Plugin

• Description: This contains the configuration need to start this plugin instance.

### Fields

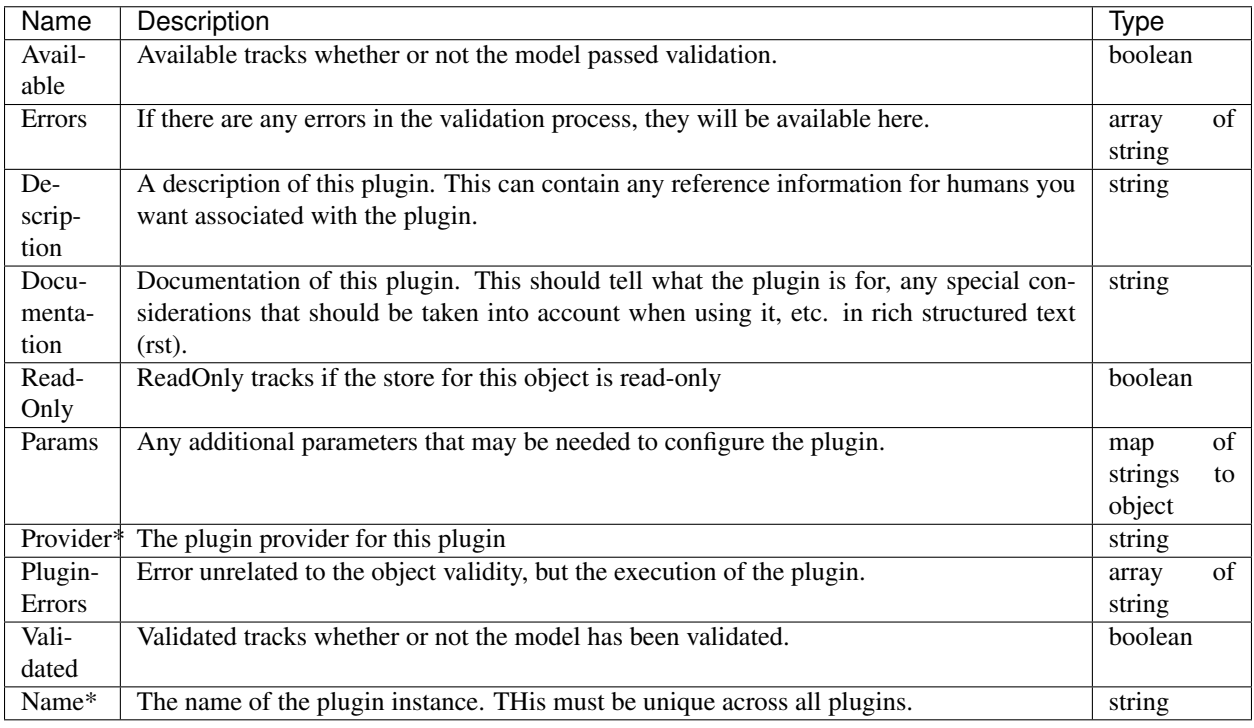

# <span id="page-216-0"></span>**DhcpOption**

### DhcpOption

Fields

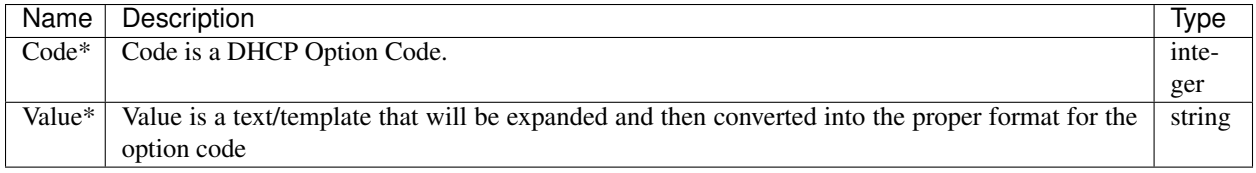

# **ContentSummary**

### ContentSummary

# Fields

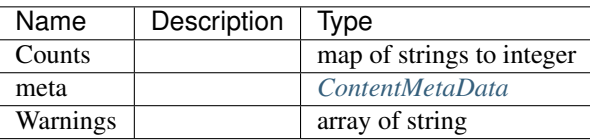

# **Job**

Job

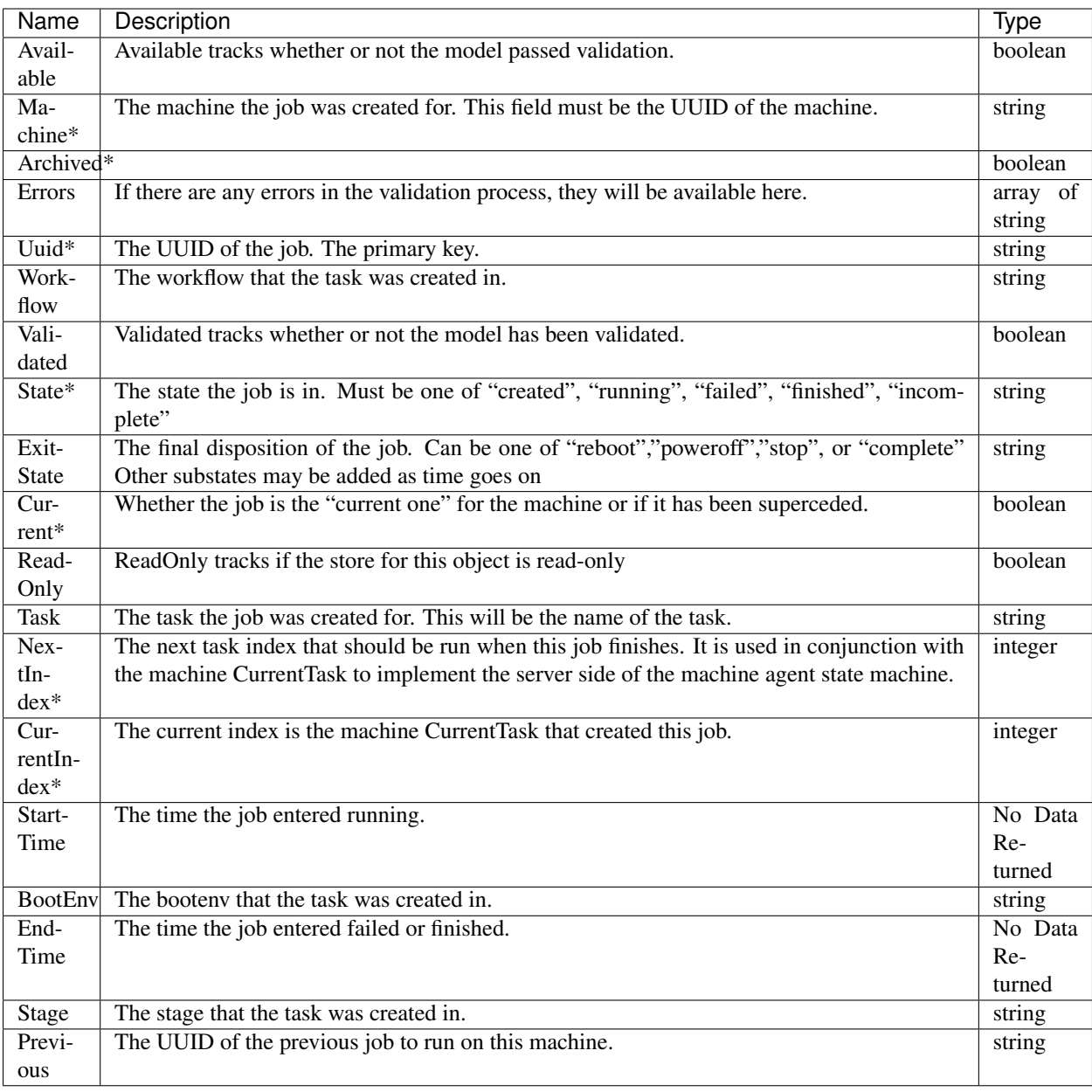

# **User**

### User

• Description: User is an API user of DigitalRebar Provision

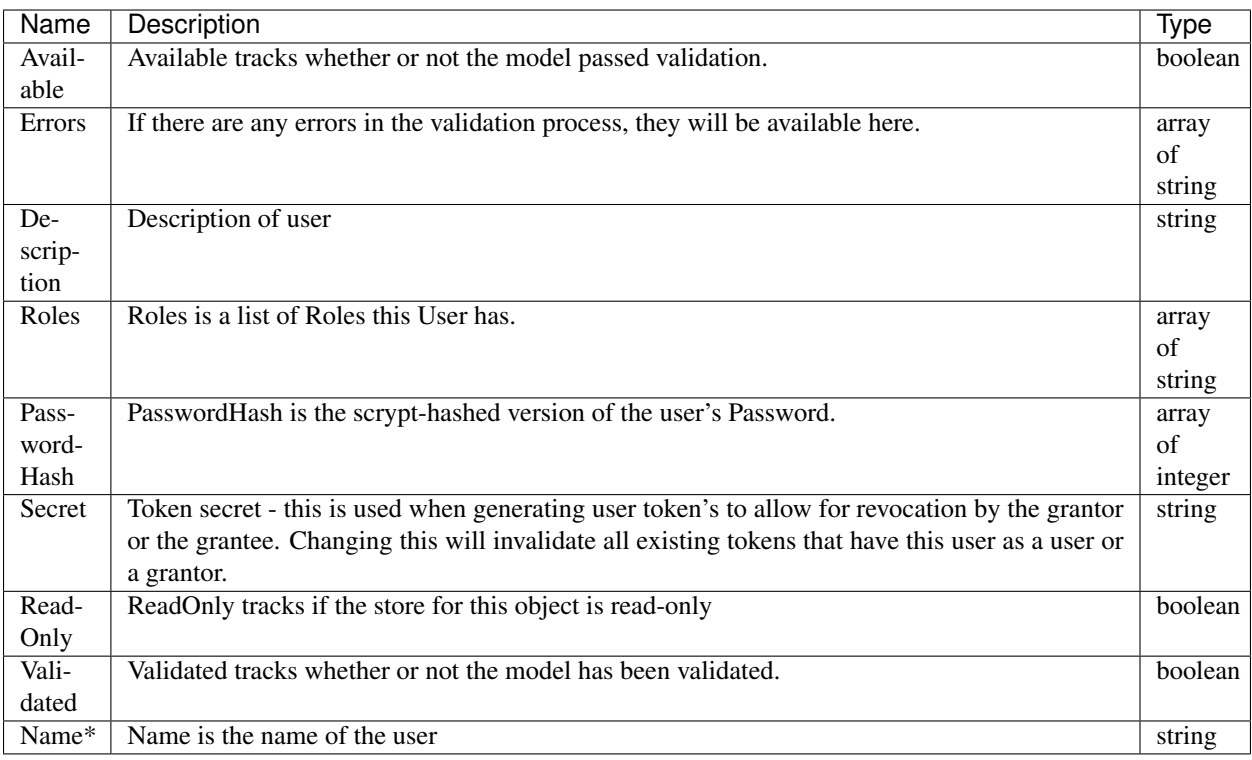

### **Interface**

### Interface

### Fields

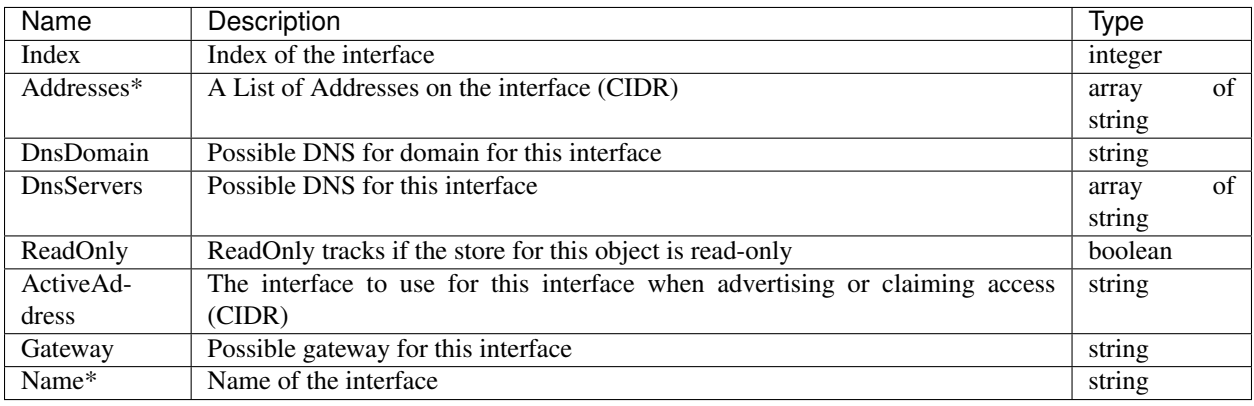

# **Reservation**

### Reservation

# Fields

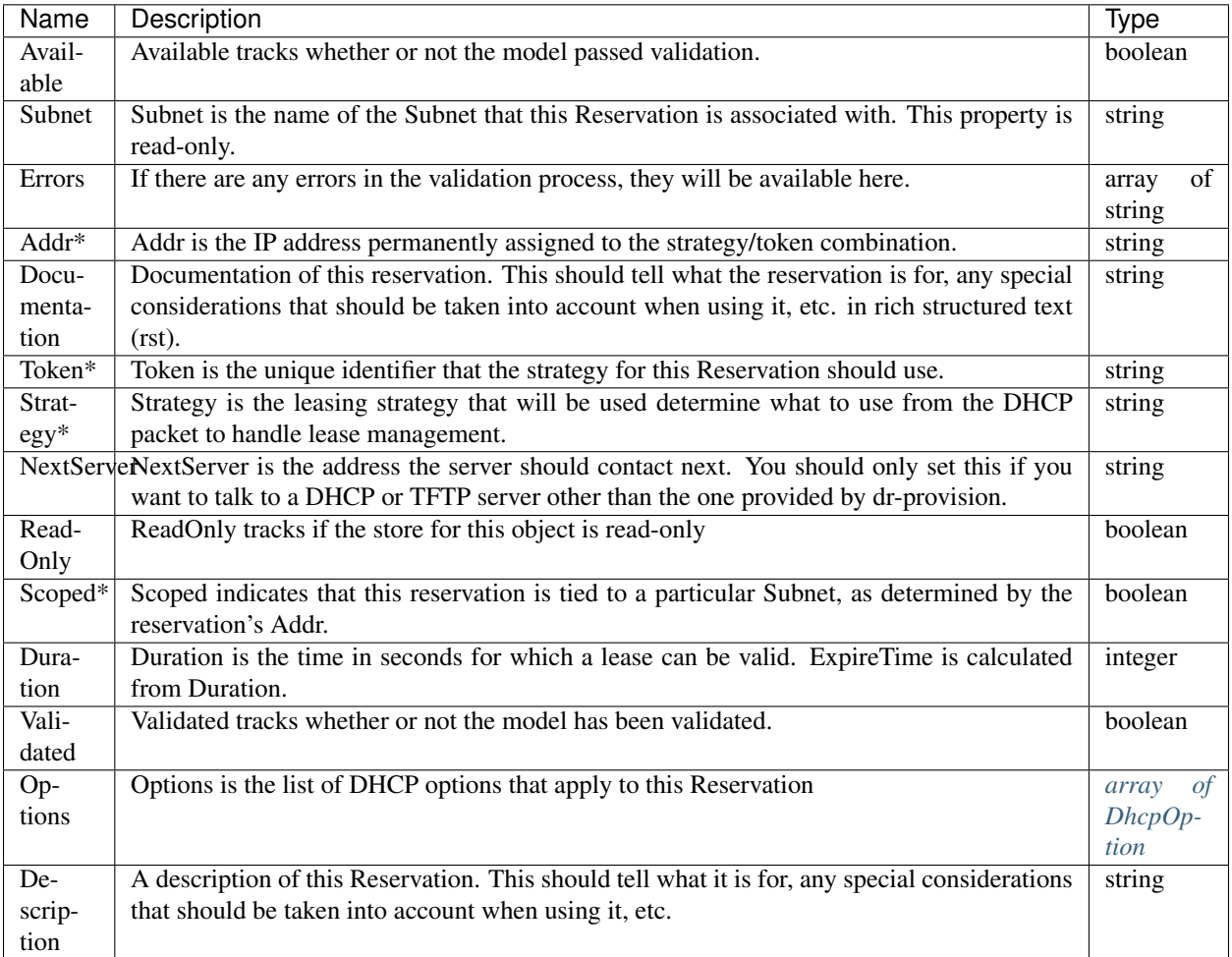

# **Line**

Line

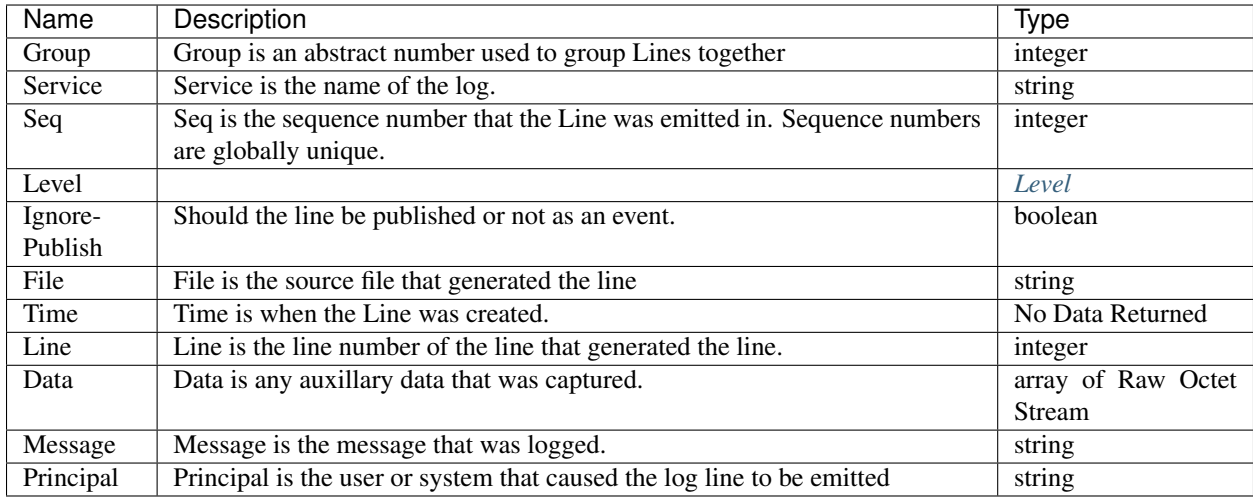

### **AvailableAction**

### AvailableAction

• Description: Plugins can provide actions for machines Assumes that there are parameters on the call in addition to the machine.

### Fields

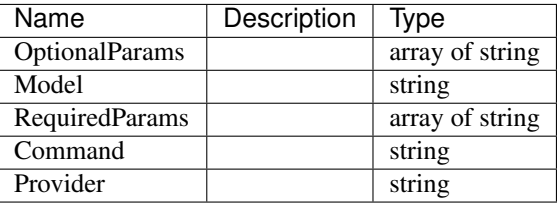

### <span id="page-221-0"></span>**TemplateInfo**

#### TemplateInfo

• Description: TemplateInfo holds information on the templates in the boot environment that will be expanded into files.

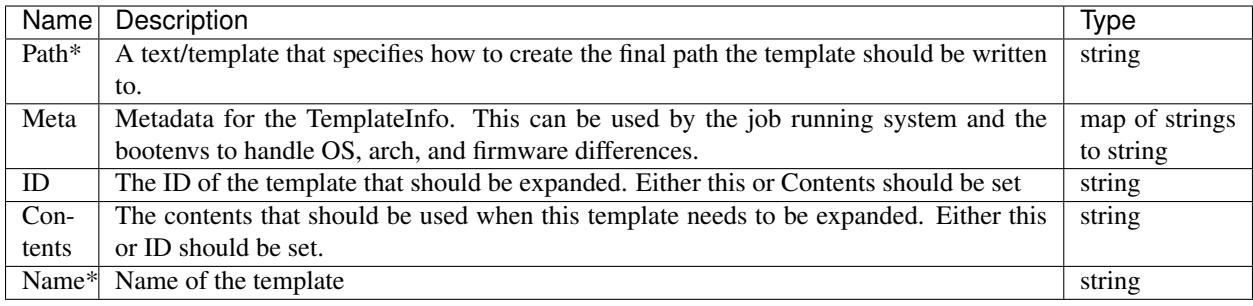

# **Tenant**

#### Tenant

Fields

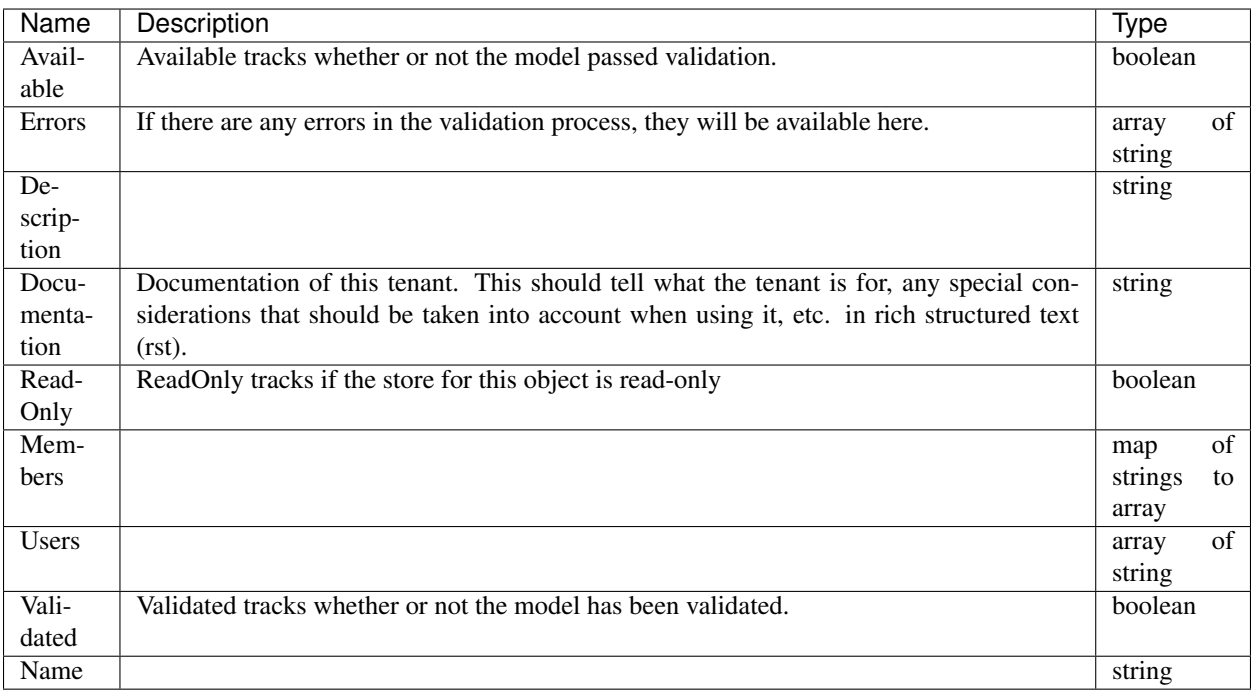

### **Stage**

Stage

• Description: Stage encapsulates a set of tasks and profiles to apply to a Machine in a BootEnv.

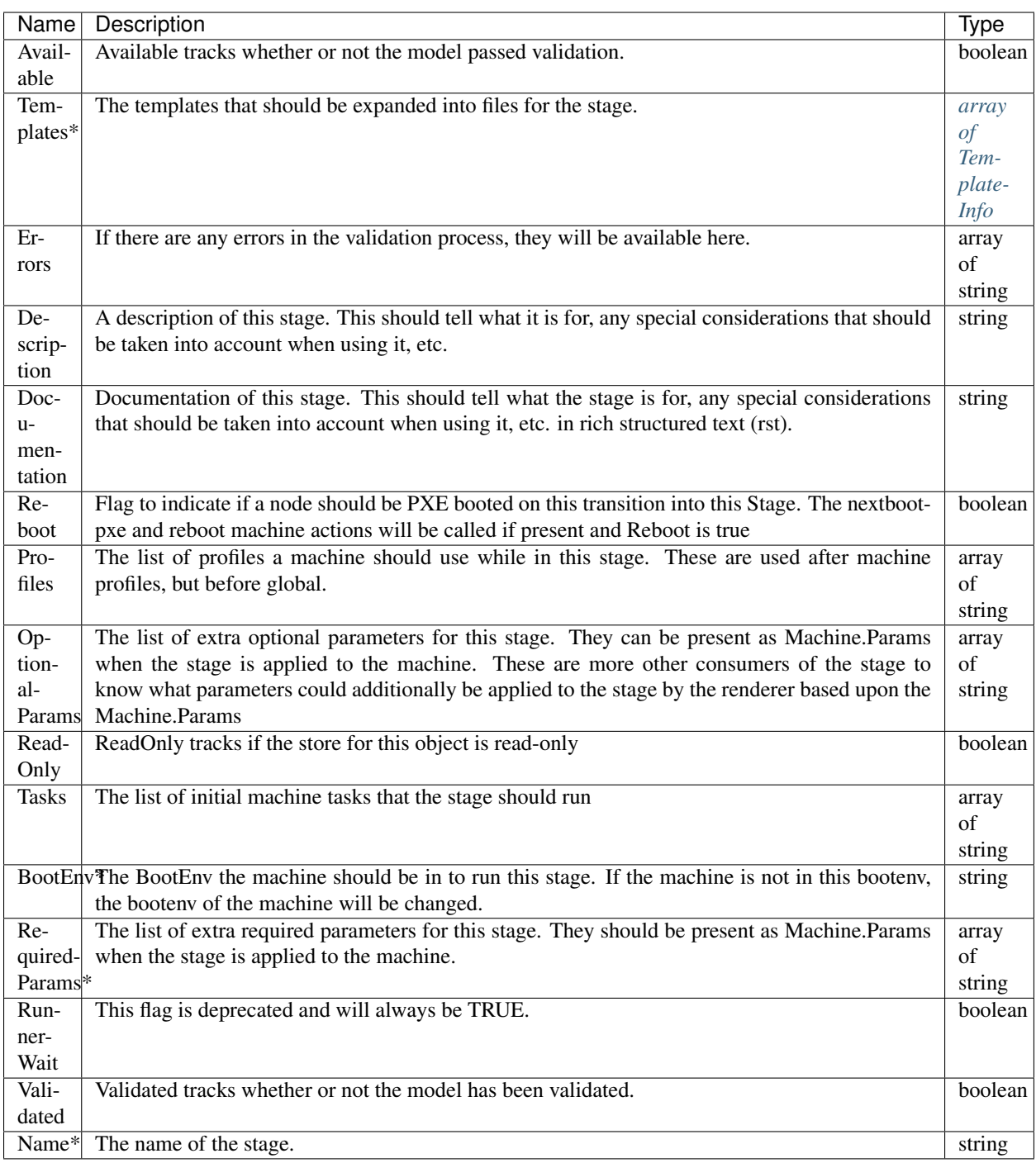

# <span id="page-223-0"></span>**Info**

Info

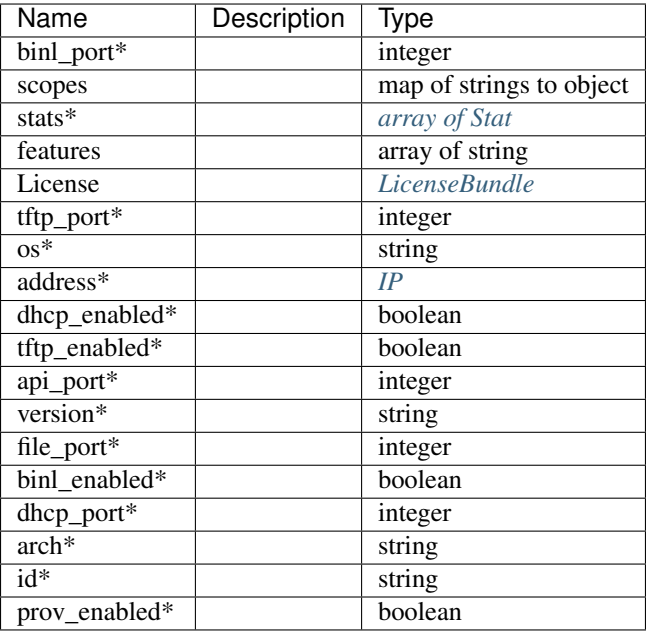

# **Machine**

### Machine

• Description: Machine represents a single bare-metal system that the provisioner should manage the boot environment for.

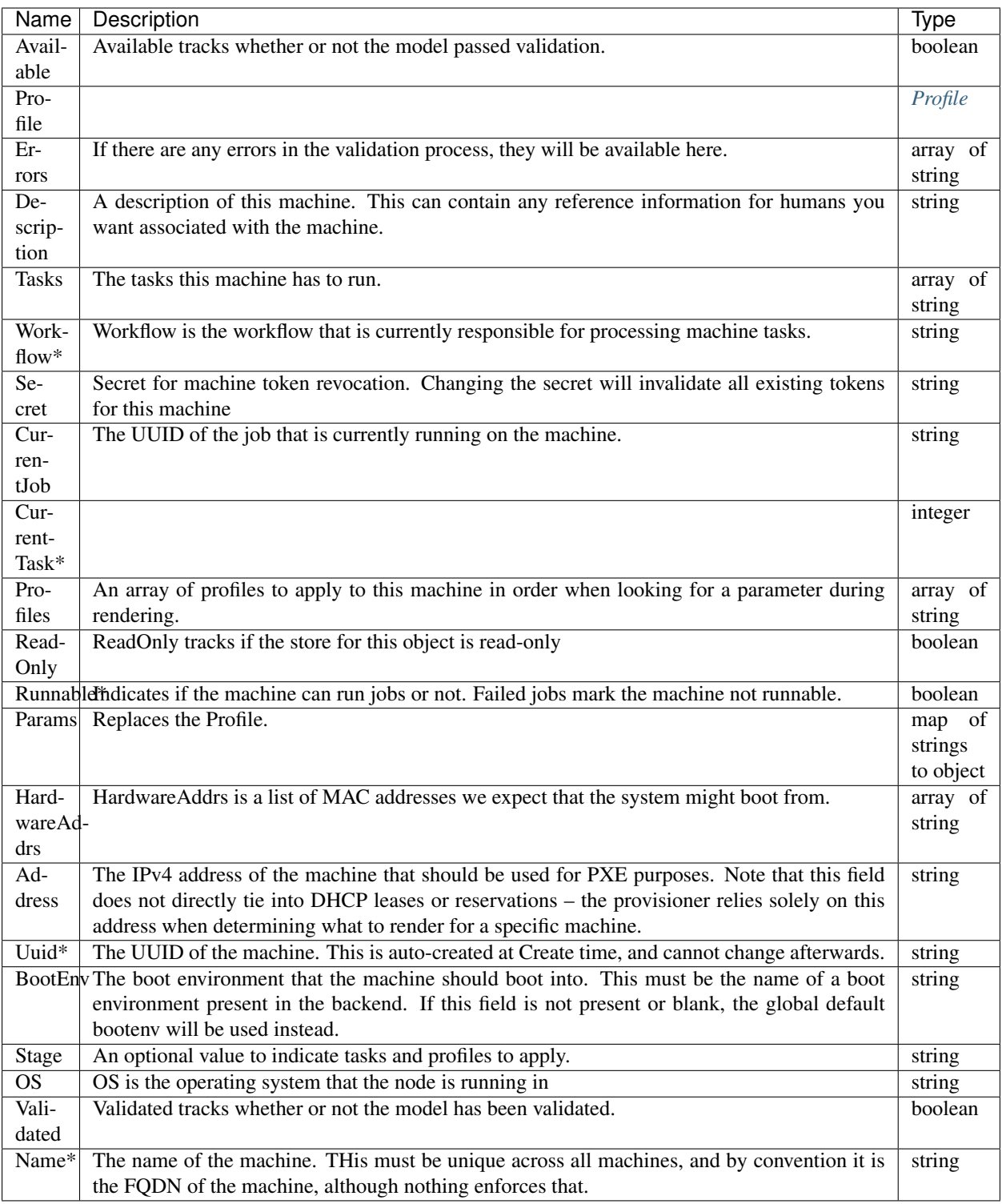

# **Task**

### Task

# Fields

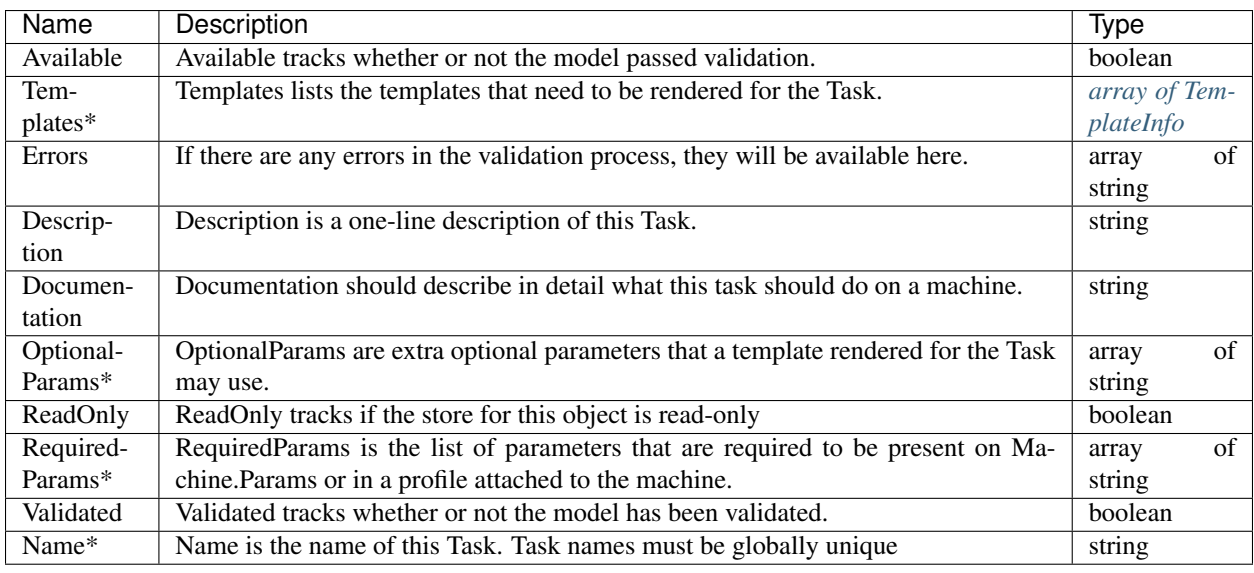

### <span id="page-226-1"></span>**License**

### License

Fields

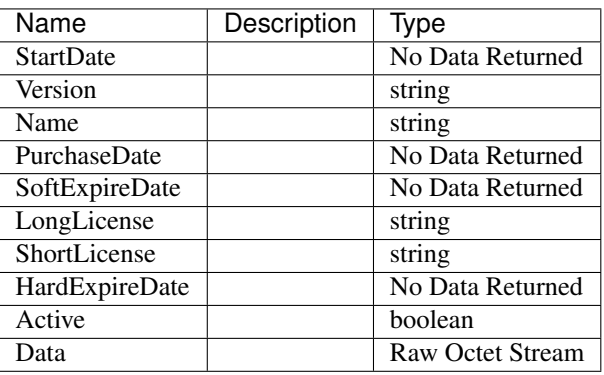

# <span id="page-226-0"></span>**Level**

Level

integer

# <span id="page-227-1"></span>**IP**

### IP

• Description: Note that in this documentation, referring to an IP address as an IPv4 address or an IPv6 address is a semantic property of the address, not just the length of the byte slice: a 16-byte slice can still be an IPv4 address.

array of integer

### **UserPassword**

UserPassword

Fields

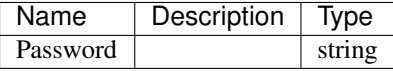

#### <span id="page-227-0"></span>**ContentMetaData**

#### ContentMetaData

• Description: All fields must be strings

### Fields

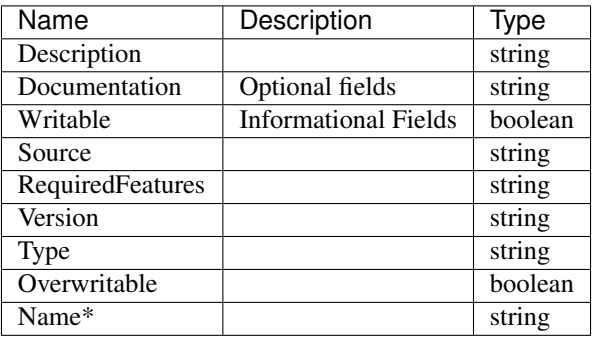

### **Error**

Error

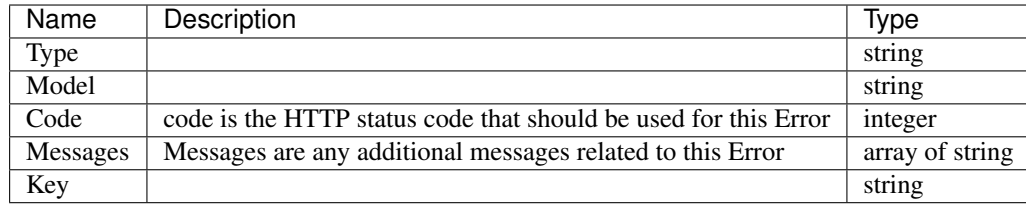

### **UserToken**

### UserToken

### Fields

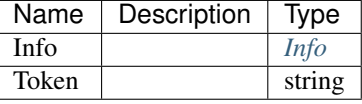

# **Patch**

#### Patch

*[array of Operation](#page-230-0)*

### **IsoPaths**

IsoPaths

array of string

### **Claim**

### Claim

• Description: User is an API user of DigitalRebar Provision

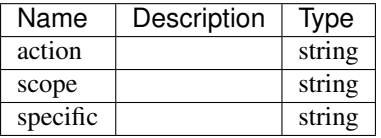

### **UUID**

# UUID

• Description: A UUID is a 128 bit (16 byte) Universal Unique IDentifier as defined in RFC 4122.

array of integer

### <span id="page-229-0"></span>**LicenseBundle**

### LicenseBundle

Fields

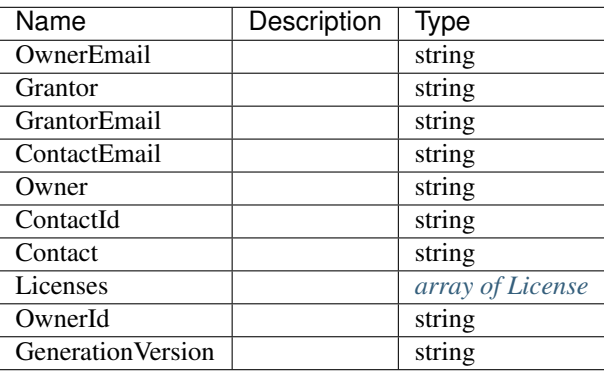

### **FilePaths**

### FilePaths

array of string

### **PluginProviderUploadInfo**

### PluginProviderUploadInfo

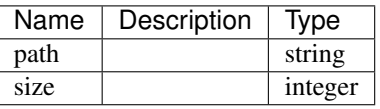

### <span id="page-230-0"></span>**Operation**

#### **Operation**

• Description: operation represents a valid JSON Patch operation as defined by RFC 6902

### Fields

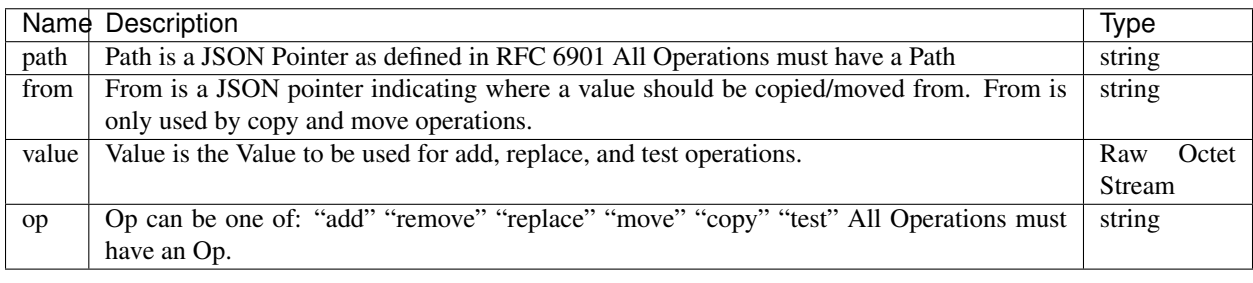

### **Event**

#### Event

• Description: In general, the event generates for a subject of the form: type.action.key

#### Fields

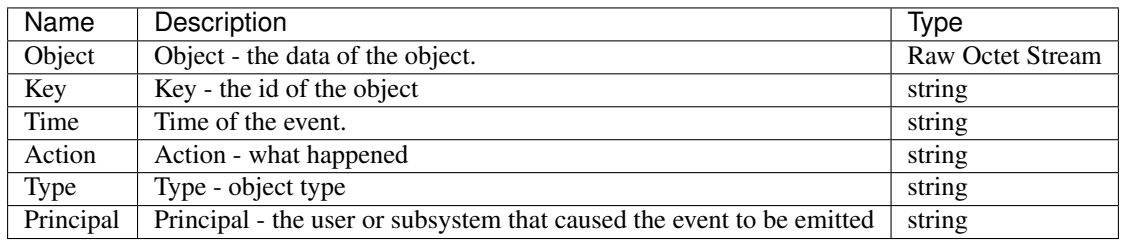

# **3.21 Developer Environment**

This page is intended for people who are building Digital Rebar Provision from sources or contributing to the code base. We maintain inline documentation and test environment and contributors are expected to participate in maintenance of those efforts.

Note: Prerequisites: go version 1.8 or better. These documents expect ability to both install and update Golang.

# **3.21.1 Developer Quick Start**

To get started quickly, all the installation steps are rolled into a script. The script can be run directly from Github by copying the following lines:

```
curl -fsSL https://raw.githubusercontent.com/digitalrebar/provision/master/
˓→tools/build.sh | bash
```
The script will use the current GOPATH variable for placing the code. If GOPATH isn't set, it will be set to *\$HOME/go*.

Once the script is complete, it is possible to change the directory to the source area and continue development.

```
export GOPATH=${GOPATH:-$HOME/go}
cd "$GOPATH/src/github.com/digitalrebar/provision"
```
If more details on how to run the result are needed, consult the *[Install](#page-18-0)* section. The install.sh script can be used to install from the source directory after a build.

# **3.21.2 Building The Server**

After the code and assets have been obtained once, the process can be repeated from the project root with the following command:

tools/build.sh

Another reason to use the *tools/build.sh* script is that it will inject version information into the built binaries to make it easier to track what version is deployed. Developer builds and production builds will be identifiable through the *version* command on both the server and the cli.

### **3.21.3 Serving UI from File System**

When working on the Digital Rebar Provision UI, it is possible to skip the generate steps by using the  $-\text{dev}-u\text{i}$ flag. Generally, this is started using --dev-ui ./embedded/assets/ui/public.

*Brunch* (npm install brunch -g) is required to build new versions of the ui. use brunch build --production to use minify javascript.

### **3.21.4 Running the Tests**

Digital Rebar Provision uses the Golang test libraries and the development team works hard to maintain test coverage.

The tools/test.sh in the provision root directory is the main way to test the entire code base.

To test individual modules from their subdirectories run: go test

## **3.21.5 How to get Swagger-Ui**

DigiatlRebar Provision uses Swagger to generate interactive help for the API. This is in the tree by default. If an update is needed, do the following:

- git clone <https://github.com/swagger-api/swagger-ui>
- cp -r swagger-ui/dist/\* embedded/assets/swagger-ui
- change in embedded/assets/swagger-ui/index.html:

```
@@ -38,7 +38,7 @@
       if (url &&&&\text{url.length} > 1) {
         url = decodeURIComponent(url[1]);
       } else {
         url = "http://petstore.swagger.io/v2/swager.json";url = "https://127.0.0.1:8092/swager.json";}
       hljs.configure({
```
• Rebuild the world (tools/build.sh)

# **3.21.6 Packaging the Code**

Once the code is built, the code can be package for storage in Github or for use by the install.sh script.

Running the tools/package.sh script will generate a dr-provision.zip and dr-provision.sha256 file. These files can be used with the *[Install](#page-18-0)* process.

# **3.22 Developing the Command Line Interface (CLI)**

Using the build.sh process for the server will generate the files needed to build the cli.

It generates the following directories:

- client
- models

The cli uses those client files to access the server. The editable cli code lives in:

• cli

The hope is that the CLI will use a generated client library based upon the generated swagger.json file. This will help ensure that we are building a valid and viable swagger.json file. The build.sh tool generates all the components need for the cli and also builds multiple instances of it.

# **3.22.1 Building Client**

While a single *go build* command will generate the cli, it is safer to use the *build.sh* script to ensure that all the parts are accurately generated.

• tools/build.sh

The results are stored in the bin directory based upon OS and platform. We currently build windows, linux, and darwin for amd64.

# **3.22.2 Running Client**

After building the code, use the tools/install.sh script to get a cli and dr-provision binary in the top-level directory for the platform.

• tools/install.sh –isolated install

Once that has been done a single time, symbolic links are created so that running commands from the top-level directory should work.

• ./drpcli

For more information, see *[Install](#page-18-0)*.

# **3.23 Developing Documentation**

As an open source project, we encourage community feedback and involvement. Docs can be updated by pull requests against the [github](https://github.com/digitalrebar/provision) repository either from a private tree or directly against the tree.

A couple of notes about consistency.

- 1. Digital Rebar is the name of the parent project and can be abbreviated DR.
- 2. Digital Rebar Provision or DR Provision or DRP can be used to reference this part of the project.
- 3. API docs generated from the go files as part of swagger annotations of the godoc comments. Update there, please.
- 4. CLI docs generated from the cli files as part of cobra structures. The tools generate those. Update there, please.

Otherwise, try and find a good place for what needs to be added. And Thanks!

# **3.23.1 Documentation Tooling**

There are a lot of ways to work with ReStructuredText... Below is only one possible way of setting up a working environment to ensure you are writing clean RST based documentation. This method is designed to be as lightlweight as possible, while still being as accurate as possible with the final rendered doc changes. There are a lot of editors tha will render RST formatted markup, but very few of them render it the same way, or similar enough to the final rendered documentation styles to be correct.

This process uses the following elements:

- 1. Install Sphinx to correctly render the RST markup text to HTML
- 2. Edit the doc in any text editor of your preference (eg *vim*, *atom*, *emacs*, etc.)
- 3. Use a terminal window with a watch function to rebuild the HTML document tree
- 4. Use a web browser with an auto-refresh extension to view the rendered HTML

#### **Install and Setup Sphinx and Swagger**

These setup steps were tested and verified on a Mac platform. However, they should be the same for Linux.

1. Pre-requirement is to have pip installed:

sudo easy\_install pip

2. Install Sphinx:

pip install Sphinx

Note: for more detailed information, please review the Sphinx website on how to install it, at: [http://www.sphinx-doc.](http://www.sphinx-doc.org/en/stable/tutorial.html#install-sphinx) [org/en/stable/tutorial.html#install-sphinx](http://www.sphinx-doc.org/en/stable/tutorial.html#install-sphinx)

#### 3. Install SwaggerDoc Library

sudo -H pip install -r requirements.txt

#### Note:

#### If you receive an error message on your first HTML tree build (when you run **make html**) similar to:

```
sphinx-build -b html -d _build/doctrees . _build/html
Running Sphinx v1.6.5
Extension error:
Could not import extension sphinxcontrib.swaggerdoc (exception: No module named
˓→swaggerdoc)
make: *** [html] Error 1
```
You will need to build and install the *swaggerdoc* components manually. To do so, do the following:

```
git clone https://github.com/galthaus/sphinx-swaggerdoc
cd sphinx-swaggerdoc/
sudo python setup.py install
cd ..
rm -rf spinx-swaggerdoc/
```
### **Edit the Docs**

- Checkout/clone the Digital Rebar Provision repo from Github
- Modify the doc(s) as appropriate
- Verify the modifications are rendered correctly
- Create a branch
- Submit a pull request for your changes

#### **Rebuild the HTML Rendered Docs**

To assist with editing/reviewing your changes, you will want to rebuild the RST format documentation to rendered HTMl. The Sphinx package is used to do this. Generally, you simply change to the *base git cloned Provision* directory, and do:

make html

If you are making a lot of changes, you will want to use a file watching utility to see watch for file writes, and automatically kick the make html process off for you.

On Mac OS X - you can install the fswatch package:

brew install fswatch

An example use would be:

cd to the base Provision git directory fswatch  $-o$   $-0$   $-r$  doc | xargs  $-0$   $-n$   $1$   $-1$  {} make html

Now, any time any changes are made to the files in the  $\text{doc}/$  directory, the make html process will be automatically kicked off for you. You should run this in a separate terminal window.

### **View Your Doc Edits Locally**

Once you've run make html as above, the \_RSTr\_ format files will be built into \_HTML\_ generated versions. You can view the effects of your changes by opening your web browser up, and navigating to the \_HTML\_ generated docs on your local disk. The below path example references my home directory, and github path location. You'll have to modify this to your local User and location where you've stored your github clone.

Point your browser to the on-disk rendered location (which is the \_build/ directory in the base git repo on disk). For example:

```
file:///Users/shane/github/digitalrebar/provision/_build/html/doc/
dev/dev-docs.html
```
#### **Auto-Refresh Browser**

The last piece of the puzzle, you will want to set your web browser to auto-refresh a given tab or window. This way, the HTML rendered documentation will be refreshed in the browser. There are several add-ons/extensions that will do this for you. Here at RackN we have used the following extensions:

Chrome *Auto Refresh Plus* extension: [https://chrome.google.com/webstore/detail/auto-refresh-plus/](https://chrome.google.com/webstore/detail/auto-refresh-plus/hgeljhfekpckiiplhkigfehkdpldcggm) [hgeljhfekpckiiplhkigfehkdpldcggm](https://chrome.google.com/webstore/detail/auto-refresh-plus/hgeljhfekpckiiplhkigfehkdpldcggm)

Firefox *Tab Reloader* add-on (works on Chrome, Firefox, and Opera; but limited to 10 second reloads as minimum reload <https://add0n.com/tab-reloader.html>

Simply set your browser tab to refresh every 5 or so seconds.

# **3.24 FAQ / Troubleshooting**

The following section is designed to answer frequently asked questions and help troubleshoot Digital Rebar Provision installs.

Want ligher reading? Checkout our rs\_fun.

# **3.24.1 Bind Error**

Digital Rebar Provision will fail if it cannot attach to one of the required ports.

- Typical Error Message: "listen udp4 :67: bind: address already in use"
- Additional Information: The conflicted port will be included in the error between colons (e.g.: *:67:*)
- Workaround: If the conflicting service is not required, simply disable that service
- Resolution: Stop the offending service on the system. Typical corrective actions are:

– 67 - dhcp. Correct with *sudo pkill dnsmasq*

See the port mapping list on start-up for a complete list.

# **3.24.2 TFTP Error**

In the dr-provision logfiles you may occassionally see error messages relating to TFTP Aborted. These errors are (typically) benign and expected behavior. The TFTP protocol does not specify a mechanism to obtain the size of a file to transfer for calculating completed transfer; without first requesting the file. Digital Rebar Provision initiates the transfer request an then immediately aborts it. This obtains the file size for the next transfer to validate the file was served correctly.

Simply ignore these errors. If you receive these errors and you believe you should be provisioning correctly, check that you have correctly specified the default/unknown BootEnv, default Stage, and default Workflow are set correctly.

error messages may appear similarly to:

```
May 24 13:48:22 ubuntu dr-provision[7092]: dr-provision2018/05/24 20:48:22.
˓→006224 [280:13]static [error]: /home/travis/gopath/src/github.com/
˓→digitalrebar/provision/midlayer/tftp.go:82
May 24 13:48:22 ubuntu dr-provision[7092]: [280:13]TFTP: lpxelinux.0:
˓→transfer error: sending block 0: code=0, error: TFTP Aborted
```
# **3.24.3 Generate Certificate**

Sometimes the cert/key pair in the github tree is corrupt or not sufficient for the environment. The following command can be used to rebuild a local cert/key pair.

```
sudo openssl req -new -x509 -keyout server.key -out server.crt -days 365 -
˓→nodes
```
It may be necessary to install the openssl tools.

# <span id="page-236-0"></span>**3.24.4 Add SSH Keys to Authorized Keys**

VIDEO TUTORIAL: <https://www.youtube.com/watch?v=StQql8Xn08c>

To have provisioned operating systems (including discovery/sledgehammer) add SSH keys, you should set the access-keys parameter with a hash of the desired keys. This Param should be applied to the Machines you wish to update, either directly via adding the Param to the Machines, or by adding the Param to a Profile that is subsequently added to the Machines. NOTE that the global Profile applies to all Machines, and you can add it to global should you desire to add the set of keys to ALL Machines being provisioned.

The below example adds *User1* and *User2* SSH keys to the profile *my-profile*. Change appropriately for your enviornment.

```
cat << END_KEYS > my-keys.json
{
  "Params": {
    "access-keys": {
      "user1": "ssh-rsa user 1 key user1@krib",
      "user2": "ssh-rsa user_2_key user2@krib"
   }
 }
}
END_KEYS
drpcli profiles update my-profile -< keys.json
```
# **3.24.5 Example Docker Volume Usage**

Digital Rebar Provision writes content in the Docker Container to the /provision/drp-data directory by default. Most DRP Endpoint provisioning systems will want to have persistent data across the container runtimes. For this you need to add a Docker Volume. The below example shows you how to use the locak Docker host as the backing store for the volume. You can also use any of the container based networked storage solutions to back your volume in.

1. Create a volume for the container

```
export VOL="drp-data"
# create a Docker volume
docker volume create $VOL
```
2. Lets verify that the volume is currently empty

```
docker volume inspect $VOL | jq '.[].Mountpoint'
# outputs:
# "/docker/volumes/drp-data/_data"
# show the contents of the current (empty) volume
ls -la $(docker volume inspect $VOL | jq -r '.[].Mountpoint')
# total 0
# drwxr-xr-x. 2 root root 40 Aug 21 00:41 .
# dr-xr-x---. 1 root root 180 Aug 21 00:41 ..
```
3. Lanch DRP, using our newly created volume:

```
# now run DRP with our volume mapped to /provision/drp-data:
docker run --volume $VOL:/provision/drp-data --name drp -itd --net host.
˓→digitalrebar/provision:stable
```
4. Verify that DRP extracted the assets on the host in the mounted volume location:

```
# when DRP starts up, it extracts and builds the default assets
# in the writable backing store (directory structure):
ls $(docker volume inspect drp-data | jq -r '.[].Mountpoint')
# outputs:
# digitalrebar job-logs plugins replace saas-content secrets tftpboot
˓→ux
```
# <span id="page-237-0"></span>**3.24.6 Set SSH Root Mode**

The Param access-ssh-root-mode defines the login policy for the *root* user. The default vaule is without-password which means the remote SSH *root* user must access must be performed with SSH keys (see *[Add SSH Keys to Authorized Keys](#page-236-0)*). Possible values are:

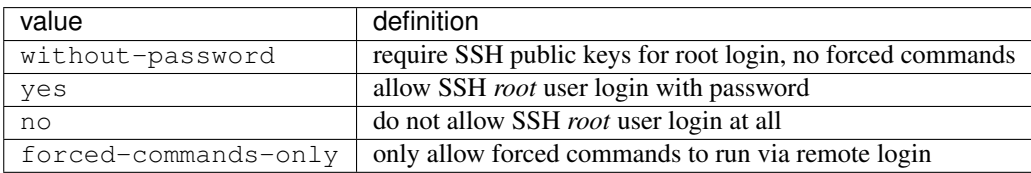

# **3.24.7 What are the default passwords?**

When using the community BootEnvs for installation, the password is set to a variant of RocketSkates. See *[Default Template Identity](#page-27-0)* for complete details.

We *strongly* recommend changing this default or, better, using SSH without-password options as per *[Set SSH](#page-237-0) [Root Mode](#page-237-0)* above.

# **3.24.8 Turn on autocomplete for the CLI**

The DRP CLI has built in support to generate autocomplete (tab completion) capabilities for the BASH shell. To enable, you must generate the autocomplete script file, and add it to your system. This can also be added to your global shell rc files to enable autocompletion every time you log in. NOTE that most Linux distros do this slightly differently. Select the method that works for your distro.

You must specify a filename as an argument to the DRP CLI autocomplete command. The filename will be created with the autocomplete script. If you are writing to system areas, you need root access (eg via *sudo*).

#### For Debian/Ubuntu and RHEL/CentOS distros:

sudo drpcli autocomplete /etc/bash\_completion.d/drpcli

#### For Mac OSX (Darwin):

sudo drpcli autocomplete /usr/local/etc/bash\_completion.d/drpcli

Once the autocomplete file has been created, either log out and log back in, or source the created file to enable autocomplete in

source /etc/bash\_completion.d/drpcli

#### Note:

If you receive an error message when using autocomplete similar to:

bash: \_get\_comp\_words\_by\_ref: command **not** found

Then you will need to install the bash-completion package (eg. sudo yum -y install bash-completion or sudo apt -y install bash-completion).

You will also need to log out and then back in to your shell account to correct the bash\_completion issue.

## **3.24.9 Turn Up the Debug**

To get additional debug from dr-provision, set debug preferences to increase the logging. See rs\_model\_prefs.

### **3.24.10 Missing VBoxNet Network**

Virtual Box does not add host only networks until a VM is attempting to use them. If you are using the interfaces API (or UX wizard) to find available networks and  $v$ boxnet  $0$  does not appear then start your VM and recreate the address.

Virtual Box may also fail to allocate an IP to the host network due to incomplete configuration. In this case,  $i\bar{p}$  addr will show the network but no IPv4 address has been allocated; consequently, Digital Rebar will not report this as a working interface.

# **3.24.11 Debug Sledgehammer**

If the sledgehammer discovery image should fail to launch Runner jobs successfully, or other issues arise with the start up seque

```
journalctl -u sledgehammer
```
# **3.24.12 Convert Isolated Install to Production Mode**

There currently is no officually supported *migration* tool to move from an Isolated to Production install mode. However, any existing customizations, Machines, Leases, Reservations, Contents, etc. can be moved over from the Isolated install directory structure to a Production install directory, and you should be able to retain your Isolated mode environment.

All customized content is stored in subdirectories as follows:

Isolated: in drp-data/ in the Current Working Directory the installation was performed in Production: in /var/lib/dr-provision

The contents and structure of these locations is the same. Follow the below procedure to safely move from Isolated to Production mode.

- 1. backup your current drp-data directory (eg tar -czvf /root/drp-isolated-backup.tgz drp-data/)
- 2. pkill dr-provision service
- 3. perform fresh install on same host, without the  $-\text{i}$  solated flag
- 4. follow the start up scripts setup BUT do NOT start the dr-provision service at this point
- 5. copy the drp-data/\* directories recursively to /var/lib/dr-provision (eg: unalias cp; cp -ra drp-data/\* /var/lib/dr-provision/)
- 6. make sure your startup scripts are in place for your production mode (eg: /etc/systemd/system/ dr-provision.service)
- 7. start the new production version with systemctl start dr-provision.service
- 8. verify everything is running fine
- 9. delete the drp-data directory (suggest retaining the backup copy for later just in case)

Note: WARNING: If you install a new version of the Digital Rebar Provision service, you must verify that there are no Contents differences between the two versions. Should the dr-provision service fail to start up; it's entirely likely that there may be some content changes that need to be addressed in the JSON/YAML files prior to the new version being started. See the *[Upgrade](#page-28-0)* notes for any version-to-version specific documentation.

# **3.24.13 Custom Kickstart and Preseeds**

Starting with drp-community-content version 1.5.0 and newer, you can now define a custom Kickstart or Preseed (aka kic

```
export UUID="f6ca7bb6-d74f-4bc1-8544-f3df500fb15e"
drpcli machines set $UUID param select-kickseed to "my_kickstart.cfg"
```
Of course, you can apply a Param to a Profile, and apply that Profile to a group of Machines if desired.

Note: The Digital Rebar default kickstart and preseeds have Digital Rebar specific interactions that may be necessary to replicate. Please review the default kickstart and preseeds for patterns and examples you may need to re-use. We HIGHLY recommend you start with a *clone* operation of an existing Kickstart/Preseed file; and making appropriate modifications from that as a baseline.

### <span id="page-240-0"></span>**3.24.14 Download RackN Content via Command Line**

If you need to download RackN content requiring authentication, you can do this via the command line by adding Auth Token to the download URL. Your Auth Token is your RackN UserID (UUID) found after logging in to the [RackN Portal User Management panel.](https://portal.rackn.io/#/user/)

Here is an example download using our Auth Token, and using the Catalog to locate the correct download URL based on our D

```
# Set our RACKN_AUTH token to our UUID
export RACKN_AUTH="?username=<rackn_username_uuid>"
# set our DRP OS and ARCH type
export DRP_ARCH="amd64"
export DRP_OS="linux"
# set our catalog location
PACKET_URL="https://qww9e4paf1.execute-api.us-west-2.amazonaws.com/main/catalog/
˓→plugins/packet-ipmi${RACKN_AUTH}"
# obtain our parts for the final plugin download
PART=`curl -sfSL $PACKET_URL | jq -r ".$DRP_ARCH.$DRP_OS"`
BASE=`curl -sfSL $PACKET_URL | jq -r '.base'`
# download the plugin - AWS cares about extra slashes ... blech
curl -s ${BASE}${PART}${RACKN_AUTH} -o drp-plugin-packet-ipmi
```
# **3.24.15 Update Community Content via Command Line**

Here's a brief example of how to upgrade the Community Content installed in a DRP Endpoint using the command line. Please note that some RackN specific content requires authentication to download, while community content does not. See *[Download RackN Content via Command Line](#page-240-0)* for additional steps with RackN content.

Perform the following steps to obtain new content.

View our currently installed Content version:

```
$ drpcli contents show drp-community-content | jq .meta.Version
 "v1.4.0-0-ec1a3fa94e41a2d6a83fe8e6c9c0e99c5a039f79"
```
Get our new version (in this example, explicitly set version to  $v1.5.0$ . However, you may also specify stable, or tip, and do

```
export VER="v1.5.0"
curl -sfL -o drp-cc.yaml https://github.com/digitalrebar/provision-content/
˓→releases/download/${VER}/drp-community-content.yaml
```
It is suggested that you view this file and ensure it contains the content/changes you are expecting.

Now update the content.

Note: Content that is marked *writable* (field "ReadOnly": false) may need to be destroyed, and recreated if it's currently in use on other objects. For *read only* content you can safely update the content.

```
$ drpcli contents update drp-community-content -< drp-cc.yaml
  {
    "Counts": {
      "bootenvs": 7,
      "params": 18,
      "profiles": 1,
      "stages": 13,
      "tasks": 7,
      "templates": 15
  <...snip...>
```
Now verify that our installed content matches the new vesion we expected . . .

```
$ drpcli contents show drp-community-content | jq .meta.Version
 "v1.5.0-0-13f1aff688b53d5dfdab9a1a0c1098bd3c6dc76c"
```
# **3.24.16 Nested Templates (or "Sub-templates")**

The Golang templating language does not provide a call-out to include another template. However, at RackN, we've added the a

```
{{template "nested.tmpl" .}}
# or alternatively:
{{$templateName := (printf "part-seed-%s.tmpl" (.Param "part-scheme")) -}}
{{.CallTemplate $templateName .}}
```
The template construct is a text string that refers to a given template name which exists already.

The CallTemplate construct can be a variable or expression that evaluates to a string.

# **3.24.17 How Can I manipulate values during Golang Template rendering?**

The Digital Rebar Provision integrates most of the [Sprig Function Library](_http://masterminds.github.io/sprig/) in the Golang Template rendering operations. That means that you may include their string, math and flow functions into your pipelines.

For example: *{{.Param "noCamelCase/hashiCorp" | snakecase }}* or *{{.Param "cool/tech" | regexMatch "([DRP]\*)"}}*

Please consult the Sprig website for a full list of functions.

Note: Digital Rebar Provision blocks functions that could be used to operate on the endpoint outside of DRP template rendering for security reasons.

# **3.24.18 Change a Machines Name**

If you wish to update/change a Machine Name, you can do:

```
export UUID="abcd-efgh-ijkl-mnop-grst"
drpcli machines update $UUID '{ "Name": "foobar" }'
```
Note: Note that you can NOT use the drpcli machines set ... construct as it only sets Param values. The Machines name is a Field, not a Parameter. This will NOT work: drpcli machines set \$UUID param Name to foobar.

# **3.24.19 Set** *hostname* **in a DHCP Reservation**

If you create a DHCP Reservation for a system (or convert an active Lease to Reservation), you can also set the Hostname for the Machine. If you are pre-creating Reservations, this will allow you to have a pre-set hostname when the Machine first comes up. Additionally, if you create/destroy your machine objects, but would like a hostname to persist with the Machine Reservation when the machine returns, you can do this.

Note: The UX version (at least as of v1.2.1 and older) does not support setting DHCP options to the Reservation. You will have to perform these actions using either the CLI or API. The CLI method is outlined below.

This procedure assumes you have a Reservation created already, and we are going to update the existing Reservation. You can combine this procedure with creating a new Reservation, but only if you perform the operation via the CLI or API.

```
# show the current Reservation:
drpcli reservations show 192.168.8.100
# create a Hostname specification in the DHCP Options section of the
˓→reservation:
drpcli reservations update 192.168.8.100 '{ "Options": [ { "Code": 12, "Value
˓→": "pxe-client-8-100" } ] }'
```
In the above exmaple, we are assuming our DHCP Reservation is for a Reservation identified by the IP Address 192.168.8.100, and that we are setting the hostname (DHCP Option 12) to pxe-client-8-100.

# **3.24.20 UEFI Boot Support - Option 67**

Starting with v3.7.1 and newer, a DHCP Subnet specification will try to automatically determine the correct values for the next-server and *DHCP Option 67* values. In most cases, you shouldn't need to change this. Older versions of DRP may need the next-boot and/or the *DHCP Option 67* values set to work correctly. This is especially true of Virtualbox environments prior to v3.7.1. You will need to force the *DHCP Option 67* to lpxelinux.0.

The DHCP service in Digital Rebar Provision can support fairly complex boot file service. You can use advanced logic to ensure you send the right PXE boot file to a client, based on Legacy BIOS boot mode, or UEFI boot mode. Note that UEFI boot mode can vary dramatically in implementations, and some (sadly; extensive) testing may be necessary to get it to work for your system. We have several reports of field deployments with various UEFI implementations working with the new v3.7.0 and newer "magic" Option 67 values.

Here is an example of an advanced Option 67 parameter for a DHCP Subnet specification:

```
{{if (eq (index . 77) "iPXE") }}default.ipxe{{else if (eq (index . 93) "0")}}
˓→lpxelinux.0{{else}}bootx64.efi{{end}}
```
If you run in to issues with UEFI boot support - please do NOT hesitate to contact us on the [Slack Channel](https://www.rackn.com/support/slack) as we may have updated info to help you with UEFI boot support.

An example of adding this to your Subnet specification might look something like:

```
# assumes your subnet name is "eth1" - change it to match your Subnet name:
# you may need to delete the existing value if there is one, first, by doing:
# drpcli subnets set eth1 option 67 to null # The setting to null is not needed
˓→with v3.7.1 and beyond.
drpcli subnets set eth1 option 67 to '{{if (eq (index . 77) "iPXE") }}default.ipxe
˓→{{else if (eq (index . 93) "0")}}lpxelinux.0{{else}}bootx64.efi{{end}}'
```
# **3.24.21 lpxelinux.0 error: no such file or directory**

After TFTPing lpxelinux.0, logs (or network packet traces) may show an error similar to:

```
477  0.378296662  10.10.20.76  10.10.31.96  TFTP  159  Error Code,
˓→Code:
File not found, Message: open /var/lib/dr-provision/tftpboot/pxelinux.cfg/
˓→16089a59-9abd-48c2-850a-2ac3bc134935: no such file or directory``
```
This is expected behavior that is standard PXE *waterfall* searching for a valid filename to boot from. For full reference, please see the [syslinux](http://www.syslinux.org/) reference documentation, at:

<http://www.syslinux.org/wiki/index.php?title=PXELINUX#Configuration>

The expected behavior is for a client to attempt to download files in the following order:

- 1. client id (DRP does not use this option, which is what generates the error)
- 2. mac address (in the form of  $01-88-99-aa-bb-cc-dd$ )
- 3. ip address in uppercase Hexadecimal format, stepping through IP, subnet, and classful boundaries
- 4. fall back to the default defined file

Due to this behavior, filenames will be specified that do not exist, and the error message related to that probe request is a normal message. This is NOT an indicator that provisioning is broken in your environment.

### **3.24.22 Render a Kickstart or Preseed**

Kickstart and Preseed files only created by request and are not stored on a filesystem that is viewable. They are dynamically generated on the fly, and served from the virtual Filesystem space of the Digital Rebar HTTP server (on port 8091 by default). However, it is possible to render a kickstart or preseed to evaluate how it is going to operate, or troubleshoot issues with your config files.

When a machine is in provisioning status, you can view the dynamically generated preseed or kickstart from the TFTP server (or via the HTTP gateway). Provisioning status means the Machine has been plaed in to an installable BootEnv via a Stage. If (for exaxmple) placed in to centos-7-install Stage, the compute.ks can be rendered for the machine. Or, if placed in to ubuntu-16.04-install Stage, the seed can be rendered for the machine.

#### Get the Machine ID, then use the following constructed URL:

```
MID="7f65279a-7e5c-4e69-af40-dd01af4c5667"
DRP="10.10.10.10"
TYPE="seed" # seed for ubuntu, or compute.ks for centos
http://${DRP}:8091/machines/${MID}/${TYPE}
```
Example URLs:

ubuntu/debian: <http://10.10.10.10:8091/machines/7f65279a-7e5c-4e69-af40-dd01af4c5667/seed>

centos/redhat: <http://10.10.10.10:8091/machines/7f65279a-7e5c-4e69-af40-dd01af4c5667/compute.ks>

Note: A simple trick ... you can create a non-existent Machine, and place that machine in different BootEnvs to render provisioning files for testing purposes. For example, put the non-existent Machine in the centos-7-install Stage, then render the compute.ks kickstart URL above.

# **3.24.23 Booting Ubunutu Without External Access**

Default Ubuntu ISOs will attempt to check internet repositories, this can cause problems during provisioning if your environment does not have outbound access.

To workaround this problem, you need to supply a DNS and gateway for your subnet. There are several ways to do this:

- 1. Internal to Digital Rebar: Define Options 3 (Gateway) and 6 (DNS) for your machines' Subnet.
- 2. External to Digital Rebar: Adding default\_route=true to the boot parameters and include a DNS server on the local subnet in DHCP.

# **3.24.24 Kubernetes Dashboard**

For rs\_krib, the admin.conf files is saved into the krib/cluster-admin-conf profile parameter and can be downloaded after installation is complete. Using this file kubectl  $--kubeconfig=admin.comf$  allows autheticated access to the cluster. Please see the KRIB documentation for more details.

For other deployments such as Ansible Kubespray or the Kubeadm deployments of Kubernetes are all maintained by the respective Kubernetes communities. Digital Rebar simply implements a basic version of those configurations. Access to the Kubernetes Dashboard is often changing, and being updated by the community. Please check with the respective communities about how to correctly access the Dashboard.

Some things to note in general:

- Access is restricted; as well it should
- You must configure/enable access to the Dashboard
- Our implmentations usually have a mechanism configured, but this changes over time

Some things that have worked in the past:

- kubectl proxy enabled Proxy access to the Kubernetes Master to get to the Dashboard
- try stopping the Proxy container, and running **kubectl proxy --address 0.0.0.0 --accept-hosts '.\*'**
	- carefully consider this implication you are enable access from all hosts !!!
- any other solutions, please let us know. . . we'll add them here

# **3.24.25 Expand Templates from Failed Job**

If you have a task/template that has failed, once it's been run by the Job system, you can collect the rendered template. The rendered template will be in JSON format, so it may be hard to parse.

```
# set Endpoint and User/Pass appropriately for your environment
export RS_ENDPOINT="https://127.0.0.1:8092"
export RS_KEY="rocketskates:r0cketsk8ts"
# get your Job ID from the failed job, and set accordingly:
JOBID="abcdefghijklmnopqrstuvwxyz"
curl -k -u $RS_KEY $RS_ENDPOINT/api/v3/jobs/$JOBID/actions > $JOBID.json
# optional - if you have the remarshal tools installed:
json2yaml $JOBID.json > $JOBID.yaml
```
# **3.24.26 RBAC - Limit Users to Just Poweron and Poweroff IPMI Controls**

The Role Base Access and Controls subsystem allows an operator to construct user account permissions to limit the scope that a user can impact the Digital Rebar Provision system. Below is an example of how to create a *Claim* that assigns the Role named prod-role that limits t to only allow IPMI poweron and ''poweroff' actions. These permissions are applied to the \_specific\_ set of \_scope\_ *Machines*:

drpcli roles update prod-role '"Claims": [{"action": "action:poweron, ˓<sup>→</sup>action:poweroff", "scope": "machines", "specific": "\*"}]'

Now simply assign this Role to the given users you wish to limit their permissions on.

# **3.24.27 JQ Usage Examples**

#### **JQ Raw Mode**

Raw JSON output is usefull when passing the results of one jq command in to another for scripted interaction. Be sure to speci

```
<some command> | jq -r ...
```
#### **Filter Out gohai-inventory**

The gohai-inventory module is extremely useful for providing Machine classification information for use by other stages or tasks. However, it is very long and causes a lot of content to be output to the console when listing Machine information. Using a simple jq filter, you can delete the gohai-inventory content from the output display.

Note that since the Param name is gohai-inventory, we have to provide some quoting of the Param name, since the dash (-

drpcli machines list | jq 'del(.[].Params."gohai-inventory")'

Subsequently, if you are listing an individual Machine, then you can also filter it's **gohai-inventory** output as well, with:

drpcli machines show <UUID> | jq 'del(.Params."gohai-inventory")'

#### **List BootEnv Names**

Get list of bootenvs available in the installed content, by name:

drpcli bootenvs list | jq '.[].Name'

#### **Reformat Output With Specific Keys**

Get list of machines, output "Name:Uuid" pairs from the the JSON output:

drpcli machines list | jq -r '. [] | "\(.Name):\(.Uuid)"'

#### Output is printed as follows:

```
machine1:05abe5dc-637a-4952-a1be-5ec85ba00686
machine2:0d8b7684-9d0e-4c3e-9f89-eded02357521
```
You can modify the output separator (colon in this example) to suit your needs.

#### **Extract Specific Key From Output**

**jq** can also pull out only specific Keys from the JSON input. Here is an example to get ISO File name for a bootenv:

```
drpcli contents show os-discovery | jq '.sections.bootenvs.discovery.OS.IsoFile'
```
#### **Display Job Logs for Specific Machine**

The Job Logs provide a lot of information about the provisioning process of your DRP Endpoint. However, you often only want

```
export UUID=`abcd-efgh-ijkl-mnop-qrps"
drpcli jobs list | jq ".[] | select(.Machine==\"$UUID\")"
```
#### **List Machines with a Given Profile Added to Them**

Starting sometime after v3.9.0 the API will allow you to filter Machines that have a given Profile applied to them. If you don

```
# set the PROFILE variable to the name you want to match
export PROFILE=foobar
drpcli machines list | jq -r ".[] | select(.Profiles[] == \forall"$PROFILE\forall") | \forall"\(.
˓→Name)\""
```
In this case, we simply list the output of the Machines Name. You can change the final  $\setminus$  (.Name) to any valid JSON key(s) on the Machine Object.

# **3.25 Architecture Reference**

This section is intended to act as a reference to the internals of dr-provision for developers and power users.

# **3.25.1 Architecture Overview**

Architecturally, *dr-provision* is split into several different packages:

*[backend](#page-247-0)* is responsible for making sure that all the data is valid and gets written to the persistent store whenever things get updated, along with storing any non-persistent runtime data we need to keep track of.

*[midlayer](#page-248-0)* is where the TFTP, static HTTP, and DHCP services live, along with the plugin management code.

*[frontend](#page-250-0)* is responsible for providing the REST API.

- *[models](#page-250-1)* define the data models that the other packages use, along with some common functionality that can be shared between the client and server side.
- *[api](#page-250-2)* defines a client-side Go API for interacting with *dr-provision*.

*[cli](#page-250-3)* provides our default CLI for interacting with *dr-provision*.

*[plugin](#page-250-4)* implements the core client code that all plugins should use to act as a *dr-provision* plugin.

### <span id="page-247-0"></span>**backend**

### **In Memory Database**

All operating data lives in memory all the time. The only time *dr-provision* reads information from persistent storage is when it is starting up, otherwise we treat the persistent store as write-only. The only exception to this design principle is streaming log data from job execution. We may revisit this design principle if memory pressure becomes a real constraint.

The backend provides a DataTracker that is responsible for holding all of the persistible data. DataTracker also implements indexing mechanism that the other layers use to ensure that the other layers can quickly find what they need, along with a locking scheme to ensure that the data stays consistent. The backend also provides a RequestTracker to ensure that logging and locking on a per-request basis is consistent.

### **Pluggable Storage**

The mechanism for storing persistent data should be pluggable, and only rely on basic key/value store semantics in the absence of transactions. The backend relies on an external Go package [\(https://github.com/digitalrebar/store\)](https://github.com/digitalrebar/store) to abstract some basic behaviour on top of various key-value type stores. Adding support for new storage types will be a matter of adding them to that package, not to dr-provison itself.

### **Single Point of Validation**

To the extent that it is feasible, all object validation happenS in the backend. Since the backend is responsible for writing data to the persistent store, it is also the best place to implement all data validation.

### **Static FS with Dynamic Overlay**

A large part of what *dr-provision* does boils down to rendering templates and making them available in the right place at the right time. Whenever a machine, bootenv, or stage changes, there are generally templates that have to be rerendered and made available via static HTTP and TFTP to ensure that machines boot to the corrent environment over the network, have the right OS installation templates, load the proper credentials, etc. We already serve static HTTP and TFTP content from a user-configurable location to provide basic files needed to PXE boot a system and provide all the packages and files needed to install an OS.

For dynamic content, however, we don't always want to write files to a filesystem where anyone with a web browser can discover them, and where we have to worry about cleaning up dynamic content whenever something changes. To that end, we provide a static FS implementation that can register for callbacks to be involed whenever someone accesses a file via TFTP or HTTP. That allows us to defer template rendering until the files are actually requested, and it allows us to transparently proxy requests to remote repositories when we don't actually have a file tree present locally.

### **Dynamic Remote IP to Local IP Caching**

*dr-provision* is designed to work seamlessly on a multi-homed system and to deal with complex local network configurations. To that end, every other subsystem that listens for packets is instrumented to capture the IP where the request originated and the local IP address that the request came in on. Template rendering and DHCP request handling use this information to make sure that we supply the best IP address that a client should use to contact *dr-provision* at for any future communication.

#### <span id="page-248-0"></span>**midlayer**

The *midlayer* package handles some basic services that DRP provides as well as the content package management system.

### **TFTP Service**

The TFTP service ties together the [pin](https://github.com/pin/tftp) TFTP handling package and the static FS that the backend provides to handle TFTP requests. We only allow clients to get files, uploading them is not allowed. Remote and local IP addresses for each connection are cached

#### **Static HTTP Service**

The Static HTTP service implements a simple high-performance HTTP server that serves files using the static FS that the backend provides. Remove and local IP addresses for each connection are cached.

#### **DHCP Service**

The DHCP service built in to *dr-provision* is designed to be fully API driven and to provide all the features needed to manage system IP address assignments through the complete provisioning lifecycle. As such, it has a few interesting features that other DHCP servers may not have:

• The ability to have different ways of determining what unique attribute in a DHCP packet to use to allocate an IP address. When you see references to Strategy and Token in the DHCP models, Strategy refers to the unique attribute the DHCP server should use, and Token refers to the value that the Stategy picked.

For now, the only implemented Strategy is MAC, which has the DHCP server use the MAC address of the network adaptor of the network interface as the unique value of the Token.

- The DHCP server is fully API driven. You can add, remove, and modify Reservations and Subnets on the fly, and changes take effect immediately.
- Built-in ProxyDHCP support, on a subnet by subnet basis. *dr-provision* can coexist with other DHCP servers to only provide PXE support for specific address ranges, leaving address management to your preexisting DHCP infrastructure.

### **Plugin Management**

*dr-provision* can add extended functionality via external plugins. The midlayer implements all of the functionality needed to accept plugin uploads, interrogate them to discover what functionality they implement, import any content built in to the plugin, and hand off requests and events to the plugin for further processing.

### **Content Package Management**

The *Content Package Management* system builds a stack of content layers that are provided to the *[backend](#page-247-0)* to provide objects to the rest of the system. The data stack has the following layers used in this order:

Table 1: Definitions

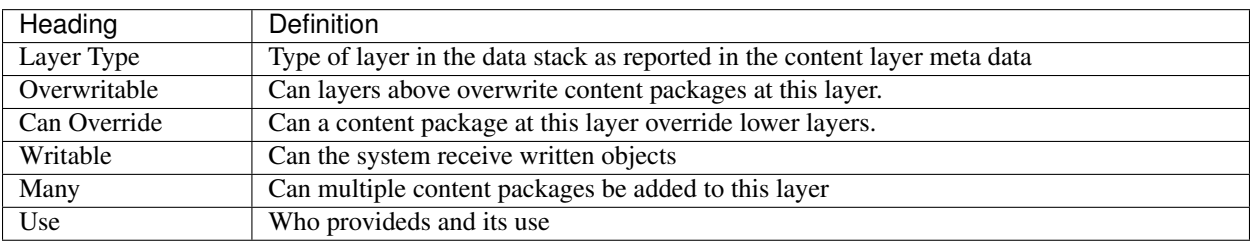

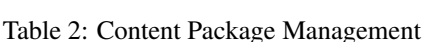

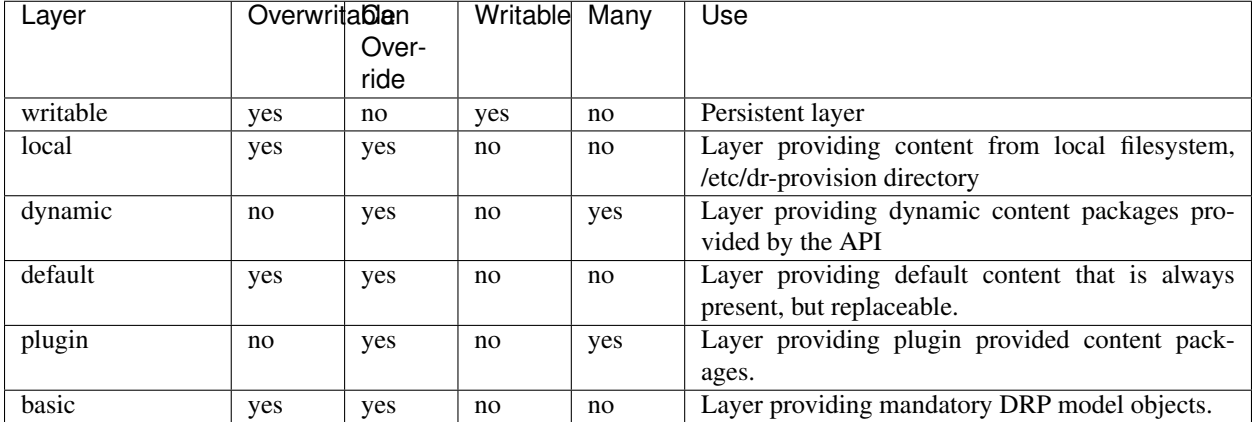

When an object is looked up, the look up code will start walking down the stack until the object is found and it will be returned. When an object is to be updated or created, the *Writable* aspect of the layer will be checked to see if the object can be updated or created. If the object can be stored in a layer, it will be used. The content layer stack places the wriable store at the top of the stack.

The simplified view of the stack from the API can be boiled down to:

- Create Created object's key must not exist in the stack.
- Read Object will be searched from the top down until it is found.
- Update Updated object must exist only in the writable layer.
- Delete Deleted Object must exist only in the writable layer.

### <span id="page-250-0"></span>**frontend**

The DRP frontend implements a REST + JSON API for others to interact with and manage *dr-provision*. The *drprovision* API is available via HTTPS, and we will upgrade to HTTP v2 opportunistically.

#### **Threaded Logging**

Each individual request to the API is logged using a unique ID, and that ID is threaded through to all the code paths that the request affects. Detailed logging along with an arbitrary token can also be enabled on a per-request basis to aid in debugging and audit purposes.

### **Basic and JWT Token Authentication**

You can authenticate to the *dr-provision* API via basic auth and via time-limited JWT tokens. We also provide means to invalidate tokens globally and on a per-user basis.

#### **Websocket-based Event Delivery**

Authenticated users can open a websocket and arrange for a variety of different events to be watched for. This eliminates the need to poll in a loop for a wide variety of different situations.

#### <span id="page-250-1"></span>**models**

Every valid *dr-provision* object has a Model that is implemented in this package. These models are authoritative, and their JSON serialization in Go is the canonical wire format.

#### <span id="page-250-2"></span>**api**

The API package implements the reference Go client API for *dr-provision*. You should consult the go docs for the API at <https://godoc.org/github.com/digitalrebar/provision/api> for in-depth discussion on how to use the client API.

#### <span id="page-250-3"></span>**cli**

The CLI package implements the reference Go client CLI for *dr-provision*. The main program for *drpcli* includes this set of functions.

#### <span id="page-250-4"></span>**plugin**

The plugin package implements the Go core functions needed to create a *dr-provision* plugin.

# **3.25.2 Data Models**

Digital Rebar Provision uses several different data models to manage the task of discovering and provisioning machines in a data center.

### **Common Model Fields**

### **Model Metadata**

Virtually every model contains some embedded metadata, available under the Meta field. This data, which consists of a map of string -> string pairs, is ignored by the dr-provision server. The most common metadata fields you will see are:

- icon The icon that the UX will use to display instances of this model. Users can choose icons from [http://fontawesome.](http://fontawesome.io/icons/) [io/icons/.](http://fontawesome.io/icons/)
- color The color the icon will be displayed as
- title The full name that the UX will use.
- feature-flags A comma-seperated list of strings that indicate which features are available for a model. Provision uses feature flags to help the various components and content layers to converge on a supported set of avaiable features.

### **Model Validation**

Models also contain common fields that track the validity and availability of individual objects. These fields are:

- Validated: a boolean value that indicates whether a given object is semantically valid or not. Semantically invalid objects will never be saved, and if one is returned via the API the Errors field will be populated with a list of messages indicating what is invalid.
- Available: a boolean value that indicates whether the object is available to be used, not whether it is semantically valid – an object that is invaild can never be available, while an object that is not available can be semantically valid.
- Errors: a list of strings that contain any error messages that occurred in the process of checking whether a given object is valid and available. Error messages are designed to be human readable.

Objects are checked for validity and availability on initial startup of dr-provision (when they are all loaded into memory), and thereafter every time they are updated. You must check each object returned from an API interaction to ensure that it is valid and available before using it.

### **Other Common Model Fields**

Models can contain other common fields that may be present for user edification and API tracking purposes, but that do not affect how dr-provision will use or interpret changes to the objects. These extra fields are:

- ReadOnly: a boolean value that indicates whether the object can be modified via the API. This field is set to True if the object was loaded from a read-only content layer.
- Description: A brief description of what the object is for, how it should be used, etc. Descriptions should be one line long.
- Documentation: A longer description of what the object is for and how it should be used, generally a few lines to a few paragraphs long. For now, only Params and Tasks have a Documentation field, but other models may add them as situations demand.
## **3.25.3 Authentication Models**

These models work together to manage authentication, authorization, and other access control mechanisms in *drprovision*.

## **User**

Users keep track of who is allowed to talk to drp-provision, and what actions they are allowed to take in the system. User objects contain the following fields:

- Name: A unique name for the user. It cannot be changed after the user is created.
- PasswordHash: The scrypt hashed version of the user's Password. This field is always empty when accessed via the API. Changing the Password will also rotate the Secret field.
- Secret: A random string used to generate and validate access tokens. Changing this field will invalidate any existing tokens, and replace Secret with a new random value.
- Roles: A list of Role names that the User has been assigned.

In addition to the roles asigned to the User, all Users also get a claim that allows them to get themself, change their passwords, and get a Token for themselves.

### **Claim**

Claims grant the ability to perform specific actions against specific objects. Claims have the following fields:

- Scope: The API top-level path or object type the Claim pertains to. Object IDs referenced in the Specific field must be unique in this Scope. This field may be one of the following values:
	- *\**, which refers to all top-level Scopes.
	- A single top-level object type or API path component.
	- A comma-seperated list of top-level object types or API components.
- Specific: The specific object instances referred to by the Scope. This field may have one of the following values:
	- *\**, which refers to all Objects in Scope.
	- A single unique ID for the Scope. This ID must refer to the field by which the object is natively referred to in the API.
	- A comma-seperated list of unique IDs.
- Action: The action being performed. Common actions include "get", "list","update", and "delete", and different object types can have other actions. This field may have one of the following values:
	- *\**, which refers to all Actions valid in the Scope under consideration,
	- A single Action.
	- A comma-seperated list of Actions

Two actions have specialized semantics:

– *action* By itself, *action* gives permission for all valid plugin-provided actions. *action:actionName* gives permission for the specific actionName. If you want to give access to more than one plugin-provided action, you can specify multiple *action:actionName* instances in the comma-seperated list of Actions.

– *update* By itself, *update* gives permission to update any field (including Params, if the final Object has them). You may also give permission to update a specific field in an Object by specifying an *update:/Field* specifier. The */Field* part after the colon must be a valid RFC6901 JSON Pointer to the field you want to allow to be updated. This will allow updated to that field and any subfields it might have. This level of access control works on the JSON representation of the Object.

Claims are partially ordered by the access they grant, with the superuser claim `{Scope:" $*$ " Action:" $*$ " Specific:"\*"}` granting access to everything and the empty claim `{Scope:"" Action:"" Specific:""}` granting access to nothing. If you have two claims  $a$  and  $b$ , claim  $a$  is said to contain claim *b* if *a* is capable of satisfying every authentication request *b* is.

## **Role**

Roles are licensed features – to perform any interaction with a Role besides listing them and getting them, you must have a license with the rbac feature enabled.

Roles are named lists of Claims that can be assigned to a User. Roles have the following fields:

- **Name**: The unique name of the Role.
- Claims: A list of Claims that the Role provides.

Roles are also partially ordered by the access they grant based on their Claims. Role *a* is said to contain role *b* if every claim *b* contains can be satisfied by a claim on *a*

dr-provision provides a default *superuser* role that contains just the superuser claim. By default, the rocketskates user will be assigned this role.

Collectively, Roles and Claims control what a caller can do with the API.

## **Tenants**

Tenants are licensed features – to perform any interaction with a Tenant besides listing them and getting them, you must have a license with the rbac feature enabled.

Tenants control what objects a user can see via the dr-provision API. Tenants have the following fields:

- Name: The unique name of the Tenant.
- Users: The list of Users that are in this Tenant. Users can be in at most one Tenant at a time.
- Members: The objects that are in the Tenant. This field is structured as a JSON object whose keys specify the Scope of the objects, and whose values are lists of object indentifiers. Access is only restricted if the Scope of the object is present in the Members field of the tenant – objects whose Scope is not present do not have restricted visibility.

Object visibility restrictions based on a Tenant are processed before Roles are processsed, which means that a Role granting access to an object that is not allowed by the Tenant will be ignored.

By default, Users are not members of a Tenant, and can therefore potentially see everything via the API (subject to Role based restrictions, of course.)

## **3.25.4 How Authentication Works**

#### **User Tokens**

User tokens are created by accessing *GET /api/v3/users/:username/token*. By default, a token created using this method can act on behalf of user. This includes rights for the user to get information about themself, change their password, and fetch a token for themselves, and any access granted by additional roles the user has. Users can restrict access that a token generated in this method by passing an optional comma-seperated list of Roles as a parameter during the API request, and any requested Roles that would increase the scope of the allowed Claims will be silently dropped.

#### **Machine Tokens**

Certain common machine usage patterns (discovery, running tasks, etc) also need to interact with the API, and hence need a Token that authorizes them to perform those actions. These tokens have a fixed set of permissions:

- Machine Discovery: This token has the ability to create and get Machines, and nothing else. It is needed to allow Sledgehammer to create a machine for itself during initial system discovery.
- Machine Operations: This token gives a Machine the ability to modify itself, get stages and tasks, create events, create a reservation and modify a reservation for the machine's address, and create and manage Jobs for itself.

These machine tokens are generated as part of template expansion via the .GenerateToken command (which generates tokens that expire according to the unknownTokenTimeout and knownTokenTimeout preferences), and the .Generate-InfiniteToken command, which generates a Machine Operations token that expires in 3 years and is intended to grant long-term access for the task runner. These tokens cannot be generated by any other means.

#### **How Tokens Are Checked**

- 1. A request is made to the API. If the request contains *Authorization: Bearer*, that token is used. If the request contains *Authorization: Basic*, the contained username/password is checked and used to create a one-use Token.
- 2. Claims are created based on the API path requested and the HTTP method. For example, a *GET /api/v3/users* request creates a Claim of `{Scope: "users",Action:"list",Specific: ""}`, a *GET* /api/v3/users/bob creates a Claim of `{Scope: "users", Action: "get", Specific: "bob"}`, a *PATCH /api/v3/bootenvs/fred* that wants to patch OS.Name and OS.IsoName generates `{Scope: "bootenvs", Action: "update:/OS/Name", Specific: "fred"}` and `{Scope: "bootenvs", Action: "update:/OS/IsoName", Specific: "fred"}`, and so on.
- 3. The token is checked to make sure it is still valid based on the system Secret, the user Secret, and the grantor Secret. If any of these have changed, or the token has expired, the API will return a 403.
- 4. The list of created Claims is tested to see if it is contained by any one of the Roles contained in the Token, or by any direct Claims contained in the Token. If all of the created Claims are satisfied, the request is considered to be authorized, otherwise the API will return a 403.
- 5. The API carries out the request and returns an appropriate response.

## **3.25.5 Provisioning Models**

These models work together to manage any and all lifecycle needs for managing Machines in *dr-provision*. This includes:

- Keeping track of what machines are being managed by *dr-provision*.
- Controlling what OS environment any given Machine will boot to over the network.
- Managing the order in which Tasks will be run on Machines.
- Making sure that any files that are needed to complete the provisioning process are available and valid.

## <span id="page-255-0"></span>**Template**

Template expansion underlies just about everything that DigitalRebar Provision does. All template expansion in *dr-provision* happens accroding to the rules defined by the [golang text/template](https://golang.org/pkg/text/template/#hdr-Actions) package, which (along with this document) is required reading if you want to build content for *dr-provision*. Template objects define common template content that different parts of *dr-provision* can reuse as they see fit. Template objects contain the following fields:

- **ID**: A unique identifier for the Template.
- Contents: The contents of the Template. It must be parseable as a go text/template.

## **TemplateInfo**

Closely related to the *[Template](#page-255-0)* is the TemplateInfo object, which is included as part of the *[BootEnv](#page-260-0)*, *[Stage](#page-259-0)*, and *[Task](#page-258-0)* objects. TemplateInfo objects have the following fields:

- Name: The name of this TemplateInfo.
- Path: A string that will be expanded as if it were a *[Template](#page-255-0)* to generate a path for the template.
- Contents: If present, a string that will be expanded as if it were a *[Template](#page-255-0)* to generate the file that will be made available at the location indicated by the Path field. Contents must be empty or not present if ID is set.
- ID: If present, the ID of the *[Template](#page-255-0)* that will be used to generated the file that will be made available at the location indicated by the Path field. ID must be empty or not present if Contents is set.

## <span id="page-255-1"></span>**Rendering Templates**

Whenever *dr-provision* needs to render something as a template (whether or not it is a Template object, a TemplateInfo object, or just a string that might contain a template), it always does so in the context of a RenderData object, which provides a slew of useful helper functions along with references to the applicable objects. RenderData is what *drprovision* uses for *dot* or *{{ . }}* when executing a template. RenderData has the following fields:

- Machine: the Machine that we are rendering templates for. Except for rendering the unknownBootEnv, all template rendering that *dr-provision* does happens against a machine and one of a BootEnv, a Task, or a Stage. If Machine is present, the following helpers are present on RenderData:
	- .Machine.Path returns a machine-specific Path fragment (based on the Machine UUID) that can be used to store or refer to machine specific information via the static file server or via TFTP. It is particularly useful for ensuring that templates are expanded into a unique file space for each machine by using it in a TemplateInfo Path field.
	- .Machine.Address returns the IP address of the Machine as recorded in the Lease or Reservation.
	- .Machine.HexAddress returns the IP address of the Machine in hex format, suitable for use by anything expecting a hex encoded IP address.
	- .Machine.Url returns a machine specific http URL that can be used to access machine specific information via http.
	- .ParamExists <key> returns true if the specified key is a valid parameter available for this rendering.
	- .Param <key> returns the value for the specified key for this rendering. .Param and .ParamExists always look parameters up in the following order:
		- 1. Params set directly on a Machine.
		- 2. Params set on the Profiles that have been added to a Machine, in the order of that Machine's Profiles list.
- 3. Params set on the Profiles added to the Stage that the Machine is currently in, in the order of that Stage's Profile list.
- 4. The current default Profile.
- 5. The default value defined as part of the JSON schema for the Param.

Param returns values as simple strings! For complex output, look at .ParamAsJSON and .ParamAsYAML below.

– .ParamAsJSON <key> returns the value for the specified key for this rendering preserved in JSON formatting. This is important for templates that rely on  $jq$  or other commands that need consistent formatting

Note: .ParamAsJSON will use the .Param lookup order above.

– .ParamAsYAML <key> returns the value for the specified key for this rendering preserved in YAML formatting. This is important for configuration files and templates that need consistent formatting

Note: .ParamAsYAML will use the .Param lookup order above.

- .Repos <tag>, <tag>,. . . returns Repos (as defined by the package-repositories param currently in scope) with the matching tags.
- .MachineRepos will return a list of OS package repositories that can be used to install packages on the Machine. The repos returned will be for .Machine.OS
- .InstallRepos will return at most one OS package repository that can be used to install an OS from, and at most one OS package repository that contains security updates to apply during OS install.
- [Sprig functions] are string, math, file and flow functions for golang templates from the [Sprig Function](_http://masterminds.github.io/sprig/) [Library.](_http://masterminds.github.io/sprig/) They can be added to pipeline evaluation to perform useful template rendering operations.
- Env: The BootEnv that we are rendering templates for, if applicable. Unless the BootEnv has the OnlyUnknown flag set, RenderData will also include a Machine. If Env is present, the following helpers will also be present on RenderData:
	- .Env.PathFor <proto> <partial> is a helper that makes it easier to build paths that the client side shuld expect. proto should be either **http** or **tftp**, and partial is a partial path relative to the root of a package repository.
	- .**Env.JoinInitrds** <proto> joins together a list of initrds in a way that is applicable for the passed in proto.
	- .BootParams returns a rendered version of .Env.BootParams. It will be rendered against the current RenderData.
	- .Env.OS.FamilyName: The contents of .Env.OS.Family if present, otherwise the result of splitting .Env.OS.Name by hyphens and taking the first part.
	- .Env.OS.FamilyVersion: The contents of .Env.OS.Version if present, otherwise the result of splitting .Env.OS.Name by hyphens and taking the second part.
	- .Env.OS.FamilyType: The type of .Env.OS.FamilyName. rhel for distros based on RHEL, debian for distros based on Debian, otherwise the same as .Env.OS.FamilyName. More return types will be added upon request.
	- .Env.OS.VersionEq <testVersion>: Splits testVersion and .Env.OS.FamilyVersion into pieces seperated by a period. Returns true if .Env.OS.FamilyVersion has at least as many pieces as testVersion and all the pieces they have in common are numerically equal.
- Task: the Task we are rendering templates for, if applicable. RenderData will include a Machine.
- Stage: the Stage we are rendering templates for, if applicable. RenderData will include a Machine.

RenderData includes the following helper methods:

- .ProvisionerAddress returns an IP address that is on the provisioner that is the most direct access to the machine.
- .ProvisionerURL returns an HTTP URL to access the base file server root
- .ApiURL returns an HTTPS URL to access the Digital Rebar Provision API
- .GenerateToken generates either a known token or an unknown token for use by the template to update objects in Digital Rebar Provision. The tokens are valid for a limited time as defined by the knownTokenTimeout and unknownTokenTimeout rs\_model\_prefs respectively. The tokens are also restricted to the function the can perform. The *known token* is limited to only reading and updating the specific machine the template is being rendered for. If a machine is not present during the render, an *unknown token* is generated that has the ability to query and create machines. These are used by the install process to indicate that the install is finished and that the *local* BootEnv should be used for the next boot and during the discovery process to create the newly discovered machine.
- GenerateInfiniteToken works like GenerateToken, but creates a token with a 3 year timeout.
- .ParseURL <segment> <url> parses the specified URL and return the segment requested.
- template <string> . includes the template specified by the string. String can NOT be a variable and note that template does NOT have a dot (.) in front.
- .CallTemplate <string> . works like template but allows for template expansion inside the string to allow for dynamic template references. Note that CallTemplate does have dot (.) in frount.

## **Param**

Params are how *dr-provision* provides validation and a last-ditch default value for data that we use during template expansion. Strictly speaking, you do not have to define a Param in order to use it during template expansion, but *dr-provision* will not be able to enforce that param data is syntactically valid. A Param object has the following fields:

- Name: The unique name of the Param. Any time you update a Profile or add, remove, or change a parameter value on another object, *dr-provision* will check to see if a Param exists for the corresponding parameter key.
- Schema: A JSON object that contains a valid [JSONSchema](http://json-schema.org/) (draft v4 or higher) that describes what a valid value for the Param looks like. You may also provide a default value for the Param using the *default* stanza in the JSON schema.
- Secure: Data managed in this param must be handled in a secure fashion. It will never be passed in cleartext over the API without proper Role based authorization, will be stored in an encrypted wrapper, and will only be made available in an unencrypted form for schema validation on the server, performing plugin actions, and running Tasks on a machine.

## **Secure Params**

Secure param management is a licensed feature. You must have a license with the secure-params feature enabled to be able to create and retrieve secure param values. SecureData uses a simple encryption mechanism based on the NACL Box API (as implemented by libsodium, golang.org/x/crypto/nacl/box, tweetnacl-js, PyNaCl, and many others), using curve25519 and xsalsa20 for crypto, and poly1305 for message verification.

Secure params are handled by the API and stored on the backend using a SecureData struct, which has the following fields:

- Payload: The encrypted payload. When marshalled to JSON, this should be converted to a base64 encoded string.
- Nonce: 24 cryptographically random bytes. When marshalled to JSON, this should be converted into a base64 encoded string.

• Key: a 32 byte curve25519 ephemeral public key. When marshalled to JSON, this should be converted to a base64 encoded string.

When a Param has the Secure flag, the following additional steps must be taken to set and get values for this param on objects that hold params.

### **Setting Secure Param Values**

- 1. Get the peer public key for the object you want to set a secure param on from its *pubkey* endpoint. These endpoints are at /*api/v3/<objectType>/<objectID>/pubkey* – as an example, the pubkey endpoint for the global profile is */api/v3/profiles/global/pubkey*. Access to these API endpoints requires an appropriate Claim with the updateSecure action. These API endpoints return a JSON string containing the base64 encoding of an array containing 32 bytes.
- 2. Generate local ephemeral curve25519 public and private keys using a cryptographically secure random number source.
- 3. Generate a 24 byte nonce using a cryptographically secure random number source.
- 4. Encrypt the JSON-marshalled param using the nonce, the peer public key, and the ephemeral private key.
- 5. Generate a SecureData struct with Key set to the ephemeral public key, Nonce set to the generated nonce, and Payload set to the encrypted data.
- 6. Use the SecureData struct in place of the raw param value when making API calls to add, set, or update params.

#### **Retrieving Decrypted Secure Data Values**

In order to retrieve decrypted secure data values, you must have an appropriate Claim with the **getSecure** action. That will allow you to make GET requests to the params API endpoints for param-carrying objects with the *decode=true* query parameter. That will cause the frontend to decrypt any encryped parameter values before returning from the API call.

## <span id="page-258-0"></span>**Task**

Tasks in *dr-provision* represent the smallest discrete unit work that the machine agent can use to perform work on a specific machine. The machine agent creates and executes a Job for each Task on the machine. Tasks have the following fields:

- **Name**: The unique name of the task.
- RequiredParams: A list of parameters that are required to be present (directly or indirectly) on a Machine to use this Task. It is used to verify that a Machine has all the parameters it needs to be able to execute this Task.
- OptionalParams: A list of parameters that the Task may use if present (directly or indirectly) on a Machine.
- **Templates**: A list of TemplateInfos that will be rendered into Job Actions when the machine agent starts exeuting this Task as a Job.

## **Rendering a Task for a Machine**

The Templates for a Task are rendered for a specific Machine whenever the Actions for the Job for that particular task/machine combo are requested.

All referenced templates can refer to each other by their ID (if referring to a Template object directly), or by the TemplateInfo Name (if the TemplateInfo object), in addition to all the Template objects by ID.

## **Profile**

Profiles are named collections of parameters that can be used to provide common sets of parameters across multiple Machines. Profile objects have the following fields:

- **Name**: The unique name of the Profile.
- **Params**: a map of param name -> param value pairs for this Profile.

## <span id="page-259-0"></span>**Stage**

Stages are used to define a set of Tasks that must be run in a specific order, potentially in a specific BootEnv. Stages contain the following fields:

- **Name**: The unique name of the Stage.
- Templates: A list of TemplateInfos that will be template-expanded for a Machine whenever it transitions to a new Stage.
- RequiredParams: A list of parameters that are required to be present (directly or indirectly) on a Machine to use this Stage. It is used to verify that a Machine has all the parameters it needs to be able to boot using this Stage.
- **OptionalParams**: A list of parameters that the Stage may use if present (directly or indirectly) on a Machine.
- BootEnv: The boot environment that the Stage must run in. If this field is empty or blank, the assumption is that the Stage will function no matter what environment the machine was booted in. Changing the Stage of a Machine will always change the boot environment of the machine to the one that the stage needs, if any.
- Profiles: This is a list of Profile names that will be used for param resolution at template expansion time. These profiles have a higher priority than the default profile,and a lower priority than profiles attached to a Machine directly.
- Tasks: This is a list of Task names that will replace the Tasks list on a Machine whenever the Machine switches to using this Stage.
- Reboot: DEPRECATED. This flag indicates whether or not the Machine must be rebooted if a Machine switches to this Stage. Generally, if this flag is set the Stage will also have a specific BootEnv defined as well. While this flag is still honored, the runner will automatically reboot the machine as needed to satisfy the BootEnv of the Stage.
- RunnerWait: DEPRECATED. This flag used to indicate that the machine agent should wait for more Tasks to be added to the Machine once it finishes runnning the Tasks for this Stage. The runner will currently always wait unless it is explicitly told to exit by an entry in the change-stage/map (also deprecated), or by the exit status of a Task.

## **Rendering a Stage for a Machine**

The Stage for a Machine is rendered *dr-provision* starts up, whenever a Machine changes to a different Stage, or whenever a Stage referred to by a machine changes.

All of the templates referred to by the Templates section of the Stage will be rendered as static files available over the http and tftp services of the provisioner at the paths indicated by each entry in the Templates section. All referenced templates can refer to each other by their ID (if referring to a Template object directly), or by the TemplateInfo Name (if the TemplateInfo object), in addition to all the Template objects by ID.

### <span id="page-260-0"></span>**BootEnv**

Boot Environments (or BootEnv for short) are what DigitalRebar Provision uses to model a network boot environment. Each BootEnv contains the following fields:

- **Name**: The name of the boot environment. Each booteny must have a unique name, and bootenys that are responsible for booting into an environment that will install an OS on a machine must end in *-install*.
- OnlyUnknown: a boolean value indicating that this boot environment is tailored for use by unknown machines. Most boot environments will not have this flag.
- OS: an embedded structure that contains some basic information on the OS that this BootEnv will boot into, if applicable. OS contains the following fields:
	- Name: the name of the OS this BootEnv will boot into or install. It must be in the format of *distro-version*. centos-7, debian-8, windows-2012r2, ubuntu-16.04 are all examples of what an OS name should look like.
	- Family: The family of the OS, if any.
	- Codename: The codename of the OS, if any. Generally only really used by Debian, Ubuntu, and realted Linux distributions.
	- Version: The version of the OS, if any.
	- IsoFile: As an install convienence, DigitalRebar Provision contains built-in ISO expansion functionality that can be used to provide a local mirror for installing operating systems. This field indicates the name of an install archive (usually a .iso file) that should be expanded to provide a local install repo for an operating system.
	- IsoSha256: If present, the SHA256sum that IsoFile should have.
	- IsoUrl: The URL that IsoFile can be downloaded from.
- Kernel: If present, a partial path to the kernel that should be used to boot a machine over the network. The kernel must be specified as a relative path – no leading / or .. characters are allowed. As an example, the Kernel parameter for the community provided ubuntu-16.04-install boot environment is *install/netboot/ubuntuinstaller/amd64/linux*, the path to the kernel relative to the root of the Ubuntu install ISO.
- Initrds: If present, a list of partial paths to initrds that should be loaded along with the Kernel when booting a machine over the network. Initrd paths follow the same rules as kernel paths.
- BootParams: If present, a string that will undergo template expansion as if it were a *[Template](#page-255-0)*, and passed as arguments to the kernel when it boots.
- RequiredParams: A list of parameters that are required to be present (directly or indirectly) on a Machine to use this BootEnv. Only applicable to bootenvs that do not have the OnlyUnknown flag set. It is used to verify that a Machine has all the parameters it needs to be able to boot using this BootEnv.
- OptionalParams: A list of parameters that the BootEnv may use if present (directly or indirectly) on a Machine.
- Templates: A list of templates that will be expanded and made available via static HTTP and TFTP for this BootEnv. Each entry in this list must have the following fields:

All bootenvs should include entries in their Templates list for the *pxelinux*, *elilo*, and *ipxe* bootloaders. If the OnlyUnknown flag is set, their Paths should expand to an appropriate location to be loaded as the fallback config file for each bootloader type, otherwise their Paths should expand to an approriate location to be used as a boot file for the loader based on the IP address of the machine. Good examples for each are the [discovery](https://github.com/digitalrebar/provision-content/blob/master/content/bootenvs/discovery.yml) and the [sledgehammer](https://github.com/digitalrebar/provision-content/blob/master/content/bootenvs/sledgehammer.yml) bootenvs.

#### **Rendering the unknownBootEnv**

The BootEnv for the unknownBootEnv preference is rendered whenever *dr-provision* starts up or the BootEnv for the preference is changed. It is the only time that templates are rendered without a Machine being referenced, which is why BootEnvs that can be rendered this way must have the OnlyUnknown flag set.

All of the templates referred to by the Templates section of the BootEnv will be rendered as static files available over the http and tftp services of the provisioner at the paths indicated by each entry in the Templates section. All referenced templates can refer to each other by their ID (if referring to a Template object directly), or by the TemplateInfo Name (if the TemplateInfo object), in addition to all the Template objects by ID.

#### **Rendering a BootEnv for a Machine**

The BootEnv for a Machine is rendered whenever *dr-provision* starts up, whenever a Machine changes to a different boot environment, or whenever a boot environment referred to by a machine changes.

All of the templates referred to by the Templates section of the BootEnv will be rendered as static files available over the http and tftp services of the provisioner at the paths indicated by each entry in the Templates section. All referenced templates can refer to each other by their ID (if referring to a Template object directly), or by the TemplateInfo Name (if the TemplateInfo object), in addition to all the Template objects by ID.

#### <span id="page-261-0"></span>**Workflow**

A Workflow defines a series of Stages that a Machine should go through. It replaces the old change-stage/map mechanism of orchestrating stage changes, which had the following drawbacks:

- change-stage/map is implemented as a map of currentStage -> nextStage:Action pairs. This make it impossible for a machine to go through the same stage twice when going through a workflow.
- It was very easy to get the Action that the runner should perform wrong, leading to unexpected reboots or apparent hangs while walking through the Stages. This has been replaced by making the Runner be smart enough to know that it must reboot on BootEnv changes to a machine, and by having the runner always wait for more tasks unless it is in an OS install BootEnv, or the Runner is directed to exit by a Task exit state.
- The Machine Tasks field only contained tasks for the current Stage, making it hard to see at a glance what Tasks will be executed for the entire workflow.

Workflows have the following fields:

- Name: The unique Name of the workflow.
- Stages: A list of Stages that any machine with this Workflow must go through.

When the Workflow field on a machine is set, the current task list on the machine is replaced with the results of expanding each Stage in the Workflow using the following items:

- stage:stageName
- bootenv:bootEnvName (if the stage has a non-empty BootEnv field)
- task0...taskN (the content of the Stage Tasks field)

Additionally, the Stage and BootEnv fields of the Machine become read-only, as Stage and BootEnv transitions will occurr as dictated by the machine Task list, and when the Stage changes it does not affect the Task list.

### **Machine**

Machines are what DigitalRebar Provison uses to model a system as it goes through the various stages of the provisioning process. As such, Machine objects have many fields used for different tasks:

- Name: A user-chosen name for the machine. It must be unique, although it can be updated at any point via the API. It is a good idea for the Name field to be the same as the FQDN of the Machine in DNS, although nothing enforces that convention.
- Uuid: A randomly-chosen v4 UUID that uniquely identifies the machine. It cannot be changed, and it what everything else in dr-provison will use to refer to a machine.
- Address: The IPv4 address that third-party systems should expect to be able to use to access the Machine. *dr-provision* does not manage this field – specifically, this does not have to be the same as an existing Lease or Reservation.
- BootEnv: The boot environment the Machine should PXE boot to the next time it reboots. When you change the BootEnv field on a machine or change the BootEnv that a Machine wants to use, all relavent templates on the provisioner side are rerendered to reflect the updates. The BootEnv field is read-only if the Workflow field is set.
- Params: A map containing parameter names and their associated values. Params set directly on a machine override params from any other source when templates using those params are rendered.
- Profiles: An ordered list of profile names that the template render process will use to look up values for Params. At render time, Profiles on a machine are looked at in the order that they appear in this list, and the first one that is found wins (assuming the Param in question is not provided directly on the Machine).
- OS: The operating system that the Machine is running. It is only set by *dr-provision* when the Machine is moved into a BootEnv that has -install in the name.
- Secret: A random string used when generating auth tokens for this machine. Changing this field will invalidate any existing auth tokens for this machine.
- Runnable: A flag that indicates whether the machine agent is allowed to create and execute Jobs against this Machine.
- Workflow: The name of the Workflow that the Machine is going through. If the Workflow field is not empty, the Stage and BootEnv fields are read-only.
- Tasks: The list of tasks that the Machine should run or that have run. You can add and remove Tasks from this list as long as they have not already run, they are not the current running Task, or they are beyond the next Stage transition present in the Tasks list.
- CurrentTask: The index in Tasks of the current running task. A CurrentTask of -1 indicates that none of the Tasks in the current Tasks list have run, and a CurrentTask that is equal to the length of the Tasks list indicates that all of the Tasks have run. The machine agent always creates Jobs based on the CurrentTask. If the Workflow field is non-empty, setting this field to -1 will instead set this field to the most recent Stage in the Tasks list that did not initiate a BootEnv change.
- Stage: The current Stage the Machine is in. Changing the Stage of a Machine has the following effects:
	- If the new Stage has a new BootEnv, the Machine Runnable flags will be set to False and the BootEnv on the Machine will change.
	- If the Machine Workflow field is empty, the Machine Tasks list will be replaced by the task list from the new Stage, and CurrentTask will be set back to -1.

Note that the Stage field is read-only when the Workflow field is non-empty.

#### <span id="page-263-0"></span>**Job**

Jobs are what *dr-provision* uses to track the state of running individual Tasks on a Machine. There can be at most one current Job for a Machine at any given time. Job objects have the following fields:

- Uuid: The randomly generated UUID of the Job.
- Previous: The UUID of the Job that ran prior to this one. The Job history of a Machine can be traced by following the Previous UUIDs until you get to the all-zeros UUID.
- Machine: The UUID of the Machine that the job was created for.
- Task: The name of the Task that the job was created for.
- Workflow: The name of the Workflow that the job was created in
- Stage: The name of the Stage that the job was created in.
- BootEnv: The name of the BootEnv that the job was created in.
- State: The state of the Job. State must be one of the following:
	- created: this is the state that all freshly-created jobs start at.
	- running: Jobs are automatically transitioned to this state by the machine agent when it starts executing this job's Actions.
	- failed: Jobs are transitioned to this state when they fail for any reason.
	- finished: Jobs are transitioned to this state when all their Actions have completed successfully.
	- incomplete: Jobs are transitioned to this state when an Action signals that the job must stop and be restarted later as part of its action.
- ExitState: The final disposition of the Job. Can be one of the following:
	- reboot: Indicates that the job stopped executing due to the machine needing to be rebooted.
	- poweroff: Indicates that the job stopped executing because the machine needs to be powered off.
	- stop: Indicates that the job stopped because an action indicated that it should stop executing.
	- complete: Indicates that the job finished.
- StartTime: The time the job entered the *running* state.
- EndTime: The time the Job entered the *finished* or *failed* state.
- Archived: Whether it is possible to retrieve the log the Job generated while running.
- **Current:** Whether this job is the most recent for a machine or not.
- CurrentIndex: The value of the Machine CurrentTask field when this Job was created.
- NextIndex: CurrentIndex++

#### **Job Actions**

Once a Job has been created and transitioned to the running state, the machine agent will request that the Templates in the Task for the job be rendered for the Machine and placed into JobActions. JobActions have the following fields:

- **Name**: The name of the JobAction. It is present for informational and troubleshooting purposes, and the name does not effect how the JobAction is handled.
- Content: The result of rendering a specific Template from a Task against a Machine.

• Path: If present, the Content will be written to the location indicated by this field, replacing any previous file at that location. If Path is not present or empty, then the Contents will be treated as a shell script and be executed.

## **3.25.6 DHCP Models**

These models manage how the DHCP server built into dr-provision. They determines what IP addresses it can hand out to which systems, what values to set for DHCP options, and how to handle DHCP requests at various points in the lifecycle of any given DHCP lease.

## **Interface**

Interface objects are provided by dr-provision as an easy means for the UX and the CLI to enumerate the network interfaces on the dr-provision server and provide some basic information for building local subnets. Interface objects have the following fields:

- Name: the name of the interface that the OS assigned.
- Index: The index of the interface. This is an OS specific index, and does not mena anything to dr-provision directly.
- Addresses: A list of CIDR addresses that are bound to the interface.
- ActiveAddress: The CIDR address that you should use as the Subnet address if you want to create a Subnet specifically for this interface.

## **DHCP Option**

The DHCP Option object holds templated values for DHCP options that should be returned to clients in response to requests. It has the following fields:

- Code: A byte that holds the numeric DHCP option code. See [RFC 2132](https://tools.ietf.org/html/rfc2132) and friends for what these codes can be.
- Value: A string that will be template-expanded to form a valid value to return as the DHCP option. Template expansion happens in the context of the source options.

## **Subnet**

The Subnet Object defines the configuration of a single subnet for the DHCP server to process. Multiple subnets are allowed. The Subnet can represent a local subnet attached to a local interface (Broadcast Subnet) to the Digital Rebar Provision server or a subnet that is being forwarded or relayed (Relayed Subnet) to the Digital Rebar Provision server. Subnet objects have the following fields:

- Name: The unique name of this Subnet.
- Enabled: A boolean value that indicates whether this subnet is available to hand out new Leases, and whether to allow renewals of any Leases in its range. Setting this to *true* allows the subnet to operate normally, and setting it to *false* will cause dr-provision to refuse to hand out new Leases for addresses in its range and will cause lease renewals for already existing Leases in its address range to fail.
- Strategy: A string that determines how the subnet will uniquely identify part of the DHCP request for address assignment.
- Proxy: A boolean value that indicates that dr-provision should respond to requests for addresses in this address range as if it was a proxy DHCP server (as defined in section 2 of [the PXE specification\)](http://www.pix.net/software/pxeboot/archive/pxespec.pdf).
- Unmanaged: A boolean value that indicates whether dr-provision will send any DHCP options required for a system to boot over the network. If this bit is set, dr-provision will never send any DHCP options that may be needed to network boot a system.
- Subnet: The network address in CIDR form of this Subnet. Subnets may not have overlapping address ranges.
- ActiveStart: This is the start of the IP address range that this subnet will hand out. It must be within the address range the Subnet is responsible for, and it must be less than ActiveEnd.
- ActiveEnd: This is the end of the IP address range that this subnet will hand out. It must be within the address range the Subnet is responsible for, and it must be greater than ActiveStart.
- ActiveLeaseTime: This is the time (in seconds) that a lease created in this subnet will be valid for.
- ReservedLeaseTime: This is the time (in seconds) that a lease created by a Reservation in this subnet will be valid for. It overrides ActiveLeaseTime.
- OnlyReservations: If set to *true*, then Leases in this subnet range can only be created if there is a reservation created for the requested address.
- Options: A list of DhcpOption objects that should be returned in any replies to dhcp requests.

## **Reservation**

Reservations are what the dr-provision DHCP service uses to ensure that an IP address is always issued to the same device. Reservations have the following fields:

- Strategy: The strategy that the DHCP service should use to determine whether this reservations should be used.
- Token: The string that the Strategy uniquely identifies a network interface with.
- Address: The IP address that is being reserved.
- Options: The DHCP options that should be returned when creating or renewing a Lease based on this Reservation.

## **Lease**

Leases track what IP addresses the system has handed out to what Strategy/Token pairs. Leases contain the following fields:

- Strategy: The strategy that the DHCP service used to allocate the IP address this lease handed out.
- Token: The string that the Strategy uniquely identifies a network interface with.
- Address: The IP address that was handed out.
- State: The state the lease is in. State can be one of the follosing values:
	- PROBE: The IP address is being probed via ICMP Echo Requests to make sure it is not in use by another system.
	- OFFER: The IP address was offered to a system in response to a DHCP discover.
	- ACK: The IP address was offered in response to a DHCP Request.
- ExpireTime: The time at which the Lease expires.

## **3.25.7 Sledgehammer Overview**

Sledgehammer is our system discovery/inventory/configuration in-memory OS image. It is based on the latest CentOS 7.x live CD, with any unneeded content stripped out, tools we usually use preinstalled, and rebacled to me more space and network bandwidth efficient. <https://github.com/digitalrebar/sledgehammer> is the Git repo that contains the code needed to build Sledgehammer.

## **Sledgehammer Build**

RackN provides pre-built Sledgehammer images that should function properly on the vast majority of x86\_64 based servers. However, if you need to include support for custom network hardware, you can rebuild Sledgehammer to have it include the extra drivers that are needed.

This process should mostly consist of modifying sledgehammer.ks to have it pull in any extra drivers or utilities that should be present, and then rebuilding Sledgehammer using build\_sledgehammer.sh.

## **Sledgehammer Design**

Sledgehammer is delivered in three parts:

- vmlinuz0: This is the initial kernel that the system PXE boots to when booting to Sledgehammer. This file is usually around 5 - 6 megs in size.
- stage1.img: This is the first-stage initramfs image. It is responsible for loading any required network drivers and then loading the second-stage initramfs over HTTP. This is a standard Linux initramfs, and is usually around 15 megs in size, mainly due to including drivers and firmware for large amounts of network hardware.
- stage2.img: This is the second-stage initramfs. It contains the final running Sledgehammer image as a highly compressed squashfs image. This image is usually between 400 and 500 megs in size.

The two separate stages allows us to minimize the amount of data that gets loaded over TFTP and over the relatively inefficient network stack that the PXE layer in the BIOS and NIC firmware uses.

## **How Sledgehammer Boots**

- 1. The system PXE boots from a dr-provision server, either into the discovery bootenv, the sledgehammer bootenv, or some other boot environment that boots into Slegehammer. This causes the system to load vmlinuz0 and stage1.img and boot to vmlinuz0.
- 2. stage1.img loads network drivers for all available network adaptors present in the system, finds the one that the system PXE booted from, uses DHCP to get the IP address to use, then fetches the second-stage image from the location specified by the provisioner.web kernel parameter.
- 3. stage1.img then mounts the squashfs that stage2.img contains, mounts an in-memory overlayfs on top of that image to allow normal read-write operations, mounts a few other required filesystems, and then pivots over to systemd on the stage2 image to allow for a normal Centos 7 bootup.
- 4. Once the network has been configured, The Sledgehammer service starts up. It verifies that the system has an IP address on the expected network interface, then fetches the machine-agnostic startup script from the dr-provision static file server, verifies that it is sane, and executes that script.
- 5. The machine-agnostic startup script (which must be provided by the discovery bootenv and any other bootenv that boots unknown machines into Sledgehammer) examines the options that the kernel was booted with, sets the system hostname, fetches a copy of drpcli from the provisioner, and determines whether it needs to create a machine in dr-provision for this system based on whether a machine UUID was passed as a kernel parameter.

If it was not, a new machine is created, and has its initial Stage and BootEnv set to the default Stage and the default BootEnv. The machine-specific startup script is then downloaded, validated, and executed.

6. The machine-specific startup script (which must be provided the sledgehammer bootenv and any bootenv that boots known machines to Sledgehammer) then starts the machine agent, which starts executing tasks on the machine.

## **3.25.8 Workflow**

dr-provision implements a basic Workflow system to help automate the various tasks needed to provision and decommission systems. The workflow system is the results of several other components in dr-provision interacting. The rest of this section goes over those parts in more detail.

## **The Bits and Bobs**

## **Tasks**

The basic unit of work that dr-provision sequences to drive Machines through a workflow is a *[Task](#page-258-0)*. Individual Tasks are executed against Machines by creating a Job for them.

Tasks contain individual Templates that are expanded for a Machine whenever a Job is created. Each of these individual Templates can expand to either a script to be executed (if the Path parameter is empty or not present), or a file to be placed on the filesystem at the location indicated by template-expanding the Path parameter.(if the Path parameter is not empty).

## **Jobs**

A *[Job](#page-263-0)* is used to track the execution history of Tasks against a specific Machine. A Job is created every time a Task is executed against a machine – Jobs keep track of their state of execution. The history of what has been executed (including all log output from scripts) is stored as a chain of Jobs, and the exit status of the Job determines what a machine agent will do next.

## **Stages**

A *[Stage](#page-259-0)* is used to provide a list of Tasks that should be run on a Machine along with the BootEnv the tasks should be run in.

## **Machine Agent**

The Machine Agent is responsible for creating Jobs, writing out or executing any JobActions, streaming job Logs back to dr-provision for archival purposes, and updating the Job state based on the exit state of any Actions. The Machine Agent is also responsible for rebooting, powering off, and changing to a different Stage as indicated by the Job exit status or the change stage map. Unless directed to exit, the Machine Agent watches the event stream for the Machine it is running on and will execute new tasks as they come to be available.

### **Change Stage Map (OLD AND BUSTED)**

The change-stage/map parameter defines what stage to change to when you finish all the tasks in the current stage. The change stage map is a map whose keys correspond to the stage the machine is currently in and whose values indicate the next stage to transition to and what to have the runner do on the stage transition.

The change-stage/map mechanism has been replaced by the Workflow mechanism, but will be maintained for the forseeable future. You are encouraged to migrate to using Workflows.

## **Workflows (NEW HOTNESS)**

A *[Workflow](#page-261-0)* is used to provide a list of Stages that a Machine should run through to get to a desired end state. When a Workflow is added to a Machine, it renders the BootEnv and Stage for the Machine read-only, replaces the task list on the Machine with one that will step through all the Stages, BootEnvs, and Tasks needed to drive the machine through the Workflow.

#### **How They Work Together**

### **Machine Agent (client side)**

The Machine Agent runs on the Client and is responsible for executing tasks and rebooting the Machine as needed. It is structured as a finite state machine for increased reliability and auditability. The Machine Agent always starts in the AGENT\_INIT state.

AGENT\_INIT Initializes the Agent with a fresh copy of the Machine data, marks the current Job for the machine as *failed* if it is *created* or *running*,and creates an event stream that recieves events for that Machine from dr-provision. If an error was recorded, the Agent prints it to stderr and then clears it out.

If an error occurrs during this, the agent will sleep for a bit and transition back to AGENT\_INIT, otherwise it will transition to AGENT\_WAIT\_FOR\_RUNNABLE.

- **AGENT** WAIT FOR RUNNABLE Waits for the Machine to be both Available and Runnable. Once it is, the Agent transitions to AGENT\_REBOOT if the machine changed BootEnv, AGENT\_EXIT if the Agent recieved a termination signal, AGENT\_INIT if there was an error waiting for the state change, and AGENT\_RUN\_TASK otherwise.
- AGENT RUN TASK Tries to create a new Job to run on the machine.

If there was an error creating the Job, transitions back to AGENT\_INIT.

If there was no job created, the Agent transitions to AGENT\_CHANGE\_STATE if the Machine does not have a Workflow, and AGENT\_WAIT\_FOR\_CHANGE\_STAGE if it does.

If a Job was created, the Agent attempts to execute all the steps in the Task for which the Job was created, and updates the Job depending on the exit status of the steps.

If there was an error executing the Job, the agent will transition back to AGENT\_INIT.

If the Job signalled that a reboot is needed, the Agent transitions to AGENT\_REBOOT.

If the Job signalled that the system should be powered off, the Agent transitions to AGENT\_POWEROFF.

If the Job signalled that the Agent should stop processing Jobs, the Agent transitions to AGENT\_EXIT.

Otherwise, the Agent transitions to AGENT\_WAIT\_FOR\_RUNNABLE.

## AGENT\_WAIT\_FOR\_STAGE\_CHANGE Waits for the Machine to be Available, and for any of the following fields on the Machine to change:

- CurrentTask
- Tasks
- Runnable
- BootEnv
- Stage

Once those conditions are met, follows the same rules as AGENT\_WAIT\_FOR\_RUNNABLE.

AGENT\_CHANGE\_STAGE Checks the change-stage/map to determine what (and how) to transition to the next Stage when AGENT\_RUN\_TASK does not get a Job to run from dr-provision.

The Agent first tries to retrieve the change-stage/map Param for the Machine from dr-provision. If it fails due to connection issues, the Agent will transition to AGENT\_INIT. If there is no change-stage map, the Agent uses an empty one.

If there is a key in the change-stage/map for the current Stage, the Agent saves the corresponding value as val for further processing.

If there is no next entry for the current Stage in the change-stage/map and the Machine is in a BootEnv that ends in -install, the Agent assumes that val is "local", otherwise the Agent transitions to AGENT\_WAIT\_FOR\_STAGE\_CHANGE.

The Agent splits val into nextStage and targetState on the first ':' character in val.

If targetState is empty, it is set according to the following rules:

- If the BootEnv for nextStage is not empty or different from the current BootEnv, targetState is set to "Reboot"
- Otherwise targetState is set to "Success"

The Agent changes the machine Stage to the value indicated by nextStage. If an error occurs during that process, the Agent transitions to AGENT\_INIT.

If targetState is "Reboot", the agent transitions to AGENT\_REBOOT. if targetState is "Stop", the agent transitions to AGENT\_EXIT. If targetState is "Shutdown", the agent transitions to AGENT\_POWEROFF. If target-State is anything else, the agent transitions to AGENT\_WAIT\_FOR\_RUNNABLE.

AGENT\_EXIT Exits the Agent.

AGENT\_REBOOT Reboots the system.

AGENT\_POWEROFF Cleanly shuts the system down.

## **dr-provision (server side)**

In dr-provision, the machine Agent relies on these API endpoints to perform its work:

- GET from */api/v3/machines/<machine-uuid>* to get a fresh copy of the Machine during AGENT\_INIT.
- PATCH to */api/v3/machines/<machine-uuid>* to update the machine Stage and BootEnv during the AGENT\_CHANGE\_STAGE.
- GET from */api/v3/machines/<machine-uuid>/params/change-stage/map* to fetch the change-stage/map for the system during AGENT\_CHANGE\_STAGE.
- POST to */api/v3/jobs* to retrieve the next Job to run during AGENT\_RUN\_TASK.
- PATCH to */api/v3/jobs/<job-uuid>* to update Job status during AGENT\_RUN\_TASK and during AGENT\_INIT.
- PUT to */api/v3/jobs/<job-uuid>/log* to update the job log during AGENT\_RUN\_TASK.

• UPGRADE to */api/v3/ws* to create the EventStream websocket that recieves Events for the Machine from drprovision. Each Event contains a copy of the Machine state at the point in time that the event was created.

## **Retrieving the next Job**

Out of all those endpoints, the one that does the most work is the *POST /api/v3/jobs* endpoint, which is responsible for figuring out what (if any) is the next Job that should be provided to the Machine Agent. It encapsulates the following logic:

1. dr-provision recieves an incoming POST on */api/v3/jobs* that contains a Job with just the Machine filled out.

If the Machine does not exist, the endpoint returns an Unprocessable Entity HTTP status code.

If the Machine is not Runnable and Available, the endpoint returns a Conflict status code.

If the Machine has no more runnable Tasks (as indicated by CurrentTask being greater than or equal to the length of the Machine Tasks list), the endpoint returns a No Content status code, indicating to the Machine Agent that there are no more tasks to run.

- 2. dr-provision retrieves the CurrentJob for the Machine. If the Machine does not have a CurrentJob, we create a fake one in the Failed state and use that as CurrentJob for the rest of this process.
- 3. dr-provision tentatively sets *nextTask* to CurrentTask + 1.
- 4. If the CurrentTask is set to -1 or points to a *stage:* or *bootenv:* entry in the machine Task list, we mark the CurrentTask as *failed* if it is not already *failed* or *created*.
- 5. If CurrentTask is set to -1, we update it to 0 and set *nextTask* to 0.
- 6. If CurrentTask points to a *stage:* or a *bootenv:* entry in the Tasks list, and the Machine is not already in the appropriate Stage or BootEnv, we skip the next step. Otherwise we skip past these entries in the Tasks list until we get to an entry that refers to a Task and update CurrentTask and *nextTask* to point to that entry.
- 7. Depending on the State of the CurrentJob, we take one of the following actions:
	- "incomplete": This indicates that CurrentJob did not fail, but it also did not finish. dr-provision returns CurrentJob unchanged, along with the Accepted status code.
	- "finished": This indicates that the CurrentJob finished without error, and dr-provision should create a new Job for the next Task in the Tasks list. dr-provision sets CurrentTask to *nextTask*.
	- "failed": This indicates that the CurrentJob failed. Since updating a Job to the *failed* state automatically makes the Machine not Runnable, something else has intervened to make the machine Runnable again. dr-provision will create a new Job for the current Task in the Tasks list.
- 8. dr-provision creates a new Job for the Task in the Tasks list pointed to by CurrentTask. If CurrentTask points to a *stage:* or a *bootenv:* task entry, the new Job is created in the *finished* state, otherwise it is created in the *created* state. The Machine CurrentJob is updated with the UUID of the new Job. The new Job and the Machine are saved.
- 9. If the new Job is in the *created* state, it is returned along with Created HTTP status code, otherwise nothing is returned along with the NoContent status code.

## **Changing the Workflow on a Machine**

Changing a Workflow on the Machine has the following effects:

• The Stages in the Workflow are expanded to create a new Tasks list. Each Stage gets expanded into a List as follows:

- *stage:<stageName>*
- *bootenv:<bootEnvName>* if the Stage specifies a non-empty BootEnv.
- The Tasks list in the Stage

The Tasks list on the Machine are replaced with the results of the above expansion.

- The CurrentTask index is set directly to -1.
- The Stage and BootEnv fields become read-only from the API. Instead, they will change in accordance with any *stage:* and *bootenv:* elements in the Task list resulting from expanding the Stages in the Workflow. Any Stage changes that happen during processing a Workflow do not affect the Tasks list or the CurrentTask index.

## **Removing a Workflow from a Machine**

To remove a workflow from a Machine, set the Workflow field to the empty string. The Stage field on the Machine is set to *none*, the Tasks list is emptied, and the CurrentTask index is set back to -1.

### **Changing the Stage on a Machine**

Changing a Stage on a Machine has the folowing effects when done via the API and the Machine does not have a Workflow:

- The Tasks list on the Machine is replaced by the Tasks list on the Stage.
- If the BootEnv field on the Stage is not empty, it replaces the BootEnv on the Machine.
- The CurrentTask index is set to -1
- If the Machine has a different BootEnv now, it is marked as not Runnable.

## **Resetting the CurrentTask index to -1**

If the Machine does not have a Workflow, the CurrentTask index is simply set to -1. Otherwise. it is set to the most recent entry that would not occur in a different BootEnv from the machine's current BootEnv.

## **3.25.9 Multi-Machine Cluster Pattern**

A clear pattern has emerged for Digital Rebar Provision to build application clusters. This pattern allows machines to coordinate activities using atomic storage operations against the Digital Rebar Provision API. Having a safe, atomic shared storage area allows scripts on machines working in parallel to share data and synchronize activities.

The critcal elements of this pattern are using 1) a shared cluster profile on all the machines in the cluster and 2) using JSON PATCH with a reference model to ensure atomic updates.

*[RackN Task Library](#page-312-0)* content has a set of *[Cluster Stages](#page-312-1)* that implement this behavior in a generic way.

## **Cluster Profile**

The pattern using a shared Profile that has been assigned to all Machines in the cluster. The profile is self-referential: it must contain the name of the profile in a parameter so that machine action will be aware of the shared profile.

For example, if we are using the Profile example to create a cluster, then we need to include the Param cluster-profile: example in the Profile. While this may appear redundant, it is essential for the machines

to find the profile when they are operating against it. Typically, all cluster scripts start with a "does my cluster profile exist" stanza:

```
{{if .ParamExists "cluster-profile" -}}
CLUSTER_PROFILE={{.Param "cluster-profile"}}
PROFILE_TOKEN={{.GenerateProfileToken (.Param "cluster-profile") 7200}}
{{else -}}
echo "Missing cluster-profile on the machine!"
exit 1
{end -}}
```
The Digital Rebar API has special behaviors allow machines to modify these templates including an extention for Golang template rendering (see *[Rendering Templates](#page-255-1)*) to include .GenerateProfileToken. This special token must be used when updating the shared template.

#### **Atomic Updates with JSON PATCH**

The Digital Rebar CLI and UX use JSON PATCH [\(https://tools.ietf.org/html/rfc6902\)](https://tools.ietf.org/html/rfc6902) instead of PUT extensively. PATCH allows atomic field-level updates by including tests in the update. This means that simulataneous upates do not create "last in" race conditions. Instead, the update will fail in a predictable way that can be used in scripts.

The DRPCLI facilitates use of PATCH for atomic operations by allowing scripts to pass in a reference (aka premodified) object. If the  $-r$  reference object does not match then the update will be rejected.

This allows machines take actions that require synchronization among the cluster such as electing leaders or waiting on operations to finish on other machines. For example, it is typical for clustered machines to poll a param waiting for it to be set by a cluster leader.

The following example shows code that runs on all maachines but only succeeds for the cluster leader. It assumes the Param my/leader is set to default to "none".

```
{{template "setup.tmpl" .}}
cl=$(get_param "my/leader")
while [[ $cl = "none" ]]; do
 drpcli -r "$cl" -T "$PROFILE_TOKEN" profiles set "cluster-name" param "my/
˓→leader" to "$RS_UUID" 2>/dev/null >/dev/null && break
  # sleep is is a hack but it allows for backoffs
 sleep 1
  # get the cluster info
 cl=$(get_param "my/leader")
done
```
#### **Collecting Data in Profile**

As automation is run on the cluster profile, it is common to update Params in the cluster profile. This is a good place to make information available for operators or other machines in the script instead of storing on the specific machine elected leader.

#### **Showing Progress and Leaders**

To show cluster install progress, common practice is to set the Machine.Meta icon and color. This provides a fast reference back to operators about the state of the cluster without having to open the profile.

:: drpcli machines update \$RS\_UUID "{"Meta":{"color":"purple", "icon": "anchor"}}" | jq .Meta

Scripts are often updated so that the elected leader(s) have a distinct icon or color from the rest of the cluster.

# **3.26 Integrations**

Digital Rebar Provision provides many growing integration points.

# **3.27 Terraform Provider for Digital Rebar Provision**

NOTICE: Moved to *[Terraform Provider for Digital Rebar Provision](#page-315-0)*. Please update references.

# **3.28 Moved: KRIB (Kubernetes Rebar Integrated Bootstrapping)**

NOTICE: Moved to *[KRIB \(Kubernetes Rebar Integrated Bootstrapping\)](#page-291-0)*. Please update references.

# **3.29 Content Packages**

Digital Rebar Provision provides many content packages.

## **3.29.1 ansible**

The following documentation is for ansible content package at version v1.11.0-0- 48c1838f5b6343685226ff09045d49cd285e628e.

Unspecified

#### **params**

The content package provides the following params.

#### **ansible/groups**

Creates Ansible Host Groups when using the dynamic inventory generator for Ansible.

#### **ansible/groups-members**

Inventory of Rebar Machines into Ansible Host Groups when using the dynamic inventory generator for Ansible. Often generated by automation or the UX.

### **ansible/groupvars**

Maps Rebar Profiles to Ansible Host Groups when using the dynamic inventory generator for Ansible.

#### **ansible/hostvars**

Sets additional variables in the Ansible dynamic inventory generator for Ansible.

### **ansible/parent-groups**

Creates Ansible Nested Host Groups when using the dynamic inventory generator for Ansible. There is no matching concept in Digital Rebar.

## **3.29.2 bios**

The following documentation is for bios content package at version Unspecified.

Unspecified

## **3.29.3 burnin**

The following documentation is for burnin content package at version v1.11.0-0- 48c1838f5b6343685226ff09045d49cd285e628e.

Unspecified

## **3.29.4 certs**

The following documentation is for certs content package at version Unspecified.

Unspecified

### **params**

The content package provides the following params.

#### **certs/root-pw**

This is used to restrict access to the signing ability of the root cert. Stores values for certificates in *certs-data* profile

#### **certs/csr**

This certificate signing request with the authkey of the root can be used to generate signed certificate.

NOTE: Stores values for certificates in *certs-data* profile

## **certs/data**

This is the data store for the certs plugin. Stores values for certificates in *certs-data* profile

#### **certs/profile**

This allows for defining the internal profile to use for signing the cert. Values are currently: default, client, server, peer.

Stores values for certificates in *certs-data* profile

#### **certs/root**

This is used to set or define the root certificate to manipulate or create. Stores values for certificates in *certs-data* profile

#### **plugins**

The content package provides the following plugins.

#### **certs**

Extends machines with CA management verbs including: makeroot, deleteroot, signcert, getca, list & show.

For production deployments, should be combined with encrypted parameters feature.

Stores values for certificates in *certs-data* profile

## **3.29.5 classify**

The following documentation is for classify content package at version v1.11.0-0- 48c1838f5b6343685226ff09045d49cd285e628e.

Unspecified

#### **params**

The content package provides the following params.

#### **classify/disable-classifier**

In some use cases, you may need to disable the classifier system from running when machines are being provisioned. This parameter enables a fast disable, without having to remove the classifier itself.

Apply this Param with the value "true" to disable the classifier, on any machines or profiles applied to machines, to effect disabling.

For example, you could apply this Param to "global" profile to disable it globally. NOTE that normal precedence with Paramaters applies, so if a Machine has the Param applied also, the Machines Param value overrides the global value.

#### **classify/classification-data**

This object defines a series of tests to determine the classification of a Machine followed by a list of actions to apply to that Machine if the test is successful.

The order of precedence is important! A Machine will be evaluated in the order you specify in the tests below. Generally speaking, you should order the MOST SPECIFIC tests first, followed by general tests next. The very last test in the example below would be a default in the event no previous tests matched.

If none of the tests match, then the Machine will not be modified.

The object should look like this.

- test: "has\_mac 00:11:22:33:44:55" actions: "add\_profile profile\_name\_1" "change\_workflow workflow\_name\_1"
- test: "in\_subnet 192.168.0.0/24" actions: "set\_parameter param\_name value" "add\_profile profile\_name\_2" - "change\_workflow workflow\_name\_2"
- test: "always" actions: "change\_workflow wait-for-input"

#### **stages**

The content package provides the following stages.

#### **classify**

-| Moves machines into new workflows based upon classification.

#### **tasks**

The content package provides the following tasks.

#### **classify**

-| This will change the machines workflow and add profiles.

## **3.29.6 dell-support**

The following documentation is for dell-support content package at version v1.11.0-0- 48c1838f5b6343685226ff09045d49cd285e628e.

Unspecified

#### **params**

The content package provides the following params.

#### **dell-dsu-base-url**

The Dell System Update repositories contain BIOS and firmware updates for all supported Dell servers (in the os\_independent repo) as well as OpenManage Server Administrator (in the os\_dependent repo).

You can find more information on DSU and the update process we take advantage of at [https://linux.dell.com/repo/](https://linux.dell.com/repo/hardware/dsu/) [hardware/dsu/](https://linux.dell.com/repo/hardware/dsu/)

#### **dell-dsu-block-release**

Dell releases updates to its firmware on a block schedule (usually once a month) and the tooling assumes that all firmware in a block should be installed together. You can use this param to pin firmware and tools at a specific release, or you can leave it unspecified to allow tools and updates to be installed from the latest block release.

Block releases are named according to the following format:

### YY.MM.NN

YY is the last two digits of the year MM is the month NN is the nth release in a month, starting at 00

## **3.29.7 dev-library**

The following documentation is for dev-library content package at version v1.11.0-0- 48c1838f5b6343685226ff09045d49cd285e628e.

Unspecified

#### **params**

The content package provides the following params.

### **dev/wait-time**

Used by the wait-time stage for development use. This can be very helpful to troubleshoot timing issues in provisioning. It should NOT be used in production!

#### **stages**

The content package provides the following stages.

#### **wait-time**

Uses the dev/wait-time param to determine delay (default=5). This can be very helpful to troubleshoot timing issues in provisioning. It should NOT be used in production!

#### **tasks**

The content package provides the following tasks.

#### **workflow-reset**

Handy for debugging, this task will clear the current Workflow value form a machine. This allows machines to reset their workflow so THE SAME workflow can be reapplied. Typically, this is a Workflow builder use case only.

#### **always-fails**

Handy for debugging, this task will always fail to allow for testing of fault conditions

## **wait-time**

Handy for dev/test, this task will sleep for a programmable amount of time

## **3.29.8 drp-community-content**

The following documentation is for drp-community-content content package at version v1.10.1-tip-53- 4f6b983b0f46fd5ae72c030eae353c14397b78b7.

Unspecified

#### **bootenvs**

The content package provides the following bootenvs.

## **ubuntu-16.04-install**

NOTE: Default Ubuntu ISOs will attempt to check internet repositories, this can cause problems during provisioning if your environment does not have outbound access. Workaround this by defining Options 3 (Gateway) and 6 (DNS) for your machines' Subnet.

#### **ubuntu-18.04-install**

NOTE: Default Ubuntu ISOs will attempt to check internet repositories, this can cause problems during provisioning if your environment does not have outbound access. Workaround this by defining Options 3 (Gateway) and 6 (DNS) for your machines' Subnet.

#### **params**

The content package provides the following params.

#### **provisioner-default-password-hash**

This specifies the password hash to use for the install process. This is the root password on CentOS-based installs and the default user on the Debian-based installs.

To generate a hash, use the following command:

```
echo 'import crypt,getpass; print crypt.crypt(getpass.getpass(), "$6$16_CHARACTER_SALT_HERE")'
| python -
```
Set your 16 character salt in the correct place. This generate sha512 hash which should work on both operating system types.

#### **select-kickseed**

The name of a custom kickstart or preseed template to use. If not defined, the default for each platform will be used, as follows

'net-seed.tmpl' for Debian/Ubuntu platforms 'centos-7.ks.tmpl' for CentOS 7 platforms

## **erase-hard-disk-set**

This string defines the set of disks to erase. Space separated dev names.

e.g. "/dev/sda /dev/sdb"

### **local-security-repo**

The string value is either a URL for Ubuntu systems or a host/path string for Debian systems. This will override the default security repos if specified.

### **kexec-ok**

Allows the machine agent to call kexec to switch boot environments as long as the machine is currently running Linux, and the new environment has a template named 'kexec' that contains the kernel, initrds, and command line to use.

#### **proxy-servers**

This is an array of URLs where each string is an HTTP proxy server to references.

The URLs can be names or IPs with ports and schemas.

## **provisioner-default-uid**

Used in the Debian/Ubuntu installers to specify the uid of the default user.

The value is a string for of the integer value.

## **provisioner-default-user**

Used in the Debian/Ubuntu installers to specify the username of the default user.

## **rs-debug-enable**

Boolean value that enables Bash Script debugging - essentially by turning on 'set -x' globally. Scripts can (and probably do) enable/disable this flags in various sections. In those cases we are not overriding those values.

Additionally, the shell variable 'RS\_DEBUG\_ENABLE' is set to 1 (on) for Script authors to use. This allows a construct like

(( \$RS\_DEBUG\_ENABLE )) && run\_debug\_function

#### **package-repositories**

This provides a list of repositories to install packages from. It includes dedicated OS installation repositories and more general ones.

#### An example:

• tag: "centos-7-install" # Every repository needs a unique tag. # A repository can be used by multiple operating systems. # The usual example of this is the EPEL repository, which # can be used by all of the RHEL variants of a given generation. os:

– "centos-7"

# If installSource is true, then the URL points directly # to the location we should use for all OS install purposes # save for fetching kernel/initrd pairs from (for now, we will # still assume that they will live on the DRP server). # When installSounrce is true, the os field must contain a single # entry that is an exact match for the bootenv's OS.Name field. installSource: true # For redhat-ish distros when installSource is true, # this URL must contain distro, component, and arch components, # and as such they do not need to be further specified. url: ["http://mirrors.kernel.org/centos/7/os/x86\\_64"](http://mirrors.kernel.org/centos/7/os/x86_64)

- tag: "centos-7-everything" # Since installSource is not true here, # we can define several package sources at once by # providing a distribution and a components section, # and having the URL point at the top-level directory # where everything is housed. # DRP knows how to expand repo definitions for CentOS and # ScientificLinux provided that they follow the standard # mirror directory layout for each distro. os:
	- centos-7
	- url: ["http://mirrors.kernel.org/centos"](http://mirrors.kernel.org/centos) distribution: "7" components:
		- atomic
		- centosplus
		- cloud
		- configmanagement
		- cr
		- dotnet
		- extras
		- fasttrack
		- opstools
		- os
		- paas
		- rt
		- sclo
		- storage
		- updates
- tag: "debian-9-install" os:
	- "debian-9"

installSource: true # Debian URLs always follow the same rules, no matter # whether the OS install flag is set. As such, # you must always also specify the distribution and # at least the main component, although you can also # specify other components. url: ["http://mirrors.kernel.org/debian"](http://mirrors.kernel.org/debian) distribution: stretch components:

- main
- contrib
- non-free
- tag: "debian-9-backports" os:
	- "debian-9"
	- url: ["http://mirrors.kernel.org/debian"](http://mirrors.kernel.org/debian) distribution: stretch-updates components:
		- main
		- contrib
		- non-free
- tag: "debian-9-security" os:
	- "debian-9"

url: ["http://security.debian.org/debian-security/"](http://security.debian.org/debian-security/) securitySource: true distribution: stretch/updates components:

- contrib
- main
- non-free

#### **kernel-console**

This string defines the console tty string for the kernel boot string.

e.g. console=ttyS1,115200

#### **local-repo**

DEPRECATED: Do not use.

Boolean value that tells the install steps to only use the local exploded iso on the DRP server as the only installation repo.

#### **ntp-servers**

This is an array of strings where each string an IP address or Name of an NTP server.

#### **provisioner-default-fullname**

Used in the Debian/Ubuntu installers to specify the full name of the default user.

### **zero-hard-disks-for-os-install**

By default, the erase disks for os install task tries to only erase any metadata on the disks that may confuse a next OS install, along with (optionally) attempting to discard all sectors on devices that support discard. If this is set to true, the task will also zero all sectors on any non-SSD drives.

#### **custom-ipxe**

You can use this whenever you need a custom iPXE boot action, such as booting from a remote URL, booting to an iPXE prompt for troubleshooting, or simply playing around with different ipxe tools. This param defaults to launching an iPXE shell.

### **gohai-inventory**

This provides an untyped dictionary of values from Gohai.

This is fairly raw data. Other parameters are distilled from this.

### **part-scheme**

This string contains the name of a template that holds the Debian installer partitioning commands for use during installation.

The string will be expanded into this template name:

part-seed-<string>.tmpl

e.g. softraid

#### **extra-packages**

This is an array of strings where each string is an additional package to install during the initial OS install.

#### **last-boot-macaddr**

Keeps track of the MAC address (in PXELINUX format) that the system most recently PXE booted from.

#### **machine-plugin**

The plugin that should manage this machine.

#### **operating-system-disk**

Defines the disk the installer should use for OS installation. The usage of this parameter inside a template should add a /dev/ if required. The value should just be the disk simple name.

e.g. sda

#### **access-keys**

This map is used to put ssh public keys in place for the root user.

The key of the map is a arbritary name and the value is the ssh public key for that name.

### **gohai/skip**

Allows machines to stop using the discover-nogohai stage. When true, the gohai part of the discovery stage will be skipped

#### **dns-domain**

This is used currently in the Ubuntu/Debian preseed file to specify the DNS Domain Name of the host.

This may be in flux.

#### **access-ssh-root-mode**

This string defines the login policy for the root user.

Possible values are: without-password - default yes no forced-commands-only

#### **change-stage/map**

This map is used to select the next stage based upon the current stage.

The form is current stage as the key with the value being a string with a colon seperated next stage and return action (success or reboot).

#### **stages**

The content package provides the following stages.

#### **discover-no-gohai**

DEPRECATED! Use the discover Stage with gohai/skip Param instead.

Pre gohai/skip Parameter, used to run discovery without gohai action.

#### **complete-nowait**

This is deprectated and leaves the runner running, but will exit install bootenvs correctly. The use of this was to exit install workflows. This will continue to work for that, but should be replaced by finish-install.

#### **finish-install**

Originally, this stage was used with the STOP runner action in the change-stage/map and this will continue to work.

Going forward, the STOP action is not required. The changing of bootenv from something-install to local will cause the runner to exit.

The runner will also continue to run regardless of the RunnerWait flag.

## **tasks**

The content package provides the following tasks.

### **always-pxe-in-uefi-first**

Certian Linux distributions reorder the UEFI boot options to always locally boot from their install first, which is not generally what dr-provision wants, as it makes regaining control of the machine by PXE booting it to Sledgehammer harder. This task rewrites the UEFI boot order to have whatever device we booted from be the first.

### **gohai**

Sets Param: gohai-inventory

Collect inventory from machines using drpcli gohai command and store the result in the gohai-inventory Param on the machine.

If you want to disable this behavior, set the gohai/skip Param to true.

Hint: this can be A LOT of data added to the machine param! You may want to use ?slim in the API to skip returning it on list requests.

## **3.29.9 drp-community-contrib**

The following documentation is for drp-community-contrib content package at version v1.10.1-tip-53- 4f6b983b0f46fd5ae72c030eae353c14397b78b7.

Unspecified

## **3.29.10 drp-prom-mon**

The following documentation is for drp-prom-mon content package at version v1.11.0-0- 48c1838f5b6343685226ff09045d49cd285e628e.

Unspecified

### **tasks**

The content package provides the following tasks.

#### **add-node-exporter-param**

The 'drp-prom-mon/node-exporter' Param defines the IP Address of the Node Exporter that will be scraped by the Prometheus instance. This value will subsequently be used by the Prometheus configuration steps to add a scrape rule to config files for collecting metrics.

## **cfg-grafana**

This task configures the drp-prom-mon Grafana component. The Prometheus Datasource will be setup, the default admin credentials will be changed, and the grafana shared dashboard (ID 405) will be installed.

#### **install-node-exporter**

This task installs the Node Exporter package on a given machine. It also will record the Node Exporter systems IP address in the param 'drp-prom-mon/node-exporter'. This value will subsequently be used by the Prometheus Stage to collect (scrape) metrics from this machine.

The Param 'drp-prom-mon/cluster-profile' MUST BE SET on the machine so that the Stage can record the Pram information correctly.

If the Param 'drp-prom-mon/cluster-profile' is set to the value

prom-mon-single-node

Then the Stage will assume this is an all-in-one DRP/Prometheus/ Node Exporter/Grafana platform - and you DO NOT have to set the cluster profile.

#### **cfg-drp-prefs**

Set the Global Preferences for a DRP instance. If the associated OptionalParams are set, then the default settings will be overridden with the value specified. The defaults for the BootEnv and Stages will assume Discover/Sledgehamer/Discovery.

#### **params**

The content package provides the following params.

#### **drp-prom-mon/cluster-profile**

This param will be set to the users cloned profile name for the cluster. It is used to identify the Profile to write Param data to for subsequent use during install and configuration stages.

This Params should be used in a cloned Profile which contains the name of the Clone in this Param.

#### **drp-prom-mon/drp-version**

This param will set the version of Digital Rebar Provision to install on the Machine.

Set this to any value supported by the DRP installer script. Typically these values would be like the following

stable = current production 'stable' release tip = current 'tip' release (usually tracks a few

commits behind 'master'

 $v3.7.3$  = an explicit version to install - the leading 'v' is required in the version string

#### **drp-prom-mon/installer-version**

This param will set the version of the 'install.sh' script to install this DRP instance with.

The only options supported are

stable tip

#### **drp-prom-mon/node-exporter**

This param will be set to the Machine IP address that the Node Exporter will be running on. Node Exporter will feed metrics to the Prometheus/Grafana instance

Prometheus pulls stats, so no need to configure the Node Exporter to know about it. However, Prometheus DOES need to be configured to know about Node Exporter to scrape stats.

This Param is used in the Prometheus install task.

## **3.29.11 filebeat**

The following documentation is for filebeat content package at version Unspecified.

## **3.29.12 Filebeat Forwarder**

This plugin is used to send events to Filebeat so that it can forward the event to logstash or elasticsearch.

#### **Installation / Configuration Filebeat**

Install filebeat:

```
curl -L -O https://artifacts.elastic.co/downloads/beats/filebeat/filebeat-6.
˓→3.2-x86_64.rpm
rpm -vi filebeat-6.3.2-x86_64.rpm
```
#### Configure filebeat:

Inside the /etc/filebeat/filebeat.yml file. You will need to add a filebeat.inputs stanza.

```
type: tcp
enabled: true
max_message_size: 10MiB
host: "localhost:9008"
fields_under_root: true
```
You will also need to configure your output section. See the *logstash* or *elasticsearch* as needed.

#### **Configuration DRP Filebeat Plugin**

A plugin will need to be created for the filebeat.

The *filebeat/url* parameter can be used to specify the IP:Port pair that filebeat is listening on. This defaults to 127.0.0.1:9008.

#### **params**

The content package provides the following params.

#### **filebeat/path**

Filebeat log file path. The plugin writes the events to this log file. This file should be under log rotate.

## **3.29.13 flash**

The following documentation is for flash content package at version v1.11.0-0- 48c1838f5b6343685226ff09045d49cd285e628e.

Unspecified

## **3.29.14 honeycomb**

The following documentation is for honeycomb content package at version Unspecified.

Unspecified

## **3.29.15 image-builder**

The following documentation is for image-builder content package at version v1.11.0-0- 48c1838f5b6343685226ff09045d49cd285e628e.

Unspecified

### **tasks**

The content package provides the following tasks.

## **image-update-packages**

Should be run after fixing repo packages, but before installing cloud-init.

## **3.29.16 image-deploy**

The following documentation is for image-deploy content package at version Unspecified.

Unspecified

#### **params**

The content package provides the following params.

## **curtin/partitions**

The curtin partition as an object. It would look like this:

storage: version: 1 config:

- id: disk0 type: disk ptable: msdos path: /dev/sda name: main\_disk wipe: superblock
- id: disk0-part1 type: partition number: 1 device: disk0 size: 139G flag: boot
- id: disk0-part1-format-root type: format fstype: ntfs quiet: True volume: disk0-part1
- id: disk0-part1-mount-root type: mount path: / device: disk0-part1-format-root
This example is for a wim-like root fs for windows, but other custom partitions could be used.

If unspecified, the default action to setup a simple partition table suitable for linux rootfs installs.

### **image-deploy/additional-tarballs**

A list of additional tarballs to install into the image.

### **image-deploy/image-file**

The file image for image-deploy to install. This will have the Provisioner's URL prepended to the filename.

You may use the drpcli isos upload command to place an image into the system. If this method is used, please prepend 'isos/' to your filename. You should not have any other directories in the filename.

You may use the drpcli files upload command to place an image into the system. If this method is used, prepend 'files' to your filename. You may use additional directories in the filename.

You may also just place the image file under the DRP tftpboot directory. If this method is used, use the path relative to the tftpboot directory.

#### **cloud-init/user-data**

This is the data to return to the node on cloud init calls.

#### **image-deploy/image-os**

The file image contains the install contents for an operating system. This variable defines the image OS at a high level.

#### Valid values are:

- linux
- windows

#### **image-deploy/image-url**

The url for the image for image-deploy to install.

#### **image-deploy/install-disk**

The disk curtin should install upon

#### **image-deploy/windows-license-key**

The license key for the windows operating system as a string.

#### **cloud-init/x509-certs**

This contains all the x509 certs for the system as a single string

#### **image-deploy/windows-unattend-template**

The template to use for unattend.xml file.

#### **image-deploy/image-type**

The file image may be in many formats. This tells image-deploy what method to use to install.

#### Validated methods are:

- tgz = root file system in compressed tar file.
- dd-tgz = Compressed tar file with a single raw disk image.

#### **image-deploy/windows-unattend-path**

The path to the unattend.xml file.

## **3.29.17 ipmi**

The following documentation is for ipmi content package at version Unspecified. Unspecified

#### **params**

The content package provides the following params.

#### **ipmi/configure/ip-mode**

This parameter defines which method the BMC should use to get its IP address. Valid values are: dhcp or static

## **ipmi/configure/reserve-ip**

Set to true to enable the DRP to create a Reservation for the BMC's MAC address and IP.

#### **ipmi/enabled**

This parameter indicates if the ipmi-configure task enabled IPMI.

#### **ipmi/password**

This parameter is used by the IPMI Plugin to access the BMC

#### **ipmi/configure/address**

This is required for static ip-mode.

## **ipmi/configure/no-bmc-fatal**

Set to true to cause a failure if the BMC doesn't exist.

## **ipmi/configure/user**

Set this value to true to have the system setup a user on the BMC

#### **ipmi/configure/username**

Username to create on the BMC

### **ipmi/configure/gateway**

This is recommended for static ip-mode.

### **ipmi/configure/port**

For Dell servers, this optional parameter will set the iDrac port mode. Many values are supported. Validated values are shared or dedicated.

### **ipmi/configure/userid**

The user id (numeric) to use for the configured user

#### **ipmi/configure/password**

Password to create on the BMC for the configured user

#### **ipmi/configure/netmask**

This is required for static ip-mode.

#### **ipmi/configure/network**

Set to true to enable the IPMI configuring of network address.

#### **ipmi/identify-duration**

Duration in seconds to leave the identify light on

### **ipmi/username**

This parameter is used by the IPMI Plugin to access the BMC

## **ipmi/address**

This parameter is used by the IPMI Plugin to access the BMC

## **tasks**

The content package provides the following tasks.

## **ipmi-configure**

This task uses the ipmi.configure parameters to configure the system BMC.

The administrator may choose to configure a user, the network pieces, or both.

Defaults: impi/configure/address = unset impi/configure/gateway = unset impi/configure/ip-mode = dhcp impi/configure/netmask = unset impi/configure/network = true impi/configure/no-bmc-fatal = false impi/configure/reserve-ip = true impi/configure/port = unset impi/configure/user = true impi/configure/username = root impi/configure/password = cr0wBar! impi/configure/userid = unset

## **3.29.18 krib**

The following documentation is for krib content package at version v1.10.1-tip-53- 4f6b983b0f46fd5ae72c030eae353c14397b78b7.

## **3.29.19 KRIB (Kubernetes Rebar Integrated Bootstrapping)**

License: KRIB is APLv2

This document provides information on how to use the Digital Rebar *KRIB* content add-on. Use of this content will enable the operator to install Kubernetes in either a Live Boot (immutable infrastructure pattern) mode, or via installed to local hard disk OS mode.

KRIB uses the [kubeadm](https://kubernetes.io/docs/setup/independent/create-cluster-kubeadm/) cluster deployment methodology coupled with Digital Rebar enhancements to help proctor the cluster Master election and secrets management. With this content pack, you can install Kubernetes in a zero-touch manner.

KRIB does also support production, highly available (HA) deployments, with multiple masters. To enable this configuration, we've chosen to manage the TLS certificates and etcd installation in the Workflow instead of using the kubeadm process.

This document assumes you have your Digital Rebar Provisioning endpoint fully configured, tested, and working. We assume that you are able to properly provision Machines in your environment as a base level requirement for use of the KRIB content add-on use. See \_rs\_krib for step by step instructions.

Note: documentation source: [https://github.com/digitalrebar/provision-content/blob/master/krib/.\\_Documentation.](https://github.com/digitalrebar/provision-content/blob/master/krib/._Documentation.meta) [meta](https://github.com/digitalrebar/provision-content/blob/master/krib/._Documentation.meta)

## **KRIB Video References**

The following videos have been produced or presented by RackN related to the Digital Rebar KRIB solution.

- [KRIB Zero Config Kubernetes Cluster channel](https://www.youtube.com/watch?v=SYOHI8DfRMo&list=PLXPBeIrpXjfhKqmTvxI5-0CmgUh82dztr&index=1) on YouTube.
- [KubeCon: Zero Configuration Pattern on Bare Metal](https://youtu.be/Psm9aOWzfWk) on YouTube RackN presentation at 2017 KubeCon/Cloud NativeCon in Austin TX

#### **Online Requirements**

KRIB uses community *kubeadm* for installation. That process relies on internet connectivity to download containers and other components.

#### **Immutable -vs- Local Install Mode**

The two primary deployment patterns that the Digital Rebar KRIB content pack supports are:

- [1](#page-292-0). Live Boot (immutable infrastructure pattern references $12$  $12$ )
- 2. Local Install (standard install-to-disk pattern)

The *Live Boot* mode uses an in-memory Linux image based on the Digital Rebar Sledgehammer (CentOS based) image. After each reboot of the Machine, the node is reloaded with the in-memory live boot image. This enforces the concept of *immutable infrastructure* - every time a node is booted, deployed, or needs updating, simply reload the latest Live Boot image with appropriate fixes, patches, enhancements, etc.

The Local Install mode mimics the traditional "install-to-my-disk" method that most people are familiar with.

#### **KRIB Basics**

KRIB is a Content Pack addition to Digital Rebar Provision. It uses the *[Multi-Machine Cluster Pattern](#page-271-0)* which provides atomic guarantees. This allows for Kubernetes master(s) to be dynamically elected, forcing all other nodes to wait until the kubeadm on the elected master to generate an installation token for the rest of the nodes. Once the Kubernetes master is bootstrapped, the Digital Rebar system facilitates the security token hand-off to rest of the cluster so they can join without any operator intervention.

#### **Elected -vs- Specified Master**

By default, the KRIB process will dynamically elect a Master for the Kubernetes cluster. This masters simply win the *race-to-master* election process and the rest of the cluster will coalesce around the elected master.

If you wish to specify a specific machines to be the designated masters, you can do so by setting a *Param* in the cluster *Profile* to the specific *Machine* that will be come the master. To do so, set the krib/cluster-masters *Param* to a JSON structure with the Name, UUID and IP of the machines to become masters. You may add this *Param* to the *Profile* in the below specifications, as follows:

```
# JSON reference to add to the Profile Params section
"krib/cluster-masters": [{"Name":"<NAME>", "Uuid":"<UUID>", "Address": "
˓→<ADDRESS>"}]
# or drpcli command line option
drpcli profiles set my-k8s-cluster param krib/cluster-master to <JSON>
```
<span id="page-292-0"></span><sup>&</sup>lt;sup>1</sup> Immutable Infrastructure Reference: [Making Server Deployment 10x Faster – the ROI on Immutable Infrastructure](https://www.rackn.com/2017/10/11/making-server-deployment-10x-faster-roi-immutable-infrastructure/)

<span id="page-292-1"></span><sup>&</sup>lt;sup>2</sup> Immutable Infrastructure Reference: [Go CI/CD and Immutable Infrastructure for Edge Computing Management](https://www.rackn.com/2017/09/15/go-cicd-immutable-infrastructure-edge-computing-management/)

The Kubernetes Master will be built on this Machine specified by the *<UUID>* value.

Note: This *MUST* be in the cluster profile because all machines in the cluster must be able to see this parameter.

#### **Install KRIB**

KRIB is a Content Pack and is installed in the standard method as any other Contents. We need the krib. json content pack to fully support KRIB and install the helper utility contents for stage changes.

Please review \_rs\_krib for step by step instructions.

## **CLI Install**

KRIB uses the Certs plugin to build TLS, you can install that from the RackN library

```
# download cert plugin provider (installs the plugin autmatically)
curl -o certs https://s3-us-west-2.amazonaws.com/rebar-catalog/certs/v2.4.0-
˓→0-02301d35f9f664d6c81d904c92a9c81d3fd41d2c/amd64/linux/certs
# install plugin provider
drpcli plugin_providers upload certs from certs
# verify it worked - should return true
drpcli plugins show certs | jq .Available
```
Using the Command Line (*drpcli*) utility configured to your endpoint, use this process:

```
# Get code
   git clone https://github.com/digitalrebar/provision-content
   cd krib
# KRIB content install
drpcli contents bundle krib.yaml
drpcli contents upload krib.yaml
```
If KRIB is already installed, you should replace the upload with *drpcli contents update krib krib.yaml*

## **UX Install**

In the UX, follow this process:

- 1. Open your DRP Endpoint: (eg. <https://127.0.0.1:8092/> )
- 2. Authenticate to your Endpoint
- 3. Login with your `RackN Portal Login` account (upper right)
- 4. Go to the left panel "Content Packages" menu
- 5. Select Kubernetes (KRIB: Kubernetes Rebar Immutable Bootstrapping) from the right side panel (you may need to select *Browser for more Content* or use the *Catalog* button)
- 6. Select the *Transfer* button for both content packs to add the content to your local Digital Rebar endpoint

## **Configuring KRIB**

The basic outline for configuring KRIB follows the below steps:

- 1. create a *Profile* to hold the *Params* for the KRIB configuration (you can also clone the krib-example profile)
- 2. add a *Param* of name krib/cluster-profile to the *Profile* you created
- 3. add a *Param* of name etcd/cluster-profile to the *Profile* you created
- 4. apply the Profile to the Machines you are going to add to the KRIB cluster
- 5. change the Workflow on the Machines to krib-live-cluster for memory booting or krib-install-cluster to install to Centos. You may clone these reference workflows to build custom actions.
- 6. installation will start as soon as the Workflow has been set.

There are many configuration options available, review the  $krib/*$  and  $etcd/*$  parameters to learn more.

### **Configure with Terraform**

Please review the intergrations/krib for example Terraform plans.

## **Configure with the CLI**

The configuration of the Cluster includes several reference *Workflow* that can be used for installation. Depending on which Workflow you use, will determine if the cluster is built via install-to-local-disk or via an immutable pattern (live boot in-memory boot process). Outside of the Workflow differences, all remaining configuration elements are the same.

You must writeable create a *Profile* from YAML (or JSON if you prefer) with the Params stagemap and param required information. Modify the *Name* or other fields as appropriate - be sure you rename all subsequent fields appropriately.

```
echo '
---
Name: "my-k8s-cluster"
Description: "Kubernetes install-to-local-disk"
Params:
 krib/cluster-profile: "my-k8s-cluster"
  etcd/cluster-profile: "my-k8s-cluster"
Meta:
 color: "purple"
 icon: "ship"
 title: "My Installed Kubernetes Cluster"
' > /tmp/krib-config.yaml
drpcli profiles create - \langle /tmp/krib-config.yaml
```
Note: The following commands should be applied to all of the Machines you wish to enroll in your KRIB cluster. Each Machine needs to be referenced by the Digital Rebar Machine UUID. This example shows how to collect the UUIDs, then you will need to assign them to the UUIDS variable. We re-use this variable throughout the below documentation within the shell function named *my\_machines*. We also show the correct drpcli command that should be run for you by the helper function, for your reference.

#### Create our helper shell function *my\_machines*

function my\_machines() { for U in \$UUIDS; do set  $-x$ ; drpcli machines \$1 \$U \$2; ˓<sup>→</sup>set +x; done; }

#### List your Machines to determine which to apply the Profile to

drpcli machines list | jq -r '.[] | "\(.Name) : \(.Uuid)"'

#### IF YOU WANT to make ALL Machines in your endpoint use KRIB, do:

export UUIDS=`drpcli machines list | jq -r '.[].Uuid'`

#### Otherwise - individually add them to the *UUIDS* variable, like:

```
export UUIDS="UUID_1 UUID_2 ... UUID_n"
```
#### Add the Profile to your machines that will be enrolled in the cluster

```
my_machines addprofile my-k8s-cluster
# runs example command:
# drpcli machines addprofile <UUID> my-k8s-cluster
```
Change stage on the Machines to initiate the Workflow transition. YOU MUST select the correct stage, dependent on your install type (Immutable/Live Boot mode or install-to-local-disk mode). For Live Boot mode, select the stage ssh-access and for the install-to-local-disk mode select the stage centos-7-install.

```
# for Live Boot/Immutable Kubernetes mode
my_machines workflow krib-live-cluster
# for intall-to-local-disk mode:
my_machines workflow krib-install-cluster
# runs example command:
# drpcli machines workflow <UUID> krib-live-cluster
# or
# drpcli machines workflow <UUID> krib-install-cluster
```
#### **Configure with the UX**

The below example outlines the process for the UX.

RackN assumes the use of CentOS 7 BootEnv during this process. However, it should theoretically work on most of the BootEnvs. We have not tested it, and your mileage will absolutely vary. . .

1. create a *Profile* for the Kubernetes Cluster (e.g. my-k8s-cluster) or clone the krib-example profile.

2. add a *Param* to that *Profile*: krib/cluster-profile = my-k8s-cluster 2. add a *Param* to that *Profile*: etcd/cluster-profile = my-k8s-cluster 3. Add the *Profile* (eg my-k8s-cluster) to all the machines you want in the cluster. 4. Change workflow on all the machines to krib-install-cluster for install-to-localdisk, or to krib-live-cluster for the Live Boot/Immutable Kubernetes mode

Then wait for them to complete. You can watch the Stage transitions via the Bulk Actions panel (which requires RackN Portal authentication to view).

Note: The reason the *Immutable Kubernetes/Live Boot* mode does not need a reboot is because they are already

running *Sledgehammer* and will start installing upon the stage change.

#### **Operating KRIB**

**Who is my Master?**

If you have not specified who the Kubernetes Master should be; and the master was chosen by election - you will need to determ

```
# returns the Kubernetes cluster Machine UUID
drpcli profiles show my-k8s-cluster | jq -r '.Params."krib/cluster-masters"'
```
#### **Use kubectl - on Master**

You can log in to the Master node as identified above, and execute **kubectl** commands as follows:

```
export KUBECONFIG=/etc/kubernetes/admin.conf
kubectl get nodes
```
#### **Use kubectl - from anywhere**

Once the Kubernetes cluster build has been completed, you may use the kubectl command to both verify and manage the clus

```
# get the Admin configuration and tokens
drpcli profiles get my-k8s-cluster param krib/cluster-admin-conf > admin.conf
# set our KUBECONFIG variable and get nodes information
export KUBECONFIG=`pwd`/admin.conf
kubectl get nodes
```
#### **Advanced Stages - Helm and Sonobuoy**

KRIB includes stages for advanced Kubernetes operating support.

The reference workflows already install Helm using the *krib-helm* stage. To leverage this utility simply define the required JSON syntax for your charts as shown in krib\_helm.

Sonobuoy can be used to validate that the cluster conforms to community specification. Adding the *krib-sonobuoy* stage will start a test run. It can be rerun to collect the results or configured to wait for them. Storing test results in the *files* path requires setting the *unsafe/password* parameter and is undesirable for production clusters.

#### **Ingress/Egress Traffic, Dashboard Access, Istio**

The Kubernetes dashboard is enabled within a default KRIB built cluster. However no Ingress traffic rules are set up. As such, you must access services from external connections by making changes to Kubernetes, or via the *[Kubernetes](#page-297-0) [Dashboard via Proxy](#page-297-0)*.

These are all issues relating to managing, operating, and running a Kubernetes cluster, and not restrictions that are imposed by Digital Rebar Provision. Please see the appropriate Kubernetes documentation on questions regarding operating, running, and administering Kubernetes [\(https://kubernetes.io/docs/home/\)](https://kubernetes.io/docs/home/).

For Istio via Helm, please consult krib\_helm for a reference install

### <span id="page-297-0"></span>**Kubernetes Dashboard via Proxy**

#### Once you have obtained the admin.conf configuration file and security tokens, you may use kubectl in Proxy mode to the N

kubectl proxy

Now, in a local web browser (on the same machine you executed the Proxy command) open the following URL:

<https://127.0.0.1:8001/ui>

#### **Multiple Clusters**

It is absolutely possible to build multiple Kubernetes KRIB clusters with this process. The only difference is each cluster should have a unique name and profile assigned to it. A given Machine may only participate in a single Kubernetes cluster type at any one time. You can install and operate both Live Boot/Immutable with install-to-disk cluster types in the same DRP Endpoint.

#### **Footnotes**

#### **params**

The content package provides the following params.

#### **etcd/servers**

Param is set (output) by the etcd cluster building process

#### **krib/cluster-profile**

Part of the Digital Rebar Cluster pattern, this parameter is used to identify the machines used in the Kubernetes cluster This parameter is REQUIRED for KRIB and etcd cluster contruction

#### **krib/operate-options**

This Param can be used to pass additional flag options to the 'kubectl' operation that is specified by the 'krib/operateaction' Param. By default, the 'drain' operation will be called if no action is defined on the Machine.

This Param provides some customization to how the operate operation functions.

- For 'kubectl drain' documentation, see the following URL: [https://kubernetes.io/docs/reference/generated/](https://kubernetes.io/docs/reference/generated/kubectl/kubectl-commands#drain) [kubectl/kubectl-commands#drain](https://kubernetes.io/docs/reference/generated/kubectl/kubectl-commands#drain)
- For 'kubectl uncordin' doc, see the URL: [https://kubernetes.io/docs/reference/generated/kubectl/](https://kubernetes.io/docs/reference/generated/kubectl/kubectl-commands#uncordon) [kubectl-commands#uncordon](https://kubernetes.io/docs/reference/generated/kubectl/kubectl-commands#uncordon)

NOTE NOTE the following flags are set as default options in the Template for drain operations:

–ignore-daemonsets –delete-local-data

For 'drain' operations, if you override these defaults, you MOST LIKELY need to specify them for the drain operation to be successful. You have been warned.

No defaults provdided for 'uncordon' operations (you shouldn't need any).

#### **krib/cluster-api-vip-port**

The VIP API port to use for multi-master clusters. Each master will bind to 'krib/cluster-api-port' (6443 by default), but HA services for the API will be services by this port number.

Defaults to '8443'.

#### **krib/cluster-admin-conf**

Param is set (output) by the cluster building process

#### **etcd/server-count**

Allows operators to set the number of machines required for the etcd cluster. Machines will be automatically added until the number is met. NOTE: should be an odd number

## **etcd/servers-done**

Param is set (output) by the etcd cluster building process

#### **krib/cluster-domain**

Defines the cluster domain for kublets to operate in by default. Default is 'cluster.local'.

#### **krib/label-env**

Used for node specification, labels should be set.

#### **sonobuoy/wait-mins**

Default is -1 so that stages do not wait for complete.

Typical runs may take 60 minutes.

If <0 then code does wait and assumes you will run it again to retrieve the results. Task is idempotent so you can re-start a run after you have started to check on results.

#### **etcd/client-port**

Allows operators to set the port used by etcd clients

## **krib/operate-action**

This Param can be used to:

'drain', 'delete', 'cordon', or 'uncordon'

a node in a KRIB built Kubernetes cluster. If this parameter is not defined on the Machine, the default action will be to 'drain' the node.

Each action can be passed custom arguments via use of the 'krib/operate-options' Param.

## **provider/calico-config**

Set this string to an HTTP or HTTPS reference for a YAML configuration to use for the Calico network provider. If Calico is not installed, this Param will have no effect on the cluster.

## **provider/flannel-config**

Set this string to an HTTP or HTTPS reference for a YAML configuration to use for the Flannel network provider. If Flannel is not installed, this Param will have no effect on the cluster.

## **krib/cluster-service-dns-domain**

Allows operators to specify the Service DNS Domain that will be used by CoreDNS during the 'kubeadm init' process of the cluster creation.

By default we do not override the setting from kubeadm default behavior.

## **krib/cluster-cri-socket**

This Param defines which Socket to use for the Container Runtime Interface. By default KRIB content uses Docker as the CRI, however our goal is to support multiple container CRI formats.

## **krib/kubeadm-cfg**

Set this string to an HTTP or HTTPS reference for a YAML configuration to use for the 'kubeadm.cfg' used during the 'kubeadm init' process.

The default behavior is to use the Parameterized 'kubeadm.cfg' from the template named 'krib-kubeadm.cfg.tmpl'. This config file is used in the 'krib-config.sh.tmpl' which is the main template script that drives the 'kubeadm' cluster init and configuration.

## **etcd/version**

Allows operators to determine the version of etcd to install Note: Changes should be coordinate with KRIB Kubernetes version

## **krib/cluster-masters**

List of the machine(s) assigned as cluster master(s). If not set, the automation will elect leaders and populate the list automatically.

### **rook/data-dir-host-path**

This should be set to match the desired location for Ceph storage.

Default: /docker

In future versions, this should be calculated or inferred based on the system inventory

### **etcd/server-ca-name**

Allows operators to set the CA name for the server certificate Requires Cert Plugin

### **etcd/server-ca-pw**

Allows operators to set the CA password for the server certificate Requires Cert Plugin

## **krib/cluster-bootstrap-token**

Defines the bootstrap token to use. Default is 'fedcba.fedcba9876543210'.

## **krib/cluster-kubeadm-cfg**

Once the cluster initial master has completed startup, then the KRIB config task will record the bootstrap configuration used by 'kubeadm init'. This provides a reference going forward on the cluster configurations when it was created.

#### **krib/cluster-master-vip**

For High Availability (HA) configurations, a floating IP is required by the load balancer.

#### **krib/operate-on-node**

This Param specifies a Node in a Kubernetes cluster that should be operated on. Currently supported operations are 'drain' and 'uncordon'.

The drain operation will by default maintain the contracts specified by PodDisruptionBudgets.

Options can be specified to override the default actions by use of the 'krib/operate-options' Param. This Param will be passed directly to the 'kubectl' command that has been specified by the 'krib/operate-action' Param setting (defaults to 'drain' operation if nothing specified).

The Node name must be a valid cluster member name, which by default in a KRIB built cluster; the fully qualified value of the Machine object 'Name' value.

#### **krib/cluster-api-port**

The API bindPort number for the cluster masters. Defaults to '6443'.

### **krib/networking-provider**

This Param can be used to specify either 'flannel' or 'calico' network providers for the Kubernetes cluster. This is completed using the provider specific YAML definition file.

The only supported providers are:

flannel calico

The default is 'flannel'.

#### **helm/version**

Allows operators to determine the version of etcd to install Note: Changes should be coordinate with KRIB Kubernetes version

#### **krib/cluster-masters-on-etcds**

For development clusters, allows running etcd on the same machines as the Kubernetes masters RECOMMENDED: set to false for production clusters

#### **krib/cluster-name**

Allows operators to set the Kubernetes cluster name

#### **etcd/client-ca-name**

Allows operators to set the CA name for the client certificate Requires Cert Plugin

### **etcd/peer-port**

Allows operators to set the port for the cluster peers

#### **krib/cluster-image-repository**

Allows operators to specify the location to pull images from for Kubernetes. Defaults to 'k8s.gcr.io'.

#### **krib/cluster-master-count**

Allows operators to set the number of machines required for the Kubernetes cluster. Machines will be automatically added until the number is met. NOTE: should be an odd number

#### **sonobuoy/binary**

Downloads tgz with compiled sonobuoy executable. The full path is included so that operators can choose the correct version and archtiecture

#### **etcd/name**

Allows operators to set a name for the etcd cluster

#### **etcd/peer-ca-name**

Allows operators to set the CA name for the peer certificate Requires Cert Plugin

#### **krib/cluster-service-subnet**

Allows operators to specify the service subnet CIDR that will be used during the 'kubeadm init' process of the cluster creation.

Defaults to "10.96.0.0/12".

#### **krib/dashboard-config**

Set this string to an HTTP or HTTPS reference for a YAML configuration to use for the Kubernetes Dashboard.

#### **docker/working-dir**

Allows operators to change the Docker working directory

#### **krib/cluster-pod-subnet**

Allows operators to specify the podSubnet that will be used by CoreDNS during the 'kubeadm init' process of the cluster creation.

### **krib/cluster-dns**

Allows operators to specify the DNS address for the cluster name resolution services.

Set by default to "10.96.0.10".

WARNING: This IP Address must be in the same range as the "krib/cluster-service-cidr" specified addresses.

#### **krib/cluster-is-production**

By default the KRIB cluster mode will be set to dev/test/lab (whatever you wanna call it). If you set this Param to true then the cluster will be tagged as in Production use.

If the cluster is in Production mode, then the state of the various Params for new clusters will be preserved, preventing the cluster from being overwritten.

If NOT in Production mode, the following Params will be wiped clean before building the cluster. This is essentially a destructive pattern.

krib/cluster-admin-conf - the admin.conf file Param will be wiped krib/cluster-join - the Join token will be destroyed

This allows for "fast reuse" patterns with building KRIB clusters, while also allowing a cluster to be marked Production and require manual intervention to wipe the Params to rebuild the cluster.

### **krib/packages-to-prep**

List of packages to install for preparation of KRIB install process. Designed to be used in some processes where pre-prep of the packages will accelerate the KRIB install process. More specifically, in Sledgehammer Discover for Live Boot cluster install, the 'docker' install requires several minutes to run through selinux context changes.

Simple space separated String list.

#### **etcd/cluster-profile**

Part of the Digital Rebar Cluster pattern, this parameter is used to identify the machines used in the etcd cluster This parameter is REQUIRED for KRIB and etcd cluster contruction

### **krib/cluster-join-command**

Param is set (output) by the cluster building process

#### **helm/charts**

#### **Install Helm Charts**

Array of charts to install via Helm. The list will be followed in order.

Work is idempotent: No action is taken if charts are already installed.

Fields: chart and name are required.

Options exist to inject additional control flags into helm install instructions:

- name: name of the chart (required)
- chart: reference of the chart (required) may rely on repo, path or other helm install [chart] standard
- namespace: kubernetes namespace to use for chart (defaults to none)
- params: map of parameters to include in the helm install (optional). Keys and values are converted to –[key] [value] in the install instruction.
- sleep: time to wait after install (defaults to 10)
- wait: wait for name (and namespace if provided) to be running before next action
- prekubectl (optional) array of kubectl [request] commands to run before the helm install
- postkubectl (optional) array of kubectl [request] commands to run after the helm install
- targz (optional) provides a location for a tar.gz file containing charts to install. Path is relative.
- templates (optional) map of DRP templates keyed to the desired names (must be uploaded!) to render before doing other work.
- repo (optional) adds the requested repo to the helm using *helm repo add* before installing helm. syntax is *[repo name] [repo path]*.

example:

```
\lceil{
   "chart": "stable/mysql",
   "name": "mysql"
 }, {
   "chart": "istio-1.0.1/install/kubernetes/helm/istio",
   "name": "istio",
   "targz": "https://github.com/istio/istio/releases/download/1.0.1/istio-1.
˓→0.1-linux.tar.gz",
   "namespace": "istio-system",
    "params": {
      "set": "sidecarInjectorWebhook.enabled=true"
    },
    "sleep": 10,
    "wait": true,
    "kubectlbefore": ["get nodes"],
    "kubectlafter": ["get nodes"]
  }
]
```
## **krib/cluster-master-certs**

Requires Cert Plugin

#### **etcd/peer-ca-pw**

Allows operators to set the CA password for the peer certificate If missing, will be generated Requires Cert Plugin

#### **krib/cluster-bootstrap-ttl**

How long BootStrap tokens for the cluster should live. Default is '24h0m0s'. Must use a format similar to the default.

#### **krib/cluster-kubernetes-version**

Allows operators to specify the version of Kubernetes containers to pull from the 'krib/cluster-image-repository'.

#### **krib/labels**

Used for adhoc node specification, labels should be set.

NOTES: \* Use krib/label-env to set the env label! \* Use inventory/data to set physical characteristics

## **etcd/client-ca-pw**

Allows operators to set the CA password for the client certificate Requires Cert Plugin

#### **stages**

The content package provides the following stages.

## **krib-helm**

Installs and runs Helm Charts after a cluster has been constructed. This stage is idempotent and can be run multiple times. This allows operators to create workflows with multiple instances of this stage. The charts to run are determined by the helm/charts parameter.

Due to helm downloads, this stage requires internet access.

This stage also creats a tiller service account. For advanced security, this configuration may not be desirable.

## **krib-pkg-prep**

Simple helper stage to install prereq packages prior to doing the kubernetes package installation. This just helps us get a Live Boot set of hosts (eg Sledgehammer Discovered) prepped a little faster with packages in some use cases.

#### **krib-set-time**

Helper stage to set time on the machine - DEV

#### **krib-sonobuoy**

Installs and runs Sonobuoy after a cluster has been constructed. This stage is idempotent and can be run multiple times. The purpose is to ensure that the KRIB cluster is conformant with standards

If credentials are required so that the results of the run are pushed back to DRP files.

Roadmap items: \* eliminate need for DRPCLI credentials \* make "am I running" detection smarter

#### **krib-operate-drain**

This stage runs an Drain operation on a given KRIB built Kubernetes node. It uses the 'krib-operate-drain' Profile

In addition - you may set the following Params on a Machine object to override the default behaviors of this stage:

krib/operate-action - action to take (drain or uncordon) krib/operate-on-node - a Kubernetes node name to operate on krib/operate-options - command line arguments to pass to the

'kubectl' command for the action

If the 'krib/operate-on-node' Param is empty, the node that is currently running the Stage will be operated on. Otherwise, specifying an alternate Node allows remote draining a node.

DRAIN NOTES: this Stage does a few things that MAY BE VERY BAD !!

1. service pods are ignored for the drain operation

2. –delete-local-data is used to evict pods using local storage

Default options are '–ignore-daemonsets –delete-local-data' to the drain operation. If you override these values (by setting 'krib/operate-options') you MAY NEED to re-specify these values, otherwise, the Node will NOT be drained properly.

These options may mean your data might be nuked.

## **krib-operate**

This stage runs an Operation (drain|uncordon) on a given KRIB built Kubernetes node. You must specify action you want taken via the 'krib/operate-action' Param. If nothing specified, the default action will be to 'drain' the node.

In addition - you may set the following Params to alter the behavior of this stage:

krib/operate-action - action to take (drain or uncordon) krib/operate-on-node - a Kubernetes node name to operate on krib/operate-options - command line arguments to pass to the

'kubectl' command for the action

DRAIN NOTES: this Stage does a few things that MAY BE VERY BAD !!

- 1. service pods are ignored for the drain operation
- 2. –delete-local-data is used to evict pods using local storage

Default options are '–ignore-daemonsets –delete-local-data' to the drain operation. If you override these values (by setting 'krib/operate-options') you MAY NEED to re-specify these values, otherwise, the Node will NOT be drained properly.

These options may mean your data might be nuked.

UNCORDON NODES: typically does not require additional options

#### **krib-operate-cordon**

This stage runs a Cordon operation on a given KRIB built Kubernetes node. It uses the 'krib-operate-cordon' Profile.

In addition - you may set the following Params on a Machine object to override the default behaviors of this stage:

krib/operate-action - action to take (cordon or uncordon) krib/operate-on-node - a Kubernetes node name to operate on krib/operate-options - command line arguments to pass to the

'kubectl' command for the action

If the 'krib/operate-on-node' Param is empty, the node that is currently running the Stage will be operated on. Otherwise, specifying an alternate Node allows remote cordon a node.

#### **krib-operate-delete**

This stage runs an Delete node operation on a given KRIB built Kubernetes node. It uses the 'krib-operate-delete' Profile

In addition - you may set the following Params on a Machine object to override the default behaviors of this stage:

krib/operate-action - action to take krib/operate-on-node - a Kubernetes node name to operate on krib/operate-options - command line arguments to pass to the

'kubectl' command for the action

If the 'krib/operate-on-node' Param is empty, the node that is currently running the Stage will be operated on. Otherwise, specifying an alternate Node allows remote delete a node.

### WARNING: THIS OPERATE DESTROYS A KUBERNETES NODE!

Presumably, you want to 'krib-operate-drain' the node first to remove it from the cluster and drain it's workload to other cluster workers prior to deleting the node.

### **krib-operate-uncordon**

This stage runs an Uncordon operation on a given KRIB built Kubernetes node. This returns a Node back to service in a Kubernetes cluster that has previously been drained. It uses the 'krib-operate-uncordon' Profile

In addition - you may set the following Params on a Machine object to override the default behaviors of this stage:

krib/operate-action - action to take (drain or uncordon) krib/operate-on-node - a Kubernetes node name to operate on krib/operate-options - command line arguments to pass to the

'kubectl' command for the action

If the 'krib/operate-on-node' Param is empty, the node that is currently running the Stage will be operated on. Otherwise, specifying an alternate Node allows remote uncordon on a node.

Default options are " (empty) to the uncordon operation.

#### **tasks**

The content package provides the following tasks.

#### **docker-install**

Installs Docker using O/S packages

## **krib-config**

Sets Param: krib/cluster-join, krib/cluster-admin-conf Configure Kubernetes using Kubeadm This uses the Digital Rebar Cluster pattern so krib/cluster-profile must be set

#### **krib-sonobuoy**

Installs Sonobuoy and runs it against the cluster on the leader. This uses the Digital Rebar Cluster pattern so krib/cluster-profile must be set.

NOTE: Sonobuoy may take over an HOUR to complete. The task will be in process during this time.

The tasks only run on the leader so it must be included in the workflow. All other machines will be skipped so it is acceptable to run the task on all machines in the cluster.

#### **kubernetes-install**

Downloads Kubernetes installation components from repos This task relies on the O/S packages being updated and accessible. NOTE: Access to update repos is required!

#### **krib-pkg-prep**

Installs prerequisite OS packages prior to starting KRIB install process. In some use cases this may be a faster pattern than performing the steps in the standard templates.

For example - Sledgehammer Discover nodes, add 'krib-prep-pkgs' stage. As machine is finishing prep - you can move to setting up other things, before kicking off the KRIB workflow.

Uses packages listed in the 'default' Schema section of the Param 'krib/packages-to-prep'. You can override this list by setting the Param in a Profile or directly on the Machines to apply this to.

Packages MUST exist in the repositories on the Machines already.

### **etcd-config**

Sets Param: etcd/servers If installing Kubernetes via Kubeadm, make sure you install a supported version! This uses the Digital Rebar Cluster pattern so etcd/cluster-profile must be set

#### **krib-helm**

Installs Helm and runs helm init (which installs Tiller) on the leader. This uses the Digital Rebar Cluster pattern so krib/cluster-profile must be set.

The install checks to see if tiller is running and may skip initialization.

The tasks only run on the leader so it must be included in the workflow. All other machines will be skipped so it is acceptable to run the task on all machines in the cluster.

#### **krib-dev-reset**

Clears Created Params: krib/*, etcd/*

## **3.29.20 kubespray**

The following documentation is for kubespray content package at version v1.11.0-0- 48c1838f5b6343685226ff09045d49cd285e628e.

Unspecified

#### **params**

The content package provides the following params.

#### **ansible/groups-members**

Inventory of Rebar Machines into Ansible Host Groups when using the dynamic inventory generator for Ansible. Often generated by automation or the UX.

## **ansible/groupvars**

Maps Rebar Profiles to Ansible Host Groups when using the dynamic inventory generator for Ansible.

## **ansible/hostvars**

Sets additional variables in the Ansible dynamic inventory generator for Ansible.

### **ansible/parent-groups**

Creates Ansible Nested Host Groups when using the dynamic inventory generator for Ansible. There is no matching concept in Digital Rebar.

#### **kube\_api\_version**

Overrides default password for user kube

#### **kube\_version**

Overrides default for admin user

## **ansible/groups**

Creates Ansible Host Groups when using the dynamic inventory generator for Ansible.

## **3.29.21 kvm-test**

The following documentation is for kvm-test content package at version Unspecified. Unspecified

## **3.29.22 license**

The following documentation is for license content package at version Unspecified. Unspecified

#### **params**

The content package provides the following params.

## **rackn/license**

The Base64 encoded signed license json blob

## **rackn/license-object**

The user viewable form of the license object

## **3.29.23 os-other**

The following documentation is for os-other content package at version v1.11.0-0- 48c1838f5b6343685226ff09045d49cd285e628e.

Unspecified

## **3.29.24 packet-ipmi**

The following documentation is for packet-ipmi content package at version Unspecified.

Unspecified

#### **params**

The content package provides the following params.

#### **packet/always-pxe**

This parameter indicates if the node should always pxe.

#### **packet/api-key**

The API implies the user and the Project that the plugin will act as.

### **packet/ipxe-script-url**

This parameter is the URL of the default ipxe file. If unspecified, the option will default to the current DRP endpoint default.ipxe file.

### **packet/name**

This parameter is the name to use for the packet machine.

### **packet/facility**

This parameter describes the Packet facility for this node.

#### **packet/import-existing**

This parameter tells the plugin to import existing VMs or not.

## **packet/plan**

This parameter is the Packet plan for this machine.

## **packet/project-id**

This parameter describes the Packet Project ID for this node.

### **packet/sos**

This parameter is the ssh hostname to use to access the serial console of this machine.

### **packet/uuid**

This parameter is used by the Packet IPMI Plugin to access the API

## **3.29.25 raid**

The following documentation is for raid content package at version Unspecified. Unspecified

## **3.29.26 slack**

The following documentation is for slack content package at version Unspecified. Unspecified

#### **params**

The content package provides the following params.

#### **slack/bot-key**

The Key implies the user and the channel that the bot will act as.

## **3.29.27 sledgehammer-builder**

The following documentation is for sledgehammer-builder content package at version v1.11.0-0- 48c1838f5b6343685226ff09045d49cd285e628e.

Unspecified

## **3.29.28 task-library**

The following documentation is for task-library content package at version v1.11.0-0- 48c1838f5b6343685226ff09045d49cd285e628e.

## **3.29.29 RackN Task Library**

This content package is used to collect useful stages and operations for Digital Rebar.

## **Cluster Stages**

These stages implement the *[Multi-Machine Cluster Pattern](#page-271-0)*.

Allows operators to orchestrate machines into sequential or parallel operation.

## **Inventory Stage**

Convert gohai and other JSON data into a map that can be used for analysis, classification or filtering.

#### **params**

The content package provides the following params.

#### **inventory/check**

Using BASH REGEX, define a list of inventory data fields to test using Regular Expressions. Fields are tested in sequence, the first to fail will halt the script

### **inventory/collect**

Map of commands to run to collect Inventory Input Each group includes the fields with jq maps to store For example: adding "drpcli gohai" will use gohai JSON as input Then jq will be run with provided values to collect inventory into a inventory/data as a simple map.

To work correctly, Commands should emit JSON

#### Gohai example:

```
::
     {
         gohai: { Command: "drpcli gohai", Fields: {
                RAM: ".System.Memory.Total / 1048576 | floor", NICs: ".Networking.Interfaces | length"
              }
          }
     }
```
## **inventory/CPUs**

From inventory/data, used for indexable data

## **inventory/CPUCores**

From inventory/data, used for indexable data

### **inventory/CPUType**

From inventory/data, used for indexable data

#### **inventory/Manufacturer**

From inventory/data, used for indexable data

#### **inventory/SerialNumber**

From inventory/data, used for indexable data

#### **inventory/integrity**

Allows operators to compare new inventory/data to stored inventory/data on the machine. If true and values not match (after first run) then Stage will fail

#### **inventory/ProductName**

From inventory/data, used for indexable data

#### **inventory/data**

Stores the data collected by the fieds set in inventory/collect If inventory/integrity true, then used for comparision data

#### **inventory/flatten**

Creates each inventory value as a top level Params This is needed if you want to filter machines in the API by inventory data. For example, using Terraform filters. WARNING: This will create LOTS of Params on machines!

#### **inventory/NICs**

From inventory/data, used for indexable data

## **inventory/RAM**

From inventory/data, used for indexable data

## **inventory/CPUSpeed**

From inventory/data, used for indexable data

## **inventory/Family**

From inventory/data, used for indexable data

## **stages**

The content package provides the following stages.

### **inventory**

Collects selected fields from Gohai into a simpler, flat list. The process uses JQ filters, defined in inventory/fields, to build inventory/data on each machine. Also, applies the inventory/check map to the data and will fail if the checks do not pass.

### **tasks**

The content package provides the following tasks.

### **cluster-step**

Waits until machine is in Nth (or earlier) position Replies on cluster-remove to advance queue Typical cluster workflow is add->step->remove->sync Where step or sync are optional. See cluster-add task for more details

#### **stage-chooser**

This task uses the stage-chooser/next-stage and stage-chooser/reboot parameters to change the stage of the current machine and possibly reboot.

This is not intended for use in a stage chain or workflow. But a transient stage, that can be used on a machine that is idle with a runner executing.

## **cluster-add**

Injects the Machine Uuid into the cluster/machines param. This is the first step in a the cluster workflow Typical cluster workflow is add->step->remove->sync Where step or sync are optional.

The cluster-\* stages provide basic queue management for machines with a shared profile. That profile must have a cluster/profile field that names the profile. Once the queue is running, machines are tracked in the cluster/machines parameter.

cluster-add enqueues the machine cluster-step services the queue (takes the next cluster/step in line) cluster-remove dequeues the machine (should be done AFTER servicing) cluster-sync forces all machines to wait until the queue is empty

If you are doing a rolling upgrade, use the following sequence: cluster-add  $\rightarrow$  cluster-step  $\rightarrow$  [do work]  $\rightarrow$  clusterremove

If you are coalescing work over multiple machines, use the following sequence: cluster-add -> [do work] -> clusterremove -> cluster-sync

The cluster-add process will automatically elect cluster/leader-count leaders during the enqueue step. These cluster/leaders will be be maintained after the run is over and require manual editing to remove. It is possible to pre-create the leasder list.

It is possible to do multiple add/remove steps in a single workflow

If your cluster is NOT behaving, you can rescue or escape from the cluster stages by setting cluster/escape on the profile. This will interrupt a cluster in process. Using escape=0 will allow the cluster stages to exit normally and noop while using escape=1 will exit with an error and the stages will stop progressing. Escape=1 is safter since downstream actions are blocked.

#### **cluster-remove**

Removes the Machine Uuid into the cluster profile Typical cluster workflow is add->step->remove->sync Where step or sync are optional. See cluster-add task for more details

### **cluster-sync**

Waits until no machines remain. Use with cluster-remove Typical cluster workflow is add->step->remove->sync Where step or sync are optional. See cluster-add task for more details

#### **inventory-check**

Using the inventory/collect parameter, filters the JSON command output into inventory/data hashmap for rendering and validation. Will apply inventory/check for field valation

#### **network-lldp**

Assumes Sledgehammer has LLDP daemon installed so that we can collect data. Also requires the system to have LLDP enabled on neighbors including switches to send the correct broadcast packets.

## **3.29.30 terraform**

The following documentation is for terraform content package at version v1.11.0-0- 48c1838f5b6343685226ff09045d49cd285e628e.

## **3.29.31 Terraform Provider for Digital Rebar Provision**

The following instructions to install the needed Digital Rebar Provision integrations to support Terraform. Terraform integrations require that machines can reboot.

The Terraform system is not synchronized with Digital Rebar, this documentation is only intended to cover the provider.

Note: As of DRP v3.8 (workflows enabled), changes to bootenvs will automatically cause reboots if the DRP runner/agent is allowed to keep running. Otherwise, an IPMI plugin is required. We recommend using both Workflow and IPMI based reboots to ensure that the systems return to a consistent state.

Source Code: <https://github.com/rackn/terraform-provider-drp>

#### Video Demos:

- v3.8 DRP <https://youtu.be/RtuZQHKmd9U>
- v3.2 DRP <https://www.youtube.com/watch?v=6MLyUVgnVo4>

### **License**

The Terraform Provider for Digital Rebar Provision is APLv2 licensed. Advanced features or workflow may require capabilities that use different licenses.

### **Prereqs**

Before starting this process, a Digital Rebar Provision (DRP) server is required, along with the ability to provision machines. These machines could be VMs, Packet servers or physical servers in a data center.

You must also have installed Terraform and secured the Digital Rebar Provision Terraform Provider. You can build the provider from source or retrieve a compiled version from the Github releases area, [https://github.com/rackn/](https://github.com/rackn/terraform-provider-drp/releases) [terraform-provider-drp/releases.](https://github.com/rackn/terraform-provider-drp/releases)

### **Basic Operation**

The DRP Terraform Provider uses a pair of Machine Parameters to create an inventory pool. Only machines with these parameters will be available to the provider.

The *terraform/managed* parameter determines the basic inventory availability. This flag must be set to true for Terraform to find machines.

The *terraform/allocated* parameter determines when machines have been assigned to a Terraform plan. When true, the machine is now being managed by Terraform. When false, the machine is available for allocation.

Using the RackN *terraform-ready* stage will automatically set these two parameters.

The Terraform Provider can read additional fields when requesting inventory. In this way, users can request machines with specific characteristics.

## **DRP Machine Configuration**

Note: these instructions assume that you are using the RackN extension; however, it is not required for Terraform operation.

Install the *Terraform* content package from RackN. This content provides the parameters (described above) and a stage (*terraform-ready*) to configure Terraform properties on machines.

Create a workflow that includes the *terraform-ready* stage to set the two parameters. Once these values are set they do not have to be run again, but there is no harm in leaving the stage in place.

Before testing Terraform, it is good practice to make sure you can manually cycle machines by changing their workflow (or change stage and reboot). These changes should result in a machine provisioning cycle.

Make sure that you know your endpoint URI, user and password.

#### **Installing The Terraform Digital Rebar Provision Provider**

Please install Terraform on your system: <https://www.terraform.io/intro/getting-started/install.html> Download (or build) the DRP Provider from [https://github.com/rackn/terraform-provider-drp/releases.](https://github.com/rackn/terraform-provider-drp/releases) Initialize the plugin using *terraform init*

### **Create a Plan using the DRP Provider Resources**

The DRP Provider exposes all the objects in Digital Rebar Project so you can script against any operation.

The critical block is the provider block which identifies the provider and login information (shown here with default values):

```
variable "api_url" {
  default = "https://127.0.0.1:8092"}
variable "api_user" {
default = "rocketskates"
}
variable "api_password" {
default = "r0cketsk8ts"
}
provider "drp" {
 api_user = "\S\{var.api_user\}"api_password = "§ {var.api_password</i>}"api url = "${var.}api url}"}
```
Once you have the provider block, you can name resource blocks using the normal object key values. For example, a machine resource looks like this:

```
resource "drp_machine" "one_random_node" {
 count = 1Workflow = "centos-7"
 Description = "updated description"
 Name = "greg2"
 userdata = "yaml cloudinit file"
}
```
You can set any Machine property by naming the property with correct capitalization. You can use the Terraform syntax to create more complex models like Meta, Profiles.

Note: If you set Profiles, Params or Meta you will override other existing information in the machine! The following helpers have been defined to avoid this:

• *add\_profiles*: allows you to add profiles to the machine without override other profiles.

There are many options to set including filters, parameters and profiles. For a full example, please look at [https:](https://github.com/rackn/terraform-provider-drp/blob/master/test.tf.example) [//github.com/rackn/terraform-provider-drp/blob/master/test.tf.example](https://github.com/rackn/terraform-provider-drp/blob/master/test.tf.example)

#### **Picking Machines with a Pool**

You can add a *pool* block into the plan that will select machines based on the pool name. This is helpful if you want to partiation your machines. Pools use the *terraform/pool* Param on the machines and will be assumed to be *default* if omitted.

For example:

```
pool = "deep.edu"
```
## **Picking Machines with Filter**

You can add a *filters* block into the plan that will select machines based on criteria. This is helpful if you want to select specific types of machines based on Param data. Filters use the API filters definition and are JSON formatted (types are guessed so numbers and bools are coerced). See *[API Filters](#page-73-0)*.

For example:

```
filters = [{
        name = "Name"jsonvalue = "greg2"
    }]
```
You can only filter on indexed fields and defined Params. Further, you cannot search deeply into Params, only the first level value is matched.

#### **Special Complete and Decommissioning Fields**

The provider watches until the machine reaches the *complete* or *complete-no-wait* stages; however, you can customize this behavior by setting the *completion\_stage* to the plan.

You can override the default the decommissioning flow (set workflow or stage back to *discover*) by adding *decommission\_workflow = "my\_decom\_workflow"* to the plan.

You can also override the return icon (*map outline*) and color ('black') by adding *decommission\_icon* and *decommission\_color* to the plan. Machine icons are handy ways to quickly show status of a provisioning cycle.

Users can set icons using

```
Meta {
    icon = "leaf"
    color = "green"
}
```
## **Creating RAW Machines using Cloud IPMI plugins**

The *drp\_machine* resource relies on having a pool of machines already configured; however, you can use the *drp\_raw\_machine* resource to create machines in Digital Rebar Provision. If you are using an IPMI plugin that supports creating machines, such as Packet or Virtualbox, and set the *machine-plugin* value then the plugin will create (and destroy) the associated machine in the target platform. This can be a very powerful way to build and manage clusters.

It is possible to use raw and pooled machines together by also setting the *terraform/managed* and *terraform/allocated* parameters when creating machines. This will allow Terraform to treat newly created machines as a pool. It's important to include chained *depends\_on* in the resource blocks when using this approach in a single plan.

You may also set *terraform/pool* to something. The default behavior assumes *default* but you can use this Param to manage multiple pools of resources. Select pools using *pool* in the *drp\_machine* resources.

Note: Unlike the *drp\_machine* resource, this resource does not wait until the workflow has completed. It will return when the machine has been create API returns.

An example of the *drp\_raw\_machine* resource with correct parameter values is

```
resource "drp_raw_machine" "packet-machines" {
 Description = "Terraform Added RAW"
 Workflow = "discover"
 Name = "packet_machine"
 Params {
    "machine-plugin" = "packet-ipmi"
    "packet/plan" ="baremetal_0"
    "terraform/managed" = "true"
    "terraform/allocated" = "false"
    "terraform/pool" = "default"
  }
```
#### **Running Terraform**

Just use *terraform apply* and *terraform destroy* and as normal!

Note: the examples above use variables for endpoint login. The syntax for overriding these variables to set environment variables starting with *export TF\_VAR\_my\_var=* and the variable name or pass *-var 'api\_url=https://[ip address]:8092'*. User names and passwords should never be hard coded into plan files!

### **Extending the Features**

Using the *terraform/owner* parameter helps administrators track who is using which machines. You may also choose to create multiple DRP users to help track activity.

It is highly recommended that you include decommissioning steps (disk scrub, bios reset, etc) and additional burn-in to validate systems during the recovery cycle.

Using IPMI to reset machines is a safer bet than relying on the DRP runner to soft reboot systems. If you want to make sure that you have a consistent recovery process, IPMI is highly recommended.

To improve delivery time:

- 1. Keep the machines running
- 2. Use image based provisioning instead of netboot.

Note: If you are relying on the DRP Running workflow to start allocation and recovery, make sure that you have your tokens set to never expire!

#### **Summary**

Now that these steps are completed, the Digital Rebar Provision Terraform Provider will integrate like any cloud provider.

## **3.29.32 virtualbox-ipmi**

The following documentation is for virtualbox-ipmi content package at version Unspecified.

Unspecified

#### **params**

The content package provides the following params.

### **virtualbox/name**

This is the name used by virtualbox for the machine.

## **virtualbox/user**

This is the user that the virtualbox machine is running as

#### **virtualbox/vm-path**

This is the path to store vms.

## **virtualbox/vram-size-mb**

The size of the virtual Video Ram in MB.

#### **virtualbox/cpus**

Number of cpus to create for this virtualbox machine

#### **virtualbox/disk-size-mb**

The size of the virtual disk in MB.

### **virtualbox/id**

This parameter is used by the IPMI Plugin to access the BMC

## **virtualbox/mem-size-mb**

The size of the memory disk in MB.

# **3.30 Contributing to Digital Rebar Provision**

Before [submitting pull requests,](https://help.github.com/articles/using-pull-requests) please make sure to read and understood the Apache license. Submitting a pull is considered to be accepting the project's license terms.

## **3.30.1 Guidelines for Pull Requests**

We follow typical Github fork/pull request processes.

- Must be Apache 2 license
- For bugs & minor items (20ish lines), we can accept the request at our discretion
- Does not inject vendor information (Name or Product) into Digital Rebar except where relevant to explain utility of push (e.g.: help documentation & descriptions).
- Passes code review by Digital Rebar team reviewer
- Does not degrade the security model of the product
- Does not reduce code coverage
- Items requiring more scrutiny
	- Major changes
	- CLI/API changes, especially breaking compatability
	- New technology
- Pull requests should be against a defined feature branch in the Digital Rebar repo

## **3.30.2 Timing**

- Accept no non-bug fix push requests within 2 weeks of a release fork
- No SLA code accepted at PTLs discretion. No commitment to accept changes.

## **3.30.3 Coding Expectations**

- Copyright & License header will be included in files that can tolerate headers
- At least 1 line comments as header for all methods
- Documentation for API calls concurrent with pull request

## **3.30.4 Testing/ Validation**

- For core functions, the push will be validated to ensure it does NOT break build, deploy, or our commercial products
- For operating systems that are non-core, we will *not* validate on the target OS for the push.
- We expect that a pull request will be built and tested in our CI system before the push can be accepted.

# **3.31 Trademark**

The Digital Rebar name and mark are maintained by RackN until the project goverance moves to an independent body. Users of the project are welcome to use the name and mark. For future project management purposes, RackN requests vendors obtain permission for commercial uses.

## **3.31.1 Name**

Digital Rebar usage options are as follows:

- The project name is "Digital Rebar" as two words, both capitalized
- Acceptable alternatives:
	- DigitalRebar (avoid in written text in favor of Digital Rebar)
	- rebar.digital (the "." is required in this format)
	- dR or DR (do not use Dr)
	- Internally within the project, it is acceptable to just say "Rebar"

## **3.31.2 Logos**

It is acceptable to use the Digital Rebar logos when referencing the project or workloads that leverage the project. Large Icon:

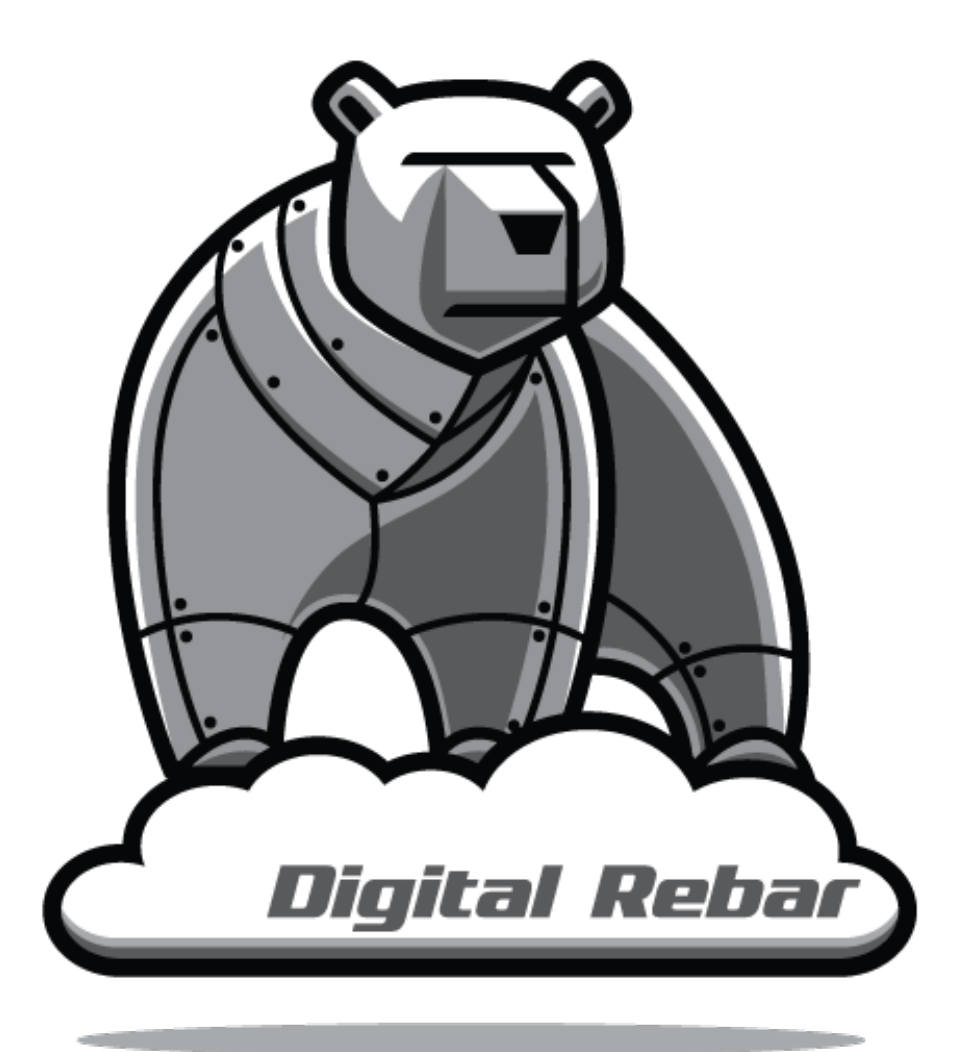

Small Icon

## **3.31.3 Mascot**

Cloud Native Metal Bear

# **3.32 License**
Apache License Version 2.0, January 2004 http://www.apache.org/licenses/ TERMS AND CONDITIONS FOR USE, REPRODUCTION, AND DISTRIBUTION 1. Definitions. "License" shall mean the terms and conditions for use, reproduction, and distribution as defined by Sections 1 through 9 of this document. "Licensor" shall mean the copyright owner or entity authorized by the copyright owner that is granting the License. "Legal Entity" shall mean the union of the acting entity and all other entities that control, are controlled by, or are under common control with that entity. For the purposes of this definition, "control" means (i) the power, direct or indirect, to cause the direction or management of such entity, whether by contract or otherwise, or (ii) ownership of fifty percent (50%) or more of the outstanding shares, or (iii) beneficial ownership of such entity. "You" (or "Your") shall mean an individual or Legal Entity exercising permissions granted by this License. "Source" form shall mean the preferred form for making modifications, including but not limited to software source code, documentation source, and configuration files. "Object" form shall mean any form resulting from mechanical transformation or translation of a Source form, including but not limited to compiled object code, generated documentation, and conversions to other media types. "Work" shall mean the work of authorship, whether in Source or Object form, made available under the License, as indicated by a copyright notice that is included in or attached to the work (an example is provided in the Appendix below). "Derivative Works" shall mean any work, whether in Source or Object form, that is based on (or derived from) the Work and for which the editorial revisions, annotations, elaborations, or other modifications represent, as a whole, an original work of authorship. For the purposes of this License, Derivative Works shall not include works that remain separable from, or merely link (or bind by name) to the interfaces of, the Work and Derivative Works thereof. "Contribution" shall mean any work of authorship, including the original version of the Work and any modifications or additions to that Work or Derivative Works thereof, that is intentionally submitted to Licensor for inclusion in the Work by the copyright owner or by an individual or Legal Entity authorized to submit on behalf of the copyright owner. For the purposes of this definition, "submitted" means any form of electronic, verbal, or written communication sent to the Licensor or its representatives, including but not limited to communication on electronic mailing lists, source code control systems, and issue tracking systems that are managed by, or on behalf of, the (continues on next page)

#### (continued from previous page)

Licensor for the purpose of discussing and improving the Work, but excluding communication that is conspicuously marked or otherwise designated in writing by the copyright owner as "Not a Contribution."

"Contributor" shall mean Licensor and any individual or Legal Entity on behalf of whom a Contribution has been received by Licensor and subsequently incorporated within the Work.

- 2. Grant of Copyright License. Subject to the terms and conditions of this License, each Contributor hereby grants to You a perpetual, worldwide, non-exclusive, no-charge, royalty-free, irrevocable copyright license to reproduce, prepare Derivative Works of, publicly display, publicly perform, sublicense, and distribute the Work and such Derivative Works in Source or Object form.
- 3. Grant of Patent License. Subject to the terms and conditions of this License, each Contributor hereby grants to You a perpetual, worldwide, non-exclusive, no-charge, royalty-free, irrevocable (except as stated in this section) patent license to make, have made, use, offer to sell, sell, import, and otherwise transfer the Work, where such license applies only to those patent claims licensable by such Contributor that are necessarily infringed by their Contribution(s) alone or by combination of their Contribution(s) with the Work to which such Contribution(s) was submitted. If You institute patent litigation against any entity (including a cross-claim or counterclaim in a lawsuit) alleging that the Work or a Contribution incorporated within the Work constitutes direct or contributory patent infringement, then any patent licenses granted to You under this License for that Work shall terminate as of the date such litigation is filed.
- 4. Redistribution. You may reproduce and distribute copies of the Work or Derivative Works thereof in any medium, with or without modifications, and in Source or Object form, provided that You meet the following conditions:
	- (a) You must give any other recipients of the Work or Derivative Works a copy of this License; and
	- (b) You must cause any modified files to carry prominent notices stating that You changed the files; and
	- (c) You must retain, in the Source form of any Derivative Works that You distribute, all copyright, patent, trademark, and attribution notices from the Source form of the Work, excluding those notices that do not pertain to any part of the Derivative Works; and
	- (d) If the Work includes a "NOTICE" text file as part of its distribution, then any Derivative Works that You distribute must include a readable copy of the attribution notices contained within such NOTICE file, excluding those notices that do not pertain to any part of the Derivative Works, in at least one of the following places: within a NOTICE text file distributed as part of the Derivative Works; within the Source form or documentation, if provided along with the Derivative Works; or, within a display generated by the Derivative Works, if and

(continues on next page)

(continued from previous page)

wherever such third-party notices normally appear. The contents of the NOTICE file are for informational purposes only and do not modify the License. You may add Your own attribution notices within Derivative Works that You distribute, alongside or as an addendum to the NOTICE text from the Work, provided that such additional attribution notices cannot be construed as modifying the License.

You may add Your own copyright statement to Your modifications and may provide additional or different license terms and conditions for use, reproduction, or distribution of Your modifications, or for any such Derivative Works as a whole, provided Your use, reproduction, and distribution of the Work otherwise complies with the conditions stated in this License.

- 5. Submission of Contributions. Unless You explicitly state otherwise, any Contribution intentionally submitted for inclusion in the Work by You to the Licensor shall be under the terms and conditions of this License, without any additional terms or conditions. Notwithstanding the above, nothing herein shall supersede or modify the terms of any separate license agreement you may have executed with Licensor regarding such Contributions.
- 6. Trademarks. This License does not grant permission to use the trade names, trademarks, service marks, or product names of the Licensor, except as required for reasonable and customary use in describing the origin of the Work and reproducing the content of the NOTICE file.
- 7. Disclaimer of Warranty. Unless required by applicable law or agreed to in writing, Licensor provides the Work (and each Contributor provides its Contributions) on an "AS IS" BASIS, WITHOUT WARRANTIES OR CONDITIONS OF ANY KIND, either express or implied, including, without limitation, any warranties or conditions of TITLE, NON-INFRINGEMENT, MERCHANTABILITY, or FITNESS FOR A PARTICULAR PURPOSE. You are solely responsible for determining the appropriateness of using or redistributing the Work and assume any risks associated with Your exercise of permissions under this License.
- 8. Limitation of Liability. In no event and under no legal theory, whether in tort (including negligence), contract, or otherwise, unless required by applicable law (such as deliberate and grossly negligent acts) or agreed to in writing, shall any Contributor be liable to You for damages, including any direct, indirect, special, incidental, or consequential damages of any character arising as a result of this License or out of the use or inability to use the Work (including but not limited to damages for loss of goodwill, work stoppage, computer failure or malfunction, or any and all other commercial damages or losses), even if such Contributor has been advised of the possibility of such damages.
- 9. Accepting Warranty or Additional Liability. While redistributing the Work or Derivative Works thereof, You may choose to offer, and charge a fee for, acceptance of support, warranty, indemnity, or other liability obligations and/or rights consistent with this License. However, in accepting such obligations, You may act only on Your own behalf and on Your sole responsibility, not on behalf of any other Contributor, and only if You agree to indemnify,

(continues on next page)

(continued from previous page)

defend, and hold each Contributor harmless for any liability incurred by, or claims asserted against, such Contributor by reason of your accepting any such warranty or additional liability. END OF TERMS AND CONDITIONS APPENDIX: How to apply the Apache License to your work. To apply the Apache License to your work, attach the following boilerplate notice, with the fields enclosed by brackets "[]" replaced with your own identifying information. (Don't include the brackets!) The text should be enclosed in the appropriate comment syntax for the file format. We also recommend that a file or class name and description of purpose be included on the same "printed page" as the copyright notice for easier identification within third-party archives. Copyright RackN Inc. Licensed under the Apache License, Version 2.0 (the "License"); you may not use this file except in compliance with the License. You may obtain a copy of the License at http://www.apache.org/licenses/LICENSE-2.0 Unless required by applicable law or agreed to in writing, software distributed under the License is distributed on an "AS IS" BASIS, WITHOUT WARRANTIES OR CONDITIONS OF ANY KIND, either express or implied. See the License for the specific language governing permissions and limitations under the License.

# CHAPTER 4

#### License

DigitalRebar Provision code is available is available from multiple authors under the [Apache 2 license.](https://raw.githubusercontent.com/digitalrebar/provision/master/LICENSE)

Digital Rebar Provision Documentation is available from multiple authors under the [Creative Commons license](https://en.wikipedia.org/wiki/Creative_Commons_license) with Attribution.

Work licensed under a Creative Commons license **is** governed by applicable copyright  $\rightarrow$ law. This allows Creative Commons licenses to be applied to all work falling under ˓<sup>→</sup>copyright, including: books, plays, movies, music, articles, photographs, blogs, **and** websites. Creative Commons does **not** recommend the use of Creative Commons licenses **for** software. However, application of a Creative Commons license may **not** modify the rights allowed ˓<sup>→</sup>by fair use **or** fair dealing **or** exert restrictions which violate copyright exceptions. Furthermore, Creative Commons licenses are non-exclusive **and** non-revocable. Any work **or** copies of the work obtained under a Creative Commons license may **continue** to be used under that license. In the case of works protected by multiple Creative Common licenses, the user may choose either.

#### Index

## A

ansible Content Packages, [270](#page-273-0) API Digital Rebar Provision, [70](#page-73-0) Architecture Design Digital Rebar Provision, [244](#page-247-0) Architecture Reference Digital Rebar Provision, [243](#page-246-0) Auth Models Digital Rebar Provision, [248](#page-251-0)

#### B

bios Content Packages, [271](#page-274-0) burnin Content Packages, [271](#page-274-0)

# C

certs Content Packages, [271](#page-274-0) classify Content Packages, [272](#page-275-0) Cluster Digital Rebar Provision, [268](#page-271-0) Command Line Interface (CLI) Digital Rebar Provision, [69](#page-72-0) configuring Digital Rebar Provision, [23](#page-26-0) Content Packages ansible, [270](#page-273-0) bios, [271](#page-274-0) burnin, [271](#page-274-0) certs, [271](#page-274-0) classify, [272](#page-275-0) dell-support, [273](#page-276-0) dev-library, [274](#page-277-0) Digital Rebar Provision, [270](#page-273-0) drp-community-content, [274](#page-277-0) drp-community-contrib, [281](#page-284-0) drp-prom-mon, [281](#page-284-0) filebeat, [283](#page-286-0) flash, [283](#page-286-0) honeycomb, [284](#page-287-0) image-builder, [284](#page-287-0) image-deploy, [284](#page-287-0) ipmi, [286](#page-289-0) krib, [288](#page-291-0) kubespray, [305](#page-308-0) kvm-test, [306](#page-309-0) license, [306](#page-309-0) os-other, [307](#page-310-0) packet-ipmi, [307](#page-310-0) raid, [308](#page-311-0) slack, [308](#page-311-0) sledgehammer-builder, [308](#page-311-0) task-library, [308](#page-311-0) terraform, [312](#page-315-0) virtualbox-ipmi, [316](#page-319-0)

# D<sub>1</sub>

Data Models Digital Rebar Provision, [247](#page-250-0) dell-support Content Packages, [273](#page-276-0) Deployments Digital Rebar Provision, [34](#page-37-0) dev-library Content Packages, [274](#page-277-0) Developer Environment Digital Rebar Provision, [54](#page-57-0) , [227](#page-230-0) Developing the Command Line Interface Digital Rebar Provision, [229](#page-232-0) DHCP Models Digital Rebar Provision, [261](#page-264-0) Digital Rebar Provision API, [70](#page-73-0) Architecture Design, [244](#page-247-0) Architecture Reference, [243](#page-246-0)

Auth Models, [248](#page-251-0) Cluster, [268](#page-271-0) Command Line Interface (CLI), [69](#page-72-0) configuring, [23](#page-26-0) Content Packages, [270](#page-273-0) Data Models, [247](#page-250-0) Deployments, [34](#page-37-0) Developer Environment, [54,](#page-57-0) [227](#page-230-0) Developing the Command Line Interface, [229](#page-232-0) DHCP Models, [261](#page-264-0) Documentation, [230](#page-233-0) drpcli, [69](#page-72-0) FAQ, [232](#page-235-0) Features, [20](#page-23-0) Install, [15](#page-18-0) Integrations, [269](#page-272-0) Operations, [38](#page-41-0) OS Support, [50](#page-53-0) Portal, [56](#page-59-0) Provision Models, [251](#page-254-0) Quickstart, [7](#page-10-0) Release Process, [24](#page-27-0) REST, [70](#page-73-0) Server Architecture, [21](#page-24-0) Setup, [19](#page-22-0) Sledgehammer, [262](#page-265-0) Troubleshooting, [232](#page-235-0) Upgrade, [25](#page-28-0) UX, [56,](#page-59-0) [58,](#page-61-0) [61,](#page-64-0) [62,](#page-65-0) [64,](#page-67-0) [66,](#page-69-0) [68](#page-71-0) Workflow, [264](#page-267-0) Workflows, [34](#page-37-0) Documentation Digital Rebar Provision, [230](#page-233-0) drp-community-content Content Packages, [274](#page-277-0) drp-community-contrib Content Packages, [281](#page-284-0) drp-prom-mon Content Packages, [281](#page-284-0) drpcli Digital Rebar Provision, [69](#page-72-0)

### F

FAQ Digital Rebar Provision, [232](#page-235-0) Features Digital Rebar Provision, [20](#page-23-0) filebeat Content Packages, [283](#page-286-0) flash Content Packages, [283](#page-286-0)

### H

honeycomb

Content Packages, [284](#page-287-0)

#### I

image-builder Content Packages, [284](#page-287-0) image-deploy Content Packages, [284](#page-287-0) Install Digital Rebar Provision, [15](#page-18-0) Integrations Digital Rebar Provision, [269](#page-272-0) ipmi Content Packages, [286](#page-289-0)

#### K

krib Content Packages, [288](#page-291-0) kubespray Content Packages, [305](#page-308-0) kvm-test Content Packages, [306](#page-309-0)

#### L

license Content Packages, [306](#page-309-0) LinuxKit Operating Support, [50](#page-53-0)

# O

Operating Support LinuxKit, [50](#page-53-0) **Operations** Digital Rebar Provision, [38](#page-41-0) OS Support Digital Rebar Provision, [50](#page-53-0) os-other Content Packages, [307](#page-310-0)

#### P

packet-ipmi Content Packages, [307](#page-310-0) Portal Digital Rebar Provision, [56](#page-59-0) Provision Models Digital Rebar Provision, [251](#page-254-0)

# Q

**Ouickstart** Digital Rebar Provision, [7](#page-10-0)

# R

raid Content Packages, [308](#page-311-0) Release Process Digital Rebar Provision, [24](#page-27-0) REST Digital Rebar Provision, [70](#page-73-0) rs\_arch\_api, [244](#page-247-0) rs\_arch\_backend, [244](#page-247-0) rs\_arch\_cli, [244](#page-247-0) rs\_arch\_frontend, [244](#page-247-0) rs\_arch\_midlayer, [244](#page-247-0) rs\_arch\_models, [244](#page-247-0) rs\_arch\_plugin, [244](#page-247-0)

# S

Server Architecture Digital Rebar Provision, [21](#page-24-0) Setup Digital Rebar Provision, [19](#page-22-0) slack Content Packages, [308](#page-311-0) Sledgehammer Digital Rebar Provision, [262](#page-265-0) sledgehammer-builder Content Packages, [308](#page-311-0)

### T

task-library Content Packages, [308](#page-311-0) terraform Content Packages, [312](#page-315-0) Troubleshooting Digital Rebar Provision, [232](#page-235-0)

# $\cup$

Upgrade Digital Rebar Provision, [25](#page-28-0) UX Digital Rebar Provision, [56,](#page-59-0) [58,](#page-61-0) [61,](#page-64-0) [62,](#page-65-0) [64,](#page-67-0) [66,](#page-69-0) [68](#page-71-0)

#### V

virtualbox-ipmi Content Packages, [316](#page-319-0)

#### W

Workflow Digital Rebar Provision, [264](#page-267-0) **Workflows** Digital Rebar Provision, [34](#page-37-0)